PowerXL™

DE1… – Avviatore a velocità variabile Variable Speed Starter VSS

DXE-EXT-SET – Modulo di configurazione

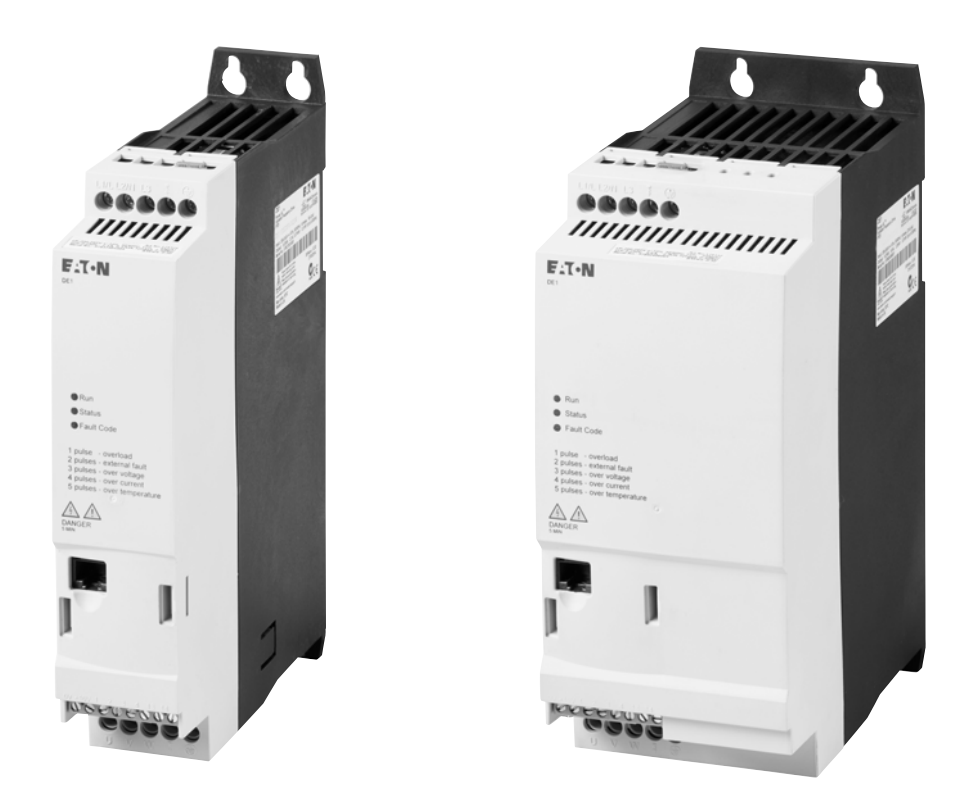

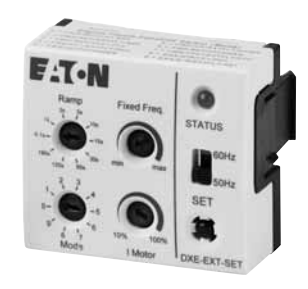

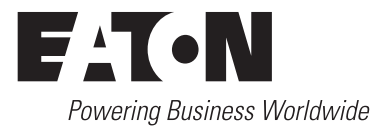

Tutti i nomi delle marche e dei prodotti sono marchi di fabbrica o marchi registrati dei relativi detentori.

#### **Assistenza in caso di guasto**

Telefonate al vostro rappresentante locale: http://www.eaton.eu/aftersales o Hotline After Sales Service: +49 (0) 1805 223822 (de, en) [AfterSalesEGBonn@eaton.com](mailto:AfterSalesEGBonn@Eaton.com)

#### **For customers in US/Canada contact:**

#### **EatonCare Customer Support Center**

Call the EatonCare Support Center if you need assistance with placing an order, stock availability or proof of shipment, expediting an existing order, emergency shipments, product price information, returns other than warranty returns, and information on local distributors or sales offices.

Voice: 877-ETN-CARE (386-2273) (8.00 a.m. – 6.00 p.m. EST) After-Hours Emergency: 800-543-7038 (6.00 p.m. – 8.00 a.m. EST)

#### **Drives Technical Resource Center**

Voice: 877-ETN-CARE (386-2273) option 2, option 6 (8.00 a.m. – 5.00 p.m. Central Time U.S. [UTC-6]) email: TRCDrives@Eaton.com <www.eaton.com/drives>

#### **Manuale di istruzioni originale**

La versione tedesca di questo documento è rappresentata dal manuale di istruzioni originale.

#### **Traduzioni del manuale di istruzioni originale**

Tutte le edizioni del presente documento non in lingua tedesca sono traduzioni del manuale di istruzioni originali.

1ª edizione 2014, data di redazione 09/14 a edizione 2015, data di redazione 01/15 a edizione 2015, data di redazione 05/15 a edizione 2015, data di redazione 11/15 a edizione 2016, data di redazione 02/16 a edizione 2017, data di redazione 04/17 a edizione 2019, data di redazione 05/19

Vedere il protocollo di modifica nel capitolo "Note relative al presente manuale" © 2014 by Eaton Industries GmbH, 53105 Bonn

Autori: J. Randermann, H. Joachim, R. Günzel, J. Berchtold Redazione: René Wiegand

Tutti i diritti riservati, compresi quelli relativi alla traduzione.

Vietata la riproduzione o elaborazione, copia o diffusione mediante sistemi elettronici di alcuna parte del presente manuale in qualunque forma (stampa, fotocopia, microfilm o altro procedimento) senza l'autorizzazione scritta della Eaton Industries GmbH, Bonn.

Con riserva di modifiche.

# **Pericolo! Tensione elettrica pericolosa!**

#### **Prima di iniziare l'installazione**

- Togliere tensione all'apparecchio
- Proteggerlo da interventi indesiderati
- Accertarsi che non sia sotto tensione
- Cortocircuitare e collegare a terra
- Coprire o separare le parti adiacenti sotto tensione.
- Seguire le istruzioni per il montaggio dell'apparecchio (IL).
- Soltanto personale qualificato secondo EN 50110-1/-2 (VDE 0105 Parte 100) è autorizzato ad effettuare interventi su questo apparecchio/sistema.
- Durante l'installazione l'operatore deve scaricare la propria carica elettrostatica prima di toccare l'apparecchio.
- La terra funzionale (FE, PES) deve essere collegata alla terra di protezione (PE) o alla linea di compensazione del potenziale. L'installatore è responsabile dell'esecuzione di questo collegamento.
- L'installazione dei cavi di collegamento e segnale deve avvenire in modo tale che le interferenze induttive e capacitive non compromettano le funzioni di automazione.
- I dispositivi di automazione da installare e relativi elementi di comando devono essere protetti contro l'azionamento accidentale.
- Per evitare che la rottura di un cavo o di una rottura del filo sul lato segnale possa condurre a stati indefiniti nel dispositivo di automazione, per l'accoppiamento dei moduli I/O occorre adottare sul lato software e hardware adeguate misure di sicurezza.
- Per l'alimentazione 24 Volt accertarsi che sia presente una separazione elettrica sicura della bassa tensione. Possono essere utilizzati soltanto moduli di alimentazione conformi ai requisiti descritti in IEC 60364-4-41 oppure HD 384.4.41 S2 (VDE 0100 Sezione 410).
- Le oscillazioni o le deviazioni della tensione di rete dal valore nominale non devono superare i limiti di tolleranza indicati nei dati tecnici; in caso contrario non è possibile escludere anomalie di funzionamento o condizioni di pericolo.
- I dispositivi di arresto d'emergenza secondo IEC/ EN 60204-1 devono restare operativi in tutte le modalità di funzionamento del dispositivo di automazione. Lo sblocco dei dispositivi di arresto d'emergenza non deve innescare un riavvio.
- Gli apparecchi da incasso per custodie o quadri devono essere azionati e manovrati solo nello stato inserito, gli apparecchi da tavolo o portatili solo con custodia chiusa.
- Occorre adottare misure che consentano di riprendere regolarmente un programma interrotto in seguito ad un'interruzione o caduta di tensione. In tale occasione non si devono verificare condizioni di esercizio pericolose. Eventualmente forzare l'arresto d'emergenza.
- Nei punti in cui il dispositivo di automazione può causare danni personali o materiali a causa di un guasto, è necessario adottare provvedimenti esterni, che garantiscano o forzino un funzionamento sicuro anche in caso di guasto o anomalia (ad esempio mediante soglie di allarme indipendenti, interblocchi meccanici, ecc.).
- Durante il funzionamento, i convertitori di frequenza possono avere, in accordo al loro grado di protezione, parti conduttrici di tensione, esposte, eventualmente anche parti in movimento o rotanti e superfici ad elevata temperatura.
- La rimozione non autorizzata delle coperture, l'errata installazione e il non corretto funzionamento del motore o del convertitore di frequenza possono portare a guasti degli apparecchi e a seri danni a persone o cose.
- Utilizzando l'apparecchio in tensione e necessario osservare le regolamentazioni locali vigenti (per es. VBG 4).
- L'installazione elettrica deve essere eseguita nel rispetto delle norme vigenti (ad es. riguardo alle sezioni dei cavi, i fusibili, i collegamenti dei cavi di protezione).
- Tutti i lavori relativi al trasporto, all'installazione, alla messa in servizio e alla manutenzione devono essere eseguiti solo da personale qualificato (osservare IEC 60364 o HD 384 oppure DIN VDE 0100 e regolamentazioni locali).
- Gli impianti contenenti convertitori di frequenza devono avere dispositivi addizionali di monitoraggio e protezione in accordo alle regolamentazioni locali di sicurezza sul lavoro. Sono ammesse modifiche al convertitore di frequenza solo tramite software di comando.
- Durante il funzionamento tutte le coperture e le porte devono essere tenute chiuse.
- Al fine di ridurre i rischi di danni a persone e cose, l'utente deve prevedere, al momento della costruzione della macchina, misure che limitino i pericoli derivanti da malfunzionamenti e guasti (aumento della velocita del motore o motore in blocco). Queste misure includono:
	- apparecchiature indipendenti per monitorare grandezze relative alla sicurezza (velocità di rotazione, percorso, posizione finale, ecc.).
	- Dispositivi di sicurezza elettrici e non (interblocchi o interblocchi meccanici).
	- parti esposte o cavi di collegamento dell'inverter non devono essere toccati dpo la disconnessione dalla rete, dal momento che i condensatori sono ancora in carica. Prevedere cartelli di avviso.

# **Contenuto**

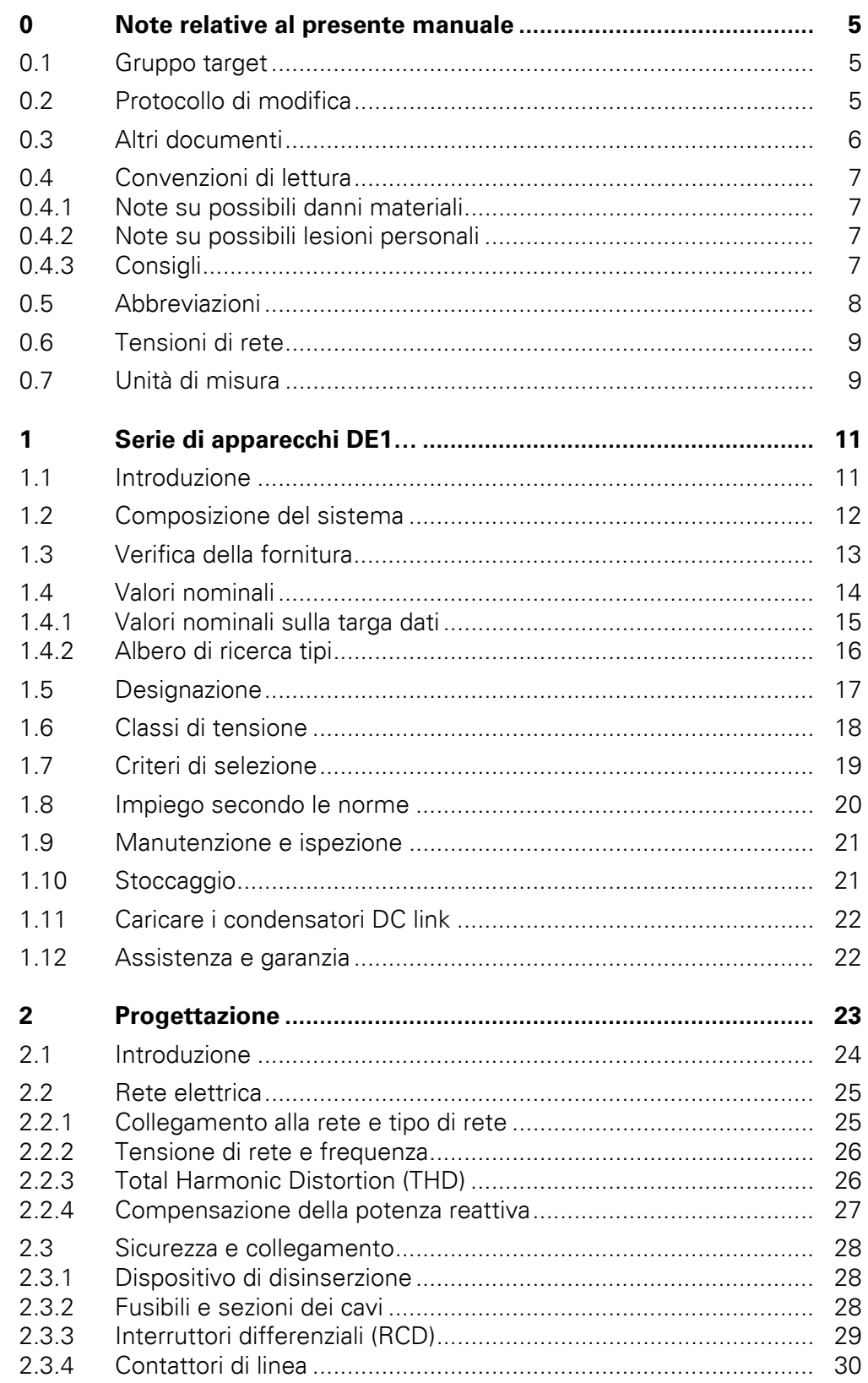

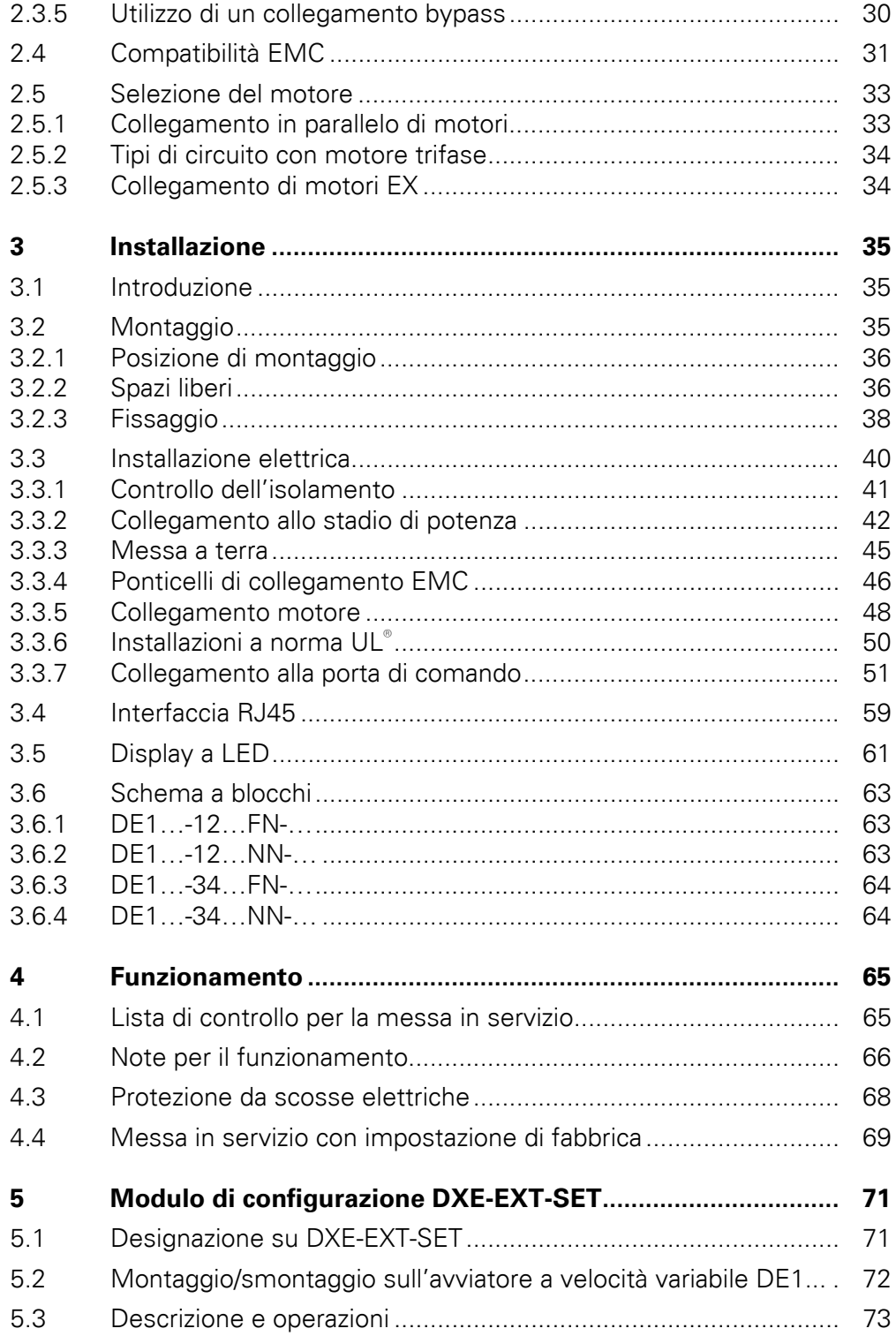

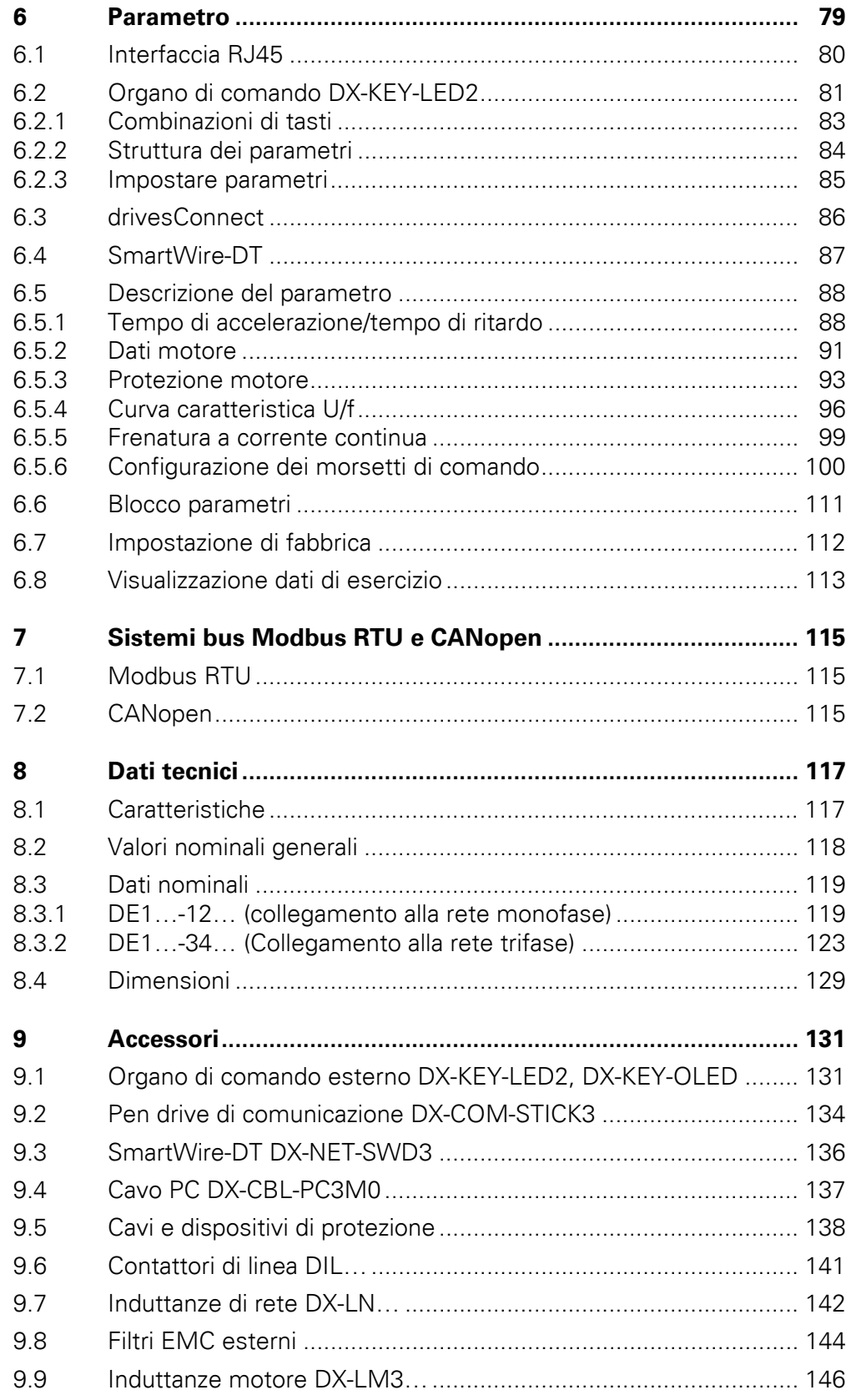

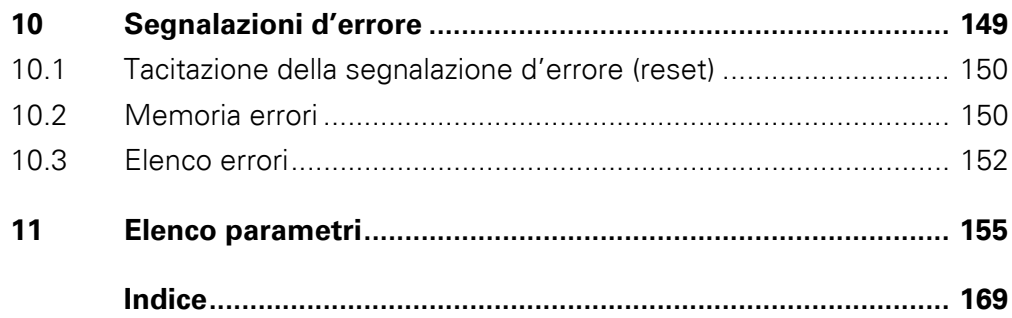

# <span id="page-8-0"></span>**0 Note relative al presente manuale**

Il presente manuale contiene informazioni specifiche necessarie per selezionare un avviatore a velocità variabile DE1, per collegarlo e all'occorrenza per configurarlo con l'ausilio dei parametri in base alle singole esigenze. Il manuale illustra tutte le grandezze costruttive della serie DE1… così come il modulo di configurazione opzionale DXE-EXT-SET. Differenze e particolarità delle singole grandezze e dei valori di potenza sono adeguatamente contrassegnate.

Tutti i dati si riferiscono alla versione firmware 1.05.

#### <span id="page-8-1"></span>**0.1 Gruppo target**

Il presente manuale MN040011IT è destinato agli ingegneri e agli elettricisti. Per la messa in servizio è assolutamente necessario disporre di conoscenze di elettrotecnica e fisica. Per l'uso di macchine e impianti elettrici e per la consultazione dei disegni tecnici sono richieste conoscenze di base.

## <span id="page-8-2"></span>**0.2 Protocollo di modifica**

Rispetto alle edizioni precedenti, sono state apportate le seguenti sostanziali modifiche:

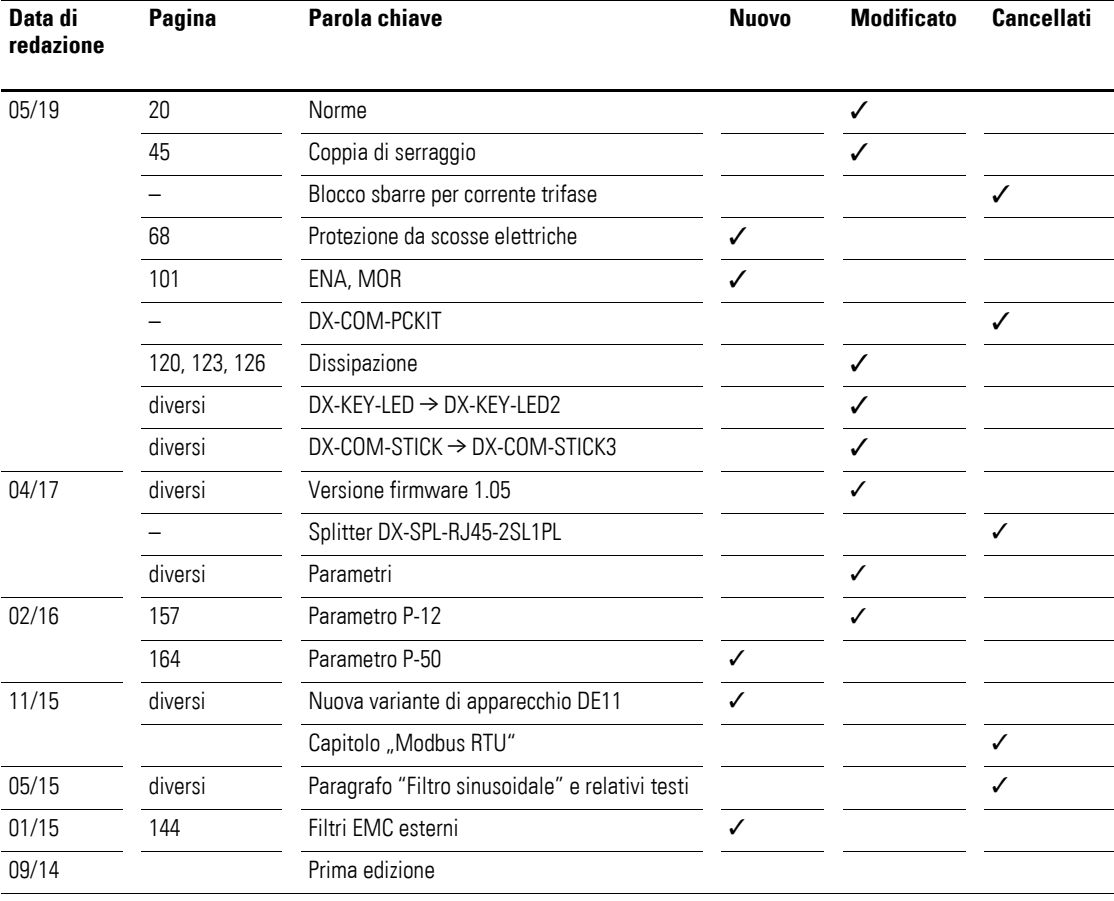

#### 0 Note relative al presente manuale

0.3 Altri documenti

## <span id="page-9-0"></span>**0.3 Altri documenti**

Maggiori informazioni si trovano nei seguenti documenti:

- Manuale MN040018: "Modbus RTU Manuale di comunicazione per convertitori di frequenza DA1, DC1, DE1"
- Manuale MN040019: "CANopen Manuale di comunicazione per convertitori di frequenza DA1, DC1, DE11"
- Istruzioni per il montaggio IL040005ZU: "DE1-12…, DE1-34…, DE11-12…, DE11-34…"
- Istruzioni per il montaggio IL040020ZU: "DXE-EXT-SET"
- Application Note AP040092DE Quick Start Guide: "DE1"<br>• Application Note AP040033DE Quick Start Guide: "DE11
- Application Note AP040033DE Quick Start Guide: "DE11"

### <span id="page-10-0"></span>**0.4 Convenzioni di lettura**

Nel presente manuale si utilizzano simboli con il seguente significato:

▶ mostra istruzioni per l'uso.

#### <span id="page-10-1"></span>**0.4.1 Note su possibili danni materiali**

#### *ATTENZIONE*

segnala il rischio di possibili danni materiali.

## <span id="page-10-2"></span>**0.4.2 Note su possibili lesioni personali**

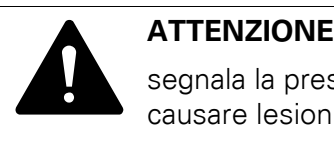

segnala la presenza di situazioni pericolose che possono causare lesioni lievi.

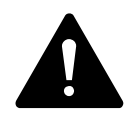

**AVVERTENZA**<br>
Segnala la pres<br>
causare lesioni Segnala la presenza di situazioni pericolose che possono causare lesioni gravi o mortali.

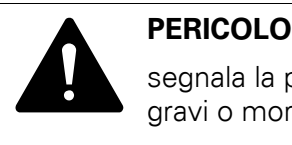

segnala la presenza di situazioni pericolose che causano lesioni gravi o mortali.

#### <span id="page-10-3"></span>**0.4.3 Consigli**

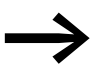

richiama l'attenzione su consigli utili.

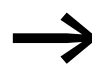

Alcune figure tralasciano la custodia dell'avviatore a velocità<br>variabile e altre parti importanti per la sicurezza per migliorare la spiegazione. L'avviatore a velocità variabile, tuttavia, deve essere sempre utilizzato con una custodia montata nel modo corretto e tutte le necessarie parti di sicurezza.

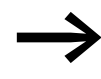

Tutti i dati contenuti nel presente manuale si riferiscono sulle versioni hardware e software qui documentate.

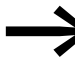

Per ulteriori informazioni sugli apparecchi qui descritti, visitare il sito Internet: www.eaton.eu/powerxl www.eaton.eu/documentation

## 0 Note relative al presente manuale

0.5 Abbreviazioni

# <span id="page-11-0"></span>**0.5 Abbreviazioni**

In questo manuale vengono utilizzate le seguenti abbreviazioni:

| <b>Abbreviazione</b> | <b>Significato</b>                                                                    |  |  |
|----------------------|---------------------------------------------------------------------------------------|--|--|
| <b>EMC</b>           | <b>EMC</b>                                                                            |  |  |
| FE.                  | Terra funzionale                                                                      |  |  |
| <b>FS</b>            | Frame Size (grandezza)                                                                |  |  |
| <b>FWD</b>           | Forward Run (campo di rotazione orario)                                               |  |  |
| GND                  | Ground (potenziale 0 V)                                                               |  |  |
| hex                  | Esadecimale (sistema numerico in base 16)                                             |  |  |
| ID                   | Identifier (identificatore univoco)                                                   |  |  |
| IF                   | Impostazione di fabbrica                                                              |  |  |
| <b>IGBT</b>          | Insulated Gate Bipolar Transistor (transistor bipolare con elettrodo di gate isolato) |  |  |
| LED                  | Light Emitting Diode (LED)                                                            |  |  |
| PC                   | Personal Computer                                                                     |  |  |
| PDS                  | Power Drive System (sistema di azionamento)                                           |  |  |
| PE                   | Protective Earth (terra di protezione) ⊕                                              |  |  |
| PES                  | Protective Earth Shield (Collegamento PE per cavi schermati)                          |  |  |
| PNU                  | Numero parametro                                                                      |  |  |
| <b>REV</b>           | Reverse Run (campo di rotazione antiorario)                                           |  |  |
| <b>RMS</b>           | Root mean square (valore medio quadratico)                                            |  |  |
| ro                   | Read Only (solo accesso con diritto di lettura)                                       |  |  |
| rw                   | Read/Write (accesso con diritto di lettura e scrittura)                               |  |  |
| <b>SCCR</b>          | <b>Short Circuit Current Rating</b>                                                   |  |  |
| UL®                  | <b>Underwriters Laboratories</b>                                                      |  |  |
| VSS                  | Variable Speed Starter (avviatore a velocità variabile)                               |  |  |
|                      |                                                                                       |  |  |

Tabella 1: Abbreviazioni usate

#### <span id="page-12-0"></span>**0.6 Tensioni di rete**

I dati della tensione nominale d'impiego riportati nella seguente tabella si basano su valori nominali standard in reti a stella collegate a massa nel centro.

Nelle reti elettriche ad anello (per es. in Europa) la tensione nominale d'impiego nel punto di trasferimento delle compagnie elettriche corrisponde a quella della rete di consumo (per es. 230 V, 400 V).

Nelle reti elettriche a stella (per es. in Nordamerica) la tensione nominale d'impiego nel punto di trasferimento delle compagnie elettriche è superiore a quella della rete di consumo.

Per esempio: 240 V → 230 V, 480 V → 460 V.

L'ampia banda di tolleranza degli avviatori a velocità variabile tiene conto di una caduta di tensione consentita pari al 10 % (ovvero U<sub>LN</sub> - 10 %) e, nella classe a 400 V, della tensione di rete nordamericana di 480 V + 10 % (60 Hz).

Le tensioni di alimentazione consentite dalla serie di apparecchi DE1… sono elencate nella sezione relativa ai dati tecnici in allegato.

I valori nominali della tensione di rete si basano sempre sulle frequenze di rete 50/60 Hz nel range compreso tra 48 e 62 Hz.

#### <span id="page-12-1"></span>**0.7 Unità di misura**

Tutte le grandezze fisiche riportate nel presente manuale si riferiscono al sistema metrico internazionale SI (Système International d'Unités). Per la certificazione UL tali grandezze sono state integrate in parte dalle unità di misura nordamericane.

| <b>Designazione</b> | <b>SI</b> valore               | <b>Valore</b><br>angloamericano | Valore di<br>conversione    | <b>Denominazione</b><br>statunitense |
|---------------------|--------------------------------|---------------------------------|-----------------------------|--------------------------------------|
| Lunghezza           | 25,4 mm                        | 1 in $('')$                     | 0.0394                      | inch (pollice)                       |
| Potenza             | 0,7457 kW                      | $1$ HP = 1,014 PS               | 1.341                       | horsepower                           |
| Coppia              | 0.113 Nm                       | 1 lbf in                        | 8.851                       | pound-force inches                   |
| Temperatura         | $-17,222$ °C (T <sub>C</sub> ) | 1 °F (T <sub>F</sub> )          | $T_F = T_C \times 9/5 + 32$ | Fahrenheit                           |
| Numero di giri      | $1$ min <sup>-1</sup>          | 1 rpm                           |                             | revolutions per minute               |
| Peso                | $0,4536$ kg                    | 1 <sub>lh</sub>                 | 2.205                       | pound                                |
| Portata             | 1,698 $m^3/m$ in               | $1 \text{ cfm}$                 | 0,5889                      | cubic feed per minute                |

Tabella 2: Esempi di conversione delle unità di misura

0 Note relative al presente manuale 0.7 Unità di misura

## <span id="page-14-1"></span><span id="page-14-0"></span>**1.1 Introduzione**

Per la loro semplicità d'uso e l'elevata affidabilità, gli avviatori a velocità variabile PowerXL™ della serie DE1… sono particolarmente indicati per impieghi di carattere generale con motori trifase. L'avviatore a velocità variabile DE1… si colloca tra il classico modulo partenza motore diretto e il convertitore di frequenza e riunisce i vantaggi delle due tipologie di apparecchio in un unico dispositivo: da un lato la semplicità d'uso del modulo partenza motore diretto e dall'altro il numero di giri motore variabile del convertitore di frequenza. La partenza motore graduale e temporizzata a un numero di giri predeterminato con coppia completa, senza picchi di corrente all'inserzione consente all'utente di ottenere per la sua applicazione l'efficienza energetica richiesta dalla Direttiva ErP. La partenza motore graduale e temporizzata a un numero di giri predeterminato con coppia completa, senza picchi di corrente all'inserzione consente all'utente di ottenere per la sua applicazione l'efficienza energetica richiesta dalla Direttiva ErP. Gli apparecchi in esecuzione compatta e robusta della serie DE1… con un campo di potenza da 0,25 kW (con 230 V) a 7,5 kW (con 400 V) sono disponibili in due grandezze. Con un filtro soppressione radiodisturbi e un'interfaccia seriale, l'avviatore a velocità variabile DE1… soddisfa le principali esigenze del settore della costruzione macchine (MOEM) relative all'ottimizzazione dei processi di produzione, garantendo la stessa rapidità ed economicità di montaggio e messa in servizio di un modulo partenza motore diretto convenzionale. L'ampia gamma di accessori permette inoltre una maggiore flessibilità in diversi ambiti di applicazione. A questo proposito il modulo di configurazione DXE-EXT-SET rende possibili adeguamenti personalizzati con un semplice cacciavite. Il software di parametrizzazione drivesConnect, supportato da PC garantisce una maggiore sicurezza dei dati e consente adattamenti specifici e la riduzione del dispendio di tempo per la messa in servizio e la manutenzione.

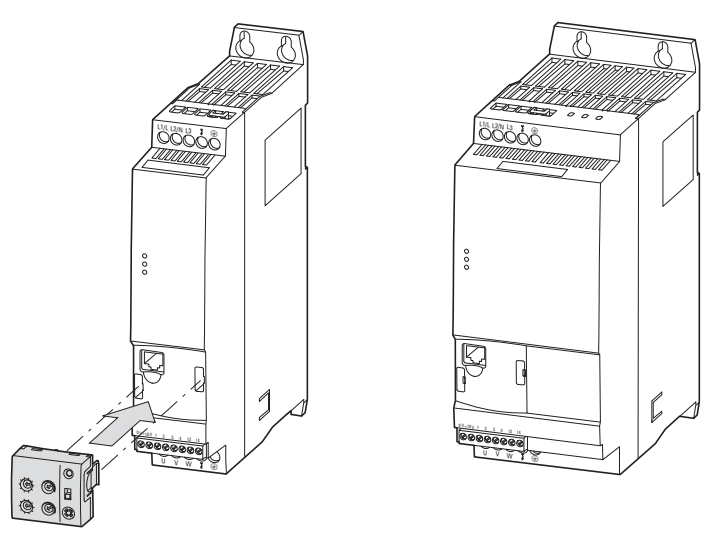

Figura 1: Varianti di custodia di DE1… (a sinistra: 45 mm, a destra: 90 mm) e modulo di configurazione opzionale DXE-EXT-SET

**DE1… Avviatore a velocità variabile** 05/19 MN040011IT www.eaton.com **11**

1.2 Composizione del sistema

# <span id="page-15-0"></span>**1.2 Composizione del sistema**

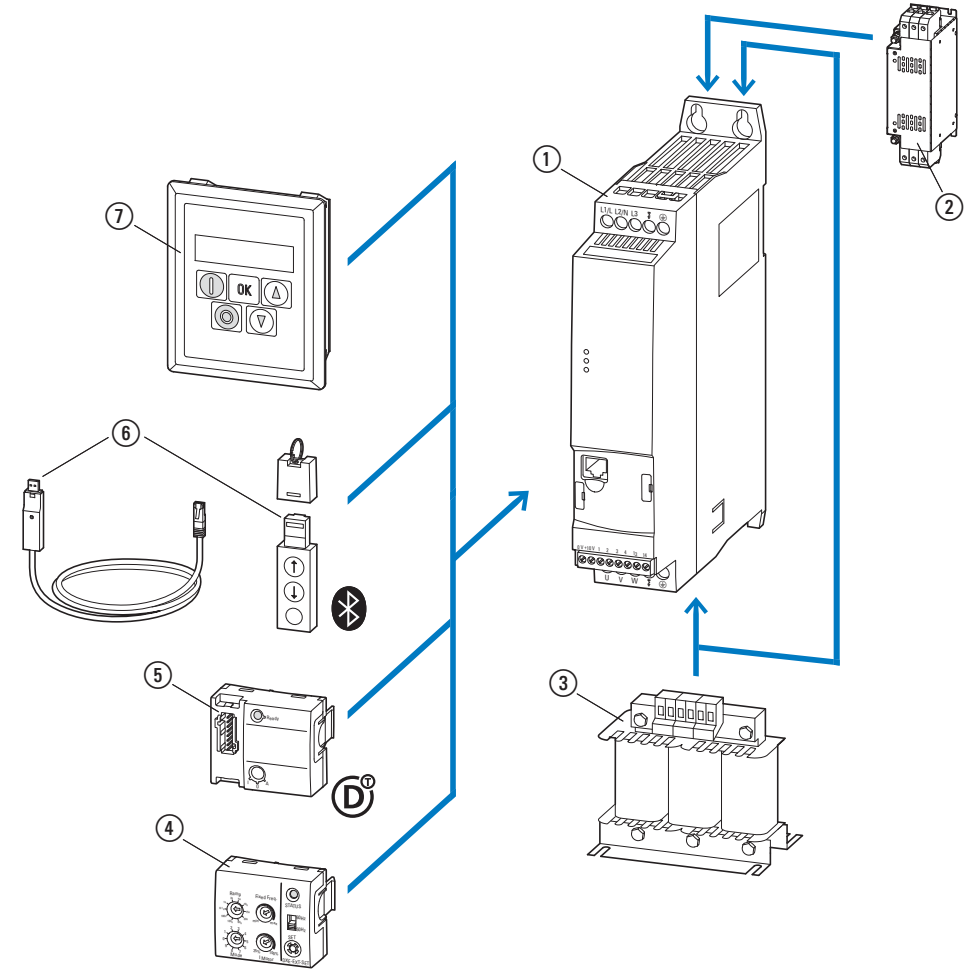

Figura 2: Composizione del sistema (Esempio)

- a Avviatore a velocità variabile DE1…-…
- $\tilde{\Omega}$  Filtro soppressione radiodisturbi esterno DX-EMC...
- $\overline{a}$  Induttanza di rete DX-LN..., bobina motore DX-LM3-...
- d Modulo di configurazione DXE-EXT-SET
- e Collegamento SmartWire-DT DX-NET-SWD3
- f Modulo di comunicazione DX-COM-STICK3 e accessori (ad esempio cavo di collegamento DX-CBL-…)
- g Organo di comando (esterno) DX-KEY-…

#### <span id="page-16-0"></span>**1.3 Verifica della fornitura**

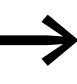

**Surfama di aprire l'imballaggio, verificare sulla targa dati presente<br>Sull'imballaggio che l'avviatore a velocità variabile sia del tipo** ordinato.

Gli avviatori a velocità variabile della serie DE1… vengono accuratamente imballati e consegnati per la spedizione. Il trasporto deve avvenire esclusivamente nell'imballo originale e con mezzi di trasporto idonei. Osservare le scritte e le istruzioni riportate sull'imballaggio, nonché l'utilizzo del dispositivo estratto dall'imballaggio.

Aprire l'imballaggio con un attrezzo idoneo e verificare, dopo averla ricevuta, se la dotazione presenta eventuali difetti e se è completa.

La confezione deve contenere le seguenti parti:

- un avviatore a velocità variabile della serie DE1…,
- le istruzioni per il montaggio IL040005ZU.

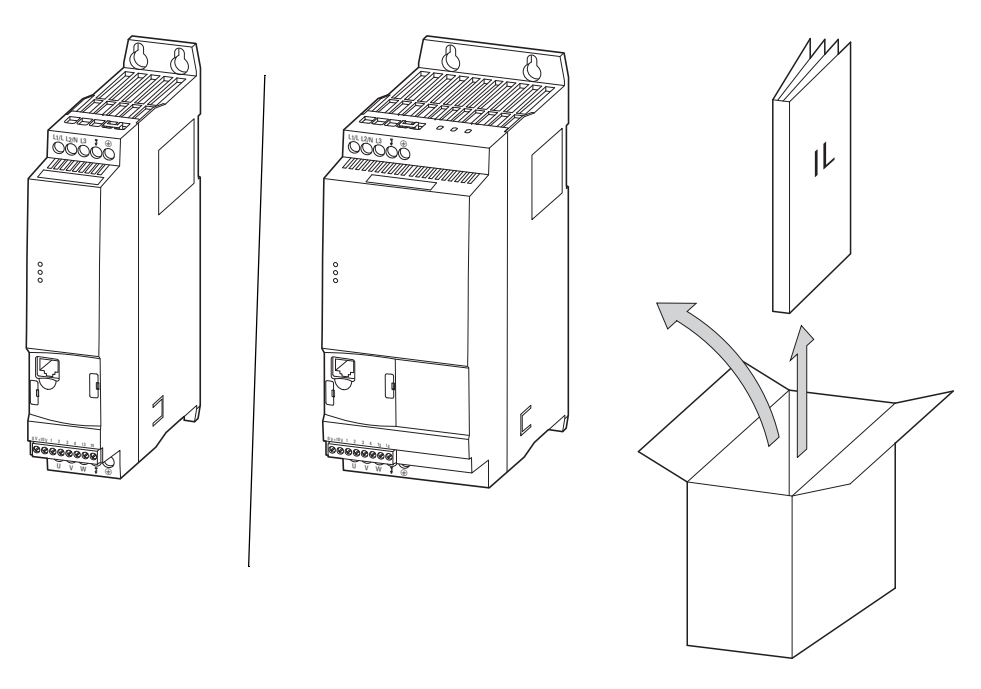

Figura 3: Entità della fornitura: avviatore a velocità variabile DE1… nelle grandezze 45 mm o 90 mm e istruzioni per il montaggio IL0400005ZU

1.4 Valori nominali

#### <span id="page-17-0"></span>**1.4 Valori nominali**

I valori nominali specifici dell'avviatore a velocità variabile DE1… sono riportati sulla targa dati sul lato destro dell'apparecchio.

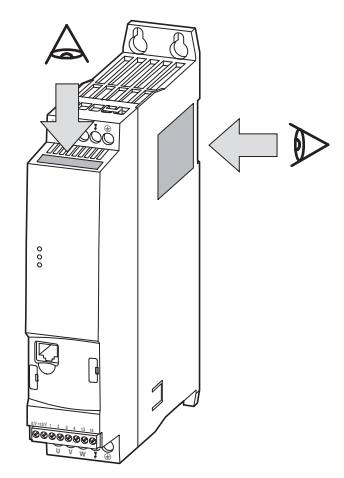

Figura 4: Posizione delle targhe dati

La targa dati applicata sul lato superiore (targa dati B) è una versione semplificata per l'identificazione univoca dell'apparecchio, nel caso in cui la targa dati (A) sia coperta a causa di un montaggio laterale.

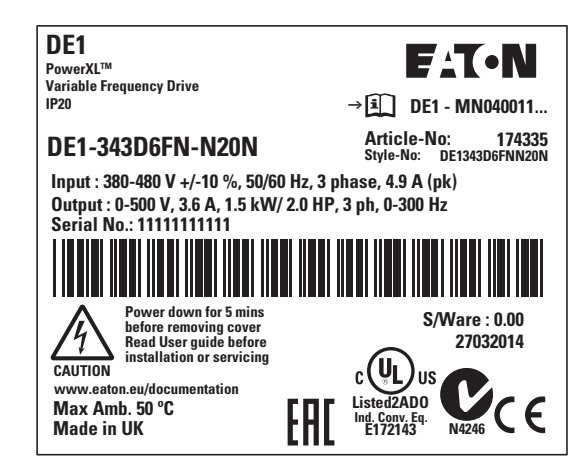

Figura 5: Targa dati A (applicata lateralmente)

| <b>DE1-343D6FN-N20N</b>                        | Art.No: 174335  |  |
|------------------------------------------------|-----------------|--|
| I/P: 380-480 V +/-10 %, 50/60 Hz, 3 ph         | 4.9 A (pk) $ $  |  |
| 0/P: 0-500 V, 3.6 A, 1.5 kW, 3 phase, 0-300 Hz |                 |  |
| Serial No.: 11111111111                        | $S/W$ are: 0.00 |  |

Figura 6: Targa dati B (applicata sul frontale)

# <span id="page-18-0"></span>**1.4.1 Valori nominali sulla targa dati**

Le scritte riportate sulle targhette dati hanno il seguente significato (esempio):

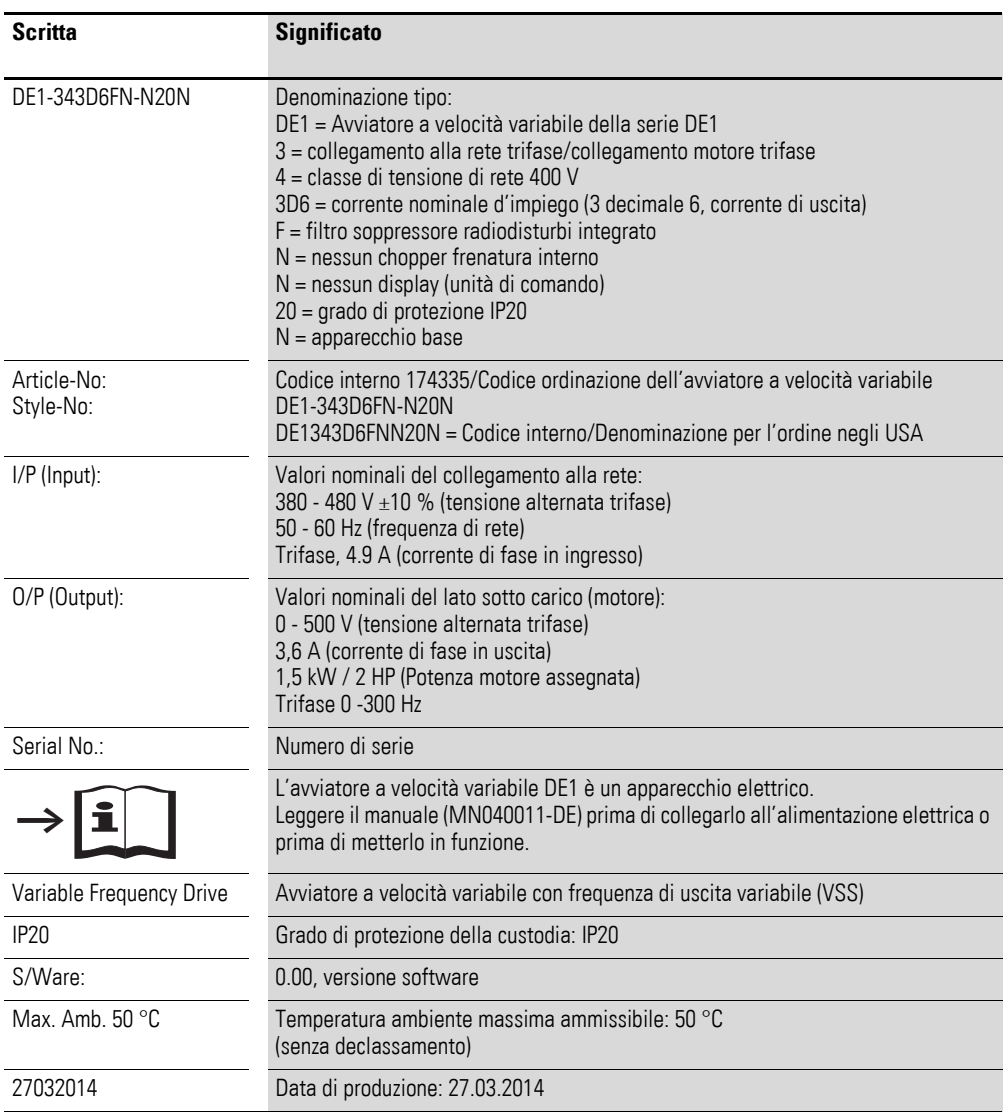

1.4 Valori nominali

#### <span id="page-19-0"></span>**1.4.2 Albero di ricerca tipi**

L'albero di ricerca tipi e la denominazione tipo della serie di avviatori a velocità variabile DE1 sono suddivisi in tre gruppi

Serie – Stadio di potenza – Esecuzione – (Varianti)

e strutturati come segue

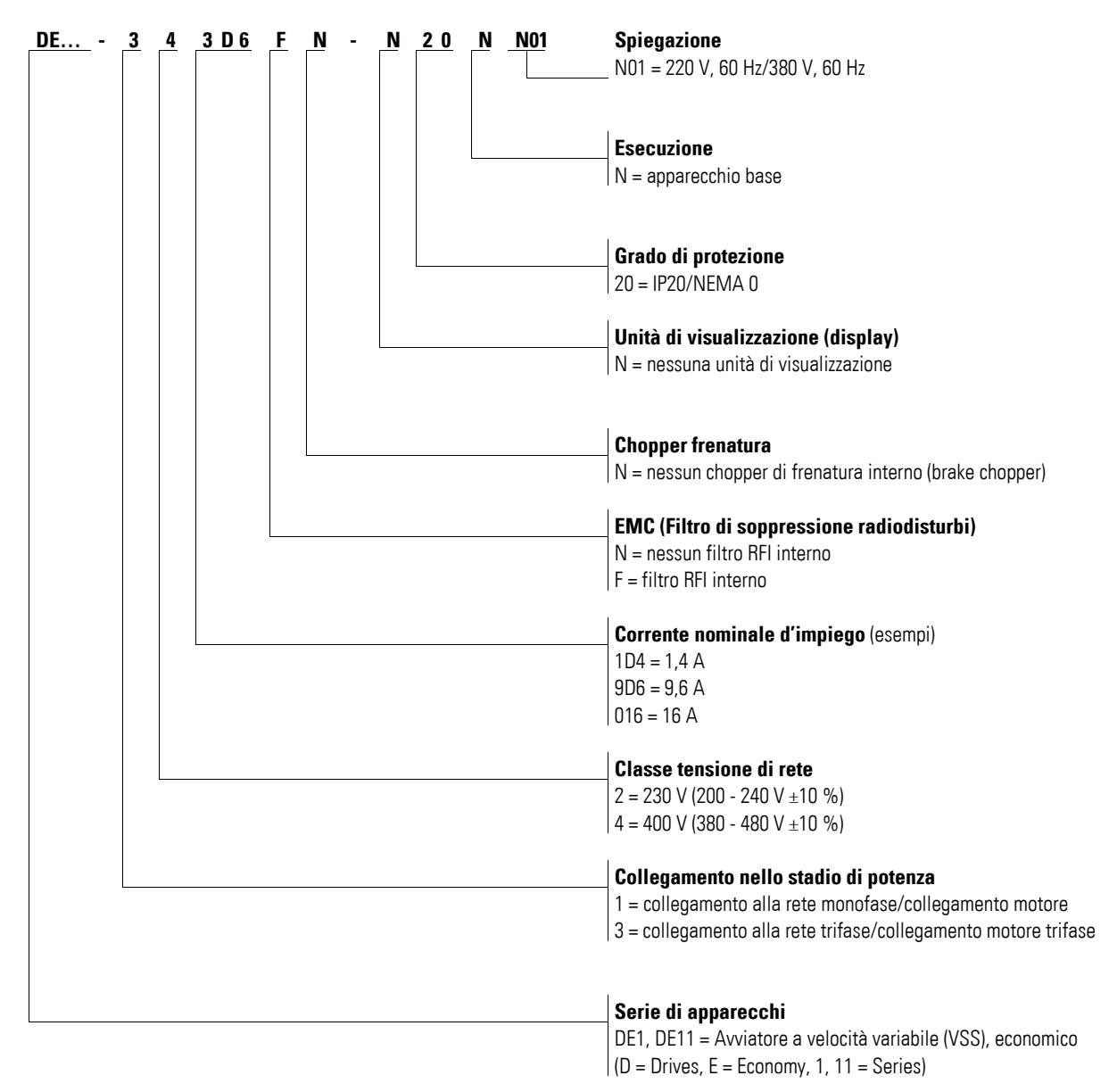

Figura 7: Albero di ricerca tipi

# <span id="page-20-0"></span>**1.5 Designazione**

Il disegno seguente mostra un esempio di denominazione per l'avviatore a velocità variabile DE1… nella grandezza 90 mm.

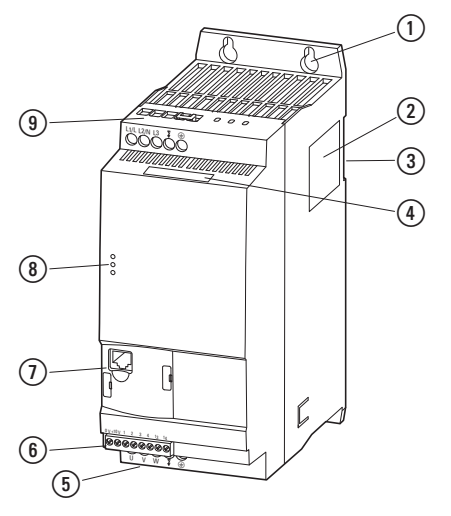

Figura 8: Denominazione (larghezza: 90 mm)

- a Fori di fissaggio (fissaggio a viti)
- 2 Targa dati
- c Tacca per il montaggio su una guida DIN
- d Targa dati (forma breve)
- e Morsetti di collegamento nello stadio di potenza (utenza motore)
- f Morsetti di comando
- $\overline{Q}$  Interfaccia di comunicazione e slot per DXE-EXT-SET o DX-NET-SWD3
- h Indicatori di stato a LED
- i Morsetti di collegamento nello stadio di potenza (lato rete)

1.6 Classi di tensione

#### <span id="page-21-0"></span>**1.6 Classi di tensione**

Gli avviatori a velocità variabile DE1… sono suddivisi in due classi di tensione:

- DE1…-**12**…
	- Collegamento alla rete monofase 230 V
	- $U_{LN} = 1 -$ , 200 240 V ±10 %, 50/60 Hz
	- $I_e$ : 1,4 9,6 A
	- Motore: 0,25 2,2 kW (230 V), 1/3 3 HP (230 V)

Mains,  $U_{LN} = 1 \sim 200 - 240 V \pm 10 \%$ 

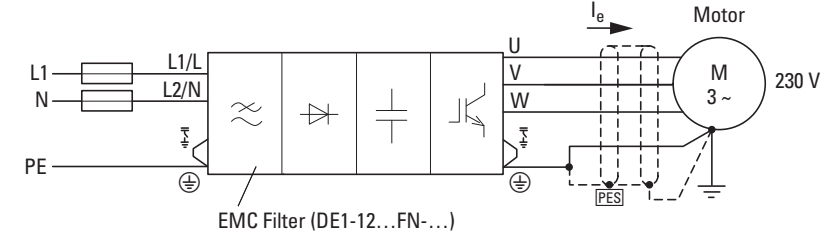

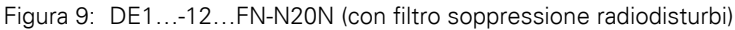

Mains,  $U_{LN} = 1 \sim 200 - 240 V \pm 10 \%$ 

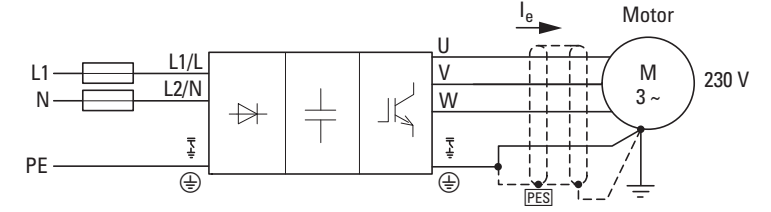

Figura 10:DE1…-12…NN-N20N (senza filtro soppressione radiodisturbi)

- DE1…-**34**…
	- Collegamento alla rete trifase 400 V
	- $U_{LN}$  = 3~, 380 480 V ± 10 %, 50/60 Hz
	- $I_e$ : 1,3 16 A
	- Motore: 0,37 7,5 kW (400 V), 1/2 10 HP, (460 V)

Mains,  $U_{LN} = 3 \sim 380 - 480 V \pm 10 \%$ 

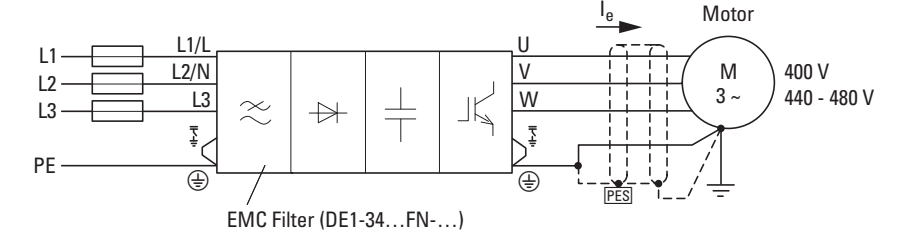

Figura 11:DE1…-34…FN-N20N (con filtro soppressione radiodisturbi)

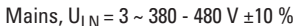

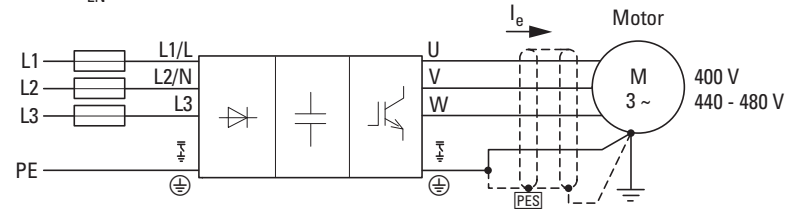

Figura 12:DE1…-34…NN-N20N (senza filtro soppressione radiodisturbi)

#### <span id="page-22-0"></span>**1.7 Criteri di selezione**

La selezione dell'avviatore a velocità variabile DE1… si basa sulla tensione di alimentazione  $U_{LN}$  della rete da alimentare e sulla corrente nominale del motore assegnato. A tal fine occorre scegliere il tipo di circuito  $(\Delta / \Upsilon)$  del motore adeguato alla tensione di alimentazione.

La corrente nominale di uscita I<sub>e</sub> dell'avviatore a velocità variabile DE1... deve essere superiore o uguale alla corrente nominale d'impiego motore.

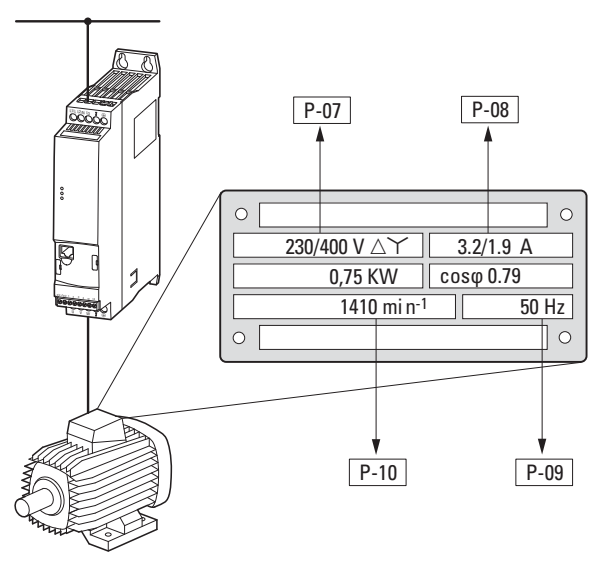

P-07: Tensione nominale motore P-08: Corrente nominale motore P-09: Frequenza nominale motore P-10: Regime nominale motore

<span id="page-22-1"></span>Figura 13:Criteri di selezione

Nella scelta di un azionamento devono essere noti i seguenti criteri:

- Tensione di rete = Tensione nominale d'impiego del motore,
- Tipo ed esecuzione del motore (ad es. motore asincrono a corrente trifase),
- Corrente nominale d'impiego motore (valore indicativo, dipendente dal tipo di circuito e dalla tensione di alimentazione),
- Condizioni ambientali (temperatura ambiente per DE1…, grado di protezione richiesto).

#### **Esempio relativo alla figura [13](#page-22-1)**

- Tensione di rete: 3~ 400 V, 50 Hz
- Motore pompa centrifuga
- Collegamento a stella (400 V)
- Corrente nominale d'impiego: 1,9 A (400 V)
	- Montaggio in quadri elettrici (temperatura ambiente max. 50 °C senza declassamento, IP20)

→ Avviatore a velocità variabile da selezionare: DE1-342D1...

- …-34: 3 fasi, 400 V
- …2D1: 2,1 A (1,9 A corrente nominale d'impiego motore)

1.8 Impiego secondo le norme

#### <span id="page-23-1"></span><span id="page-23-0"></span>**1.8 Impiego secondo le norme**

Gli avviatori a velocità variabile della serie DE1… non sono apparecchi domestici, bensì sono destinati esclusivamente all'utilizzo come componenti per uso industriale.

Gli avviatori a velocità variabile della serie DE1… sono apparecchi elettrici per il controllo di azionamenti a velocità variabile con motori a corrente trifase e per l'installazione in una macchina o per l'assemblaggio con altri componenti a formare una macchina o un impianto.

In caso di installazione in macchine, la messa in servizio dell'avviatore a velocità variabile è vietata fino a quando la macchina assegnata non soddisfa i requisiti di sicurezza della Direttiva macchine 2006/42/CEE (ad es. rispettando EN 60204). La responsabilità per il rispetto delle direttive CE nell'applicazione della macchina è esclusivamente a carico dell'utente finale.

La marcatura CE applicata all'avviatore a velocità variabile della serie DE1… conferma che gli apparecchi, nella loro configurazione di azionamento tipica, sono conformi alle direttive in materia di bassa tensione (Direttiva Bassa Tensione 2014/95/CE) e CEM dell'Unione Europea (CEM 2014/30/CE e RoHS 2011/65/UE).

Gli avviatori a velocità variabile della serie DE1, nella configurazione di sistema descritta, sono idonei all'esercizio su reti pubbliche e non pubbliche.

Il collegamento di un avviatore a velocità variabile DE1… alle reti IT (reti senza potenziale di messa a terra di riferimento) è consentito solo limitatamente, poiché i condensatori di filtraggio interni all'apparecchio mettono in collegamento la rete con il potenziale verso terra (custodia). Nel caso di reti senza messa a terra, ciò può portare a situazioni di pericolo o danni all'apparecchio (è necessario un sistema di monitoraggio dell'isolamento!).

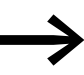

Sull'uscita dell'avviatore a velocità variabile DE1... (morsetti U, V, W) non è consentito:

- collegare una tensione o carichi capacitivi (p. es. condensatori di compensazione di fase),
- collegare tra di loro in parallelo più avviatori a velocità variabile,
- realizzare un collegamento diretto all'ingresso (bypass).

Rispettare i dati tecnici e le condizioni di collegamento! I dati al riguardo si trovano sulla targhetta dati macchina dell'avviatore a velocità variabile e nella rispettiva documentazione. Ogni altro utilizzo è considerato improprio.

#### <span id="page-24-0"></span>**1.9 Manutenzione e ispezione**

Se si rispettano i valori nominali generali e i dati tecnici delle rispettive grandezze prestazionali, gli avviatori a velocità variabile della serie DE1… sono esenti da manutenzione. Alcuni influssi esterni possono tuttavia influire negativamente sul suo funzionamento e sulla durata.

Pertanto raccomandiamo di controllare periodicamente gli apparecchi e di eseguire i seguenti interventi di manutenzione rispettando gli intervalli indicati.

Tabella 3: Interventi di manutenzione consigliati per l'avviatore a velocità variabile DE1…

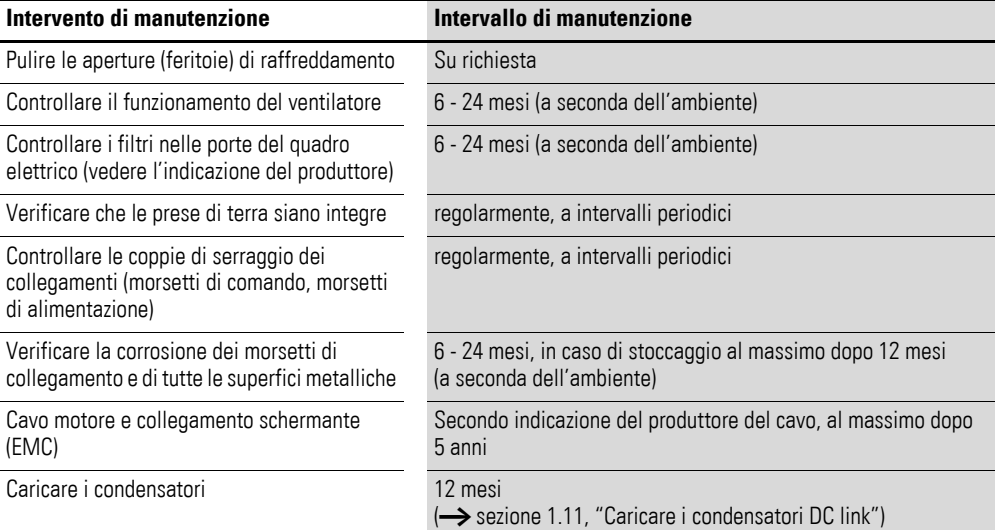

Non sono previste sostituzioni o riparazioni di singole schede dell'avviatore a velocità variabile DE1! Nel caso in cui l'avviatore a velocità variabile DE1… subisse danni irreparabili a causa di agenti esterni, la riparazione non è possibile.

Si deve provvedere allo smaltimento dell'apparecchio nel rispetto delle normative vigenti in materia di protezione ambientale e delle disposizioni sullo smaltimento di apparecchi elettrici ed elettronici.

#### <span id="page-24-1"></span>**1.10 Stoccaggio**

Se l'avviatore a velocità variabile DE1… viene stoccato in magazzino prima dell'utilizzo, nel punto di stoccaggio devono esserci condizioni ambientali adeguate:

- Temperatura di stoccaggio: -40 +70 °C,
- Umidità dell'aria media relativa: < 95 %, non condensante (EN 61800-5-1),
- per evitare danni ai condensatori DC link dell'avviatore a velocità variabile, non è consigliabile stoccarli per oltre 12 mesi (→ [sezione 1.11, "Caricare i condensatori DC link"](#page-25-0)).

1.11 Caricare i condensatori DC link

### <span id="page-25-0"></span>**1.11 Caricare i condensatori DC link**

Il circuito intermedio dell'avviatore a velocità variabile DE1…-12… è dotato di condensatorielettrolitici. Dopo uno stoccaggio prolungato o tempi di inattività prolungati (> 12 mesi) senza alimentazione, i condensatori del circuito intermedio devono essere ricaricati per evitare danni. A tal fine l'avviatore a velocità variabile DE1…-12… deve essere alimentato con un modulo di alimentazione a tensione continua regolato tramite i due morsetti di collegamento rete L1/L e L2/N. L'avviatore a velocità variabile non può essere abilitato in tal caso (nessun segnale di avviamento).

La massima tensione di carica deve raggiungere il valore della tensione circuito intermedio (UDC ∼ 1,41 x Ue).

DE1...-12...: circa 324 V DC con  $U_e = 230$  V AC

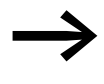

→ Nell'avviatore a velocità variabile DE1...-34... non è necessaria<br>
la rigenerazione del condensatore superiore ("circuito intermedio compatto").

#### <span id="page-25-1"></span>**1.12 Assistenza e garanzia**

Nel caso in cui si verificassero problemi con gli avviatori a velocità variabile DE1…, si prega di rivolgersi al rappresentante locale.

Tenere a portata di mano i seguenti dati e le seguenti informazioni:

- Il tipo esatto dell'avviatore a velocità variabile ( targa dati),
- Il numero di serie (Serial No.: targa dati),
- La data di acquisto,
- Una descrizione esatta del problema verificatosi in relazione all'esercizio dell'avviatore a velocità variabile.

Qualora alcuni dei dati riportati sulla targa dati non fossero leggibili, si prega di fornire solo i dati leggibili chiaramente.

Per informazioni sulla garanzia si prega di consultare le condizioni generali di vendita (CGV) di Eaton Industries GmbH.

#### **Assistenza in caso di guasto**

Si prega di contattare telefonicamente la filiale locale:

<http://www.eaton.eu/aftersales>

oppure

#### **Hotline After Sales Service**

+49 (0) 180 5 223822 (de, en)

AfterSalesEGBonn@eaton.com

# <span id="page-26-0"></span>**2 Progettazione**

Questo capitolo contiene le istruzioni da seguire per l'assegnazione della potenza motore e la scelta dei dispositivi di comando e protezione, dei cavi e guida cavi e per l'esercizio dell'avviatore a velocità variabile DE1….

Le leggi in vigore e le norme locali devono essere rispettate nel corso della pianificazione e dell'esecuzione dell'installazione. La mancata osservanza delle raccomandazioni formulate potrebbe causare problemi di utilizzo che non sono coperti dalla garanzia.

#### 2 Progettazione

#### 2.1 Introduzione

#### <span id="page-27-0"></span>**2.1 Introduzione**

Questo paragrafo descrive per estratti le caratteristiche principali nel circuito energetico di un sistema di azionamento (PDS = Power Drive System) di cui tener conto nel corso della progettazione.

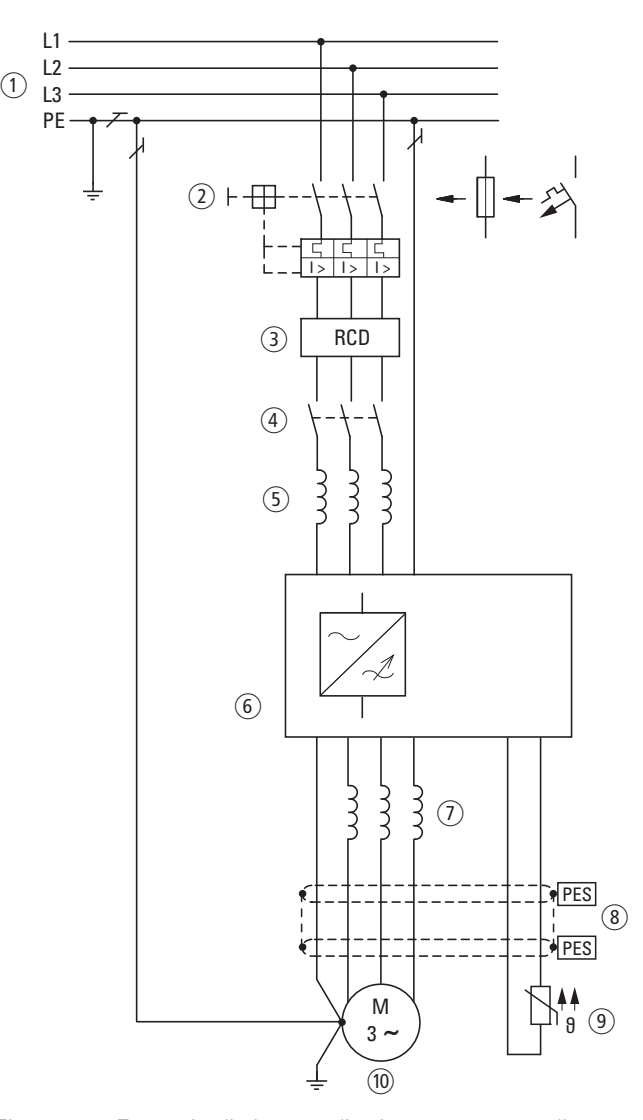

Figura 14: Esempio di sistema di azionamento con alimentazione trifase per un motore a corrente trifase

- a Tipi di reti, tensione di rete, frequenza di rete, interazioni con impianti di compensazione
- b Fusibili e sezioni dei cavi, protezione cavi
- (3) RCD, dispositivi differenziali
- d Contattore di linea
- e Induttanza di rete, event. filtro soppressione radiodisturbi esterno, filtro di rete
- f Avviatore a velocità variabile: struttura, installazione; collegamento dei cavi; misure EMC; esempi di circuito
- g Bobina motore, filtro du/dt
- h Lunghezze cavi, cavi motore, schermatura (EMC)
- i Protezione motore, termistore
- j Motore e applicazione, esercizio parallelo di più motori su un avviatore a velocità variabile, collegamento bypass; frenatura a corrente continua

## <span id="page-28-0"></span>**2.2 Rete elettrica**

#### <span id="page-28-1"></span>**2.2.1 Collegamento alla rete e tipo di rete**

Gli avviatori a velocità variabile della serie DE1… possono essere collegati e utilizzati senza limitazioni in tutte le reti a corrente alternata con messa a terra al punto neutro (TN-S, TN-C, TT, vedere al riguardo IEC 60364).

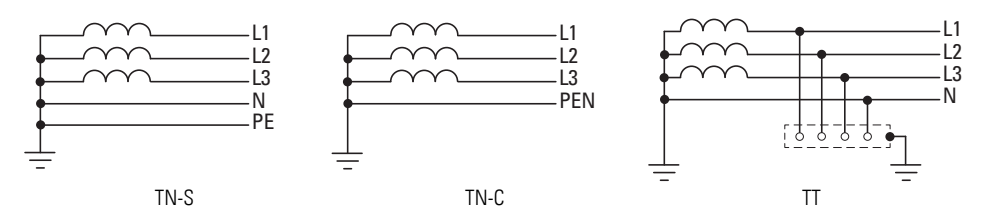

Figura 15: Reti a corrente alternata con punto centrale messo a terra

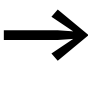

In fase di progettazione tenere conto di una ripartizione<br>
simmetrica sui tre conduttori di fase nel caso in cui siano collegati più avviatori a velocità variabile con alimentazione monofase.

La corrente totale di tutte le utenze monofase non deve portare a un sovraccarico del conduttore di neutro (conduttore N).

Il collegamento e l'esercizio di avviatori a velocità variabile su reti TN con messa a terra asimmetrica (rete a triangolo con messa a terra in fase "Grounded Delta", USA) o su reti IT non messe a terra oppure messe a terra ad alta resistenza (oltre 30 Ω) sono consentiti solo con limitazioni.

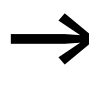

L'utilizzo in reti di tensione senza messa a terra (IT) richiede<br>l'uso di adeguati dispositivi di controllo dell'isolamento (ad es. metodo di misurazione a codifica di impulsi).

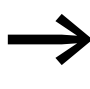

Nelle reti di tensione con conduttore di fase messo a terra la<br>tensione fase-terra massima non deve superare il valore di 300 V AC.

Se gli avviatori a velocità variabile della serie DE1… vengono collegati a una rete con messa a terra asimmetrica o a una rete IT (non messa a terra, isolata), il filtro soppressione radiodisturbi interno (DE1…-…FN-…) deve essere disattivato nelle varianti in cui è previsto (rimuovendo entrambi i ponticelli EMC).

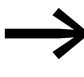

→ Indicazioni dettagliate per la rimozione dei ponticelli EMC sono<br>disponibili nel → sezione 3.3.4, "Ponticelli di collegamento [EMC", pagina 46.](#page-49-1)

2 Progettazione

2.2 Rete elettrica

#### <span id="page-29-0"></span>**2.2.2 Tensione di rete e frequenza**

L'ampia banda di tolleranza dell'avviatore a velocità variabile DE1… consente l'esercizio alle tensioni standardizzate europee (U<sub>LN</sub> = 230 V/400 V, 50 Hz) e americane (U<sub>LN</sub> = 240 V/480 V, 60 Hz):

- 230 V, 50 Hz; 240 V, 60 Hz a DE1…-12… 200 V - 10 % - 240 V + 10 %
- 220 V, 60 Hz; 230 V, 60 Hz a DE1…-12…**N01** 200 V - 10 % - 240 V + 10 %
- 400 V, 50 Hz; 480 V, 60 Hz a DE1…-34… 380 V - 10 % - 480 V + 10 %
- 380 V, 60 Hz; 400 V, 60 Hz a DE1…-34…**N01** 380 V - 10 % - 480 V + 10 %

Il campo di frequenza consentito è per tutte le classi di tensione 50/60 Hz  $(48$  Hz - 0 % - 62 Hz + 0 %).

Negli avviatori a velocità variabile con alimentazione trifase (DE1…-34…) l'asimmetria della tensione di rete (fase-fase) deve essere inferiore al 3 %. Qualora questa condizione non fosse soddisfatta oppure non fosse nota la simmetria nel luogo di collegamento, si consiglia di utilizzare un'induttanza di rete assegnata (vedere → sezione 9.7, "Induttanze di rete DX-LN...", [pagina 142](#page-145-1)), con valore  $u_k \leq 4$  %.

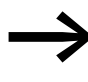

Asimmetrie di fase superiori al 3 % causano lo spegnimento<br>dell'avviatore a velocità variabile DE1 con segnalazione di errore. (il LED **Fault Code** lampeggia a intermittenza 9 volte con una pausa di 2 s,  $\rightarrow$  [tabella 48, pagina 152.](#page-155-1))

#### <span id="page-29-1"></span>**2.2.3 Total Harmonic Distortion (THD)**

Il valore THD (THD = Total Harmonic Distortion, distorsione armonica totale) è definito nella normativa IEC/EN 61800-3 come il rapporto tra il valore effettivo di tutte le componenti armoniche e il valore effettivo della prima armonica.

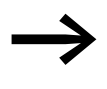

Nell'avviatore a velocità variabile DE1...-12... con alimentazione monofase il valore THD può essere ridotto del 30 % circa collegando a monte un'induttanza di rete (→ [sezione 9.7, "Induttanze di rete DX-LN…", pagina 142\)](#page-145-1).

L'avviatore a velocità variabile DE1…-34… con alimentazione trifase è configurato come "Low Harmonic Drive". L'impiego di un'induttanza di rete per la riduzione del valore THD non è necessario.

## <span id="page-30-0"></span>**2.2.4 Compensazione della potenza reattiva**

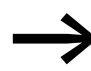

essanti di compensazione<br>della corrente reattiva senza bobine è possibile l'insorgere di oscillazioni di corrente (armoniche), antirisonanze e situazioni non definite.

> In fase di progettazione, per il collegamento di avviatori a velocità variabile a reti a corrente alternata in condizioni non definite, considerare l'utilizzo di induttanze di rete, → sezione 9.7, "Induttanze di rete DX-LN...", pagina 142.

**DE1… Avviatore a velocità variabile** 05/19 MN040011IT www.eaton.com **27**

#### 2 Progettazione

2.3 Sicurezza e collegamento

#### <span id="page-31-0"></span>**2.3 Sicurezza e collegamento**

#### <span id="page-31-1"></span>**2.3.1 Dispositivo di disinserzione**

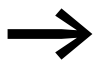

ente installare un dispositivo di sezionamento ad azionamento<br>manuale tra il collegamento alla rete e l'avviatore a velocità variabile DE1.

> Questo dispositivo di sezionamento deve essere realizzato in modo da consentirne il bloccaggio in posizione aperta durante le operazioni di installazione e manutenzione.

Nell'Unione Europea per rispettare le direttive europee secondo la normativa EN 60204-1, "Sicurezza del macchinario", il dispositivo di sezionamento deve soddisfare una delle seguenti caratteristiche:

- sezionatore della categoria d'uso AC-23B (EN 60947-3),
- sezionatore con contatto ausiliario che seziona sempre il circuito di carico prima che i contatti principali del dispositivo di sezionamento si aprano (EN 60947-3),
- interruttore automatico di potenza progettato per un sezionamento a norma EN 60947-2.

In tutte le altre parti del mondo devono essere rispettate le norme di sicurezza ivi applicabili.

#### <span id="page-31-2"></span>**2.3.2 Fusibili e sezioni dei cavi**

L'avviatore a velocità variabile DE1… e il rispettivo cavo di alimentazione devono essere protetti dal sovraccarico termico e dal corto circuito.

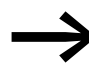

I fusibili assegnati e le sezioni dei cavi relativi al collegamento sul lato rete dipendono dalla corrente di ingresso li N dell'avviatore a velocità variabile DE1….

Le assegnazioni consigliate sono riportate nel **→** [sezione 9.5, "Cavi e dispositivi di protezione"](#page-141-1).

Il cavo di rete e il cavo motore devono essere dimensionati in conformità alle norme locali e progettati per le rispettive correnti di carico. Le correnti nominali d'impiego sono indicate nel → sezione 8.3, "Dati nominali", [pagina 119](#page-122-2).

La sezione del conduttore PE deve essere uguale alla sezione del conduttore di fase. I morsetti di collegamento contrassegnati con  $\oplus$  devono essere collegati al circuito della corrente verso terra.

#### *ATTENZIONE*

Le sezioni minime prescritte per i conduttori PE (EN °61800-5-1) devono essere rispettate.

Le correnti passanti superiori a 3,5 mA devono essere collegate a una messa terra rinforzata (PE) ai sensi dei requisiti della normativa EN 61800-5-1. La sezione del cavo deve essere almeno pari a 10 mm<sup>2</sup> o essere costituita da due cavi di terra collegati separatamente. Nel → sezione 8.3, "Dati [nominali", pagina 119](#page-122-2) sono indicate le correnti passanti delle singole grandezze.

I requisiti EMC che il cavo motore deve soddisfare sono descritte nel → [sezione 3.3.5, "Collegamento motore", pagina 48.](#page-51-1) Deve essere utilizzato un cavo motore simmetrico, completamente schermato (360°), a bassa resistenza. La lunghezza del cavo motore dipende dalla categoria radiodisturbo e dall'ambiente.

Per un'installazione US devono essere utilizzati esclusivamente fusibili, zoccoli portafusibili e cavi (AWG) muniti di approvazione UL. I cavi omologati devono avere una resistenza termica di 75 °C (167 °F) e spesso richiedono l'installazione di un tubo di protezione metallico (vedere norme locali).

## <span id="page-32-0"></span>**2.3.3 Interruttori differenziali (RCD)**

Con avviatore a velocità variabile DE1…-34… con alimentazione trifase, possono essere utilizzati esclusivamente dispositivi differenziali sensibili a correnti onnipolari AC/DC di tipo B. Con avviatore a velocità variabile DE1…-12... con alimentazione monofase (L, N) possono essere utilizzati dispositivi differenziali di tipo A e di tipo B.

#### *ATTENZIONE*

Gli interruttori differenziali (RCD = Residual Current Device secondo IEC/EN 61800-5-1, IEC 755) possono essere installati esclusivamente tra il sistema di alimentazione (rete di alimentazione in AC) e l'avviatore a velocità variabile DE1… – non sull'uscita verso il motore!

L'entità delle correnti passanti e di contatto nella ponderazione dipende generalmente:

- dalla lunghezza del cavo motore,
- dalla schermatura del cavo motore,
- dall'entità della frequenza di ripetizione dell'impulso (frequenza di switching dell'invertitore),
- dall'esecuzione del filtro soppressore radiodisturbi,
- dalle misure di messa a terra nel luogo di installazione del motore.

Per l'avviatore a velocità variabile DE1… possono essere adottate anche altre misure di protezione contro il contatto diretto o indiretto; ad esempio il sezionamento dal sistema di alimentazione mediante un trasformatore.

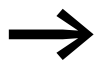

Negli apparecchi monofase si verifica, per questioni costruttive, una corrente di dispersione elevata nel caso in cui L1 e N vengano scambiati.

#### 2 Progettazione

2.3 Sicurezza e collegamento

#### <span id="page-33-0"></span>**2.3.4 Contattori di linea**

Il contattore di linea consente un'inserzione e una disinserzione in condizioni di esercizio della tensione di alimentazione dell'avviatore a velocità variabile e il suo spegnimento in caso di guasto. Il contattore di linea viene dimensionato in base alla corrente di ingresso proveniente dalla rete  $I_{LN}$ dell'avviatore a velocità variabile DE1…, in base alla categoria d'uso AC-1 (IEC 60947) e a seconda della temperatura ambiente nel luogo d'impiego. I contattori di linea e al loro assegnazione agli avviatori a velocità variabile della serie DE1... sono riportati nel → sezione 9.6, "Contattori di linea DIL...", [pagina 141](#page-144-1), nell'allegato.

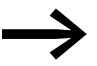

◆ Nel corso della progettazione tenere conto del fatto che non è<br>consentito il funzionamento con comandi ad impulsi attraverso il contattore di linea. La frequenza di inserzione massima consentita della tensione di rete per l'avviatore a velocità variabile DE1… è di una volta ogni 30 secondi (esercizio normale).

#### <span id="page-33-1"></span>**2.3.5 Utilizzo di un collegamento bypass**

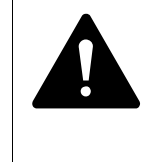

**AVVERTENZA**<br>
I morsetti di derivazione U, V e W dell'avviatore a velocità variabile<br>
DE1... non devono essere mai collegati al sistema di alimentazione<br>
(1,1,1,2,1,2), l.l.n. tensione di rete oui morsetti di derivazione a I morsetti di derivazione U, V e W dell'avviatore a velocità variabile (L1, L2, L3). Una tensione di rete sui morsetti di derivazione può portare alla distruzione dell'avviatore a velocità variabile.

Qualora fosse necessario un bypass, utilizzare gli interruttori o i contattori collegati meccanicamente per garantire che i morsetti del motore non vengano collegati contemporaneamente al collegamento alla rete e ai morsetti di derivazione dell'avviatore a velocità variabile.

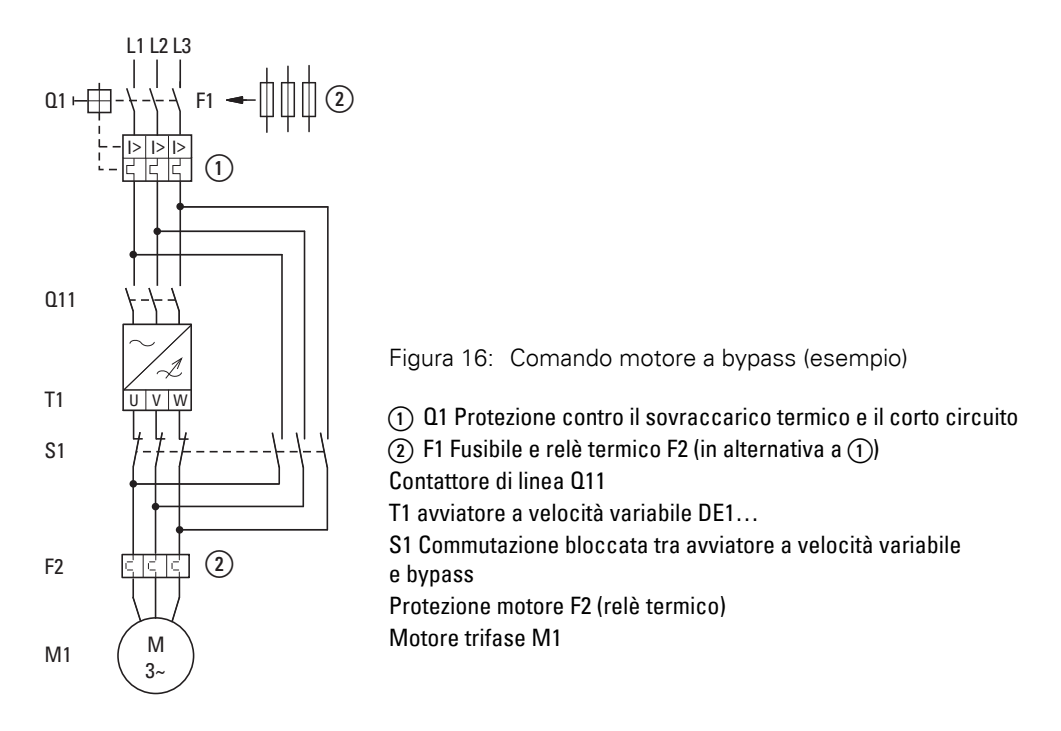

### <span id="page-34-0"></span>**2.4 Compatibilità EMC**

In un sistema di azionamento con numero di giri variabile (PDS) è necessario prevedere le misure per la compatibilità elettromagnetica (EMC) già allo stadio di progettazione, poiché l'esecuzione di modifiche resesi necessarie al momento del montaggio dell'installazione oppure di successive migliorie nel luogo di installazione comporta costi ulteriori e maggiori.

Per via delle tecnologie utilizzate e del sistema stesso, un sistema di azionamento controllato in frequenza è attraversato durante il funzionamento da correnti passanti ad alta frequenza. Pertanto tutte le misure di messa a terra devono essere realizzate a bassa resistenza e su ampia superficie.

Per un'installazione a norma EMC dell'avviatore a velocità variabile DE1… è necessario implementare le seguenti misure:

- Installazione in una custodia metallica conduttiva dotata di un buon collegamento al potenziale di messa a terra,
- Cavi schermati con lunghezza il più possibile breve

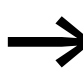

→ In un sistema di azionamento controllato in frequenza tutti <sup>i</sup> componenti e le custodie in grado di condurre la corrente elettrica devono essere messi a terra attraverso un cavo che sia il più corto possibile e che presenti la sezione più grande possibile (cavetto in Cu).

Nel quadro elettrico tutte le parti metalliche degli apparecchi e del quadro elettrico devono essere collegate fra loro su ampia superficie in maniera da condurre frequenze elevate. Le piastre di montaggio e le porte dei quadri elettrici devono essere collegate all'armadio attraverso cavetti corti ad alta frequenza che siano a contatto su ampia superficie. Al riguardo evitare le superfici verniciate (superfici anodizzate, cromature gialle).

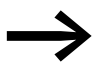

Se possibile installare l'avviatore a velocità variabile DE1... direttamente (senza distanziatore) su una piastra metallica (piastra di montaggio).

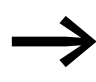

Far passare i cavi di rete e del motore nel quadro elettrico il più<br>possibile vicino al potenziale di messa a terra. I cavi lasciati liberi di oscillare agiscono come antenne.

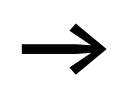

● I cavi che conducono frequenze elevate (ad es. i cavi motore schermati) e i cavi schermati (ad es. la linea di alimentazione di rete, le linee di comando e di segnale) devono essere posati parallelamente ad una distanza di almeno 300 mm, per evitare un'irradiazione di energia elettromagnetica. Anche in presenza di grandi differenze nel potenziale di tensione

occorre predisporre una guida cavi separata. Gli incroci inevitabili fra i cavi di comando e di potenza devono essere sempre ad angolo retto (90°).

2 Progettazione

2.4 Compatibilità EMC

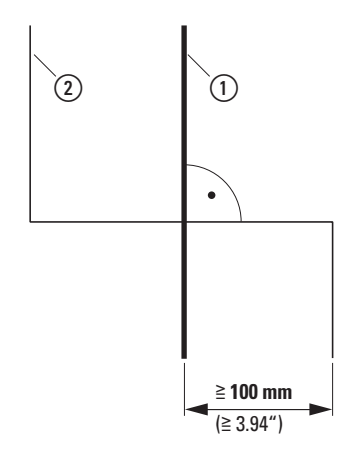

Figura 17: passaggio cavi

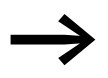

Non posare i cavi di comando e di segnale 2 nello stesso canale dei cavi di potenza ①.

I cavi di segnale analogici (valori di misura, valori nominali e di correzione) devono essere posati con schermatura.

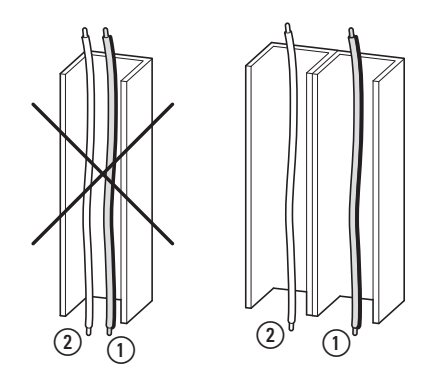

Figura 18: Posa dei cavi separata

a Cavo di potenza: tensione di rete, collegamento motore

b Cavi di comando e di segnale, collegamento bus di campo
# **2.5 Selezione del motore**

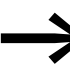

verificare se l'avviatore a velocità variabile DE1... e il motore a corrente alternata trifase assegnato sono tra di loro compatibili secondo le tabelle dei dati nominali nel → sezione 8.3, "Dati [nominali", pagina 119](#page-122-0).

#### **2.5.1 Collegamento in parallelo di motori**

Gli avviatori a velocità variabile della serie DE1… consentono l'esercizio in parallelo di più motori.

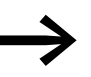

collegando più motori, la somma delle correnti dei motori deve<br>
essere inferiore alla corrente nominale d'impiego dell'avviatore e velocità variabile DE1.

Attraverso il collegamento in parallelo dei motori si riduce la resistenza di collegamento sull'uscita dell'avviatore a velocità variabile. L'induttività complessiva degli statori si riduce e la capacità parassita dei cavi aumenta. In tal modo aumenta la distorsione elettrica rispetto al collegamento di un singolo motore. Per ridurre la distorsione elettrica occorre utilizzare una induttanza motore sull'uscita dell'avviatore a velocità variabile.

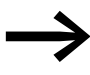

In caso di collegamento in parallelo di più motori non è possibile utilizzare la protezione motore elettronica dell'avviatore a velocità variabile. Ogni motore deve essere protetto singolarmente con termistori e/o un relè termico.

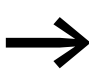

→ Nel campo di frequenza da 20 a 120 Hz per la protezione motore<br>
è possibile utilizzare anche l'interruttore per protezione motore elettronico PKE sull'uscita di un avviatore a velocità variabile.

#### 2 Progettazione

2.5 Selezione del motore

#### **2.5.2 Tipi di circuito con motore trifase**

Sulla scorta dei valori nominali sulla targhetta dati macchina è possibile collegare l'avvolgimento dello statore del motore trifase a stella o triangolo.

| 230/400 V △ Y | $3.2/1.9$ A       |
|---------------|-------------------|
| 0.75 KW       | $cos\varphi$ 0.79 |
| 1410 min-1    | 50 Hz             |
| n             |                   |

<span id="page-37-0"></span>Figura 19: Esempio di targa dati (targhetta dati macchina) di un motore

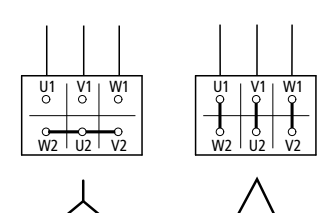

<span id="page-37-1"></span>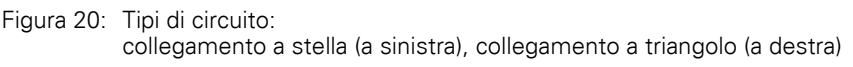

#### **Esempio relativo alle figure [19](#page-37-0) e [20](#page-37-1)**

DE1-124D3… o DE11-124D3… (ULN = 230 V): motore in collegamento a triangolo

DE1-342D1... o DE11-342D1... (U<sub>LN</sub> = 400 V): motore in collegamento a stella

#### **2.5.3 Collegamento di motori EX**

Per il collegamento di motori con protezione contro le esplosioni rispettare i seguenti punti:

- Un avviatore a velocità variabile DE1… può essere installato in una custodia protetta contro le esplosioni all'interno dell'area a rischio di esplosione o in un quadro elettrico all'esterno dell'area a rischio di esplosione.
- Rispettare le norme di settore e nazionali in materia di aree protette contro le esplosioni (ATEX 100a).
- Tenere conto delle indicazioni e delle note del costruttore del motore per l'uso in avviatori a velocità variabile, ad esempio se è prevista l'installazione di induttanze motore (limitazione du/dt).
- I sistemi di monitoraggio della temperatura negli avvolgimenti motore (termistori, thermoclick) non devono essere collegati direttamente all'avviatore a velocità variabile DE1, bensì devono essere collegati attraverso un apparecchio di reazione omologato per l'utilizzo in aree a rischio di esplosione (ad es. EMT6).

# **3.1 Introduzione**

Questo capitolo descrive il montaggio e il collegamento elettrico della serie di avviatori a velocità variabile DE1….

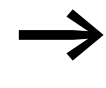

Durante l'installazione e il montaggio dell'avviatore a velocità variabile DE1, coprire oppure incollare tutte le fessure di areazione per evitare che possano penetrare corpi estranei.

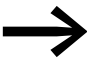

Eseguire tutte le operazioni di installazione esclusivamente con gli attrezzi indicati e a regola d'arte e senza sforzare.

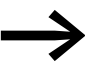

Altre note di montaggio dell'avviatore a velocità variabile DE1...<br>sono disponibili nelle istruzioni per il montaggio IL040005ZU.

# **3.2 Montaggio**

Le istruzioni per il montaggio qui descritte prevedono l'installazione in un'adeguata custodia per apparecchi con grado di protezione IP20 secondo la norma EN 60529.

- Le custodie devono essere realizzate con materiale termicamente conduttivo.
- Se si utilizza un quadro elettrico ad armadio con aperture di ventilazione, tali aperture dovranno essere posizionate sopra e sotto l'avviatore a velocità variabile DE1… per garantire una buona circolazione dell'aria. L'aria dovrà essere immessa dal basso ed espulsa verso l'alto.
- Se l'ambiente circostante il quadro elettrico contiene particelle di sporco (ad esempio polvere), un filtro antiparticolato dovrà essere installato sulle aperture per ventilazione e si dovrà utilizzare una ventilazione esterna. Se necessario, il filtro dovrà essere sottoposto a manutenzione e pulizia.
- In ambienti con elevato tenore di umidità, salinità e agenti chimici deve essere utilizzato un quadro elettrico chiuso (senza aperture per ventilazione).

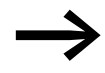

Montare l' avviatore a velocità variabile DE1... soltanto su un<br>supporto di fissaggio non combustibile (per es. su una lastra di metallo).

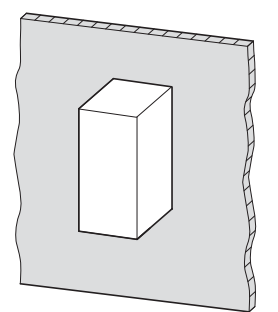

Figura 21: Montaggio su lastra di metallo

3.2 Montaggio

#### **3.2.1 Posizione di montaggio**

Gli avviatori a velocità variabile DE1…-121D4…, DE1…-122D3…e DE1…-122D7… devono essere montati verticalmente (apparecchi senza ventilatore interno). L'inclinazione massima consentita è di 5°. Tutte le altre grandezze della serie DE1… possono essere montate con un'inclinazione massima di90°.

Non è consentito un montaggio appeso!

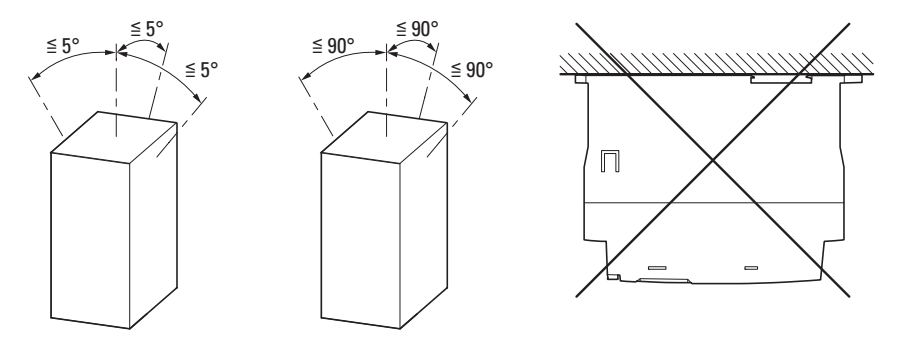

Figura 22: Posizioni di montaggio (a sinistra: apparecchi DE1…-121D4…, DE1…-122D3…e DE1…-122D7…)

#### **3.2.2 Spazi liberi**

Per garantire una sufficiente circolazione dell'aria e in funzione della grandezza dell'avviatore a velocità variabile DE1, è necessario rispettare delle distanze minime dagli oggetti circostanti per la dissipazione del calore.

| ത                 |                   | <b>Sigla</b>   | a<br>mm (in) | Grandezza       | 00000             |
|-------------------|-------------------|----------------|--------------|-----------------|-------------------|
|                   |                   | DE1-121D4      | 50(1,97)     | FS <sub>1</sub> |                   |
| <b>கைக்க</b>      | <u> கைக்க</u>     | $DE1 - 122D3$  | 50(1,97)     | FS <sub>1</sub> | $\frac{1}{2}$     |
|                   |                   | DE1-122D7      | 50(1,97)     | FS1             |                   |
|                   |                   | $DE1 - 124D3$  | 50(1,97)     | FS1             |                   |
|                   |                   | DE1-127D0<br>0 | 50(1,97)     | FS1             |                   |
|                   |                   | DE1-129D6      | 75 (2,96)    | FS <sub>2</sub> | 00000000<br>ၜၜၜၜၜ |
|                   | ہج                | DE1-341D3      | 50(1,97)     | FS1             |                   |
|                   |                   | DE1342D1       | 50 (1.97)    | FS1             | ᡕᠣ<br>$\times$    |
| 00000000<br>ၜၜၜၜၜ | 00000000<br>ၜၜၜၜၜ | DE1-343D6      | 50(1,97)     | FS1             | $\sim$            |
|                   |                   | $DE1 - 345D0$  | 75 (2,96)    | FS <sub>2</sub> |                   |
| ത                 |                   | $DE1 - 346D6$  | 75 (2,96)    | FS <sub>2</sub> | 00000             |
|                   |                   | DE1348D5       | 75 (2,96)    | FS <sub>2</sub> |                   |
|                   |                   | DE1-34011      | 100 (3,94)   | FS <sub>2</sub> | $\frac{1}{2}$     |
|                   |                   | DE1-34016      | 100 (3.94)   | FS <sub>2</sub> |                   |

Figura 23: Spazi liberi per il raffreddamento ad aria

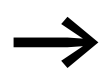

Gli avviatori a velocità variabile DE1... possono essere montati affiancati senza dover mantenere distanze laterali.

Lo spazio libero frontale non deve essere inferiore a 15 mm.

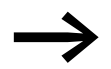

Se si utilizza una scheda opzionale<br>● DX-NFT-SWD3 (SmartWire-DT

- DX-NET-SWD3 (SmartWire-DT),<br>• DXF-EXT-SET (modulo di configi
	- DXE-EXT-SET (modulo di configurazione),
- DX-KEY-LED2 (elemento di comando esterno)

tenere conto dello spazio libero aggiuntivo necessario sul lato frontale dell'avviatore a velocità variabile DE1….

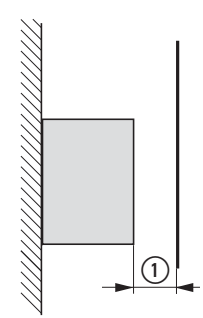

Figura 24: Spazio libero minimo

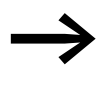

Le dimensioni, i pesi e le quote di fissaggio necessari delle singole grandezze (FS1, FS2) sono indicati in allegato.

#### 3.2 Montaggio

# **3.2.3 Fissaggio**

L'avviatore a velocità variabile DE1… può essere montato in tutte le grandezze:

- con viti,
- su una guida di montaggio.

# **3.2.3.1 Fissaggio a vite**

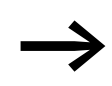

Le dimensioni, i pesi e le quote di fissaggio necessari delle<br>singole grandezze (FS1, FS2) sono indicati in allegato.

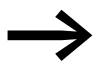

Utilizzare viti con rondella e anello elastico con coppia di<br>serraggio 1 Nm per proteggere la custodia e per assicurare un montaggio sicuro.

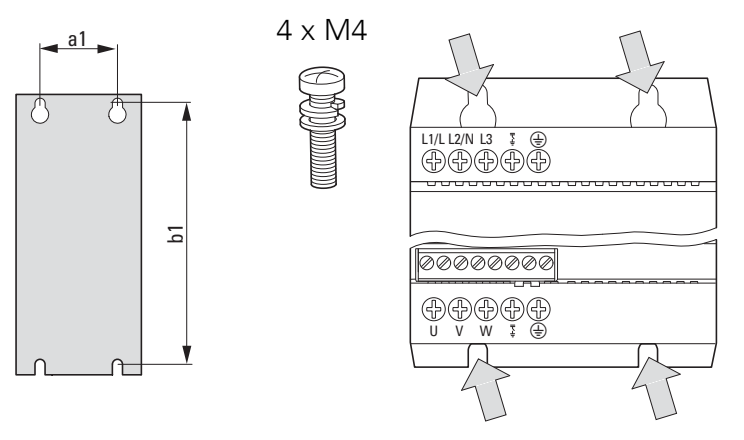

Figura 25: fissaggio a vite

3 Installazione 3.2 Montaggio

#### **3.2.3.2 Fissaggio su una guida di montaggio**

In alternativa al fissaggio a vite gli avviatori a velocità variabile DE1… possono essere montati anche su una guida di montaggio a norma IEC/EN 60715.

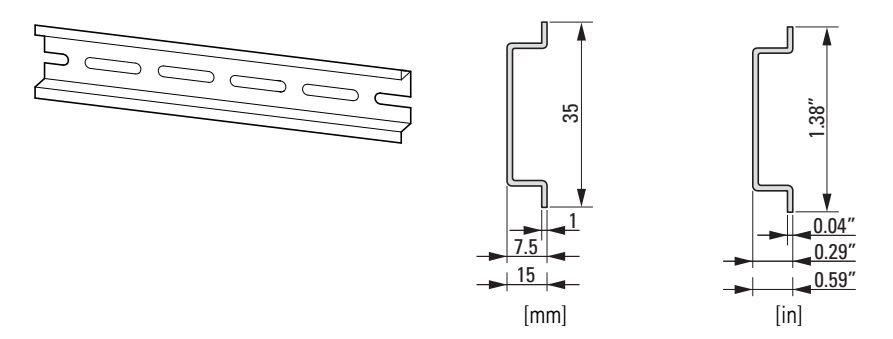

Figura 26: Guida di montaggio a norma IEC/EN 60715

▶ Inserire l'avviatore a velocità variabile DE1… dall'alto sulla guida di montaggio e spingerlo verso il basso [1]. Appoggiarlo alla guida di montaggio [2] e farlo scattare in posizione con forza elastica [3].

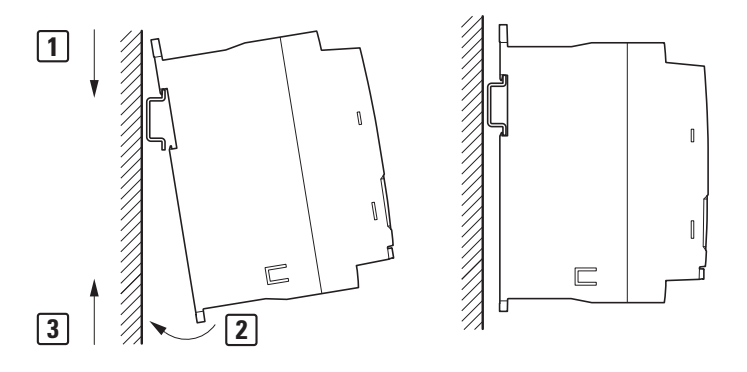

Figura 27: Fissaggio su una guida di montaggio

#### **Smontaggio di una guida di montaggio**

Per smontarlo, premere l'avviatore a velocità variabile verso il basso [1]. Tirare l'avviatore a velocità variabile DE1… in avanti afferrandolo per il bordo inferiore [2]. Sollevarlo infine verso l'alto, staccandolo dalla guida di montaggio [3].

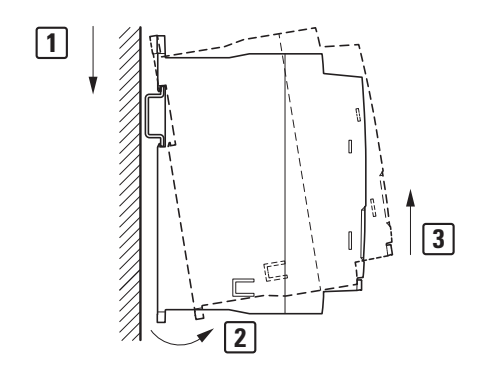

Figura 28: Smontaggio della guida di montaggio

3.3 Installazione elettrica

# **3.3 Installazione elettrica**

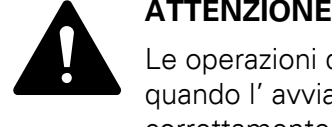

Le operazioni di cablaggio possono essere eseguite soltanto quando l' avviatore a velocità variabile è stato montato e fissato correttamente.

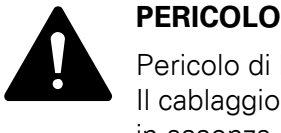

Pericolo di lesioni da folgorazione!

Il cablaggio deve essere eseguito (solo da personale qualificato) in assenza di tensione e rispettando le norme di sicurezza a le pagine I e II.

#### *ATTENZIONE*

Pericolo di incendio!

Utilizzare esclusivamente cavi, interruttori automatici e contattori che riportano l'indicazione della corrente nominale consentita.

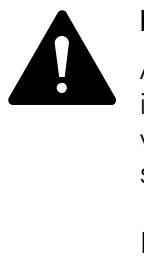

**PERICOLO**<br>
Anche dopo la disinserzione della tensione di alimentazione,<br>
i componenti nello stadio di potenza dell'avviatore a velocità<br>
veribile rectane estte tensione appending e Finiputi (tempe Anche dopo la disinserzione della tensione di alimentazione, variabile restano sotto tensione ancora fino a 5 minuti (tempo di scaricamento dei condensatori DC link).

Rispettare le note!.

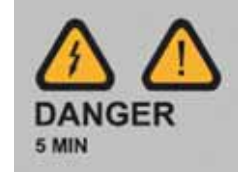

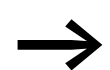

Eseguire le seguenti operazioni esclusivamente con l'attrezzo isolato indicato e senza sforzare.

# **3.3.1 Controllo dell'isolamento**

Gli avviatori a velocità variabile della serie DE1… sono forniti già controllati e non richiedono ulteriori controlli.

Se si rende necessario eseguire dei controlli dell'isolamento nel circuito di potenza del PDS, è necessario adottare le misure seguenti.

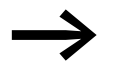

Eseguire i necessari controlli dell'isolamento, prima di collegare i cavi all'avviatore di velocità variabile DE1.

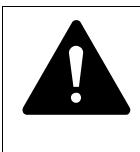

**ATTENZIONE**<br>
Sui morsetti di<br>
velocità variabi Sui morsetti di comando e di collegamento dell'avviatore a velocità variabile DE1… non devono essere eseguiti controlli della resistenza di isolamento con un'apparecchiatura di controllo dell'isolamento.

#### **Controllo dell'isolamento del cavo di rete**

Il cavo di rete deve essere scollegato dalla rete di alimentazione elettrica e dai morsetti di collegamento L1/L, L2/N e L3 dell'avviatore a velocità variabile DE1.

Misurare la resistenza di isolamento del cavo di rete fra i singoli conduttori di fase e fra ciascun conduttore di fase e il conduttore di terra.

La resistenza di isolamento deve essere maggiore di 1 MΩ.

#### **Controllo dell'isolamento del cavo del motore**

Il cavo del motore deve essere scollegato dai morsetti di collegamento U, V e W dell'avviatore a velocità variabile DE1… e del motore (U, V, W). Misurare la resistenza di isolamento del cavo del motore fra i singoli conduttori di fase e fra ciascun conduttore di fase e il conduttore di terra.

La resistenza di isolamento deve essere maggiore di 1 MΩ.

#### **Controllo dell'isolamento del motore**

▶ Il cavo del motore deve essere scollegato dal motore (U, V, W). Aprire i circuiti a ponte (stella o triangolo) nella morsettiera del motore. Misurare la resistenza di isolamento dei singoli avvolgimenti del motore.

La resistenza di isolamento deve essere maggiore di 1 MΩ.

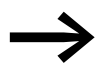

Le resistenze di isolamento esatte e le tensioni di prova<br>
ammesse sono riportate nelle istruzioni del costruttore del motore.

3.3 Installazione elettrica

# **3.3.2 Collegamento allo stadio di potenza**

Il collegamento allo stadio di potenza avviene sul lato rete tramite i morsetti di collegamento:

- L1/L, L2/N, PE per la tensione di alimentazione monofase con DE1-12…
- L1/L, L2/N, L3, PE per la tensione di alimentazione trifase con DE1-34…. La sequenza fasi in questo caso non è importante.

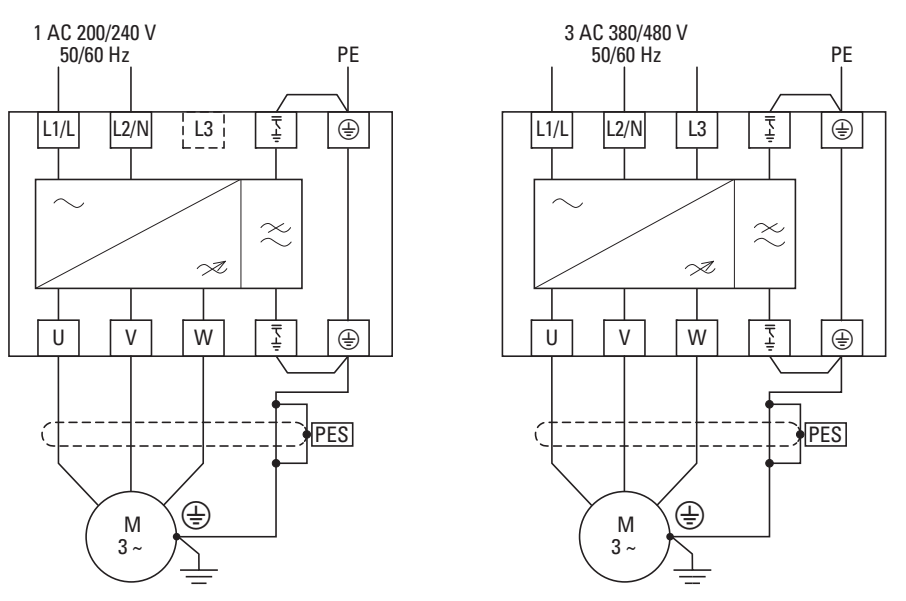

Figura 29: Collegamento nello stadio di potenza (principio)

Il collegamento sul lato motore avviene attraverso i morsetti di collegamento U, V e W.

#### *ATTENZIONE*

L'avviatore a velocità variabile DE1… deve essere inoltre collegato con il potenziale di messa a terra attraverso un apposito conduttore (PE).

#### *ATTENZIONE*

I morsetti di collegamento chiusi nello stadio di potenza non possono essere utilizzati.

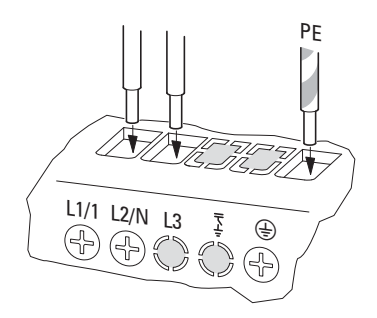

<span id="page-46-0"></span>Figura 30: Morsetti di collegamento chiusi (esempio: DE1-12…NN-…)

I morsetti di collegamento chiusi nella [figura 30](#page-46-0) (L3 e  $\frac{1}{2}$ ) non hanno alcuna funzione.

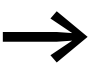

Se per l'impiego in condizioni d'esercizio normali di un avviatore<br>a velocità variabile DE1…-…FN-… il ponticello di collegamento EMC è stato rimosso (ad es. in una rete IT), si consiglia di coprire i morsetti di potenza aperti e inutilizzati (ad es. con nastro isolante) per evitare complicazioni in seguito.

# **3.3.2.1 Denominazione dei morsetti di potenza**

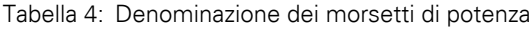

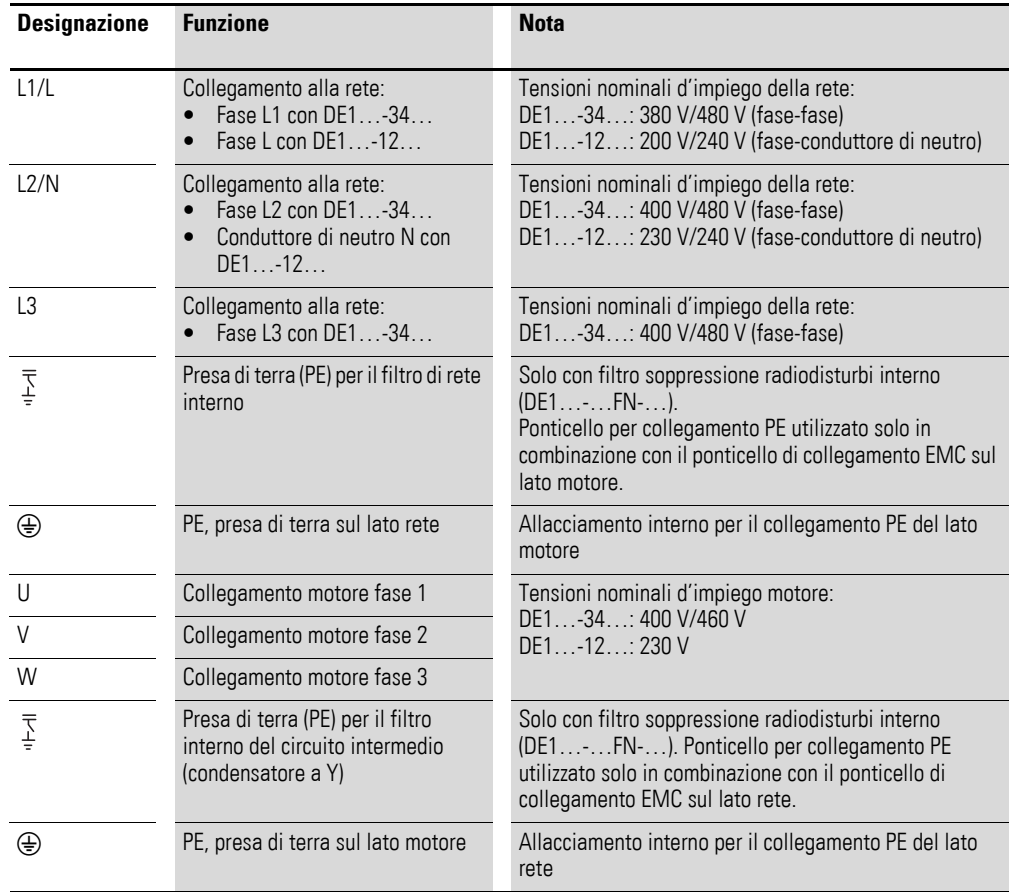

3.3 Installazione elettrica

# **3.3.2.2 Esempi di cablaggio**

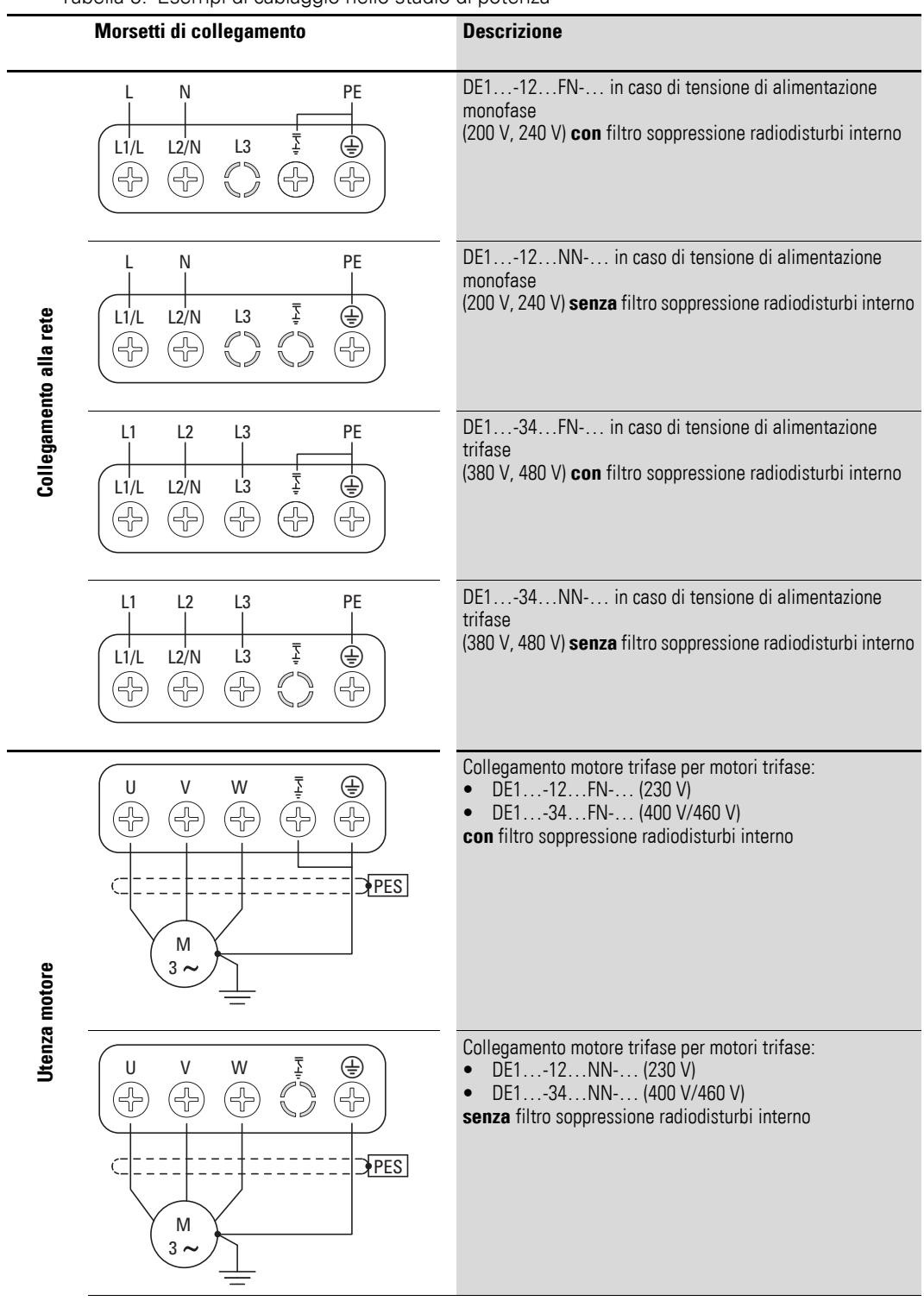

Tabella 5: Esempi di cablaggio nello stadio di potenza

## **3.3.2.3 Sezioni di collegamento e lunghezze di spelatura**

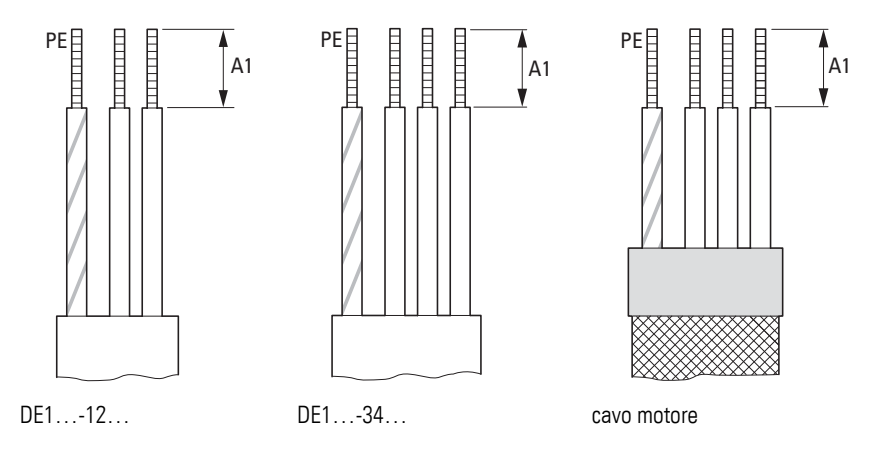

Figura 31: Lunghezze di spelatura nello stadio di potenza

Tabella 6: Lunghezze di spelatura, sezioni del conduttore, coppia di serraggio

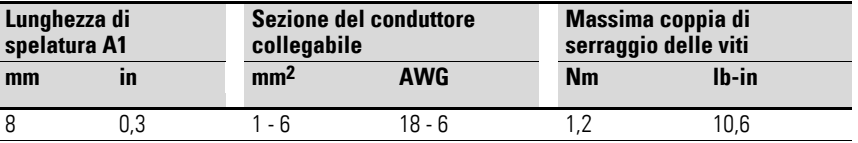

#### **3.3.3 Messa a terra**

Ogni avviatore a velocità variabile DE1… deve essere collegato singolarmente e direttamente nel luogo di impiego al collegamento di terra della rete di alimentazione (Messa a terra del sistema). Questo collegamento a terra non deve essere interrotto da altri apparecchi.

Tutti i conduttori di terra devono essere posati a forma di stella dal punto di messa a terra centrale e tutti i componenti conduttivi del sistema di azionamento (avviatore a velocità variabile DE1…, induttanza di rete, induttanza motore, filtro sinusoidale) devono essere allacciati.

L'impedenza delle spire di messa a terra deve essere conforme alle norme di sicurezza industriali applicabili a livello locale. Per soddisfare le disposizioni UL, per tutti i collegamenti del cablaggio di terra devono essere utilizzati capicorda ad anello omologati UL.

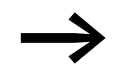

→ Evitare la formazione di spire di messa a terra in caso di installazione di più avviatori a velocità variabile nello stesso quadro elettrico. Provvedere inoltre a una messa a terra perfetta e su ampia superficie di tutti gli apparecchi metallici e da mettere a terra con la piastra di montaggio.

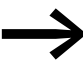

Negli avviatori a velocità variabile (DE1...-...FN-...) con filtro<br>soppressione radiodisturbi, il collegamento del cavo PE deve essere effettuato dietro il ponticello di collegamento EMC

3.3 Installazione elettrica

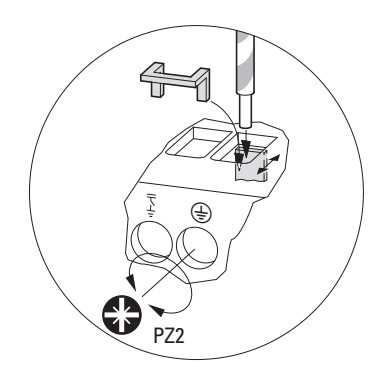

Figura 32: Inserire il cavo PE dietro il ponticello di collegamento EMC (bloccaggio da dietro in avanti)

# **3.3.4 Ponticelli di collegamento EMC**

L'avviatore a velocità variabile DE1… è realizzato in due varianti:

- DE1…-…**F**N-…: **con** filtro soppressione radiodisturbi interno, **con** ponticelli di collegamento EMC,
- DE1…-…**N**N-…: **senza** filtro soppressione radiodisturbi interno, **senza** ponticelli di collegamento EMC.

I ponticelli di collegamento EMC collegano il filtro lato rete e il filtro circuito intermedio (condensatori a Y) al collegamento PE sul lato rete e sul lato di collegamento motore tramite i morsetti di collegamento.

Se l'avviatore a velocità variabile DE1…-FN-… deve essere collegato a una rete IT (senza messa a terra) o a una rete TN con messa a terra asimmetrica, i filtri EMC interni devono essere disinseriti rimuovendo i ponticelli di collegamento EMC. Negli apparecchi senza filtri interni (DE1…-…NN-…) i ponticelli non sono presenti e i morsetti di collegamento dei filtri sono senza funzione (chiusi).

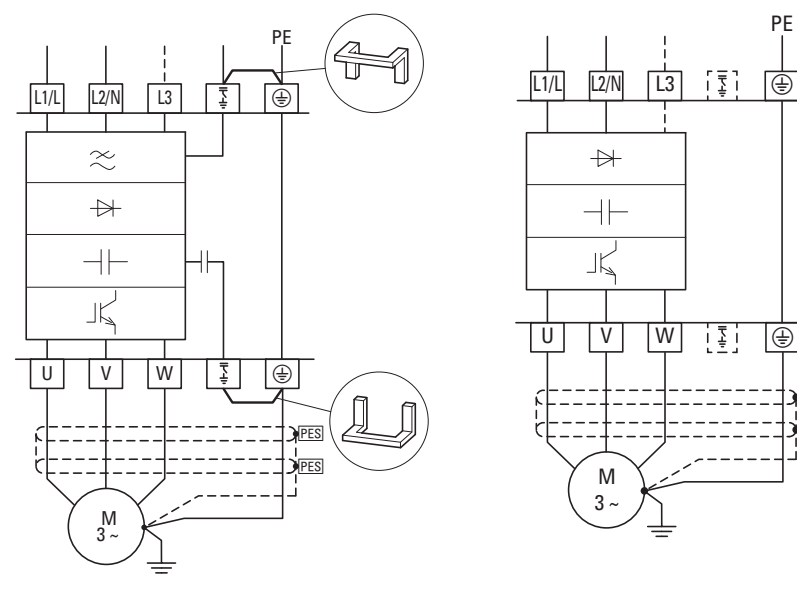

Figura 33: DE1…-…FN-… (**con** filtro) DE1…-…NN-… (**senza** filtro)

PES **PES** 

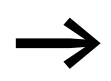

Quando si utilizzano filtri esterni DX-EMV... è necessario rimuovere il ponticello di collegamento EMC.

### *ATTENZIONE*

I ponticelli di collegamento EMC non devono essere inseriti né rimossi, se l'avviatore a velocità variabile DE1… è collegato alla rete elettrica.

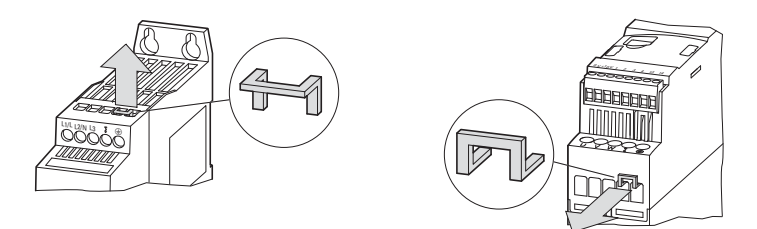

Figura 34: Rimozione dei ponticelli di collegamento EMC sul lato rete e sul lato motore

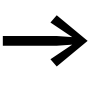

È necessario rimuovere sempre entrambi i ponticelli di collegamento EMC!

Il funzionamento con un solo ponticello di collegamento EMC non è ammesso!

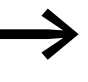

Con i ponticelli di collegamento EMC rimossi, l'effetto filtrante<br>richiesto per la compatibilità elettromagnetica (EMC) non è più disponibile.

3.3 Installazione elettrica

#### **3.3.5 Collegamento motore**

Il collegamento tra l'avviatore a velocità variabile DE1... e il motore deve essere il più corto possibile. Per un'installazione conforme a EMC il cavo di collegamento motore deve essere schermato.

▶ Collegare la schermatura su entrambi i lati e su ampia superficie (sovrapposizione a 360 gradi) con la messa a terra di protezione (PE)  $\bigoplus$ . Il collegamento a terra della schermatura del cavo (PES) deve avvenire nelle immediate vicinanze dell'avviatore a velocità variabile DE1… e direttamente nella morsettiera del motore.

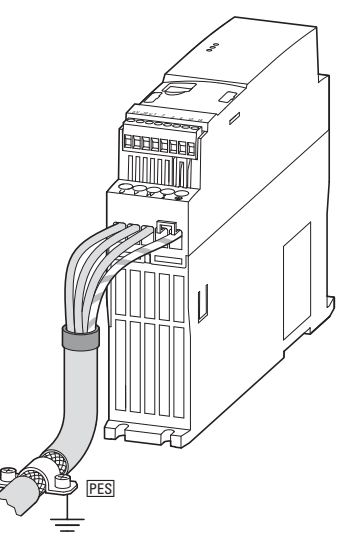

Figura 35: Collegamento lato motore

Evitare di sciogliere le trecce della schermatura, ad esempio spostando la guaina in plastica separata oltre l'estremità della schermatura oppure per mezzo di una guaina di gomma all'estremità della schermatura. In alternativa è possibile intrecciare, oltre al passacavo ad ampia superficie, anche la treccia schermante all'estremità e collegarla alla messa a terra di protezione. Per evitare disturbi EMC, questo collegamento della schermatura intrecciato deve essere il più breve possibile (valore indicativo dello schermo per cavo: b ≧ 1/5 a).

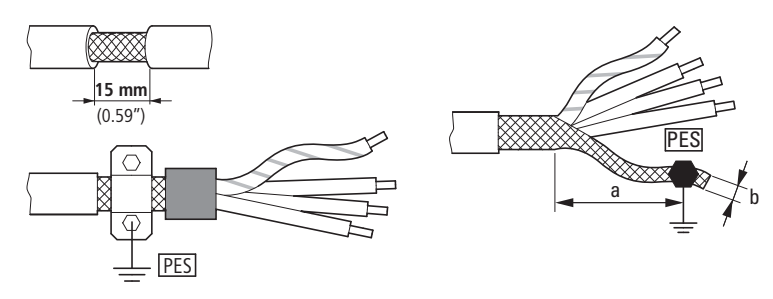

Figura 36: Cavo di collegamento schermato nel circuito motore

Per il cavo motore si consiglia di utilizzare sempre dei cavi schermati a quattro conduttori. Il conduttore verde/giallo di questo cavo unisce i collegamenti del conduttore di terra del motore e dell'avviatore a velocità variabile e riduce così al minimo il carico sulla treccia schermante dovuto a elevate correnti di compensazione.

La figura seguente mostra l'esempio di una struttura di un cavo motore schermato a quattro conduttori (esecuzione consigliata).

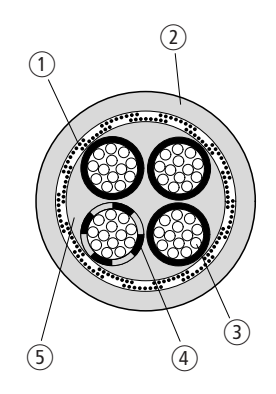

Figura 37: Cavo motore schermato a quattro conduttori

- (1) Treccia schermante in Cu
- b Guaina esterna in PVC
- c Cavetto (fili in Cu)
- $\overline{4}$  Isolamento del conduttore in PVC, 3 x nero, 1 x verde/giallo
- e Nastro in tessuto e materiale interno in PVC

Se in un'utenza motore sono disposte delle unità aggiuntive (ad esempio contattori motore, relè di protezione motore, relè termici o morsetti), la schermatura del cavo motore può essere interrotta in prossimità di queste unità e messa a contatto su ampia superficie con la piastra di montaggio (PES). I cavi di collegamento liberi, ossia non schermati, non devono essere più lunghi di 300 mm circa.

3.3 Installazione elettrica

# **3.3.6 Installazioni a norma UL®**

L'avviatore a velocità variabile DE1… soddisfa i requisiti UL, qualora le seguenti condizioni siano completamente rispettate:

- Per DE1…-12… la tensione di alimentazione monofase è collegata a L1/L e L2/N. Il valore massimo effettivo ammesso non deve superare 240 V RMS.
- Per DE1…-34… la tensione di alimentazione trifase è collegata a L1/L, L2/N e L3. La sequenza fasi in questo caso non è importante. Il valore massimo effettivo ammesso non deve superare 500 V rms.
- Per rispettare i requisiti CSA è necessaria una protezione contro sovratensioni transitorie sul lato rete dell'avviatore a velocità variabile DE1…. Essa deve monitorare i 600 V (fase a terra) e i 600 V (fase a fase), deve essere adatta alla categoria di sovratensione III, deve offrire protezione per una tensione nominale ad impulsi con picchi di 4 kV o equivalenti e deve essere ad essi resistente.
- L'intensità massima di corrente di corto circuito ammessa (AC) nell'alimentazione in ingresso deve essere pari a 100 kA con l'utilizzo di fusibili (600 V, UL Classe CC o Classe J), a 14 kA rms con interruttori protettori (480 V, interruttore di protezione della linea tipo B) e per DE1…-34…., 18 kA rms con interruttore di protezione della linea tipo E.
- Un'installazione fissa viene realizzata con un sezionatore adeguato tra avviatore a velocità variabile DE1... e la tensione di alimentazione secondo i codici di sicurezza e le norme locali.
- Sono utilizzati cavi di rete e motore in filo di rame con un campo di temperature di isolamento minimo di 75 °C (167 °F).
- Le coppie di serraggio dei collegamenti di potenza devono essere utilizzate secondo le specifiche relative alle singole grandezze.
- Per ogni morsetto di potenza è ammesso un unico tipo di conduttore. Il conduttore PE deve essere collegato alle custodie metalliche mediante un capicorda ad anello.
- Varianti per protezione contro il sovraccarico motore:
	- Relè termico, ubicato tra l'avviatore a velocità variabile DE1… e il motore che disinserisce il DE1… in caso di sovraccarico, oppure
	- Motore con termistore, che disinserisce l'avviatore a velocità variabile DE1… mediante un termoprotettore a termistori (EMT6) in caso di sovraccarico, oppure
	- Motore con termistore, che disinserisce direttamente il DE1… in caso di segnalazione di errore esterna (collegamento termistore al morsetto di comando 3 e +10V), EXTFLT con modalità 1 (P-15 = 1), modalità 3 (P-15 = 3), modalità 5 (P-15 = 5), modalità 7 (P-15 = 7) e modalità 9 (P-15 = 9). Presupposto: P-19 = 0, oppure
	- Accumulatore termico motore (P-33 = 0). Presupposto: P-08 = corrente nominale motore impostata.

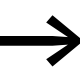

→ Nelle istruzioni per il montaggio IL040005ZU è riportato un<br>
riepilogo "Additional Information for UL® Approved Installations".

# **3.3.7 Collegamento alla porta di comando**

Il collegamento alla porta di comando avviene attraverso i seguenti morsetti di collegamento:

- 0 V, +10 V: uscita della tensione di comando,
- 1, 2, 3, 4: ingressi digitali e analogici,
- Morsetti 13, 14: per un'uscita relè a potenziale zero

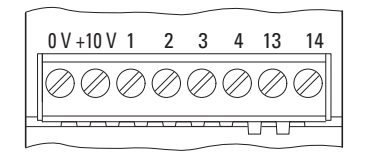

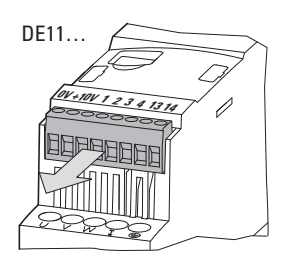

DE1, DE11 solo con DE11

Figura 38: Disposizione dei morsetti di collegamento sulla porta di comando

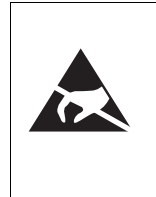

Misure ESD Per proteggere gli apparecchi dalla distruzione a causa di

scariche elettrostatiche, prima di toccare i morsetti e i circuiti stampati di comando, è necessario scaricare la carica elettrostatica del proprio corpo toccando una superficie a massa.

## **3.3.7.1 Denominazione dei morsetti porta di comando**

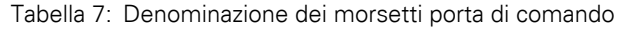

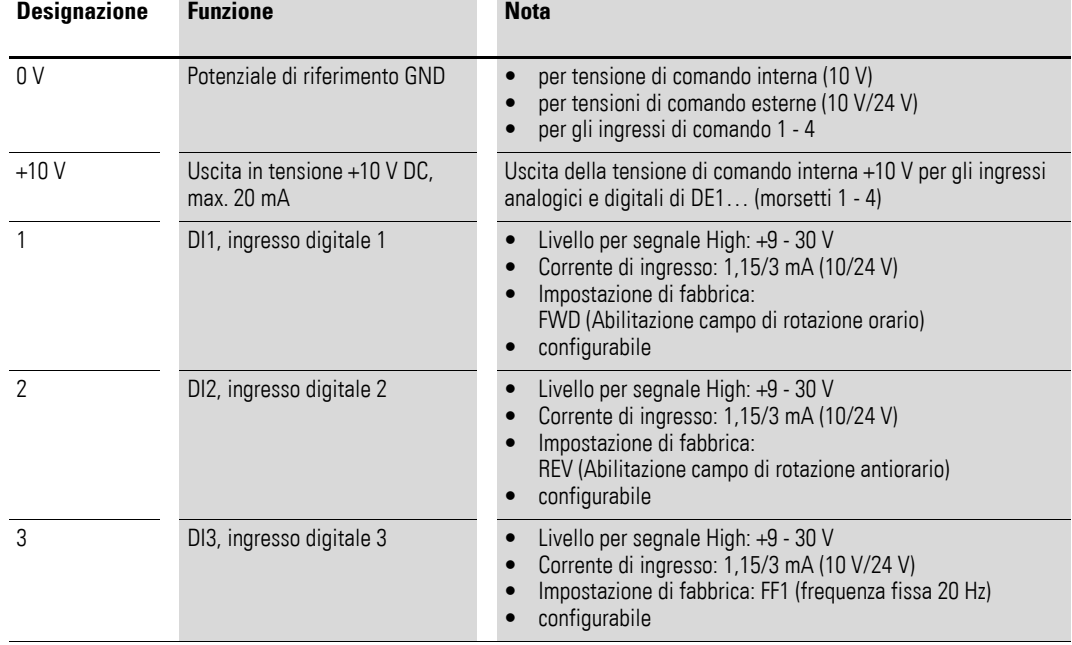

3.3 Installazione elettrica

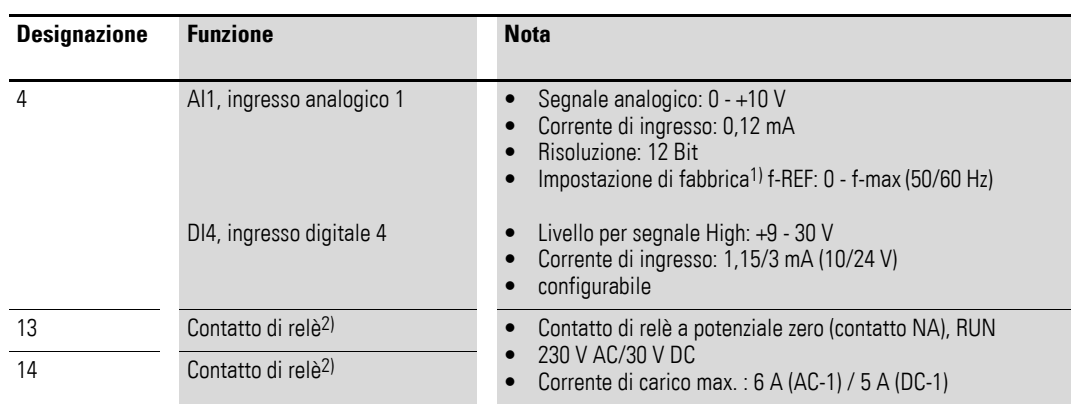

1) Commutazione a ingresso digitale con parametro P-15 (→ [tabella 22, pagina 95](#page-98-0) e → [tabella 33, pagina 107](#page-110-0))

2) Con tipo di apparecchio DE11-… parametrizzabile

# **3.3.7.2 Collegamento dei cavi di comando**

Il collegamento dei cavi di comando avviene senza schermatura. In ambienti con carico EMC elevato o in caso di cavi di comando collegati esternamente al quadro elettrico ad armadio (ad es. quadro di comando con cavo di collegamento lungo), si consiglia il collegamento di un cavo schermato. La schermatura in questo caso deve essere applicata su un solo lato nelle dirette vicinanze dell'avviatore a velocità variabile DE1… (PES).

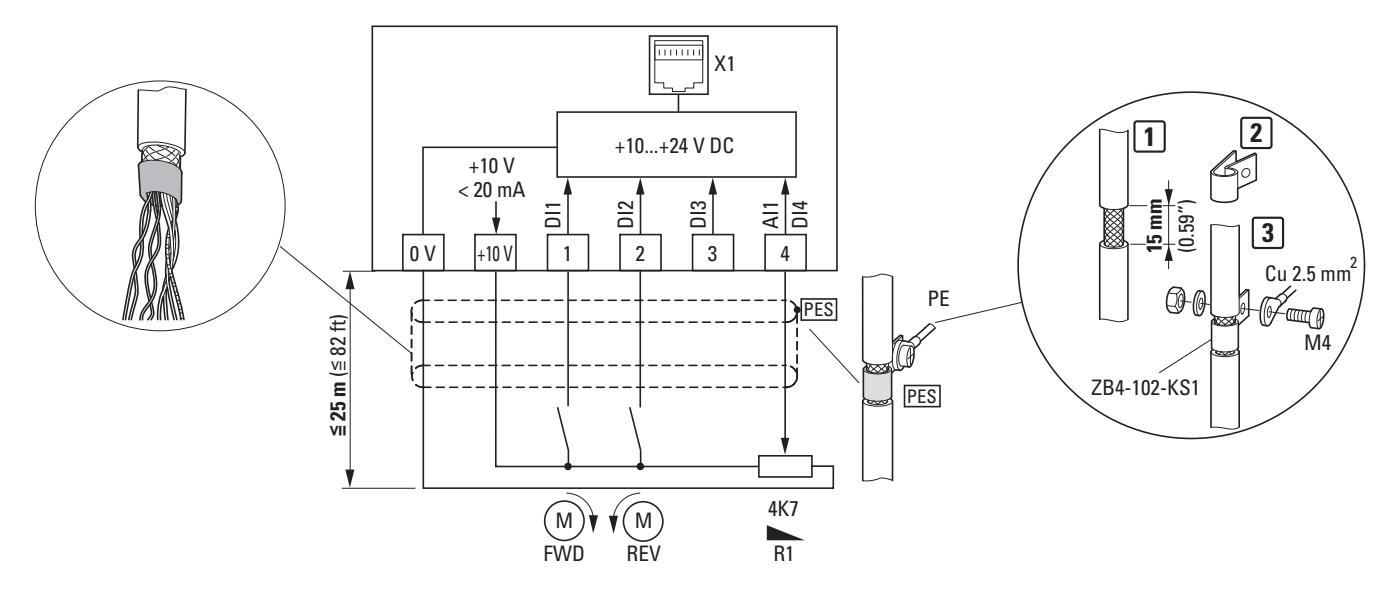

<span id="page-55-0"></span>Figura 39: Esempi di cablaggio morsetti di comando

L'esempio di cablaggio sopra riportato ([figura 39\)](#page-55-0) mostra il collegamento PE su un solo lato (PES) della schermatura del cavo di comando con un passacavo. I cavi di comando devono essere intrecciati.

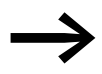

Si può evitare di sciogliere le trecce della schermatura, ad esempio spostando la guaina in plastica separata oltre l'estremità della schermatura oppure per mezzo di una guaina di gomma all'estremità della schermatura.

# **3.3.7.3 Sezioni di collegamento e lunghezze di spelatura**

Le sezioni di collegamento e le lunghezze di spelatura sono riportate nella tabella sottostante.

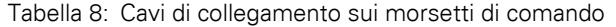

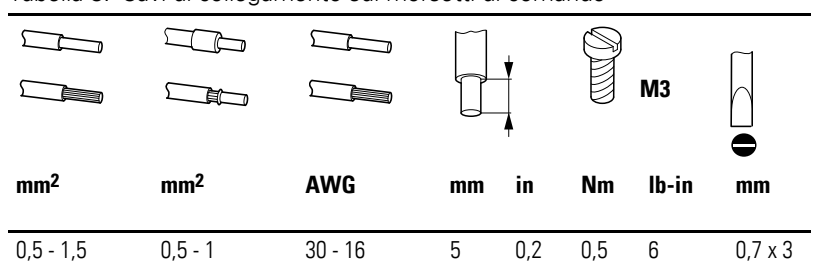

3.3 Installazione elettrica

# **3.3.7.4 Esempi di cablaggio porta di comando**

Tabella 9: Esempi di cablaggio con impostazione di fabbrica modalità 0 (P-15)

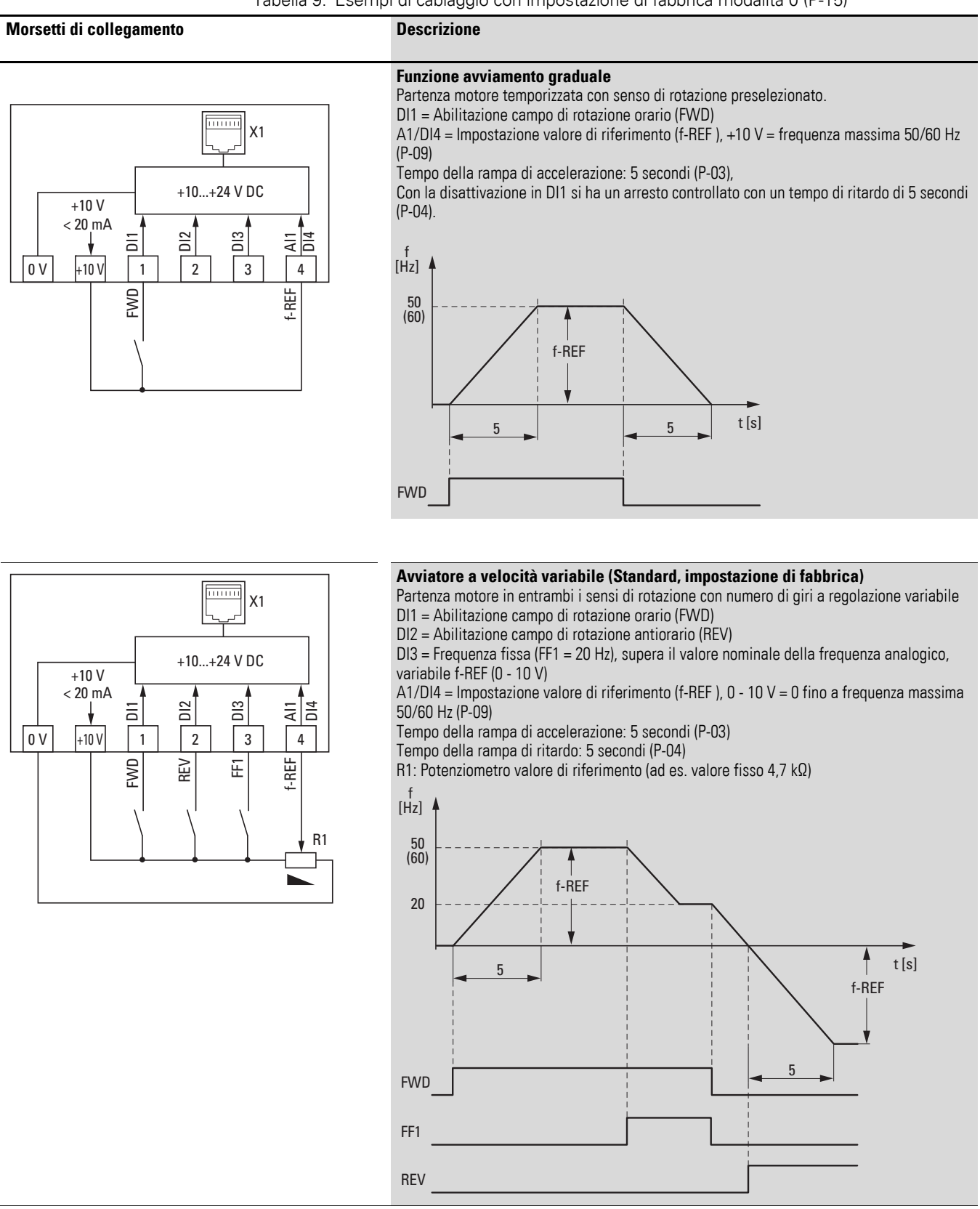

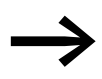

Il funzionamento dei morsetti di collegamento può essere adeguato tramite:

- il selettore modalità del modulo di configurazione DXE-EXT-SET,
- i parametri nel software di parametrizzazione "drivesConnect",
- i parametri tramite l'organo di comando esterno DX-KEY-LED2.

## **3.3.7.5 Ingresso analogico**

Il morsetto di comando 4 (AI1/DI4) è predisposto per i segnali d'ingresso analogici e digitali.

Nell'impostazione di fabbrica il morsetto di comando 4 è cablato come ingresso analogico (AI1) per 0 - 10 V. Il potenziale di riferimento è il morsetto di comando 0 V.

Una variazione della funzione richiede un adeguamento tramite il parametro P-15.

Il parametro P-16 consente di impostare altri valori in ingresso analogici:

- 0 10 V (impostazione di fabbrica),
- 0 20 mA,
- 4 20 mA con monitoraggio circuito aperto (segnalazione di errore < 3 mA),
- 4 20 mA con monitoraggio circuito aperto (< 3 mA: commutazione guidata da rampa alla frequenza fissa FF1).

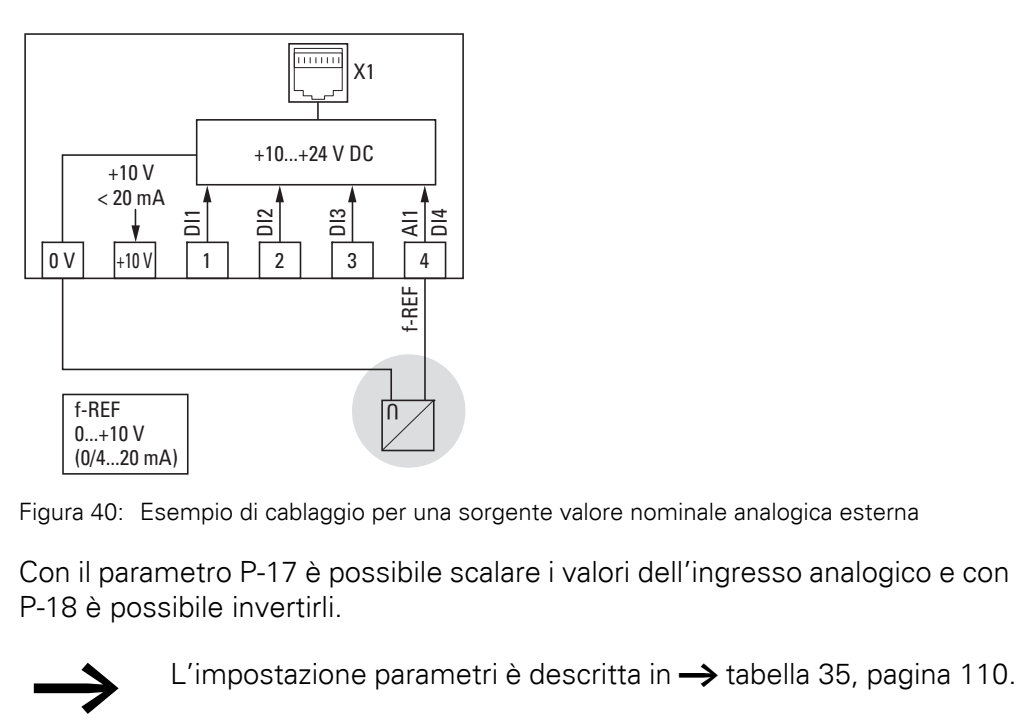

Figura 40: Esempio di cablaggio per una sorgente valore nominale analogica esterna

Con il parametro P-17 è possibile scalare i valori dell'ingresso analogico e con P-18 è possibile invertirli.

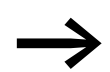

3.3 Installazione elettrica

### **3.3.7.6 Ingressi digitali**

I morsetti di comando 1, 2 e 3 sono, come ingressi digitali (DI1, DI2, DI3), identici in termini di funzionamento e modo d'azione. Nell'impostazione di fabbrica, il morsetto di comando 4 è impostato come ingresso analogico AI1 e può essere attivato anche come ingresso digitale DI4 mediante il parametro P-15.

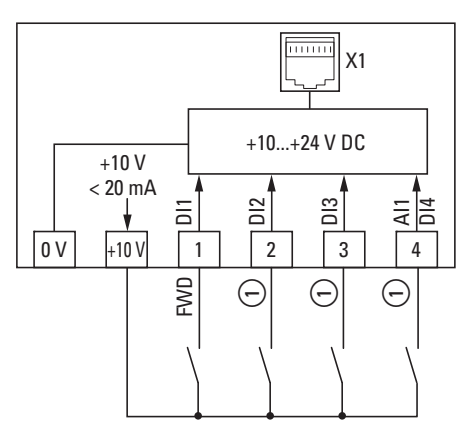

Figura 41:Esempio di cablaggio con quattro ingressi digitali

 $\Omega$  Configurazione degli ingressi digitali in P-15 o con

modulo di configurazione DXE-EXT-SET (→ [tabella 10\)](#page-59-0)

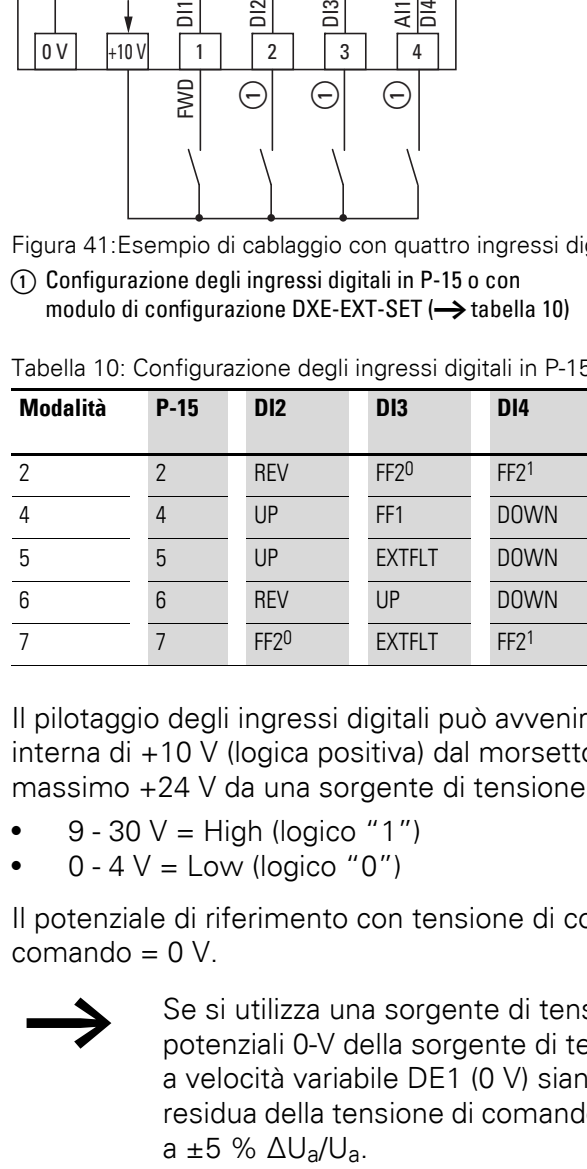

<span id="page-59-0"></span>Tabella 10: Configurazione degli ingressi digitali in P-15

Il pilotaggio degli ingressi digitali può avvenire con la tensione di comando interna di +10 V (logica positiva) dal morsetto di comando +10 V oppure con massimo +24 V da una sorgente di tensione esterna:

- $9 30 \text{ V} =$  High (logico "1")
- $0 4 V =$  Low (logico "0")

Il potenziale di riferimento con tensione di comando esterna è il morsetto di comando  $= 0 V$ .

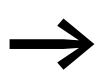

Se si utilizza una sorgente di tensione esterna, assicurarsi che i potenziali 0-V della sorgente di tensione esterna e dell'avviatore a velocità variabile DE1 (0 V) siano collegati. L'ondulazione residua della tensione di comando esterna deve essere inferiore<br>a  $\pm 5$  %  $\Delta U_a/U_a$ .

# 3 Installazione 3.3 Installazione elettrica

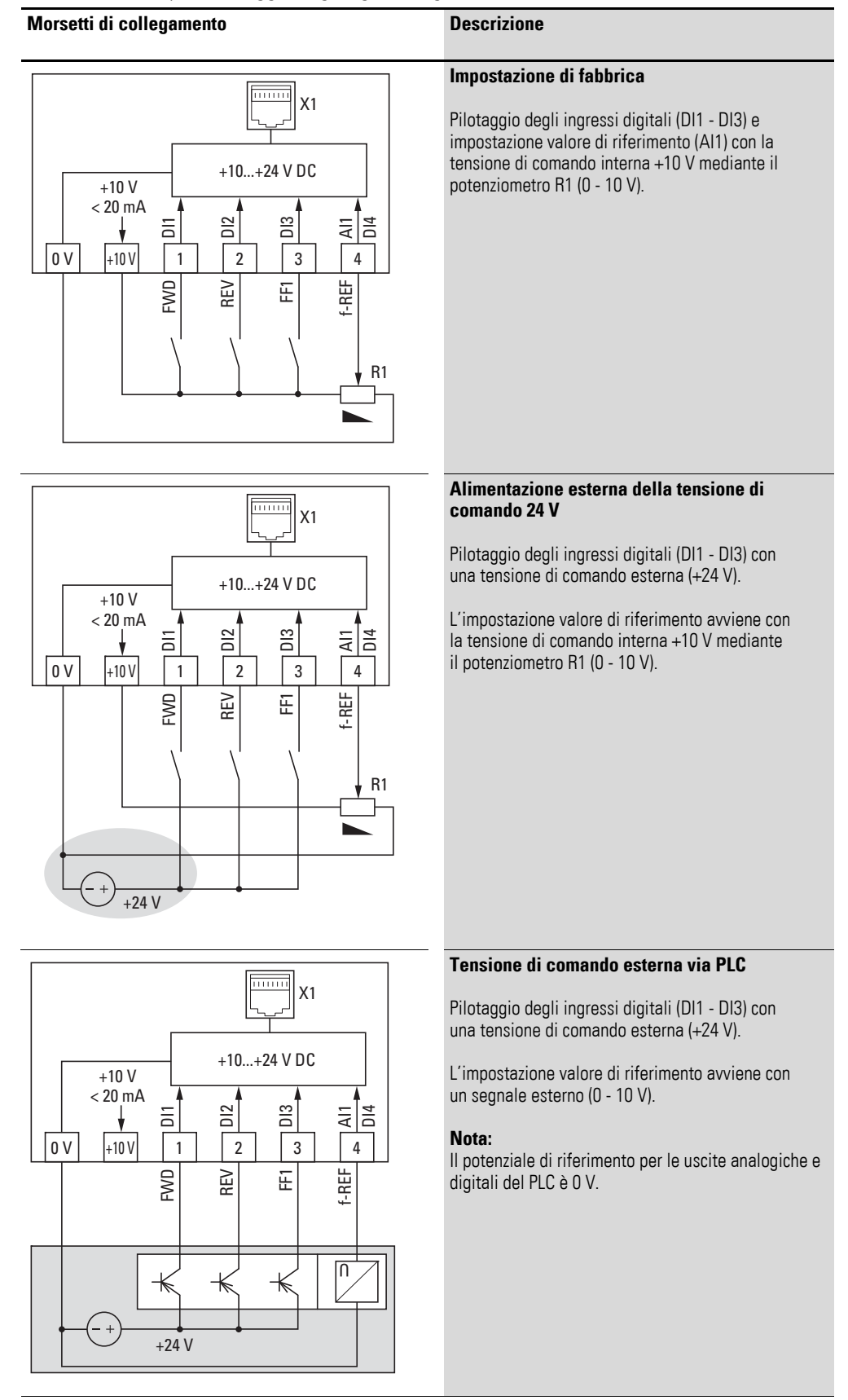

Tabella 11: Esempi di cablaggio degli ingressi digitali (Modalità 0)

3.3 Installazione elettrica

# **3.3.7.7 Contatto relè (RUN)**

I morsetti di comando 13 e 14 sono collegati al contatto di relè interno a potenziale zero (contatto NA) dell'avviatore a velocità variabile DE1.

- Il contatto si chiude in presenza di un segnale di consenso (FWD, REV, ENA) e se non è presente alcuna segnalazione di errore.
- Il contatto si apre solo se è presente una segnalazione di errore.
- Il contatto si apre alla disattivazione del segnale di consenso (FWD, REV, ENA) e il motore si arresta in modo non guidato (impostazione di fabbrica  $P-05 = 0$ ).
- Il contatto si apre con un ritardo allo scadere del tempo di ritardo impostato in P-04 ( $f_2 = 0$  Hz), se il segnale di consenso (FWD, REV, ENA) viene disattivato.
- Il contatto si apre con un ritardo se il segnale di consenso (FWD, REV, ENA) è disattivato e il motore viene portato a numero di giri 0 secondo la rampa di decelerazione (tempo di rampa P-04).

I dati di collegamento dei morsetti di comando 13 e 14 sono:

- 250 V AC, max. 6 A AC1
- 30 V DC, max. 5 A DC1

Per un funzionamento senza anomalie, si consiglia di cablare le utenze induttive (ad es. relè di accoppiamento, contattori):

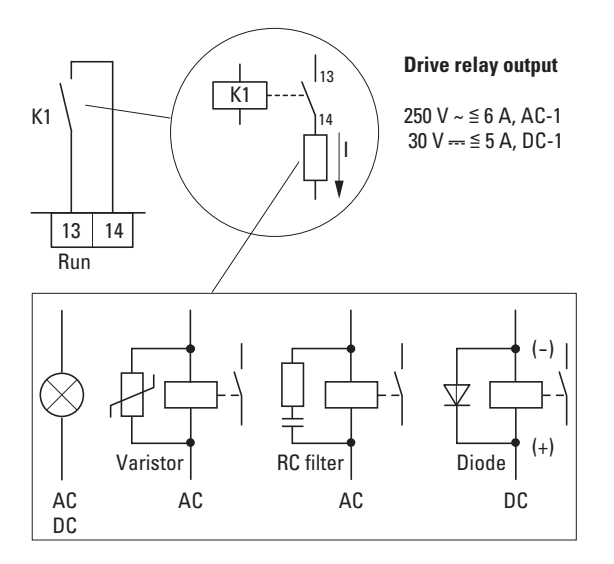

Figura 42: Esempi di cablaggio con circuito di protezione

# **3.4 Interfaccia RJ45**

L'interfaccia RJ45 sul lato frontale consente un collegamento diretto con i moduli di comunicazione e il collegamento bus di campo  $\leftrightarrow$  figura 44, [pagina 60](#page-63-0)).

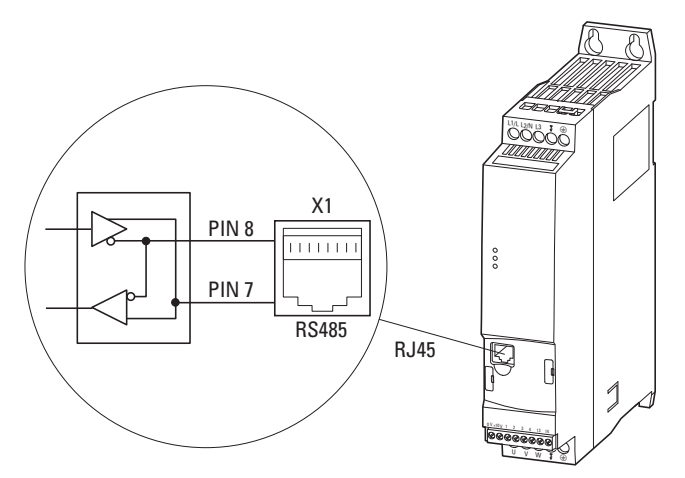

Figura 43: Interfaccia RJ45

L'interfaccia RS485 interna supporta Modbus RTU per DE1 e CANopen per DE11.

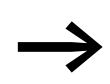

Gli avviatori a velocità variabile DE1... non dispongono di una resistenza di terminazione interna.

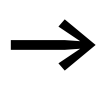

All'occorrenza utilizzare resistenza di terminazione EASY-NT-R. CANopen: PIN 1 e PIN 2, 124 Ω Modbus RTU: PIN 7 e PIN 8, 120 Ω

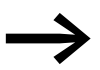

Per ulteriori informazioni sugli accessori, vedere il → capitolo 9, ["Accessori", pagina 131](#page-134-0).

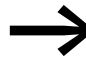

→ Il modulo di configurazione DXE-EXT-SET è descritto<br>
esaustivamente nel → capitolo 5, "Modulo di configurazione [DXE-EXT-SET", pagina 71.](#page-74-0)

3 Installazione 3.4 Interfaccia RJ45

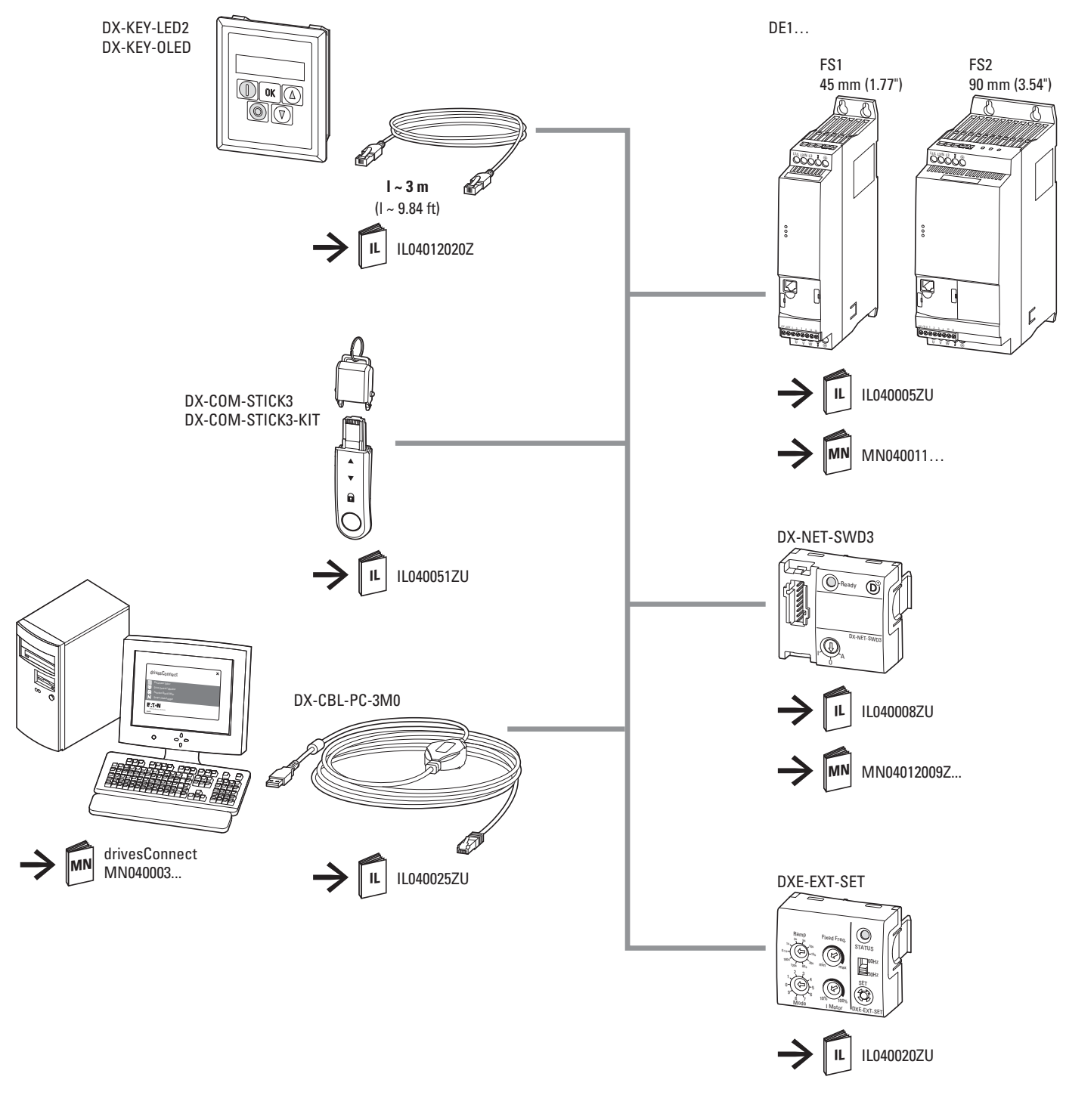

<span id="page-63-0"></span>Figura 44: Composizione del sistema dell'interfaccia RJ45 dell'avviatore a velocità variabile DE1

**60 DE1… Avviatore a velocità variabile** 05/19 MN040011IT www.eaton.com

# **3.5 Display a LED**

Gli stati operativi dell'avviatore a velocità variabile DE1… sono visualizzati con tre diodi luminosi (LED).

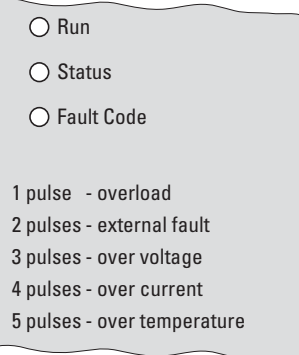

Figura 45: Indicatori LED con codici di errore (stampa sulla custodia)

I tre LED **Run**, **Status** e **Fault Code** segnalano i seguenti comportamenti:

#### LED **Run**:

- Segnale di RUN.
- Lampeggia (con luce verde) due volte al secondo (con una frequenza di 2 Hz), quando è presente la tensione di rete, quando è assente il segnale di consenso su DI1 o DI2 e nessuna segnalazione di errore è attiva.
- Si accende (verde) quando è abilitato l'esercizio.
- Non si accende se l'alimentatore switching (SMPS) non funziona (ad es. sottotensione alimentazione) e in presenza di un errore di comunicazione interno (l'avviatore a velocità variabile DE1… è difettoso).

#### LED **Status**:

- Messaggio di stato
- Lampeggia rosso con una frequenza di 2 Hz e in combinazione con il LED **Fault Code** in caso di sottotensione alimentazione.
- Si accende rosso in combinazione con il LED **Fault Code** in presenza di un errore (l'avviatore a velocità variabile DE1… è difettoso).

#### LED **Fault Code**:

- Indicazione codice errore
- Lampeggia rosso (sequenza ciclica di intermittenza con tempo di pausa) con il seguente numero

 $(1 x, 2 x, 3 x, ..., 13 x)$  e a seguire 2 secondi di pausa  $(2 Hz + 2 s)$  $\leftrightarrow$  [tabella 12](#page-65-0)).

- Lampeggia rosso con una frequenza di 2 Hz e in combinazione con il LED **Status** in caso di sottotensione alimentazione.
- Si accende rosso in combinazione con il LED **Status** in caso di errore di comunicazione interno (DE1… difettoso).
- Si accende giallo se è attiva la frenatura a corrente continua dell'avviatore a velocità variabile DE1.

# 3 Installazione 3.5 Display a LED

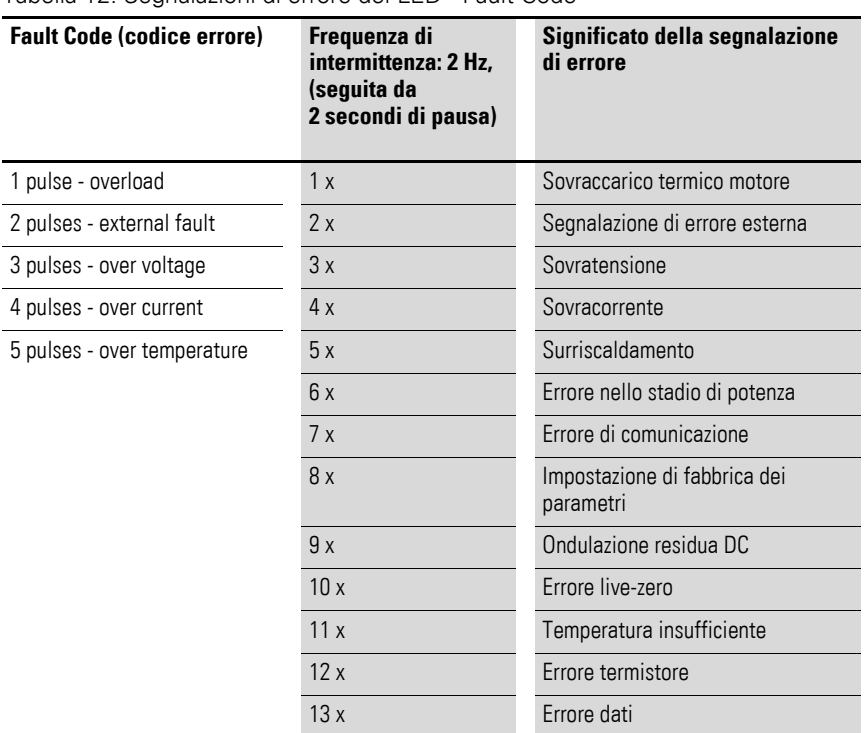

<span id="page-65-0"></span>Tabella 12: Segnalazioni di errore del LED "Fault Code"

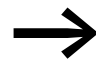

→ Una descrizione dettagliata delle segnalazioni di errore è<br>
riportata nel → capitolo 10, "Segnalazioni d'errore", [pagina 149.](#page-152-0)

## **3.6 Schema a blocchi**

I seguenti schemi a blocchi mostrano tutti i morsetti di collegamento dell'avviatore a velocità variabile DE1 e il loro funzionamento nell'impostazione di fabbrica.

# **3.6.1 DE1…-12…FN-…**

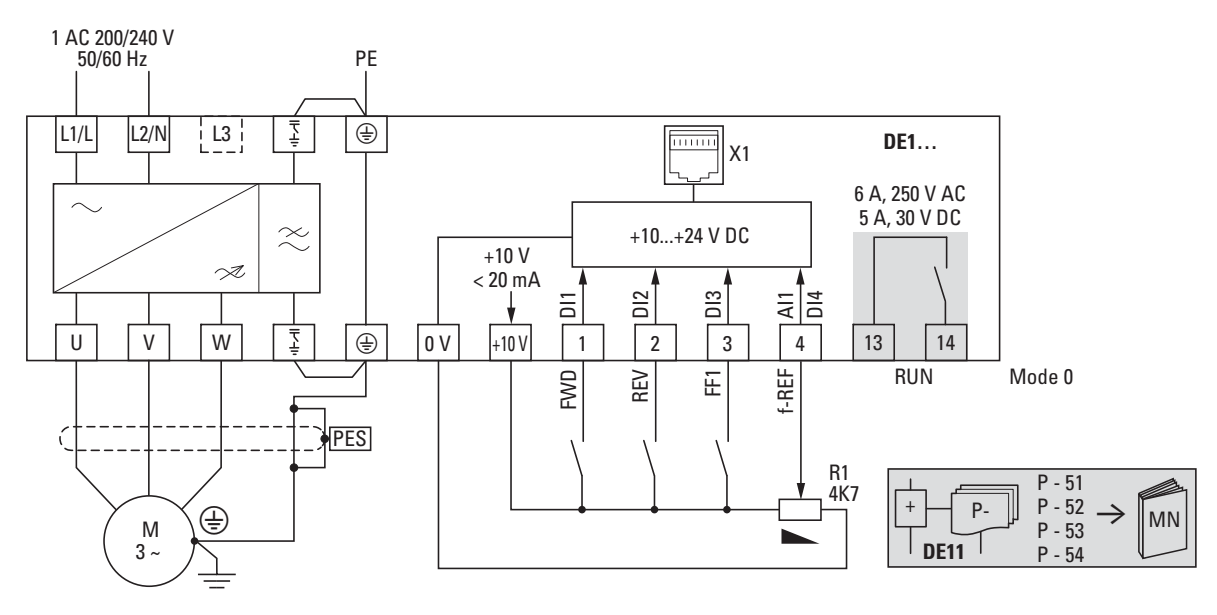

Figura 46: Schema a blocchi DE1-12…FN-… Avviatore a velocità variabile con tensione di alimentazione monofase e filtro soppressione radiodisturbi interno

# **3.6.2 DE1…-12…NN-…**

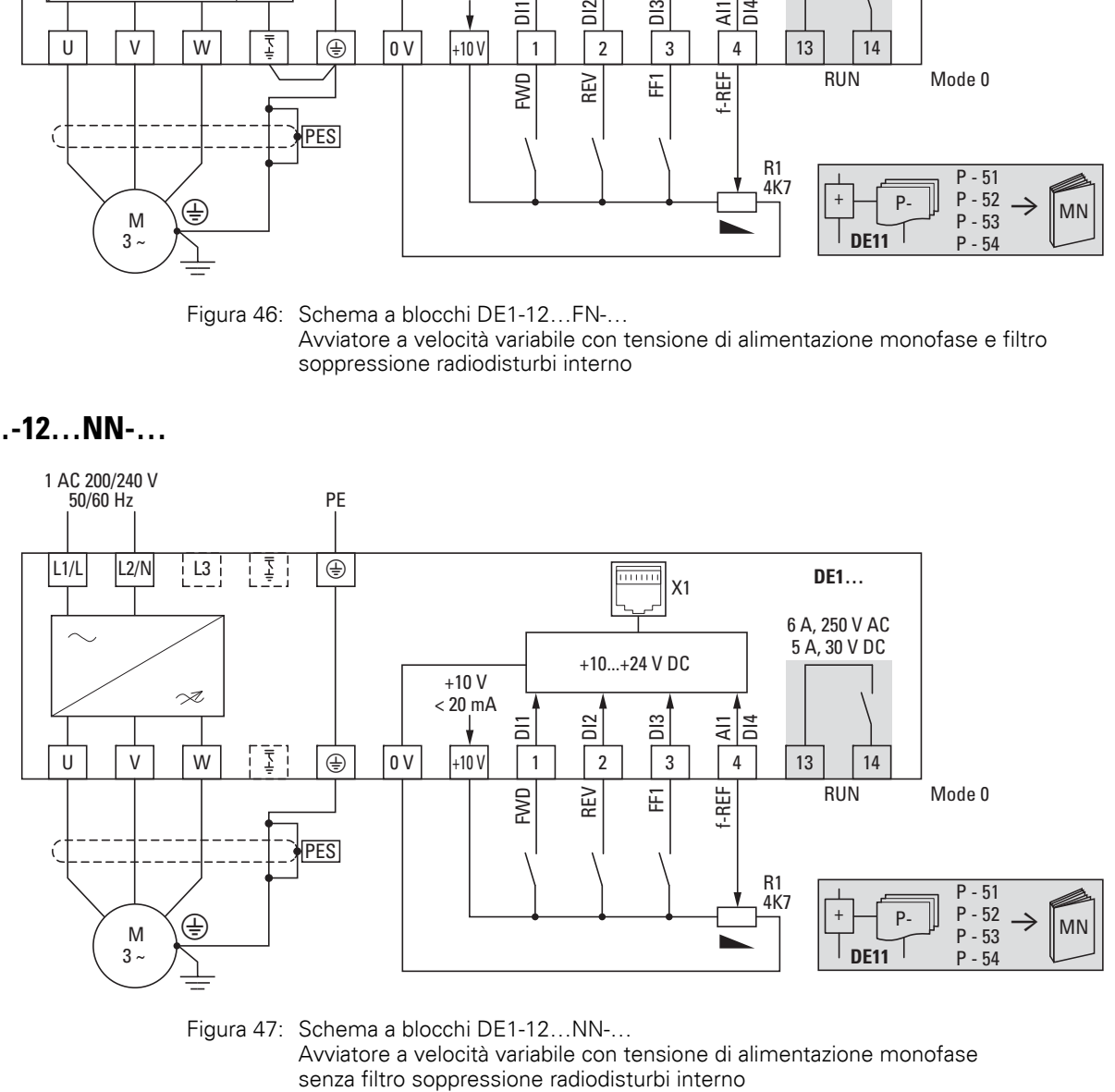

Figura 47: Schema a blocchi DE1-12…NN-… Avviatore a velocità variabile con tensione di alimentazione monofase

3.6 Schema a blocchi

# **3.6.3 DE1…-34…FN-…**

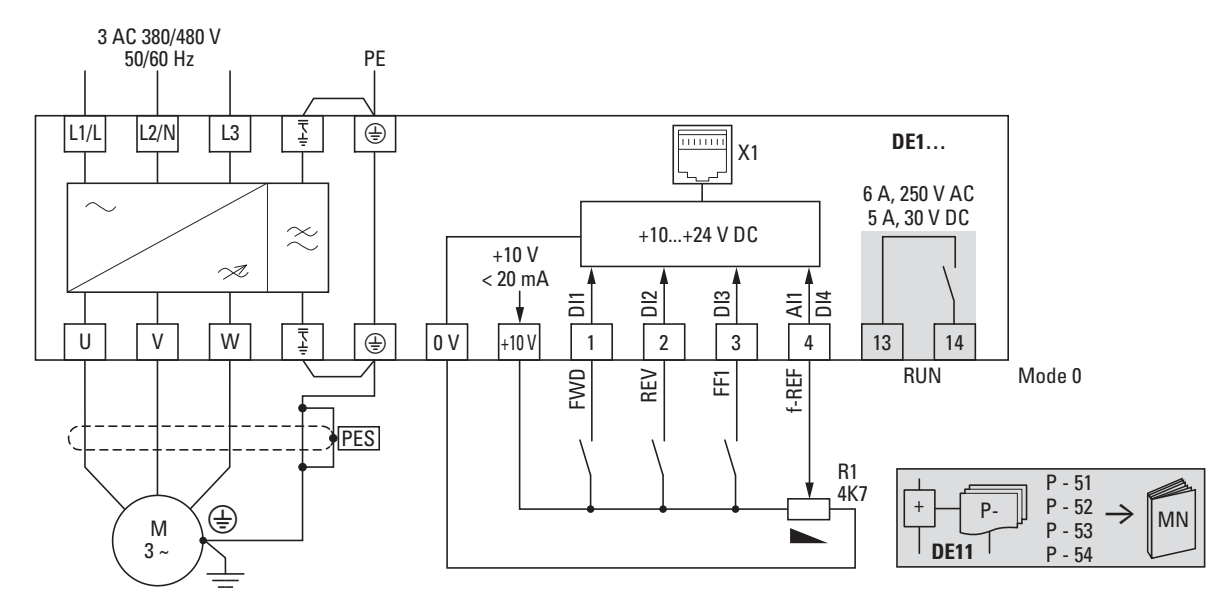

Figura 48: Schema a blocchi DE1-34…FN-… Avviatore a velocità variabile con tensione di alimentazione trifase e filtro soppressione radiodisturbi interno

# **3.6.4 DE1…-34…NN-…**

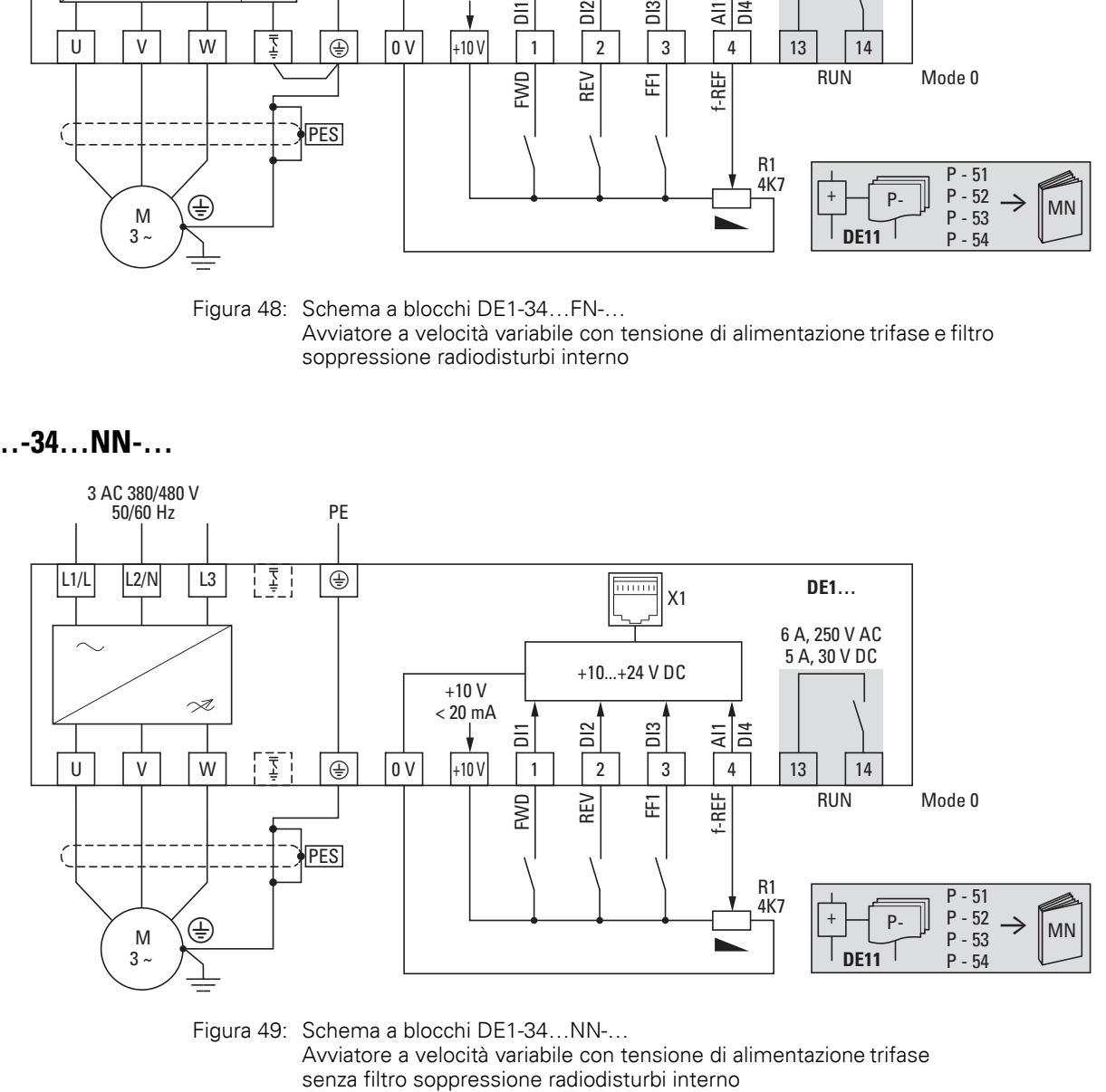

Figura 49: Schema a blocchi DE1-34…NN-… Avviatore a velocità variabile con tensione di alimentazione trifase

# **4 Funzionamento**

# **4.1 Lista di controllo per la messa in servizio**

Prima di mettere in funzione l'avviatore a velocità variabile, verificare i seguenti punti (lista di controllo):

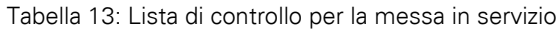

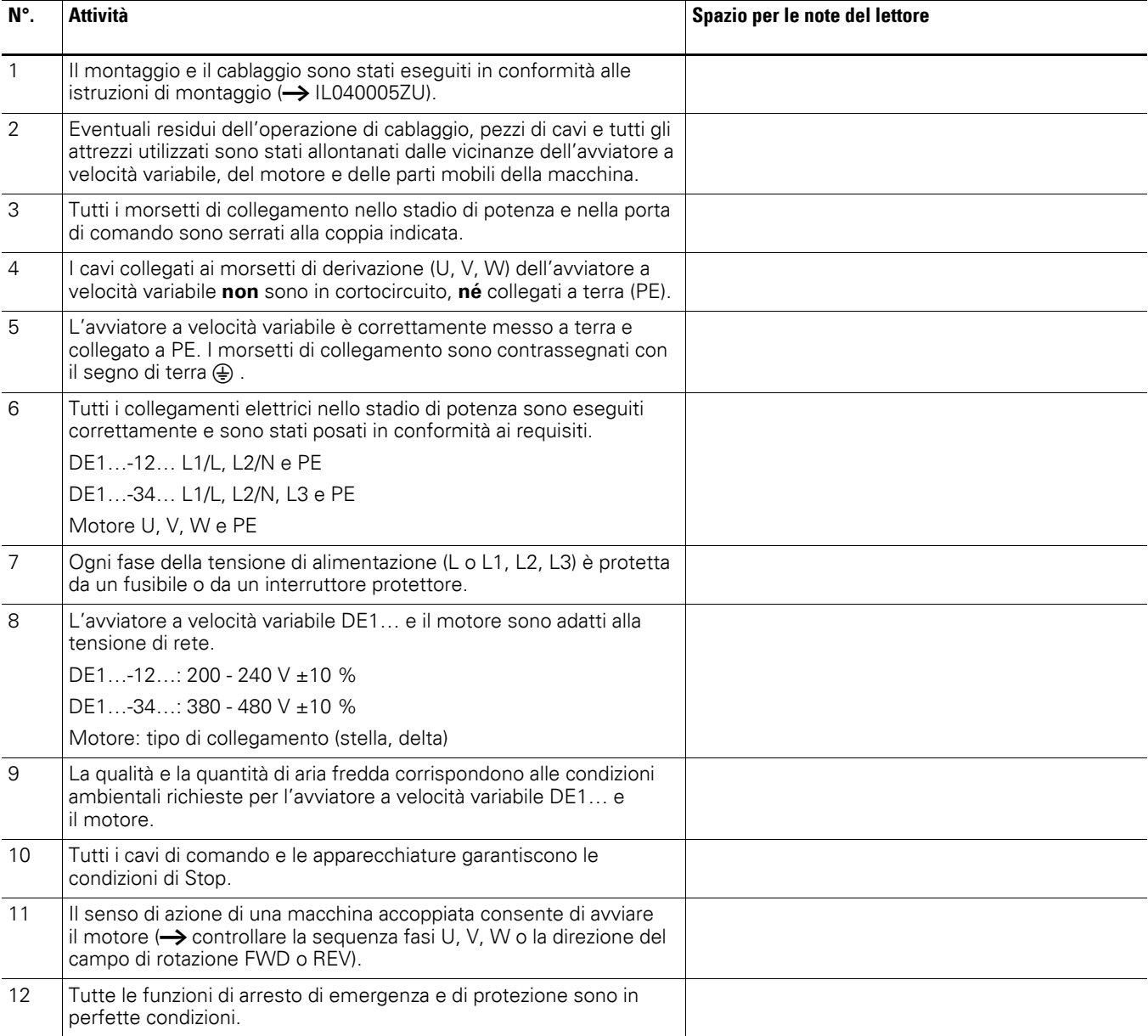

## 4 Funzionamento

4.2 Note per il funzionamento

# **4.2 Note per il funzionamento**

Rispettare le seguenti note.

**PERICOLO**<br>La messa in servizio può e<br>specializzato e qualificato. La messa in servizio può essere svolta solo da personale

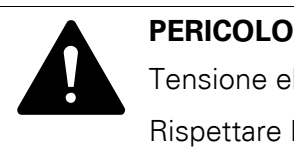

Tensione elettrica pericolosa.

Rispettare le norme di sicurezza alle pagine I e II.

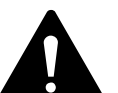

**PERICOLO**<br>
l componer<br>
variabile DE<br>
slimentarie I componenti nello stadio di potenza dell'avviatore a velocità variabile DE1 si trovano sotto tensione quando la tensione di alimentazione (tensione di rete) è collegata. Per esempio i morsetti di potenza L1/L, L2/N, L3, U, V, W. I morsetti di comando sono isolati dal potenziale di rete. Sui morsetti dei relè (13, 14) può essere presente una tensione pericolosa anche quando l'avviatore a velocità variabile non è alimentato dalla rete elettrica (per esempio per l'integrazione dei contatti di relè in comandi con tensioni > 48 V AC / 60 V DC).

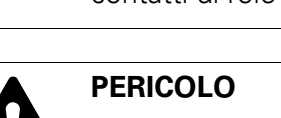

**PERICOLO**<br>
Anche dope<br>
i componer Anche dopo la disinserzione della tensione di alimentazione, i componenti nello stadio di potenza dell'avviatore a velocità variabile DE1 restano sotto tensione ancora fino a 5 minuti (tempo di scaricamento dei condensatori DC link).

Rispettare le note!

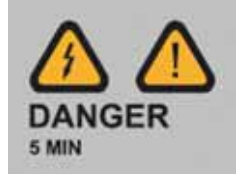

**PERICOLO**<br>Dopo lo speciale di rete), il m Dopo lo spegnimento (per anomalie, interruzione della tensione di rete), il motore può riavviarsi automaticamente al ritorno della tensione di alimentazione, se è stata attivata la funzione di riavvio automatico  $\leftrightarrow$  parametro P-31).

# 4 Funzionamento 4.2 Note per il funzionamento

#### *ATTENZIONE*

Non è consentito il funzionamento con comandi ad impulsi attraverso il contattore di linea.

Sul lato motore i contattori e gli apparecchi di comando (interruttori di riparazione e di manutenzione) non devono essere aperti durante il funzionamento del motore. Non è consentito il funzionamento ad impulsi del motore attraverso contattori e apparecchi di comando sull'uscita dell'avviatore a velocità variabile DE1….

#### *ATTENZIONE*

Verificare che l'avvio del motore non dia origine a situazioni di pericolo. Disaccoppiare la macchina azionata se insorge una situazione di pericolo in presenza di uno stato operativo errato.

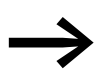

Se occorre utilizzare motori con frequenze superiori alle<br>
frequenze standard di 50 o 60 Hz, questi ambiti di esercizio devono essere autorizzati dal costruttore del motore. In caso contrario possono verificarsi danni ai motori.

4 Funzionamento

4.3 Protezione da scosse elettriche

### **4.3 Protezione da scosse elettriche**

**Assicurare la protezione contro le scosse elettriche quando si utilizza l'avviatore a velocità variabile DE1... in conformità a IEC/EN 61800-5-1**

**Dichiarazione del produttore per i test iniziali secondo IEC/HD 60364-6 (DIN VDE 0100-600 (VDE 0100-600))e itest periodici secondo EN 50110-1 (DIN VDE 0105-100 (VDE 0105-100))**

La protezione dagli errori secondo IEC/HD 60364-4-41 (DIN VDE 0100-410 (VDE 0100-410)) per il circuito sul lato di uscita dell'apparecchiatura in questione, è assicurata in base ai seguenti requisiti:

- Sono state osservate le istruzioni di installazione in questa documentazione.
- Sono state osservate le norme applicabili nella serie IEC/HD 60364 (DIN VDE 0100 (VDE 0100)).
- È stata garantita la continuità di tutti i conduttori di protezione associati e dei conduttori di collegamento equipotenziali, compresi i punti di collegamento corrispondenti.

A condizione che i suddetti requisiti siano soddisfatti, l'apparecchiatura in questione, soddisfa i requisiti in IEC/HD 60364-4-41 (DIN VDE 0100-410 (VDE 0100-410):2007-06, sezione 411.3.2.5) quando viene applicata la misura di protezione "interruzione automatica dell'alimentazione potenza".

La nota si basa sulle seguenti informazioni:

In caso di cortocircuito con impedenza trascurabile verso un conduttore di protezione o verso terra, l'apparecchiatura in questione riduce la tensione di uscita entro i tempi indicati nella Tabella 41.1 o comunque entro 5 secondi, a seconda dei casi, in conformità a IEC/HD 60364-41 (DIN VDE 0100-410; VDE 0100-410):2007-06).
## 4 Funzionamento 4.4 Messa in servizio con impostazione di fabbrica

### **4.4 Messa in servizio con impostazione di fabbrica**

Di seguito è riportato un esempio di cablaggio semplificato per l'esercizio all'impostazione di fabbrica:

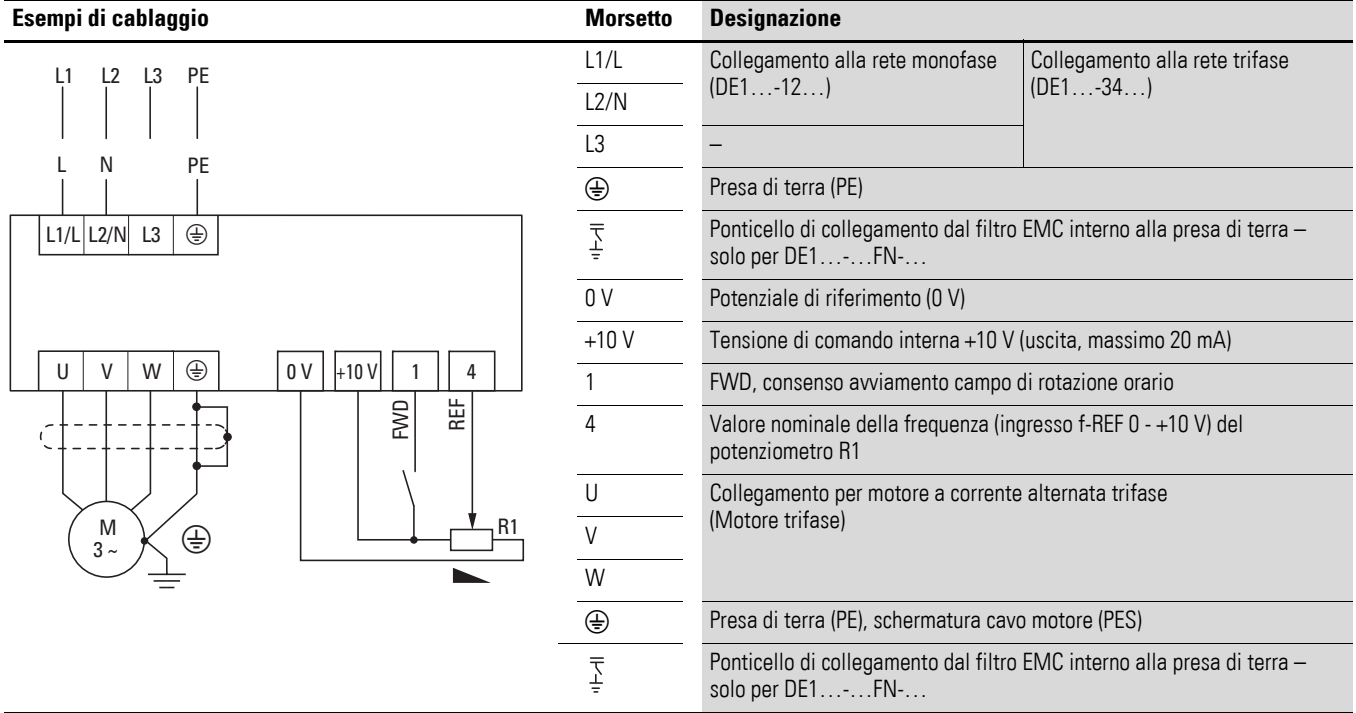

▶ Collegare l'avviatore a velocità DE1… variabile seguendo l'esempio di cablaggio sopra riportato per la semplice messa in servizio con l'impostazione di fabbrica predefinita (vedere l'esempio di cablaggio in alto).

Il potenziometro valore di riferimento dovrebbe avere una resistenza fissa da 1 kΩ a massimo 10 kΩ (collegamento morsetti di comando +10V e 0V). In questo caso è consigliato un valore di 4,7 kΩ.

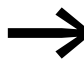

Se i collegamenti del potenziometro del valore di riferimento<br>non possono essere assegnati in maniera univoca ai morsetti 0 V, +10 V e 4, è necessario impostare il potenziometro al 50 % circa prima di impartire per la prima volta un consenso all'avviamento (FWD).

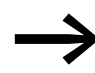

Verificare che il contatto di abilitazione (FWD) sia aperto prima di attivare la tensione di rete.

Applicando la tensione di alimentazione prevista ai morsetti di collegamento rete (L1/L e L2/N per DE1…-12… o L1/L, L2/N e L3 per DE1-34…) l'alimentatore switching (SMPS) nel circuito intermedio genera la tensione di comando e il LED **Run** lampeggia verde. L'avviatore a velocità variabile DE1… è pronto al funzionamento (stato operativo corretto) e nella modalità STOP. Il consenso all'avviamento avviene mediante il pilotaggio del morsetto di comando 1 con +10 V: il LED **Run** si illumina (luce permanente). Il potenziometro R1 può essere impostato al valore della velocità desiderato per il motore.

### 4 Funzionamento

4.4 Messa in servizio con impostazione di fabbrica

# **5 Modulo di configurazione DXE-EXT-SET**

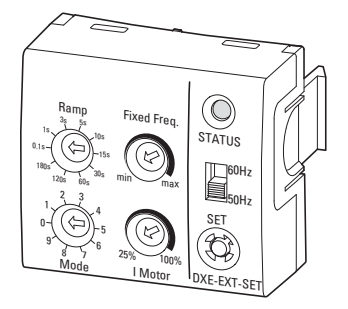

Figura 50: Modulo di configurazione DXE-EXT-SET

Il modulo di configurazione DXE-EXT-SET consente di modificare facilmente le impostazioni di base dell'avviatore a velocità variabile DE1..., senza dover utilizzare un organo di comando o un PC. DXE-EXT-SET opera come una memoria parametri meccanica. Per le macchine in serie è possibile, ad esempio, trasmettere (copiare) i valori impostati con il modulo di configurazione (LED di stato acceso verde) ad altri avviatori a velocità variabile DE1... della stessa grandezza (pulsante SET).

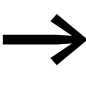

Il modulo di configurazione DXE-EXT-SET è un'unità opzionale e non è compreso nell'entità della fornitura dell'avviatore a velocità variabile DE1.

### **5.1 Designazione su DXE-EXT-SET**

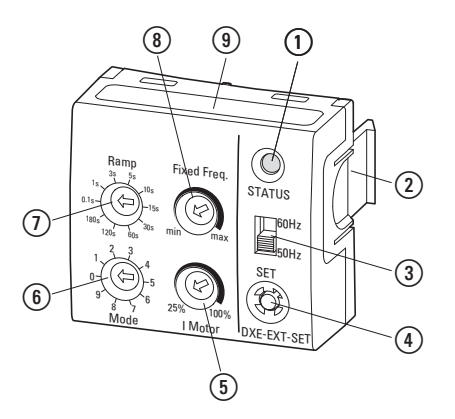

- Figura 51:Designazioni su DXE-EXT-SET
- a Visualizzazione di stato LED
- b Clip di fissaggio per avviatore a velocità variabile DE1...
- c Selettore 50/60 Hz per l'adattamento delle impostazioni di base alla frequenza di rete
- d Pulsante **SET** per la trasmissione dei valori di regolazione modificati nell'avviatore a velocità variabile DE1...
- e Potenziometro **I Motor** per l'adattamento della protezione motore (valore I x t)
- f Selettore **Mode** per la configurazione delle funzioni dei morsetti di comando
- g Selettore **Ramp** per l'impostazione dei tempi di rampa (accelerazione e ritardo)
- h Potenziometro **Fixed Freq.** per la regolazione della frequenza fissa FF1 tra il valore minimo e il valore massimo della frequenza
- i Mode, panoramica per la configurazione dei morsetti di comando
- 5 Modulo di configurazione DXE-EXT-SET
- 5.2 Montaggio/smontaggio sull'avviatore a velocità variabile DE1...

#### **5.2 Montaggio/smontaggio sull'avviatore a velocità variabile DE1...**

Il modulo di configurazione DXE-EXT-SET viene inserito nella presa RJ45 e nelle due aperture a incastro per la clip di fissaggio dell'avviatore a velocità variabile DE1.

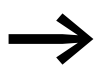

Il montaggio e lo smontaggio del modulo di configurazione<br>DXE-EXT-SET vengono eseguiti a mano, senza strumenti. Eseguire le operazioni di montaggio necessarie e le impostazioni senza forzare.

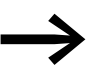

Il modulo di configurazione DXE-EXT-SET può essere inserito e rimosso durante l'esercizio (LED **Run** illuminato).

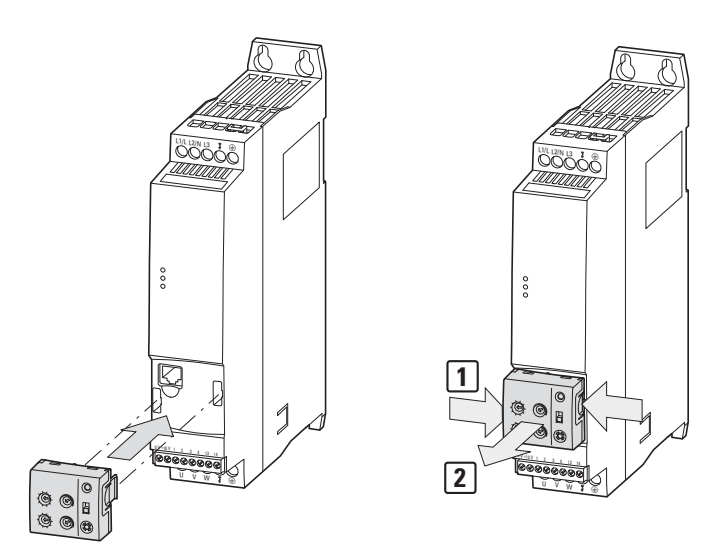

Figura 52: Montaggio e smontaggio

Normalmente il modulo di configurazione DXE-EXT-SET non rimane inserito nell'esercizio continuativo. Una variazione involontaria delle posizioni dell'interruttore e dei valori di regolazione non è generalmente possibile nello stato di inserito, essendo necessari uno strumento e il comando di trasmissione (SET), che è possibile solo nello stato STOP.

Tuttavia occorre verificare che sia possibile una variazione intenzionale di tutti i valori regolabili meccanicamente fintantoché il modulo di configurazione è inserito.

Per lo smontaggio premere le due clip di fissaggio [1] e tirare il modulo di configurazione in avanti [2].

### **5.3 Descrizione e operazioni**

Per eseguire regolazioni sul potenziometro e sul commutatore rotante del modulo di configurazione DXE-EXT-SET è necessario un cacciavite a "taglio" (0,4 x 2,5 mm).

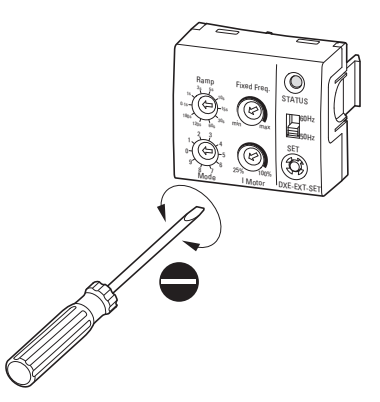

Figura 53: Cacciavite (0,4 x 2,5 mm)

La "modifica meccanica delle impostazioni (parametri)" può avvenire con modulo di configurazione DXE-EXT-SET inserito e disinserito dall'avviatore a velocità variabile DE1… (fuori esercizio).

#### *ATTENZIONE*

#### **Modifica delle impostazioni specifiche dell'azionamento!**

Se in un avviatore a velocità variabile DE1… già impostato, dopo l'inserimento di un modulo di configurazione DXE-EXT-SET "non definito", il LED **STATUS** (del DXE-EXT-SET) si illumina giallo, è possibile modificare le impostazioni specifiche dell'azionamento premendo il tasto SET (nella modalità STOP).

Per esempio:

- Configurazione dei morsetti di comando (Modalità = P-15)
- Limitazione di corrente (I Motor = P-08)
	- Tempi di accelerazione e ritardo (Ramp = P-03 e P-04)
- Valore della frequenza fissa (FF1 = P-20)
- Tutti i valori dei parametri basati sulla frequenza base  $(50/60 \text{ Hz} \rightarrow P-01)$

→ I parametri dell'avviatore a velocità variabile DE1... possono<br>
essere protetti da modifica (sovrascrittura) tramite il software di parametrizzazione drivesConnect o l'organo di comando DX-KEY-LED, impostando il parametro P-39 = 1 (blocco parametri).

Eccezione:

Anche a parametri bloccati, il valore di P-20 (FF1) può essere modificato con il potenziometro **Fixed Freq.** del modulo di configurazione DXE-EXT-SET.

### 5 Modulo di configurazione DXE-EXT-SET

#### 5.3 Descrizione e operazioni

L'elenco seguente descrive le operazioni e le funzioni degli elementi di comando e visualizzazione del modulo di configurazione DXE-EXT-SET nello stato di inserito e pronto al funzionamento dell'avviatore a velocità variabile DE1… (LED **Run** illuminato).

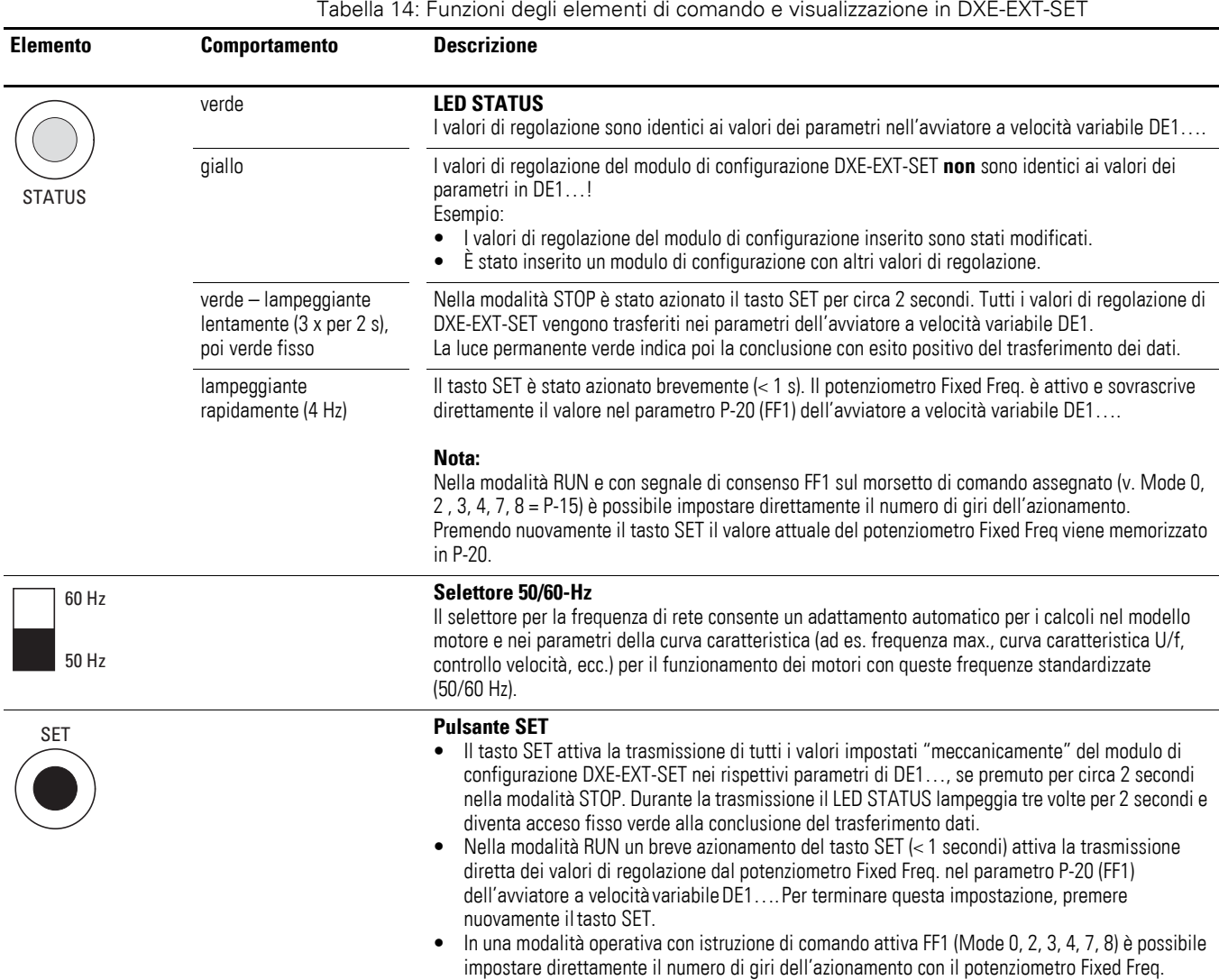

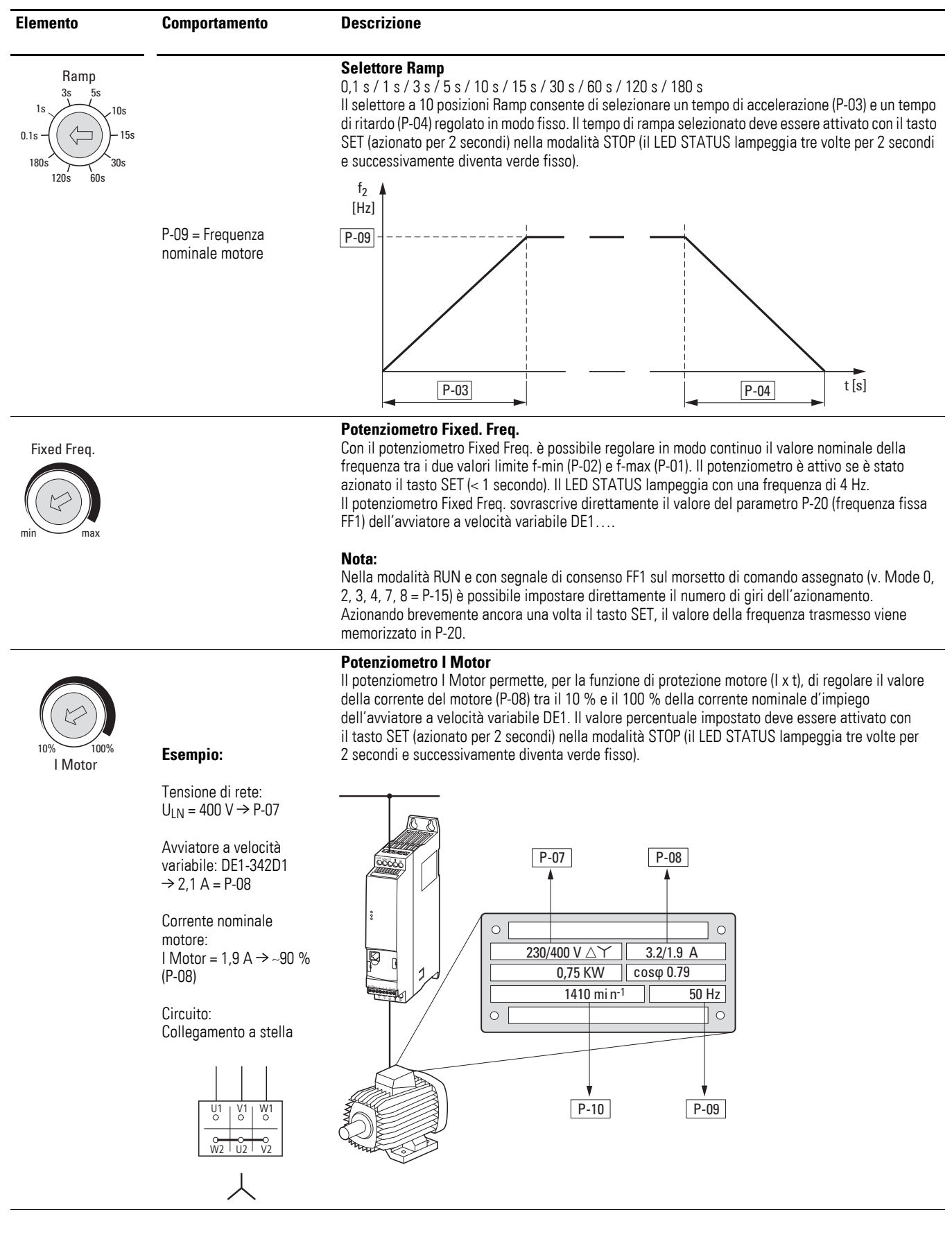

### 5 Modulo di configurazione DXE-EXT-SET

#### 5.3 Descrizione e operazioni

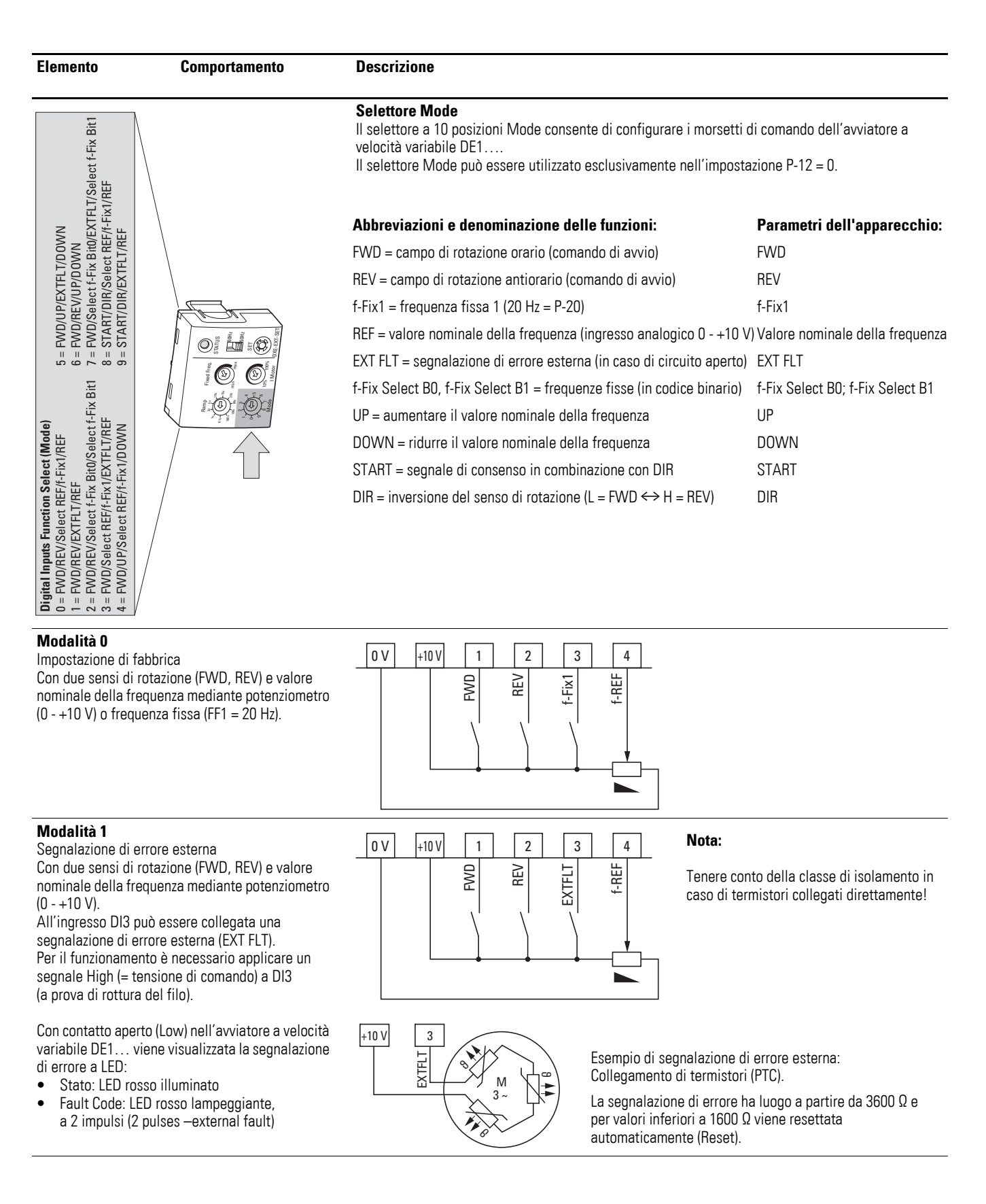

# 5 Modulo di configurazione DXE-EXT-SET 5.3 Descrizione e operazioni

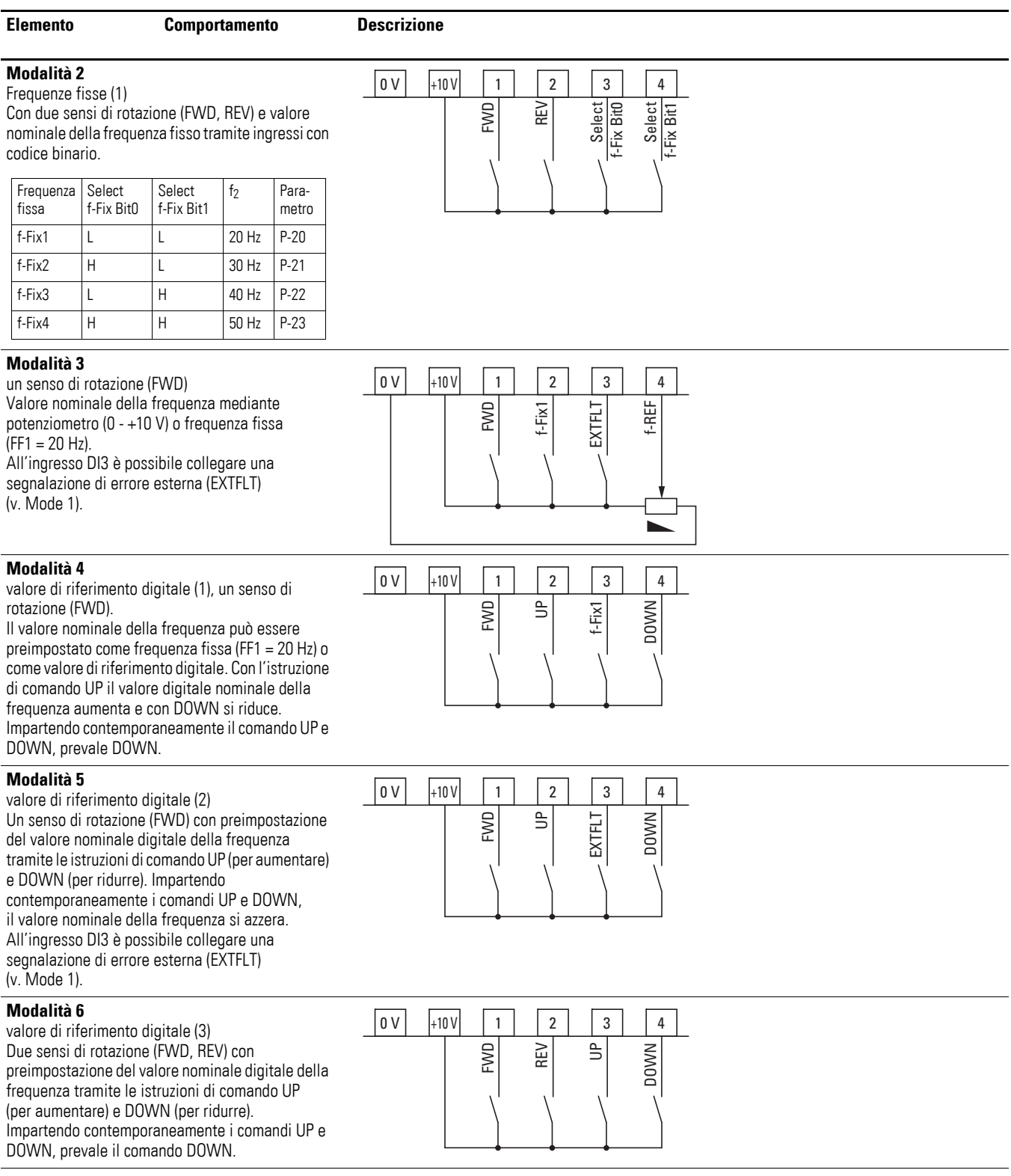

### 5 Modulo di configurazione DXE-EXT-SET

### 5.3 Descrizione e operazioni

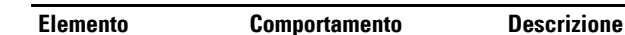

#### **Modalità 7**

Frequenze fisse (2) Un senso di rotazione (FWD) e valore nominale della frequenza fissa tramite gli ingressi con codice binario:

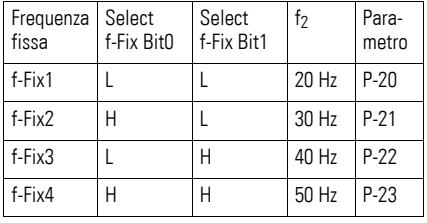

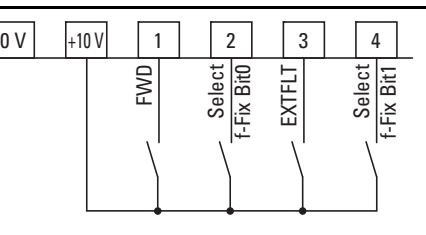

All'ingresso DI3 è possibile collegare una segnalazione di errore esterna (EXTFLT) (v. Mode 1).

#### **Modalità 8**

Comando macchine (1) Segnale di consenso ENA. Il senso di rotazione si determina in funzione dell'istruzione di comando DIR (Low = FWD/ High = REV). Il valore nominale della frequenza viene preimpostato mediante il potenziometro (0 - +10 V)  $o$  la frequenza fissa (FF1 = 20 Hz).

#### **Nota:**

In caso di rottura del filo in DI2 (DIR = REV) si verifica automaticamente un'inversione del senso di rotazione (FWD)!

#### **Modalità 9**

comando macchina (2), segnale di consenso ENA Il senso di rotazione si determina in funzione dell'istruzione di comando DIR (Low = FWD/ High = REV). Il valore nominale della frequenza viene preimpostato mediante il potenziometro  $(0 - +10 V)$ .

All'ingresso DI3 è possibile collegare una segnalazione di errore esterna (EXTFLT) (v. Mode 1).

#### **Nota:**

In caso di rottura del filo in DI2 (DIR = REV) si verifica automaticamente un'inversione del senso di rotazione (FWD)!

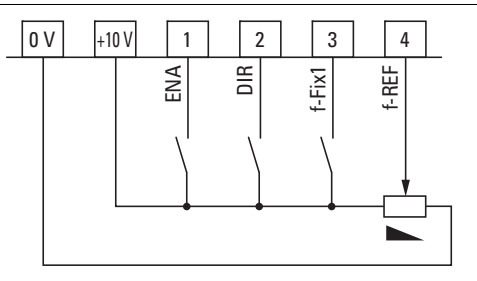

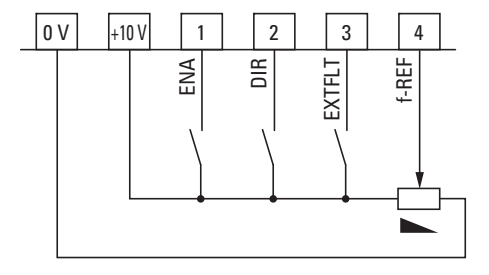

Di seguito sono descritti i parametri e le funzioni dell'avviatore a velocità variabile DE1….

I parametri possono essere richiamati tramite l'interfaccia RJ45 posta sul frontale e richiedono un convertitore d'interfaccia opzionale per la visualizzazione e l'impostazione:

- Organo di comando DX-KEY-LED2 con rispettivo cavo Patch da 3 m con connettori RJ45
- Convertitore d'interfaccia DX-CBL-PC-3M0 (da RJ45 a USB e cavo da 3 m) per il collegamento al PC con software di parametrizzazione drivesConnect.
- L'accesorio DX-COM-STICK3 è utilizzato per copiare e salvare i parametri su altri dispositivi della serie DE1... nonché per la connessione wireless (Bluetooth) con un PC, tramite il software dei parametri drivesConnect o con uno smartphone tramite l'app per dispositivi mobili drivesConnect.

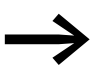

I convertitori d'interfaccia qui indicati non rientrano nella fornitura dell'avviatore a velocità variabile DE1….

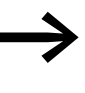

## **BOON** drivesConnect mobile

Download:

www.eaton.eu/DE/Europe/Electrical/CustomerSupport/MobileApplications/index.htm

6.1 Interfaccia RJ45

# **6.1 Interfaccia RJ45**

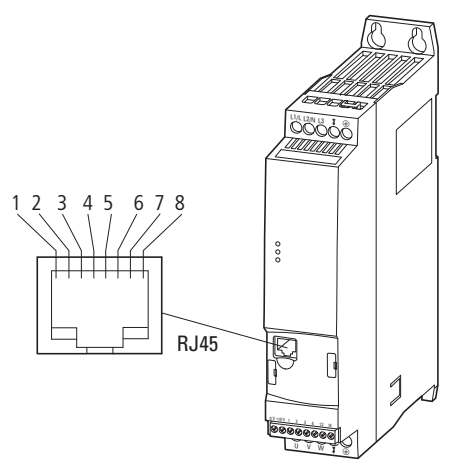

Figura 54: Interfaccia RJ45

Tabella 15: Occupazione PIN dell'interfaccia RJ45

| Pin            | <b>Descrizione</b>                                                     |
|----------------|------------------------------------------------------------------------|
|                | CAN_L (solo per DE11)                                                  |
| 2              | CAN_H (solo per DE11                                                   |
| -3             | 0 <sup>V</sup>                                                         |
| $\overline{4}$ | OP-Bus (Operazione Bus) / Organo di comando esterno / Collegamento PC- |
| -5             | OP-Bus (Operazione Bus) / Organo di comando esterno / Collegamento PC+ |
| 6              | +24 V, tensione di alimentazione DC                                    |
|                | RS485- / Modbus RTU (A)                                                |
| 8              | RS485+ / Modbus RTU (B)                                                |

## **6.2 Organo di comando DX-KEY-LED2**

L'organo di comando opzionale DX-KEY-LED2 dell'avviatore a velocità variabile DE1…, fornito con un cavo di collegamento da 3 m (cavo patch con connettore RJ45), consente una facile parametrizzazione.

Il collegamento avviene tramite l'interfaccia RJ45 posta sul frontale dell'avviatore a velocità variabile DE1….

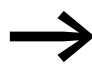

L'organo di comando DX-KEY-LED2 non rientra nella fornitura dell'avviatore a velocità variabile DE1….

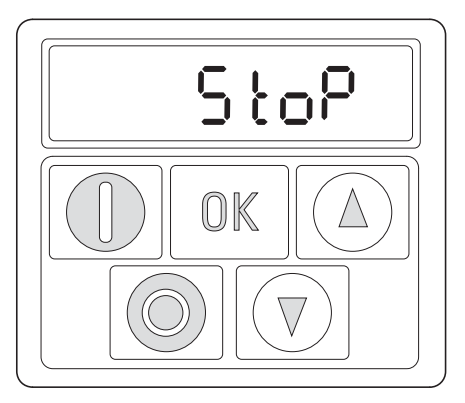

Vista (Display)

Elementi di comando (tasti)

Figura 55: Vista dell'organo di comando DX-KEY-LED2

6.2 Organo di comando DX-KEY-LED2

| Elemento dell'organo di<br>comando | <b>Spiegazione</b>                                                                                                    |
|------------------------------------|----------------------------------------------------------------------------------------------------|
|                                    | Display LED a 7 segmenti<br>a sei cifre con punti decimali                                                                                                    |
|                                    | <b>Pulsante START</b><br>Avvio motore con il senso di rotazione preselezionato (FWD, REV):<br>vedere parametri P-12 (z. B. P-12 = 1)<br>Segnale di consenso (+10 - 24 V) su DI1 (FWD) o DI2 (REV)                                                                                                    |
|                                    | Nota:<br>Con P-24 = 2 o 3 il pulsante START è bloccato.                                                                                                    |
|                                    | <b>Pulsante STOP</b><br>Arresta il motore in moto nella modalità STOP impostata in P-05:<br>vedere parametri P-12 (z. B. P-12 = 1)<br>$\bullet$<br>Segnale di consenso (+10 - 24 V) su DI1 (FWD) o DI2 (REV)<br>• Esempio P-05 = 1, l'azionamento si arresta con il tempo di ritardo impostato in P-04<br>Reset – ripristino (tacitazione) dopo una segnalazione di errore<br>$\bullet$                       |
|                                    | Nota:<br>Con $P-24 = 2$ o 3 il pulsante STOP è bloccato.                                                                                                    |
|                                    | <b>Tasto OK</b><br>Il valore visualizzato passa da Hz o rpm a A e viceversa<br>Attivazione dell'immissione dei parametri (modalità di editing, tenere premuto per 2 s)<br>$\bullet$<br>Valore del parametro, attivazione della modifica (il valore visualizzato lampeggia)<br>$\bullet$<br>Memorizzazione, conferma e attivazione del valore del parametro impostato (tenere<br>$\bullet$<br>premuto per 2 s) |
|                                    | <b>Pulsante UP</b><br>Aumento del valore numerico o del numero parametro (esponenzialmente)<br>Aumento della frequenza di uscita (velocità del motore) (vedere parametri P-12 e P-24)                                                                                                    |
|                                    | <b>Pulsante DOWN</b><br>Riduzione del valore numerico o del numero parametro (esponenzialmente)<br>Riduzione della frequenza di uscita (velocità del motore) (vedere parametri P-12 e P-24)                                                                                                    |

Tabella 16: Descrizione dell'organo di comando DX-KEY-LED2

#### **Display LED a 7 segmenti**

L'unità di visualizzazione è costituita da un display LED a 7 segmenti e sei cifre con cinque punti decimali. I segmenti LED si accendono rossi.

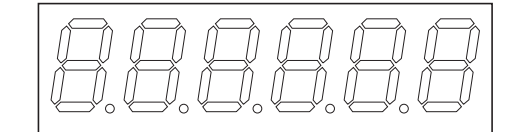

Figura 56: Display LED a 7 segmenti

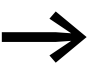

In caso di sovraccarico motore (vedere parametro P-08) lampeggiano i cinque punti decimali.

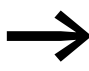

In caso di blocco parametri (vedere parametro P-39) nel<br>segmento a sinistra è visualizzata una L (Lock, blocco).

Applicando la tensione di alimentazione prevista (morsetti di collegamento L1/L, L2/N, L3) l'avviatore a velocità variabile DE1… esegue automaticamente un autotest. Nel display dell'organo di comando collegato lampeggiano in successione  $5c$   $An-l$   $a$   $nd$  e, in funzione della modalità operativa,  $5E \oplus P$  oppure i valori operativi (Hz, rpm, A).

### **6.2.1 Combinazioni di tasti**

Tabella 17: Combinazioni di tasti degli organi di comando

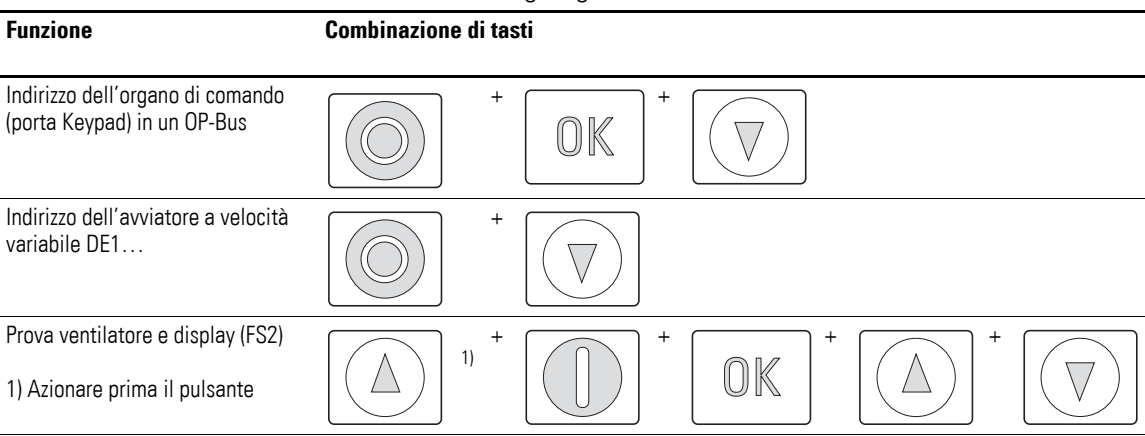

6.2 Organo di comando DX-KEY-LED2

#### **6.2.2 Struttura dei parametri**

In combinazione con l'organo di comando DX-KEY-LED2 i parametri nell'avviatore a velocità variabile DE1… sono disposti in serie in un circuito chiuso (in senso figurato). La selezione avviene azionando il pulsante OK (premuto per 2 secondi), a partire da P-01.Con i due tasti freccia (UP, DOWN) è possibile selezionare progressivamente tutti i parametri fino a P-14. Il set parametri estesi si apre nel parametro P-14 immettendo 101 (= P-38, impostazione di fabbrica) e viene integrato nel circuito.

Con P-00 nel set parametri estesi, azionando il tasto OK si apre un ulteriore circuito con parametri visualizzati (da P0-01 a P0-20).

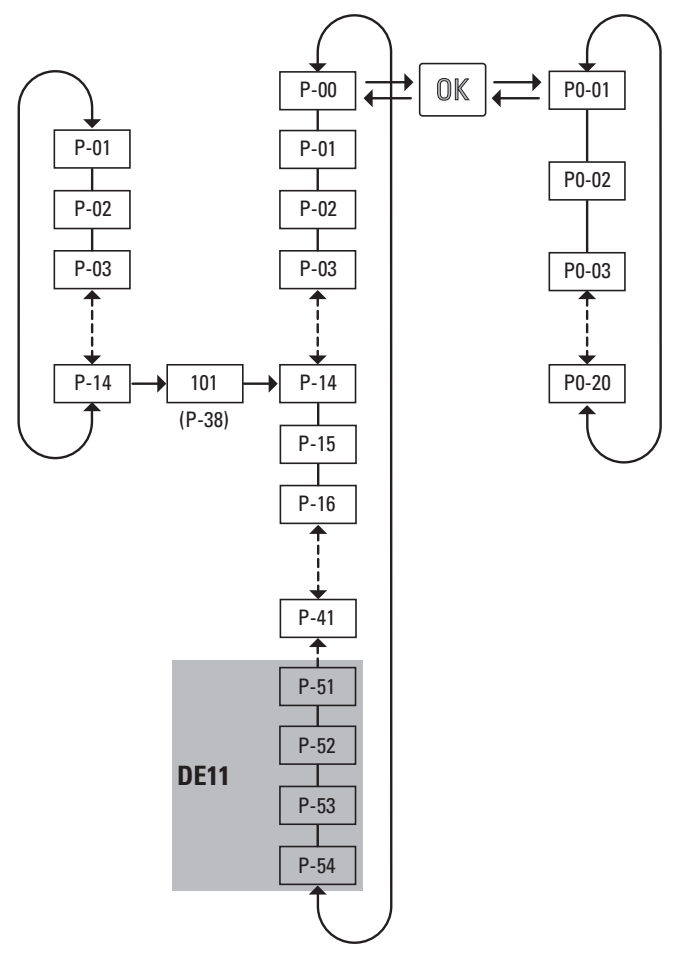

Figura 57: Struttura dei parametri

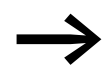

Il valore per l'abilitazione del set parametri estesi è determinato dal parametro P-38 (impostazione di fabbrica: 101).

### **6.2.3 Impostare parametri**

La tabella sottostante [18](#page-88-0) mostra, a titolo di esempio, le operazioni da eseguire sull'organo di comando esterno DX-KEY-LED2 per la selezione e l'impostazione del parametro P-02 (f-min), se per un azionamento deve essere fissato un numero di giri minimo (frequenza).

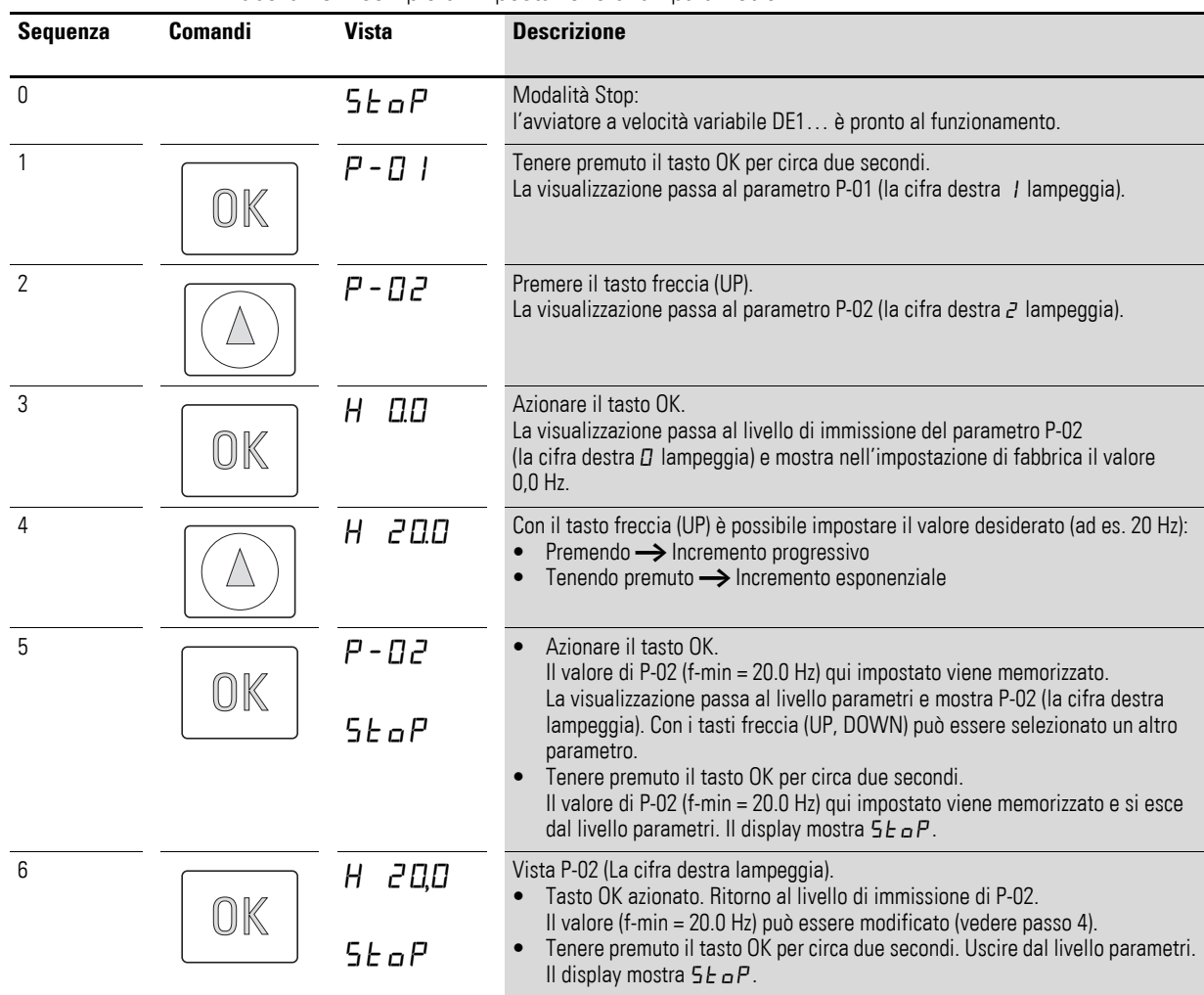

<span id="page-88-0"></span>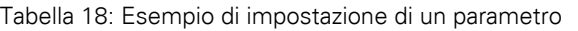

Se i valori immessi nel campo parametri non vengono<br>confermati con il tasto OK e se entro 20 secondi non vengono effettuate altre immissioni, il valore impostato non viene memorizzato e il livello parametri si chiude automaticamente. Il display mostra  $5E_0P$ .

Con l'impostazione descritta nella tabella [18](#page-88-0) l'avviatore a velocità variabile DE1, in presenza di un segnale di consenso (FWD, REV), mette in funzione l'azionamento con la rampa di accelerazione impostata (P-03) a 20 Hz (= f-min), se il valore nominale della frequenza (f-REF) è zero. Con un valore nominale della frequenza compreso ad esempio tra 0 e 10 V, è possibile impostare il numero di giri dell'azionamento da 20 Hz (= f-min) fino a f-max (P-09).

6.3 drivesConnect

### **6.3 drivesConnect**

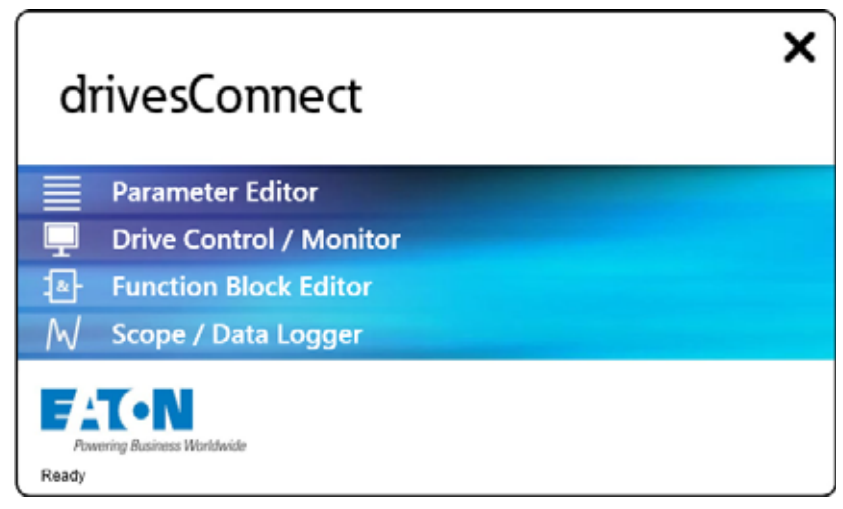

Figura 58: Aree tematiche di drivesConnect nella finestra di avvio

Il software di parametrizzazione drivesConnect consente, tramite un PC, una rapida parametrizzazione, comando e diagnostica nonché la documentazione (stampa e memorizzazione di liste di parametri) e il trasferimento dati con un avviatore a velocità variabile DE1…. Il software può essere scaricato via Internet (www.eaton.eu) e installato. Il software drivesConnect è eseguibile con i sistemi operativi Windows 10, Windows 8, Windows 7 e Windows XP. Sistemi operativi Windows precedenti non sono supportati.

Il collegamento di un computer con il software drivesConnect all'avviatore a velocità variabile DE1… avviene tramite l'interfaccia RJ45 posta sul frontale e richiede l'impiego del convertitore d'interfaccia DX-CBL-PC-3M0 o dell'interfaccia Bluethooth DX-COM-STICK3.

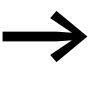

→ Ulteriori informazioni sul software drivesConnect e sugli<br>accessori necessari (DX-CBL-PC-3M0 o DX-COM-STICK3) si trovano in allegato.

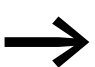

Il software drivesConnect può essere acquistato qui:

www.drive-support-studio.com/OTS/Eaton/downloads/deploy/drivesConnect.htm

### **6.4 SmartWire-DT**

La parametrizzazione ciclica e la gestione dell'avviatore a velocità variabile DE1… può avvenire tramite il sistema di cablaggio centralizzato SmartWire-DT.

Il sistema SmartWire-DT richiede un cavo di collegamento speciale a 8 poli e relativo connettore.

Per il collegamento dell'avviatore a velocità variabile DE1… al sistema di cablaggio SmartWire-DT è necessario il collegamento bus di campo DX-NET-SWD3 opzionale da inserire nell'interfaccia RJ45 sulla parte frontale dell'avviatore a velocità variabile DE1…

(→ [sezione 9.3, "SmartWire-DT DX-NET-SWD3", pagina 136\)](#page-139-0).

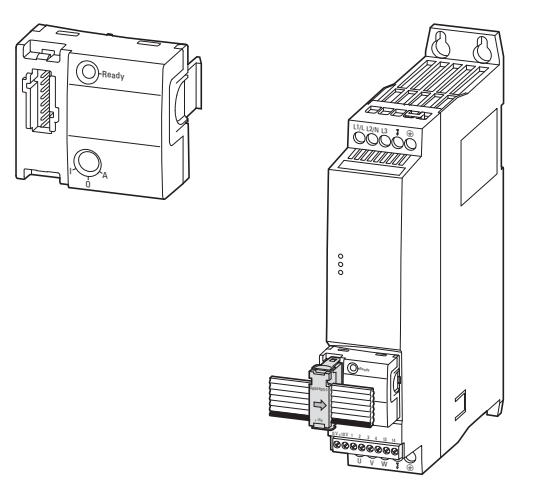

Figura 59: Collegamento bus di campo SWD DX-NET-SWD3

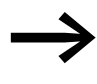

**→ Ulteriori informazioni e una descrizione dettagliata**<br>dell'interfaccia SmartWire-DT sono disponibili nel manuale MN04012009Z-DE, "Collegamento bus di campo DX-NET-SWD SmartWire-DT per convertitori di frequenza PowerXL™".

6.5 Descrizione del parametro

## **6.5 Descrizione del parametro**

Nelle seguenti descrizioni dei parametri, le abbreviazioni utilizzate nelle tabelle hanno il significato di seguito esposto:

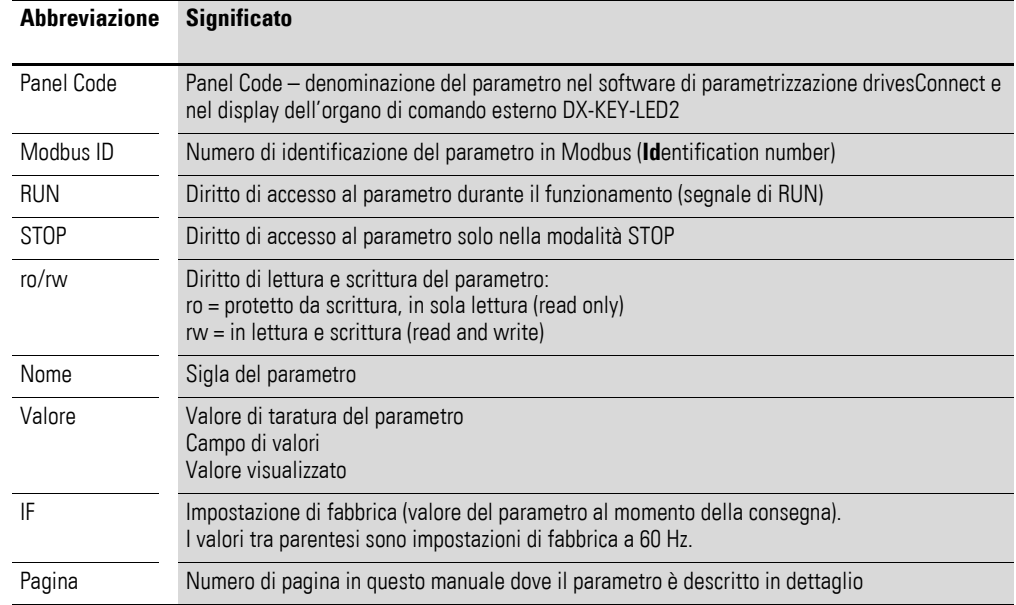

## **6.5.1 Tempo di accelerazione/tempo di ritardo**

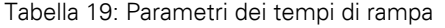

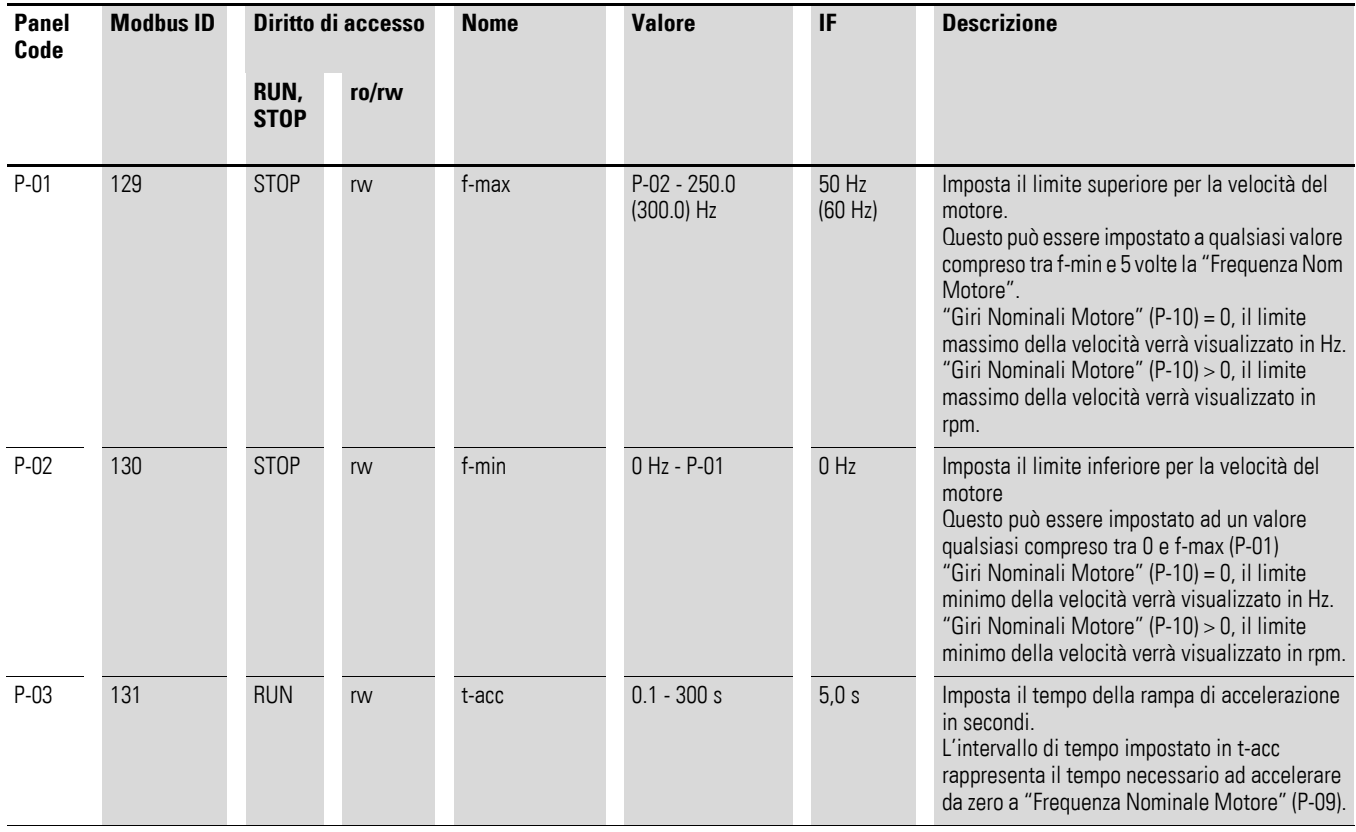

### 6 Parametro 6.5 Descrizione del parametro

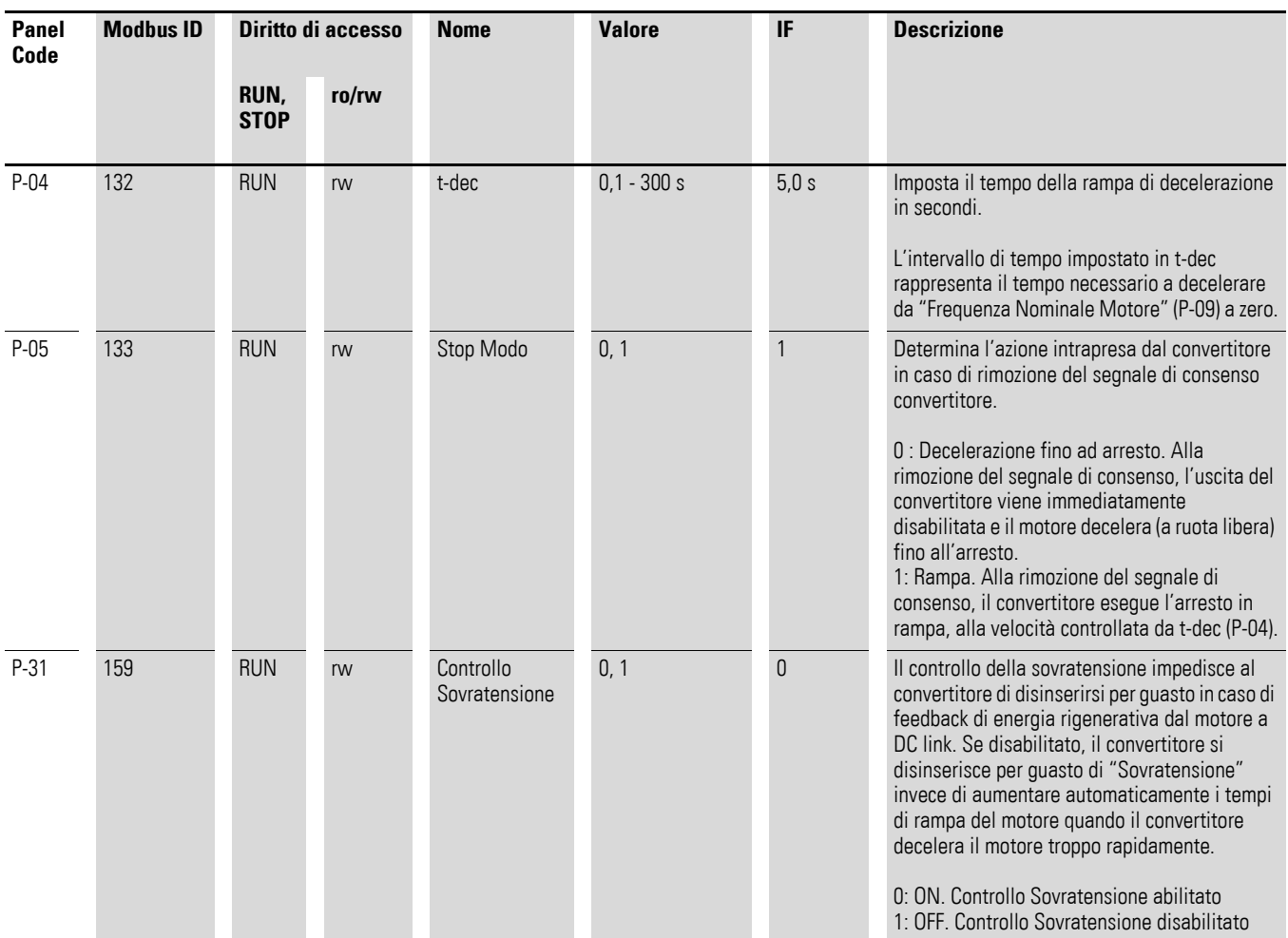

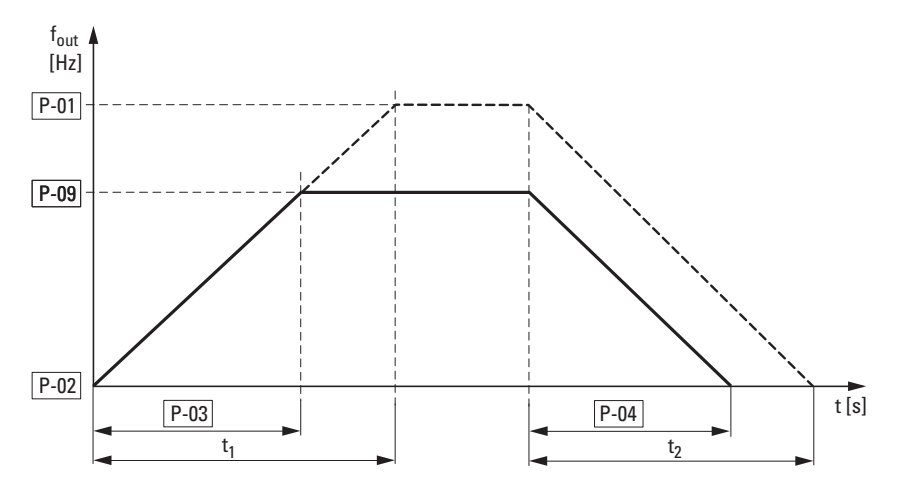

Figura 60: Tempo di accelerazione/tempo di ritardo

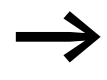

→ I punti di riferimento per i tempi di accelerazione e ritardo impostati nei parametri P-03 e P-04 sono sempre 0 Hz e la frequenza nominale del motore (P-09).

### 6.5 Descrizione del parametro

In riferimento alla frequenza nominale del motore (P-09), per una frequenza di uscita massima P-01 il tempo accelerazione  $t_1$  e il tempo di ritardo  $t_2$  possono essere calcolati come segue:

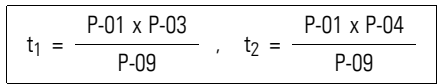

Con un tempo accelerazione  $t_1$  e/o un tempo di ritardo  $t_2$  preimpostati, per una frequenza di uscita maggiore (P-01) è possibile calcolare i valori di regolazione necessari per P-03 (t-acc) e/o P-04 (t-dec) come segue:

$$
P-03 = \frac{t_1 \times P-09}{P-01} \quad . \quad P-04 = \frac{t_2 \times P-09}{P-01}
$$

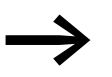

I tempi di accelerazione (P-03) e di ritardo (P-04) valgono per<br>tutte le modifiche del valore nominale della frequenza (f-REF).

Se per f-min (P-02) vengono impostati valori diversi da 0 Hz, l'azionamento accelera dopo il consenso (FWD, REV) con il tempo di accelerazione impostato in P-03 fino a raggiungere il valore di f-min nel tempo t<sub>f-min</sub>.

#### **Esempio**

 $P-02 = 20$  Hz (= f-min),  $P-03 = 5$  s,  $P-09 = 50$  Hz

$$
t_{f\text{-min}} = \frac{P-02 \times P-03}{P-09} = \frac{20 \text{ Hz} \times 5 \text{ s}}{50 \text{ Hz}} = 2 \text{s}
$$

Il controllo sovratensione (impostazione di fabbrica: P-31 = 0) controlla l'entità della tensione circuito intermedio e impedisce uno spegnimento dell'avviatore a velocità variabile DE1… se, in seguito all'energia rigenerata, si verifica un aumento eccessivo della tensione circuito intermedio. La frequenza di uscita viene adattata automaticamente (U/f).

La segnalazione di errore in caso di tensione circuito intermedio eccessiva P-31 = 1 è la seguente: LED **Fault Code**: 3 pulses – over voltage.

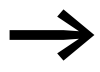

→ Nel funzionamento continuativo una tensione circuito<br>
intermedio eccessiva porta ad un temporaneo innalzamento del numero di giri del motore.

> In caso di esercizio con rampa di decelerazione P-04 questo innalzamento della frequenza crea un effetto di prolungamento della rampa.

### **6.5.2 Dati motore**

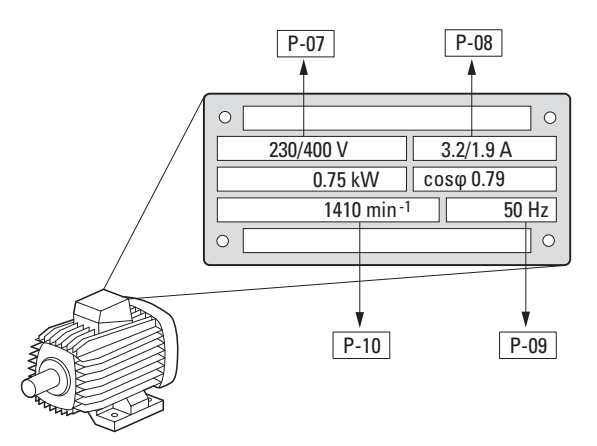

Figura 61: Parametri del motore dalla targhetta dati macchina

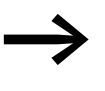

Nell'impostazione di fabbrica i dati del motore (P-07, P-08, P-09) sono impostati ai valori nominali dell'avviatore a velocità variabile DE1… e dipendono dalla potenza nominale.

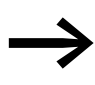

Nell'impostazione di fabbrica il parametro P-10 è impostato a 0, la modalità U/f controllata in frequenza. Impostando qui il numero di giri motore, si attiva automaticamente la compensazione scorrimento e tutti i parametri basati sulla frequenza sono rappresentati in giri al minuto,  $\rightarrow$  [Tabella 23, pagina 96](#page-99-0).

Nella selezione dei dati nominali tenere conto del fatto che il tipo di circuito dipende dall'entità della tensione di rete in alimentazione:

- 230 V in P-07  $\rightarrow$  Collegamento a triangolo  $\rightarrow$  P-08 = 3,2 A
- 400 V in P-07  $\rightarrow$  Collegamento a stella  $\rightarrow$  P-08 = 1,9 A

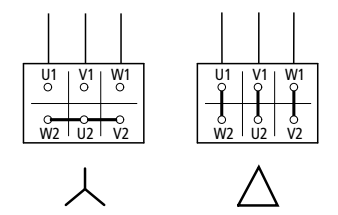

Figura 62: Tipi di circuito (delta, stella)

## 6.5 Descrizione del parametro

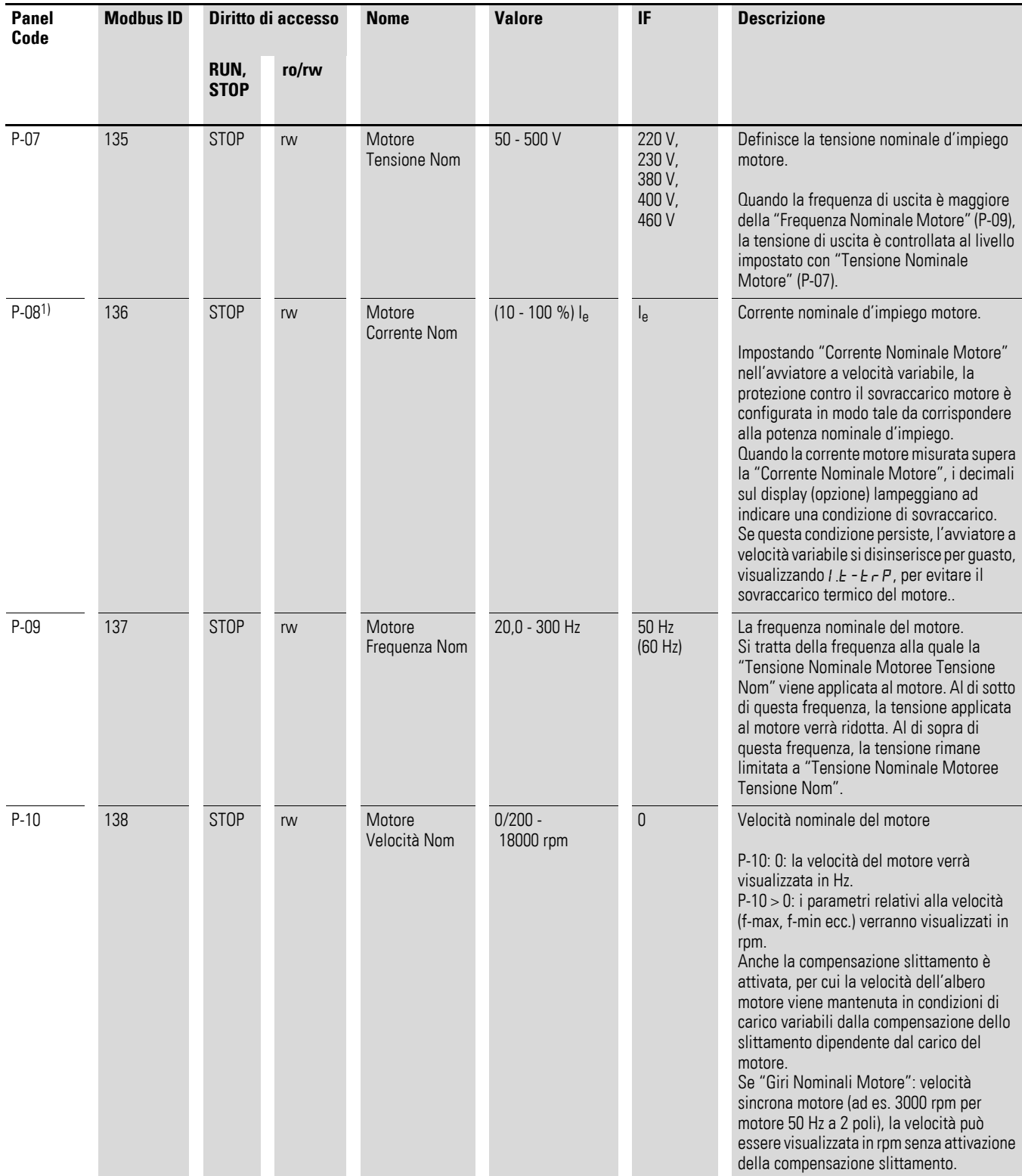

#### Tabella 20: Parametri P-07, P-08, P-09, P-10

1) I valori del parametri non vengono trasmessi durante la copia in un avviatore a velocità variabile DE1… di diversa potenza.

### **6.5.3 Protezione motore**

## **6.5.3.1 Protezione contro sovraccarichi (I x t)**

Per proteggere il motore dal sovraccarico termico, per l'avviatore a velocità variabile DE1… si calcola un modello termico del motore con curva caratteristica I x t, basato sul valore del parametro P-08. Se la corrente nominale d'impiego motore è inferiore alla corrente nominale d'impiego di DE1…, questo valore più piccolo deve essere immesso nel parametro P-08 oppure deve essere impostato con il potenziometro I-Motor tramite il modulo di configurazione DXE-EXT-SET.

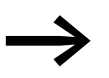

→ Misure di protezione del motore dal sovraccarico termico<br>
possono essere implementate anche utilizzando un relè termico con riduttore di corrente, termistori ecc.

### *ATTENZIONE*

Il modello di calcolo termico non protegge il motore in caso di riduzione dell'efficacia di raffreddamento causata ad esempio da sporcizia, polvere o altro.

L'immagine termica calcolata del motore viene memorizzata automaticamente alla disinserzione della tensione di alimentazione e utilizzata come base per un ulteriore calcolo alla reinserzione. Con P-33 = 1 si ha un azzeramento automatico.

Se la corrente del motore rimane a lungo al di sopra del valore impostato in P-08 (I x t), l'avviatore a velocità variabile DE1… si spegne automaticamente con la seguente segnalazione di errore:

- LED **Fault Code**: 1 pulse overload.
- DX-KEY-LED2: *I.E-E<sub>F</sub>P.* Il tempo di sovraccarico viene visualizzato dai punti decimali lampeggianti.

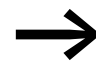

◆ La segnalazione di errore deve essere tacitata disattivando<br>il segnale di consenso (FWD, REV) o tramite l'organo di comando azionando il tasto STOP oppure disinserendo la tensione di rete.

6.5 Descrizione del parametro

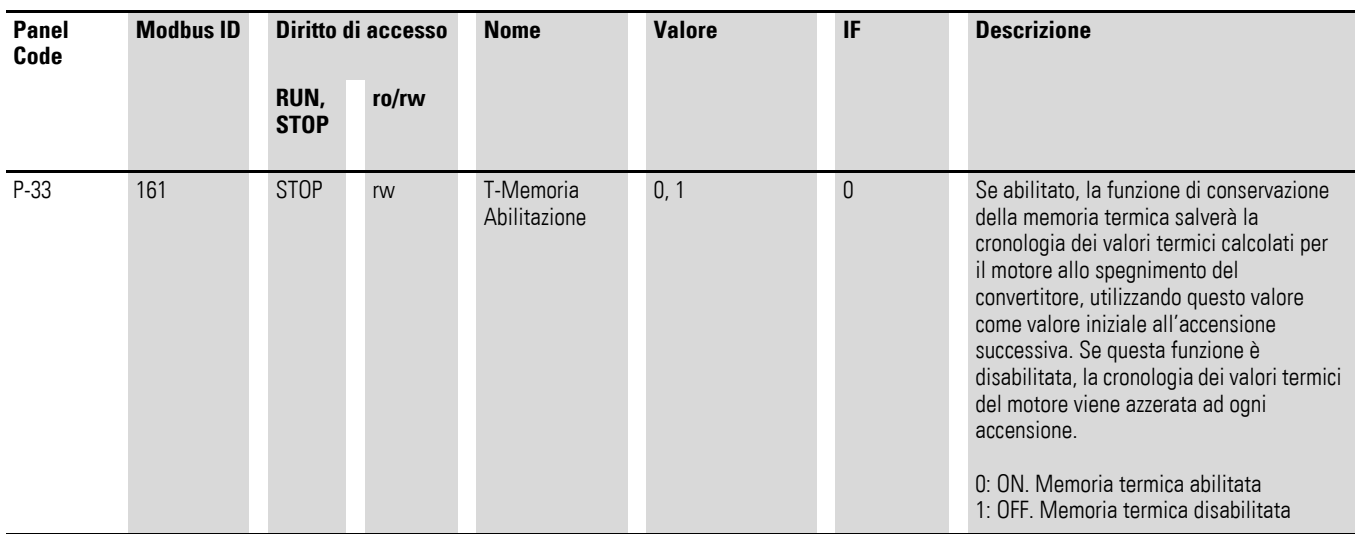

#### Tabella 21: Parametro P-33

### **6.5.3.2 Protezione termistore**

Il rilevamento della temperatura negli avvolgimenti dello statore del motore costituisce il sistema di protezione più efficace contro il sovraccarico termico. L'avviatore a velocità variabile DE1… permette il collegamento diretto di sensori di temperatura con coefficiente di temperatura positivo (PTC):

- Termistore
- Termostato (TermoClick)

#### *ATTENZIONE*

L'avviatore a velocità variabile DE1… è realizzato a norma IEC/EN 61800-5-1. Ciò presuppone un isolamento rinforzato tra i circuiti di rete e i circuiti con tensione più bassa. Pertanto è necessario un isolamento rinforzato del termistore rispetto all'avvolgimento motore per non indebolire il sistema di isolamento completo del PDS.

Il termistore è collegato tra +10 V e DI3 (morsetti di comando +10 V e 3). Nella configurazione P-15 = 1 / 3 / 5 / 7 / 9 è attivo come segnalazione di errore esterna (EXTFLT).

L'avviatore a velocità variabile DE1… si spegne automaticamente a 3600 Ω con la seguente segnalazione di errore:

- LED **Fault Code**: 2 pulse external fault
- DX-KEY-LED2:  $E E IP$

Con avvolgimento motore raffreddato (= termistori raffreddati) è possibile tacitare (reset) la segnalazione di errore con un valore inferiore a 1600 Ω.

## 6 Parametro 6.5 Descrizione del parametro

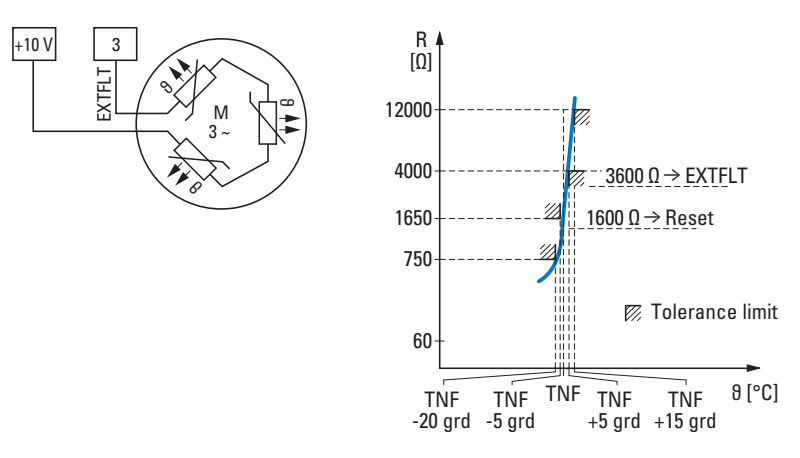

Figura 63: Esempi di cablaggio termistore e curva caratteristica d'intervento

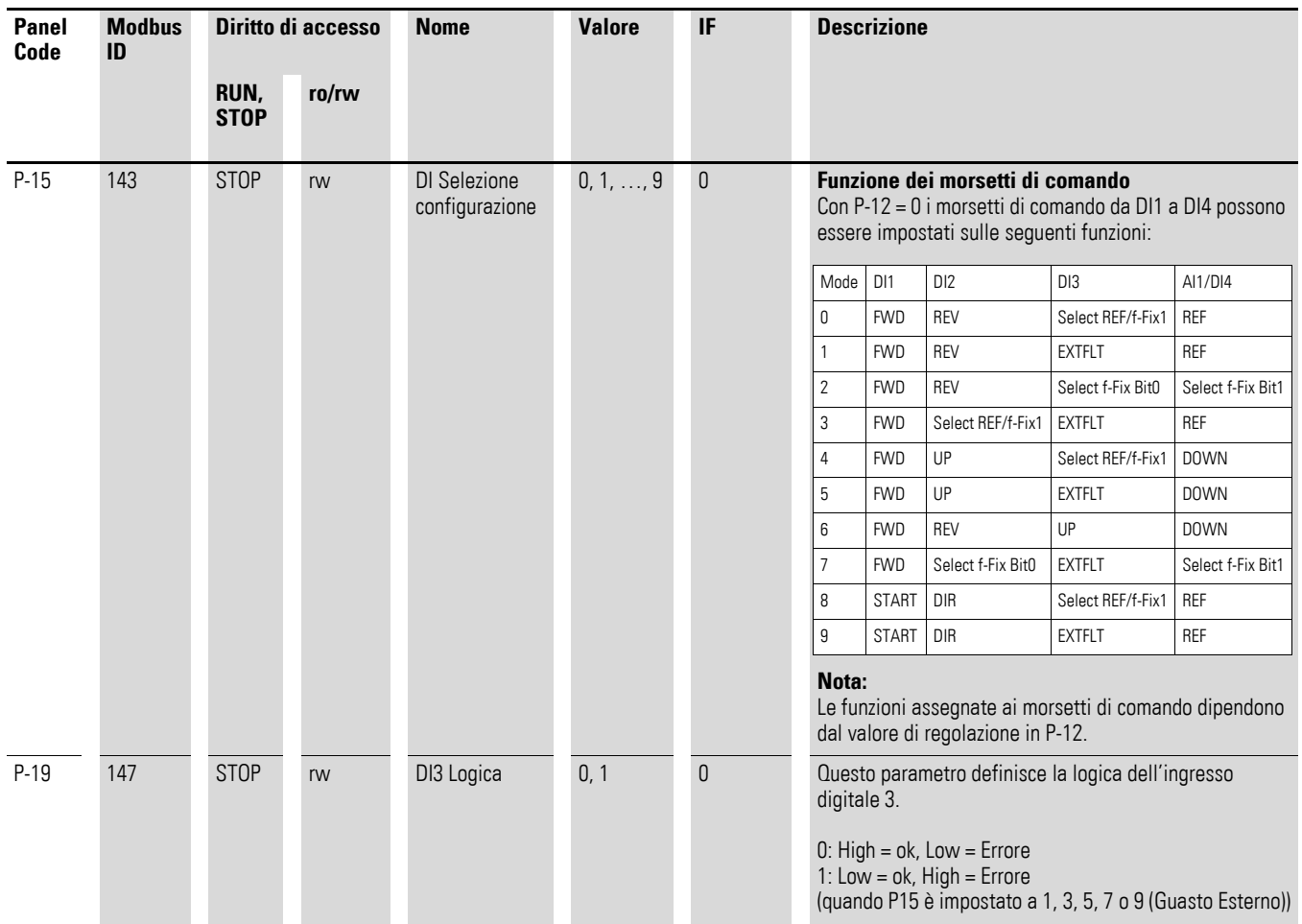

Tabella 22: Parametri P-15, P-19

6.5 Descrizione del parametro

### **6.5.4 Curva caratteristica U/f**

L'invertitore in avviatore a velocità variabile DE1... funziona con una modulazione a durata di impulsi sinusoidale (PWM). Il pilotaggio degli IGBT si effettua mediante due procedure di comando basate sulla curva U/f con le seguenti caratteristiche:

### **U/f (P-10 = 0)**

- Controllo della frequenza (Hz).
- Collegamento parallelo di più motori.
- Grande differenza di potenza tra avviatore a velocità variabile DE1… e motore ( $P<sub>DE1</sub> >> P<sub>motor</sub>$ ).
- Commutazione nell'uscita.

#### **U/f con compensazione scorrimento (P-10 ≧ 200)**

- Controllo velocità con compensazione scorrimento,
- Tutti i parametri basati sulla frequenza sono espressi in giri al minuto  $(min^{-1}, rpm)$ .
- Funzionamento singolo (un solo motore collegato). La differenza di potenza deve essere al massimo di una grandezza inferiore a quella dell'avviatore a velocità variabile DE1…

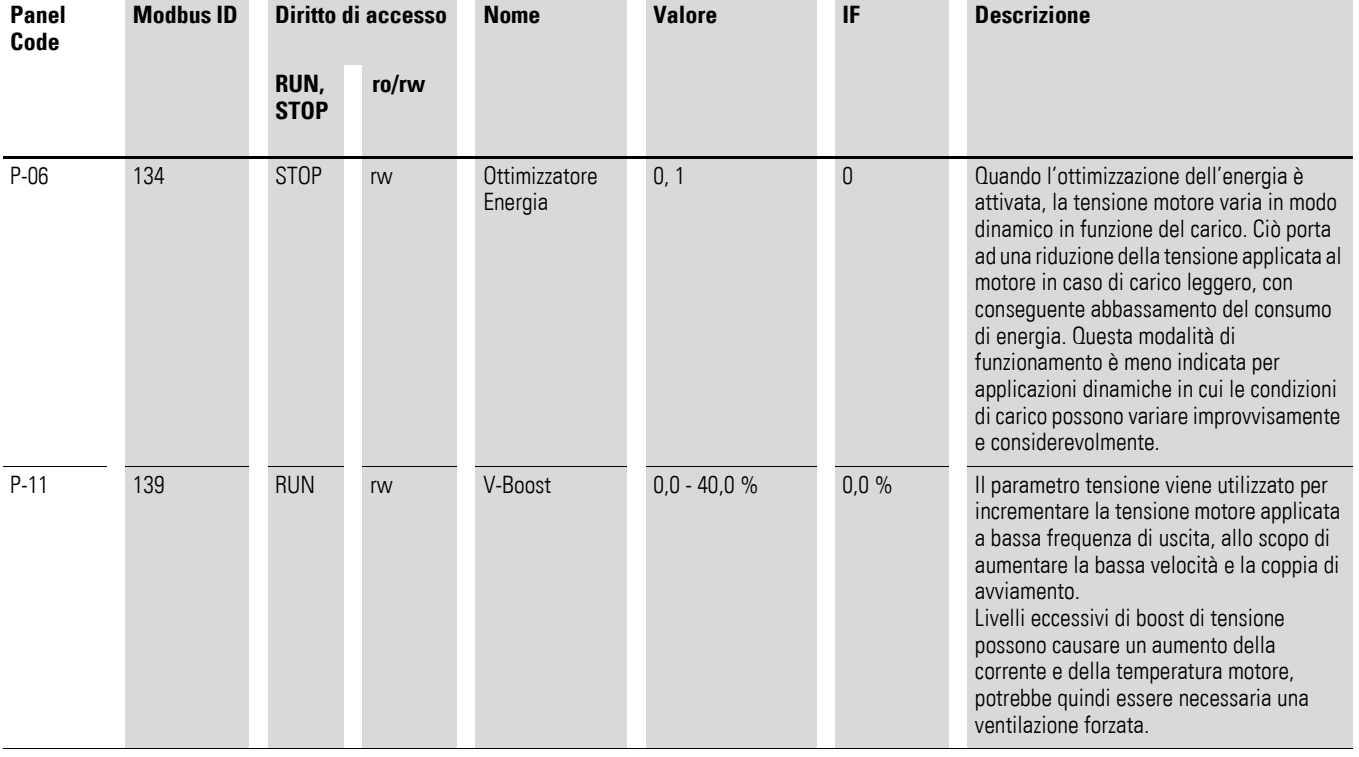

<span id="page-99-0"></span>Tabella 23: Parametri P-06, P-11

### **Modalità di comando U/f**

La curva caratteristica U/f (curva caratteristica tensione/frequenza) contraddistingue il processo di comando dell'avviatore a velocità variabile DE1…, nel quale la tensione del motore viene comandata in un determinato rapporto rispetto alla frequenza. Se il rapporto tensione/frequenza è costante, si parla di curva caratteristica U/f lineare.

In un'applicazione standard i valori di riferimento (1) della curva caratteristica U/f (ad esempio 400 V/50 Hz) corrispondono ai valori nominali del motore collegato (vedere targhetta dati macchina del motore):

- Tensione di uscita = tensione nominale d'impiego motore (P-07)
- Frequenza di riferimento = Frequenza nominale del motore (P-09)

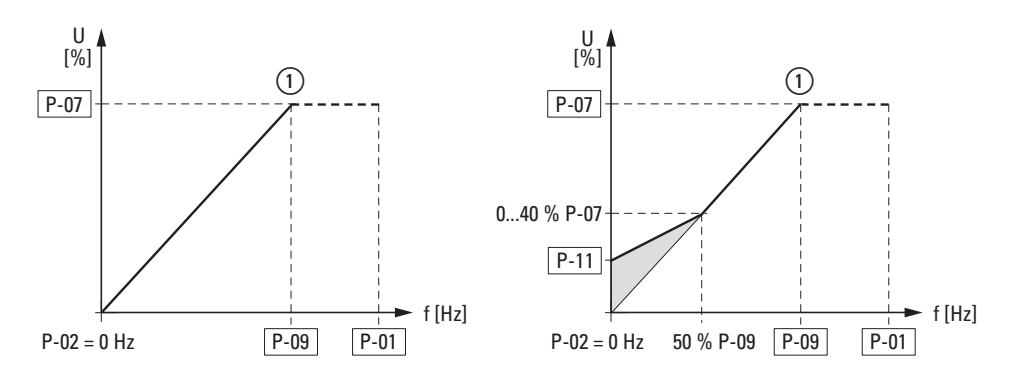

Figura 64: Curva caratteristica U/f

#### **Boost di tensione**

Il grado di efficienza (η) e il fattore di potenza (cos ϕ) si riducono sensibilmente nel campo al di sotto del 50 % circa dei valori nominali del motore. In funzione del tipo e delle caratteristiche del rotore, diminuiscono le caratteristiche di funzionamento regolare e aumenta il consumo di corrente.

Aumentando la tensione (boost di tensione, P-11) questi effetti sulla coppia di avvio e sulle caratteristiche di funzionamento regolare del motore possono essere migliorate a frequenze ridotte.

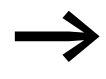

La tensione di avvio più alta (boost) ha una corrente del motore più elevata e di conseguenza porta ad un maggiore riscaldamento del motore. Se possibile è necessario un raffreddamento motore intensificato (ventilatore esterno).

Il boost di tensione (P-11) può essere impostato su valori massimi pari al 40 % della tensione nominale d'impiego del motore (P-07). Il boost di tensione impostato con P-11 è efficace fino a circa il 50 % della frequenza nominale del motore (P-09).

#### **Ottimizzazione dell'energia**

Con il parametro P-06 = 1 si attiva il sistema di ottimizzazione dell'energia dell'avviatore a velocità variabile DE1… e si modifica la tensione di uscita in modo automatico e in base al carico. Con un carico parziale questa funzione consente di ridurre la tensione di uscita e pertanto le perdite nel motore. Il consumo di energia si riduce.

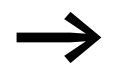

Questa impostazione non è adatta per applicazioni dinamiche con carico che varia rapidamente!

#### **Comando U/f con compensazione scorrimento**

Nella modalità comandata U/f con compensazione scorrimento (P-10 ≧ 200) l'avviatore a velocità variabile DE1… è in grado di compensare le variazioni di velocità di rotazione dovute al carico. In una rappresentazione semplificata, con un momento di carico in aumento ① aumentano automaticamente la frequenza di uscita ② e la tensione di uscita e si ha la compensazione della variazione della velocità di rotazione dovuta al carico. Il numero di giri impostato (n<sub>1</sub>) rimane pressoché costante. Per un calcolo esatto è necessario disporre dei dati precisiriportati sulla targhetta datidelmotore (P-07, P-08, P-09, P-10).

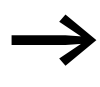

Con l'attivazione della compensazione scorrimento (P-10  $\geq$  200), tutti i valori dei parametri riferiti alla frequenza vengono convertiti e visualizzati in giri al minuto (min-1, rpm).

La compensazione scorrimento non si attiva in questa impostazione, se viene immesso un valore della velocità sincrono (ad es. 3000 g/min a 50 Hz – corrispondente alla velocità di sincronismo di un motore a 2 poli).

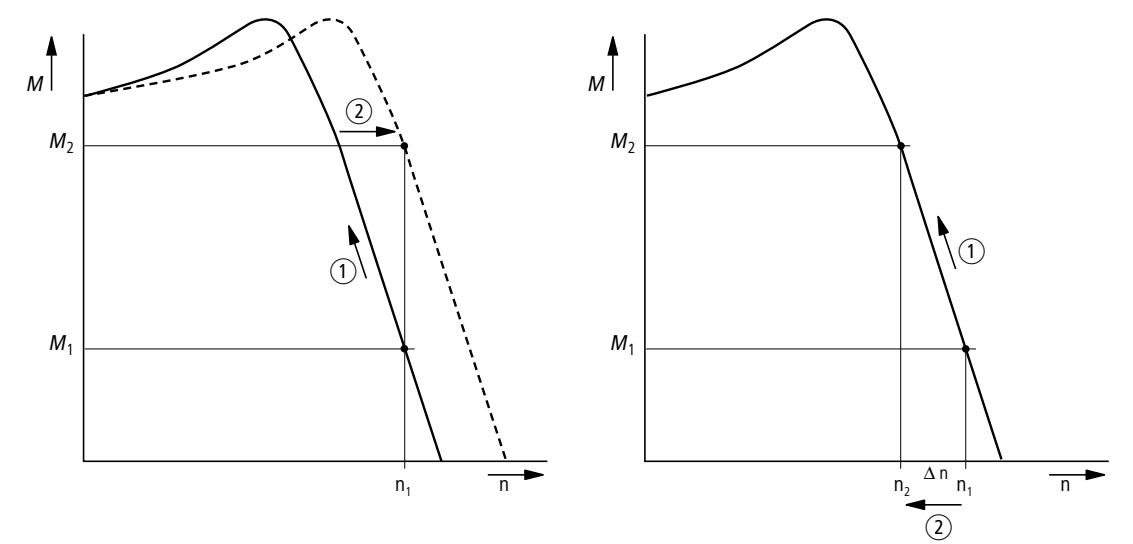

Figura 65: Comportamento in velocità con e senza compensazione dello scorrimento. Senza compensazione scorrimento le variazioni di carico (1) che agiscono sull'albero motore determinano un maggiore scorrimento (Δn), quindi un numero di giri del motore ② modificato. Il comportamento in velocità di un motore asincrono trifase è paragonabile in questo caso all'esercizio in una rete in AC costante. Le variazioni dei numeri di giri dovute al carico ( $n_1 \rightarrow n_2$ ). non vengono compensate.

#### **6.5.5 Frenatura a corrente continua**

Con la frenatura a corrente continua (frenatura DC), gli avvolgimenti statorici del motore trifase collegato sono alimentati dall'avviatore a velocità variabile DE1… con corrente continua. Ciò consente di frenare i motori già in rotazione (ad esempio pompe o ventilatori) prima di un avvio oppure di mantenere i motori frenati (ad esempio dispositivi di trasporto o avvolgitori) in una posizione di arresto per un determinato periodo di tempo.

Il parametro P-25 consente di attivare la frenatura a corrente continua mentre il parametro P-26 permette di definire il tempo di frenatura (massimo 10 secondi). La tensione di frenatura e la coppia frenante risultante possono essere impostate con P-27 come valore percentuale della tensione nominale del motore P-07. Valori elevati permettono una coppia frenante più alta, ma causano un maggiore riscaldamento del motore.

Con una rampa di decelerazione attiva (P-05 = 1) nel parametro P-28 può essere definita una frequenza di inserzione con cui si passa automaticamente alla frenatura a frequenza continua dopo un comando di arresto. Con P-05 = 0 ("decelerazione libera") la frenatura a corrente continua si attiva direttamente con il comando di arresto. In questo caso P-28 non ha alcun effetto.

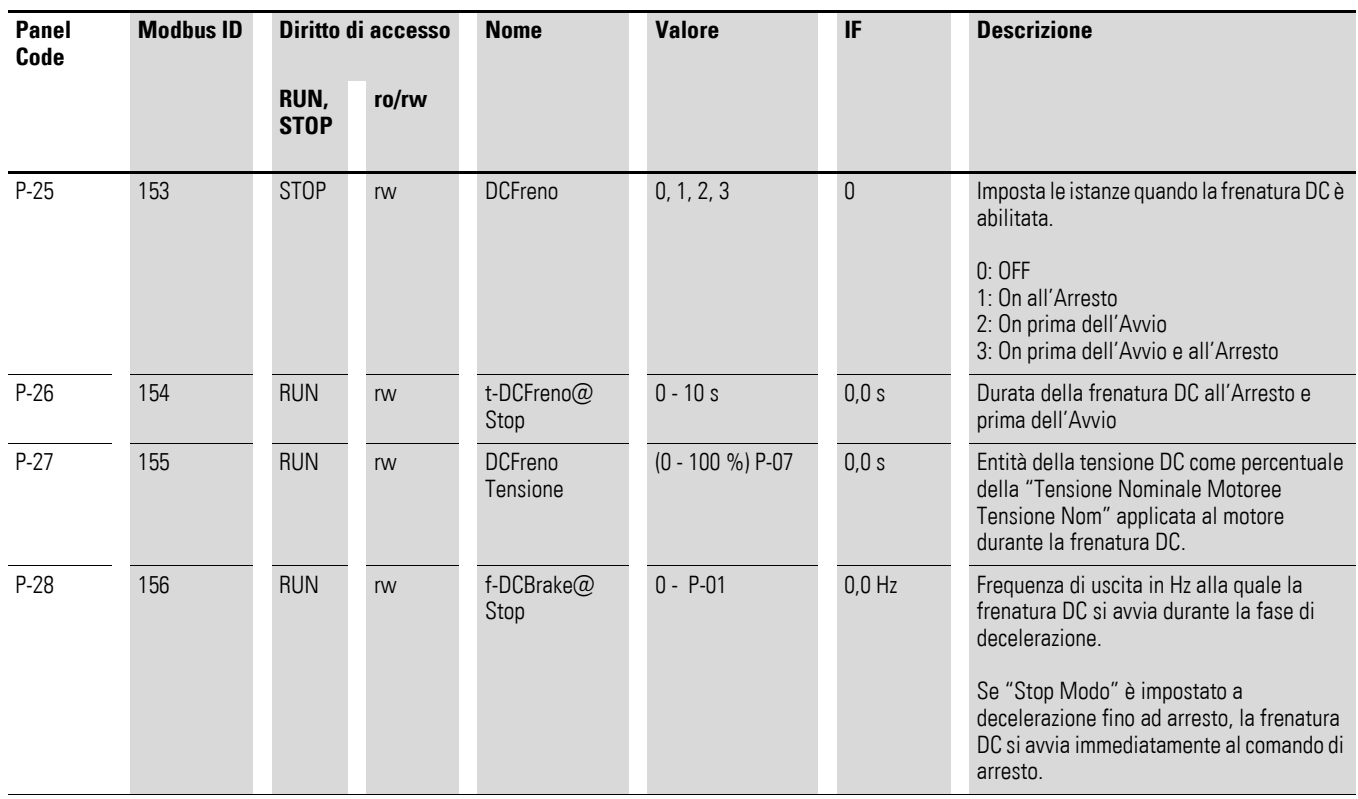

Tabella 24: Parametro frenatura a corrente continua

6.5 Descrizione del parametro

### **6.5.6 Configurazione dei morsetti di comando**

La funzione dei morsetti di comando 1 a 4 può essere configurata nel parametro P-15. L'accesso ai segnali di comando e ai valori di riferimento, anche in combinazione con un organo di comando esterno, Modbus RTU o SmartWire-DT, viene impostato nel parametro P-12 (accesso ai dati di processo).

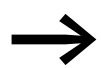

er l'avviatore a velocità variabile DE1... il campo di rotazione<br>orario della frequenza di uscita (FWD) viene considerato sempre come base e illustrato in tutti i campi senza segno. Il campo di rotazione invertito (antiorario REV) è contrassegnato con un segno meno.

L'impostazione valore di riferimento analogico (f-REF) e digitale (UP, DOWN) così come le frequenze fisse (da FF1 a FF4) e la selezione della direzione del campo di rotazione (FWD, REV) sono generalmente designati come valore di riferimento per l'avviatore a velocità variabile DE1. Delle istruzioni di comando fanno parte il comando di avvio (START), l'inversione del senso di rotazione (DIR) e la segnalazione di errore esterna (EXTFLT).

Nell'impostazione di fabbrica, il comando e e l'impostazione dei valori di riferimento del DE1… avvengono tramite i morsetti di comando (P-12 = 0,  $P-15 = 0$ ).

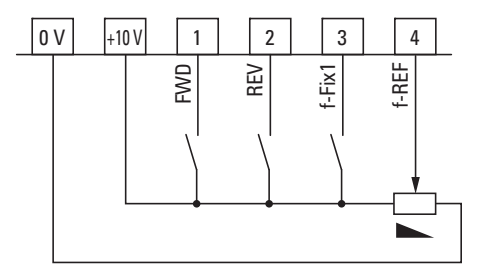

Figura 66: Impostazione di fabbrica dei morsetti di comando

FWD = campo di rotazione orario

REV = campo di rotazione antiorario

f-Fix1 = frequenza fissa 1 (20 Hz)

f-REF = segnale analogico del valore nominale della frequenza (0 - +10  $V = 0$  - 50/60 Hz)

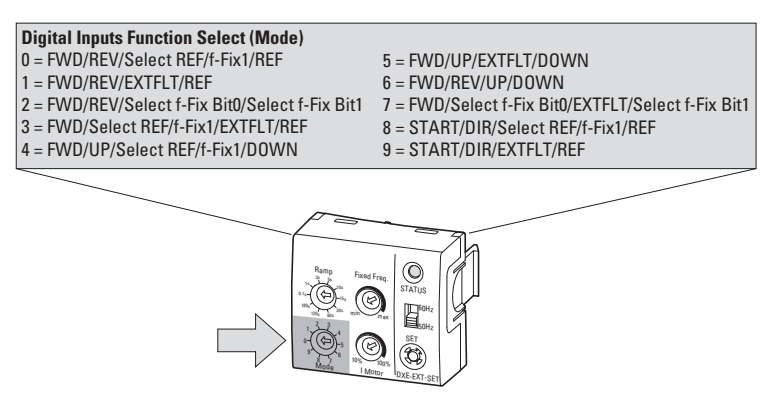

Figura 67: Modulo di configurazione DXE-EXT-SET

**→ Il modulo di configurazione opzionale DXE-EXT-SET può essere**<br>
utilizzato esclusivamente nell'impostazione del parametro P-12 = 0. L'impostazione della funzione dei morsetti di comando (P-15) avviene tramite il selettore "modalità".

Le abbreviazioni qui utilizzate per la funzione dei morsetti di comando hanno il seguente significato:

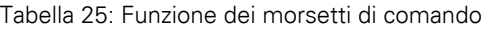

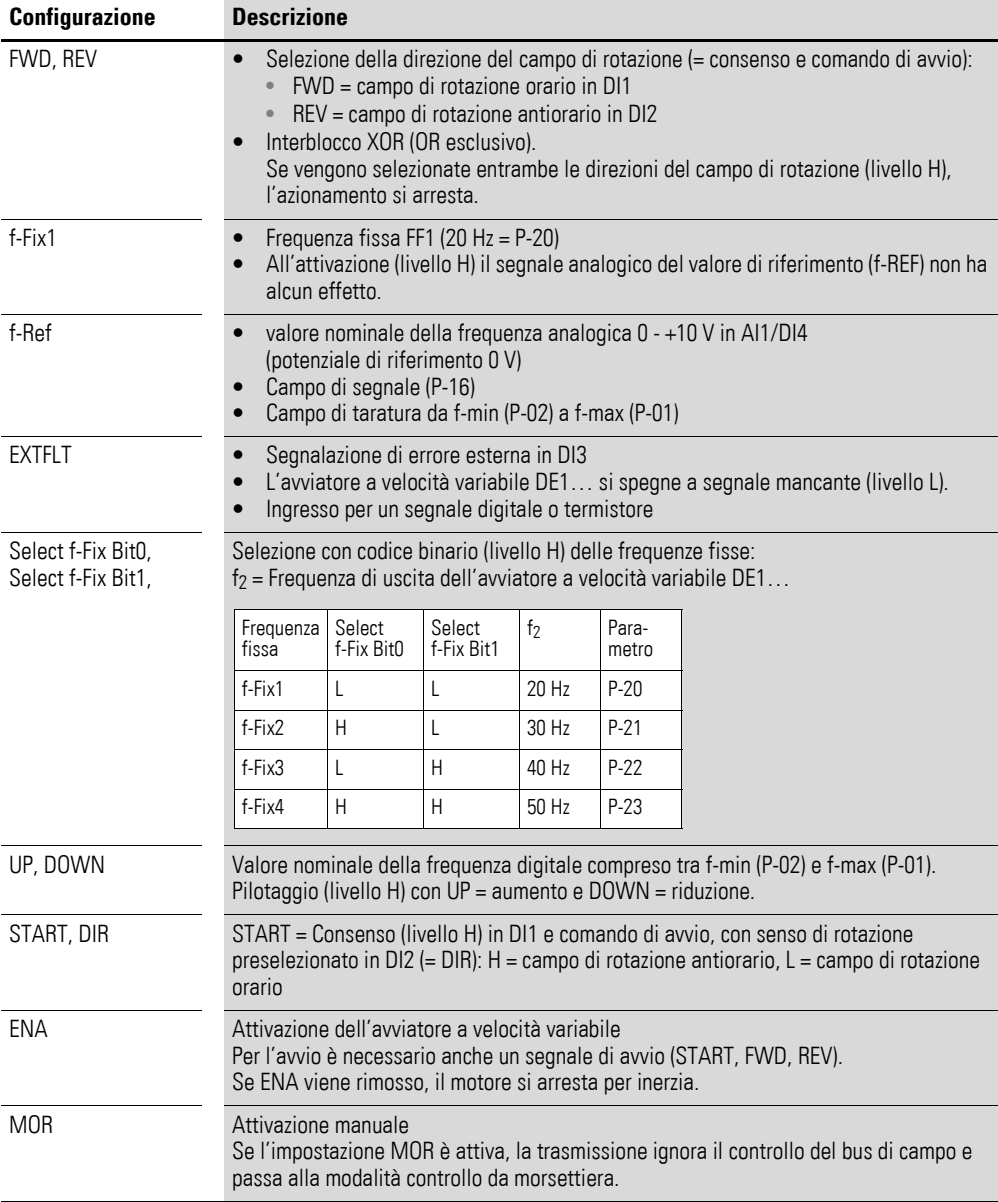

# 6.5 Descrizione del parametro

| Panel<br>Code                                                                             | <b>Modbus</b><br>ID |                     | Diritto di accesso | <b>Nome</b>                           | <b>Valore</b> | IF           | <b>Descrizione</b>                                                                                                    |              |                   |                   |                   |
|-------------------------------------------------------------------------------------------|---------------------|---------------------|--------------------|---------------------------------------|---------------|--------------|----------------------------------------------------------------------------------------------------|--------------|-------------------|-------------------|-------------------|
|                                                                                           |                     | RUN,<br><b>STOP</b> | ro/rw              |                                       |               |              |                                                                                                    |              |                   |                   |                   |
| $P-12$                                                                                    | 140                 | <b>RUN</b>          | rw                 | Local<br>ProcessData<br>Source        | 0, 1, , 13    | $\mathbf{0}$ | Configurazione locale delle Sorgenti di Comando e<br>Riferimento<br>0: Controllo tramite morsetti. Il convertitore risponde<br>direttamente ai segnali applicati ai morsetti di comando.<br>1: Controllo tramite Organo di Comando unidirezionale. Il<br>convertitore può essere controllato nella direzione di marcia<br>avanti soltanto utilizzando un Organo di Comando esterno o<br>remoto<br>2: Controllo tramite Organo di Comando bidirezionale. Il<br>convertitore può essere controllato nella direzione di marcia<br>avanti e indietro utilizzando un Organo di Comando esterno o<br>remoto. Premendo il pulsante START sull'organo di comando<br>si passa da marcia avanti a marcia indietro e viceversa.<br>3: Controllo Modbus. Controllo tramite comunicazione<br>Modbus RTU.<br>9: Controllo tramite Dispositivo SmartWire e rif velocità.<br>10: Controllo tramite Dispositivo SmartWire rif velocità<br>terminale.<br>11: Controllo tramite Morsetti e rif velocità Dispositivo<br>SmartWire. |              |                   |                   |                   |
|                                                                                           |                     |                     |                    |                                       |               |              | 12: Non è consentito<br>13: Controllo tramite Dispositivo SmartWire e rif. velocità.<br>Ingresso digitale impostato ad abilitato.                                                                                                    |              |                   |                   |                   |
| Intervallo parametri esteso (codice di accesso: P-14 = 101 nell'impostazione di fabbrica) |                     |                     |                    |                                       |               |              |                                                                                                    |              |                   |                   |                   |
| $P-15$                                                                                    | 143                 | <b>STOP</b>         | rw                 | <b>DI Selezione</b><br>configurazione | 0, 1, , 9     | 0            | Funzione dei morsetti di comando<br>Con P-12 = 0 i morsetti di comando da DI1 a DI4 possono<br>essere impostati sulle seguenti funzioni:                                                                                                    |              |                   |                   |                   |
|                                                                                           |                     |                     |                    |                                       |               |              | Mode                                                                                                    | DI1          | D <sub>12</sub>   | D <sub>13</sub>   | AI/DI4            |
|                                                                                           |                     |                     |                    |                                       |               |              | 0                                                                                                    | <b>FWD</b>   | REV               | Select REF/f-Fix1 | REF               |
|                                                                                           |                     |                     |                    |                                       |               |              | $\mathbf{1}$                                                                                                    | <b>FWD</b>   | REV               | <b>EXTFLT</b>     | REF               |
|                                                                                           |                     |                     |                    |                                       |               |              | $\overline{2}$                                                                                                    | <b>FWD</b>   | REV               | Select f-Fix Bit0 | Select f-Fix Bit1 |
|                                                                                           |                     |                     |                    |                                       |               |              | 3                                                                                                    | <b>FWD</b>   | Select REF/f-Fix1 | <b>EXTFLT</b>     | <b>REF</b>        |
|                                                                                           |                     |                     |                    |                                       |               |              | 4                                                                                                    | <b>FWD</b>   | UP                | Select REF/f-Fix1 | <b>DOWN</b>       |
|                                                                                           |                     |                     |                    |                                       |               |              | 5                                                                                                    | <b>FWD</b>   | UP                | <b>EXTFLT</b>     | <b>DOWN</b>       |
|                                                                                           |                     |                     |                    |                                       |               |              | 6                                                                                                    | <b>FWD</b>   | <b>REV</b>        | UP                | <b>DOWN</b>       |
|                                                                                           |                     |                     |                    |                                       |               |              | $\overline{7}$                                                                                                    | <b>FWD</b>   | Select f-Fix Bit0 | <b>EXTFLT</b>     | Select f-Fix Bit1 |
|                                                                                           |                     |                     |                    |                                       |               |              | 8                                                                                                    | <b>START</b> | DIR               | Select REF/f-Fix1 | REF               |
|                                                                                           |                     |                     |                    |                                       |               |              | 9                                                                                                    | <b>START</b> | DIR               | <b>EXTFLT</b>     | REF               |
|                                                                                           |                     |                     |                    |                                       |               |              | Nota:<br>Le funzioni assegnate ai morsetti di comando dipendono dal<br>valore di regolazione in P-12.                                                                                                    |              |                   |                   |                   |

Tabella 26: Configurazione parametri morsetti di comando

### **6.5.6.1 Morsetti di comando e organo di comando**

Incombinazioneconunorganodi comando esterno opzionale(DXE-KEY-LED2), il comando di avviamento/arresto dell'azionamento può essere predefinito con i tasti START e STOP e il numero di giri e/o il valore nominale della frequenza possono essere impostati con i tasti freccia.

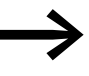

Nell'impostazione di fabbrica, il valore nominale della frequenza digitale qui impostato non viene memorizzato. Con ogni comando di arresto viene automaticamente azzerato, → sezione 6.5.6.3, "Modalità di reset del valore di riferimento [digitale", pagina 108](#page-111-0).

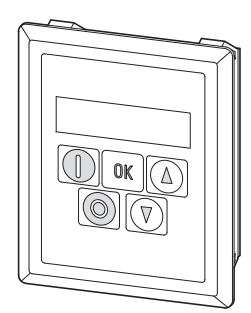

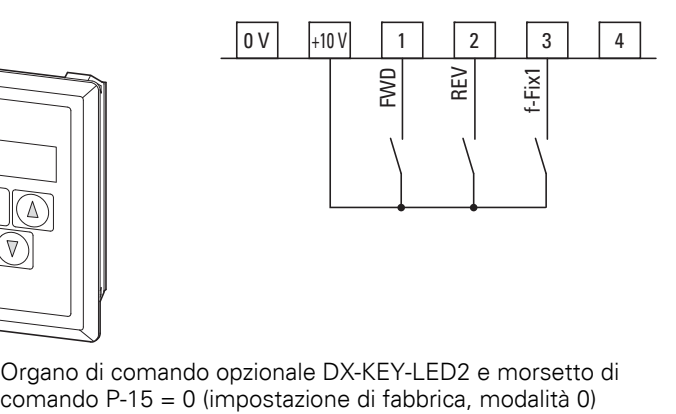

Figura 68: Organo di comando opzionale DX-KEY-LED2 e morsetto di

#### **P-12 = 1 (un senso di rotazione)**

Con il tasto START l'azionamento viene avviato nella direzione del campo di rotazione predefinita dai morsetti di comando DI1 (FWD) e DI2 (REV).

#### **P-12 = 2 (due sensi di rotazione)**

Con il tasto START l'azionamento viene avviato nella direzione del campo di rotazione predefinita dai morsetti di comando DI1 (FWD) e DI2 (REV). Azionando nuovamente il tasto START si attiva una conversione automatica nell'altro senso di rotazione.

6.5 Descrizione del parametro

In entrambe le impostazioni (P-12 = 1, P-12 = 2) i morsetti di comando possono essere configurati con P-15 come segue:

Tabella 27: Configurazione con organo di comando esterno

| <b>P-15 (Mode)</b> | <b>DI1</b>   | D <sub>12</sub>   | D <sub>13</sub>   | <b>AI1/DI4</b>            |
|--------------------|--------------|-------------------|-------------------|---------------------------|
| $\mathbf{0}$       | <b>FWD</b>   | <b>REV</b>        | $f-Fix1$          | n. F.<br>$REF - con$ DE11 |
| 1                  | <b>FWD</b>   | <b>REV</b>        | <b>EXTFLT</b>     | n. F.<br>$REF - con$ DE11 |
| $\overline{2}$     | <b>FWD</b>   | <b>REV</b>        | Select f-Fix Bit0 | Select f-Fix Bit1         |
| 3                  | <b>FWD</b>   | $f-Fix1$          | <b>EXTFLT</b>     | n. F.<br>$REF - con$ DE11 |
| 4                  | <b>FWD</b>   | UP                | $f-Fix1$          | <b>DOWN</b>               |
| 5                  | <b>FWD</b>   | UP                | <b>EXTFLT</b>     | <b>DOWN</b>               |
| 6                  | <b>FWD</b>   | <b>REV</b>        | UP                | <b>DOWN</b>               |
| $\overline{7}$     | <b>FWD</b>   | Select f-Fix Bit0 | <b>EXTFLT</b>     | Select f-Fix Bit1         |
| 8                  | <b>START</b> | <b>DIR</b>        | f-Fix1            | n. F.<br>$REF - con$ DE11 |
| 9                  | <b>START</b> | <b>DIR</b>        | <b>EXTFLT</b>     | n. F.<br>$REF - con$ DE11 |

n. F. = no Function (nessuna funzione)

In questa configurazione il morsetto di comando non ha alcuna funzione!

#### **P-12 = 3 (Modbus RTU)**

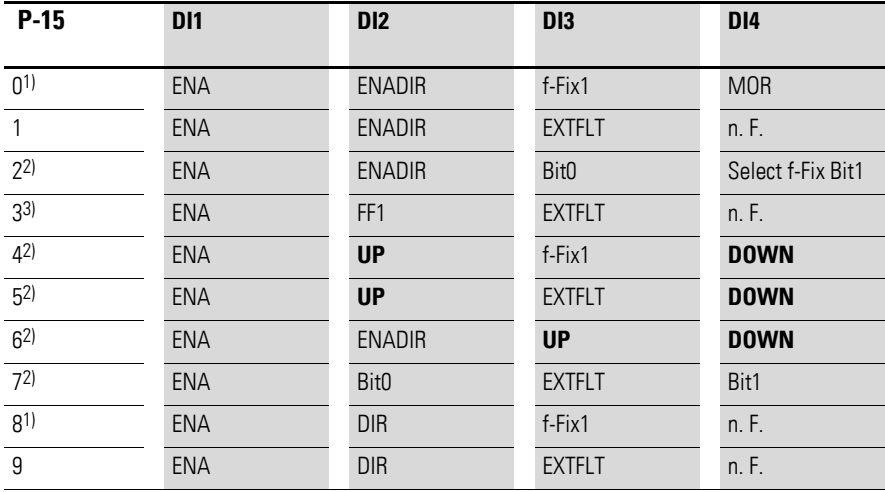

Tabelle 28: Configurazione dei morsetti di comando: DE1

1) I valori di setpoint inviati tramite Modbus verranno ignorati se DI3 è attivo.

2) P-15 = 4, 5 o 6 richiede un segnale di attivazione (comando di avvio) via Modbus e su Dl1. In questo caso i valori di setpoint digitali via Modbus vengono ignorati. Sarà possibile utilizzare solo UP (SU) e DOWN (GIÙ) per impostare un valore di setpoint.

3) I valori di setpoint inviati tramite Modbus verranno ignorati se DI2 è attivo.

n. F. = no Function (nessuna funzione)

In questa configurazione il morsetto di comando non ha alcuna funzione!
Se si utilizza Modbus RTU, deve essere sempre presente un segnale di attivazione (ENA) al morsetto del segnale di controllo DI1 (o DI2 = ENADIR) prima che il segnale di attivazione inviato tramite Modbus RTU venga accettato.

La direzione operativa attivata dipenderà dall'ingresso digitale pilotato (DI1, DI2) e dal valore nella parola di comando ID1, bit 1.

| DI1<br>(ENA) | DI2<br>(ENADIR) | <b>Modbus RTU</b> | Parola di commando (ID1)       | Direzione operativa<br>(Motore) |
|--------------|-----------------|-------------------|--------------------------------|---------------------------------|
| $H = FWD$    |                 | $Bit0 = 1$        | Bit1 = $0$ (FWD) $\rightarrow$ | <b>FWD</b>                      |
|              | $H = REV$       | $Bit0 = 1$        | Bit1 = $0$ (FWD) $\rightarrow$ | <b>RFV</b>                      |
| $H = FWD$    |                 | $Bit0 = 1$        | Bit1 = 1 (REV) $\rightarrow$   | <b>RFV</b>                      |
|              | $H = REV$       | $Bit0 = 1$        | Bit1 = 1 (REV) $\rightarrow$   | <b>FWD</b>                      |

Tabelle 29: La direzione operativa attivata

#### **P-12 = 4: CANopen**

Tabelle 30: Configurazione dei morsetti di comando: DE11

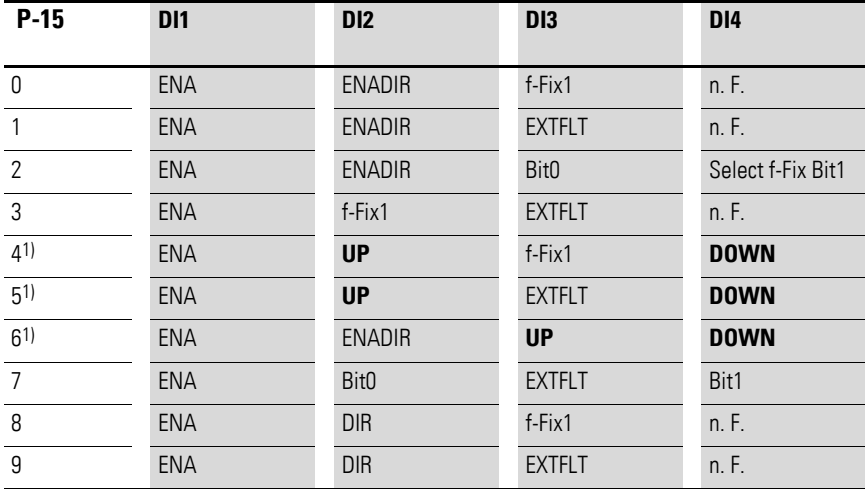

1) P-15 = 4, 5 o 6 richiede un segnale di attivazione (comando di avvio) via CANopen e su Dl1. In questo caso i valori nominali digitali via CANopen vengono ignorati. Sarà possibile utilizzare solo UP (SU) e DOWN (GIÙ) per impostare un valore di setpoint.

n. F. = no Function (nessuna funzione)

In questa configurazione il morsetto di comando non ha alcuna funzione!

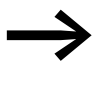

Se si utilizza CANopen, deve essere sempre presente un<br>segnale di attivazione (ENA) al morsetto del segnale di controllo DI1 (o DI2 = ENADIR) prima che il segnale di attivazione inviato tramite CANopen venga accettato.

### 6 Parametro

6.5 Descrizione del parametro

### **6.5.6.2 SmartWire-DT**

In combinazione con SmartWire-DT, i morsetti di comando possono essere configurati nel parametro P-15 come di seguito descritto.

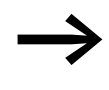

L'accesso ai dati di processo tramite SmartWire-DT (P-12 = 9,<br>10, 11, 12, 13) richiede un modulo SmartWire-DT DX-NET-SWD3.

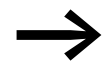

Ulteriori informazioni e dati tecnici relativi a SmartWire-DT e all'interfaccia DX-NET-SWD3 sono disponibili nel manuale MN04012009Z.

P-12 = 9 (istruzione di comando SmartWire-DT + valore di riferimento SmartWire-DT)

P-12 = 11 (istruzione di comando locale + valore di riferimento SmartWire-DT), abilitazione con DI1, segnalazione di errore esterna a DI3.

| $P-15$<br>(Mode) | <b>DI1</b> | D <sub>12</sub> | <b>DI3</b>    | A11/D14 |  |  |
|------------------|------------|-----------------|---------------|---------|--|--|
| $\theta$         | <b>ENA</b> | n. F.           | n. F.         | n. F.   |  |  |
| $\mathbf{1}$     | <b>ENA</b> | n. F.           | <b>EXTFLT</b> | n. F.   |  |  |
| $\overline{2}$   | <b>ENA</b> | n. F.           | n. F.         | n. F.   |  |  |
| $\mathbf{3}$     | <b>ENA</b> | n. F.           | <b>EXTFLT</b> | n. F.   |  |  |
| $\overline{4}$   | <b>ENA</b> | n. F.           | n. F.         | n. F.   |  |  |
| 5                | <b>ENA</b> | n. F.           | <b>EXTFLT</b> | n. F.   |  |  |
| $\,6\,$          | <b>ENA</b> | n. F.           | n. F.         | n. F.   |  |  |
| $\overline{7}$   | <b>ENA</b> | n. F.           | <b>EXTFLT</b> | n. F.   |  |  |
| 8                | <b>ENA</b> | n. F.           | n. F.         | n. F.   |  |  |
| $\boldsymbol{9}$ | <b>ENA</b> | n. F.           | <b>EXTFLT</b> | n. F.   |  |  |
|                  |            |                 |               |         |  |  |

Tabella 31: Configurazione con SmartWire-DT e P-12 (= 9, 11)

n. F. = no Function (nessuna funzione)

In questa configurazione il morsetto di comando non ha alcuna funzione!

P-12 = 10 (istruzione di comando SmartWire-DT), valore di riferimento tramite i morsetti di comando

Tabella 32: Configurazione con SmartWire-DT e P-12 (= 10)

| $P-15$<br>(Mode) | <b>DI1</b> | D <sub>12</sub>   | D <sub>13</sub>   | <b>AI1/DI4</b>    |
|------------------|------------|-------------------|-------------------|-------------------|
| 0                | <b>ENA</b> | n. F.             | $f-Fix1$          | f-REF             |
|                  | <b>ENA</b> | n. F.             | <b>EXTFLT</b>     | f-REF             |
| $\mathcal{P}$    | <b>ENA</b> | $P-01$            | Select f-Fix Bit0 | Select f-Fix Bit1 |
| 3                | <b>ENA</b> | $f-Fix1$          | <b>EXTFLT</b>     | f-REF             |
| 4                | <b>ENA</b> | UP                | $f-Fix1$          | <b>DOWN</b>       |
| 5                | <b>ENA</b> | UP                | <b>EXTFLT</b>     | <b>DOWN</b>       |
| 6                | <b>ENA</b> | n. F.             | UP                | <b>DOWN</b>       |
| 7                | <b>ENA</b> | Select f-Fix Bit0 | <b>EXTFLT</b>     | Select f-Fix Bit1 |
| 8                | <b>ENA</b> | n. F.             | $f-Fix1$          | f-REF             |
| 9                | <b>ENA</b> | n. F.             | <b>EXTFLT</b>     | f-REF             |

n. F. = no Function (nessuna funzione)

In questa configurazione il morsetto di comando non ha alcuna funzione!

P-01 = Frequenza di uscita massima

P-12 = 13 (istruzione di comando SmartWire-DT + valore di riferimento SmartWire-DT), consenso del valore di riferimento tramite morsetti di comando.

| $P-15$<br>(Mode) | DI1          | D <sub>12</sub>   | D <sub>13</sub>   | <b>AI1/DI4</b>    |
|------------------|--------------|-------------------|-------------------|-------------------|
| $\mathbf{0}$     | <b>FWD</b>   | <b>REV</b>        | $f-Fix1$          | f-REF             |
| 1                | <b>FWD</b>   | <b>REV</b>        | <b>EXTFLT</b>     | f-REF             |
| $\overline{2}$   | <b>FWD</b>   | <b>REV</b>        | Select f-Fix Bit0 | Select f-Fix Bit1 |
| 3                | <b>FWD</b>   | $f-Fix1$          | <b>EXTFLT</b>     | f-REF             |
| 4                | <b>FWD</b>   | UP                | $f-Fix1$          | <b>DOWN</b>       |
| 5                | <b>FWD</b>   | <b>UP</b>         | <b>EXTFLT</b>     | <b>DOWN</b>       |
| 6                | <b>FWD</b>   | <b>REV</b>        | UP                | <b>DOWN</b>       |
| $\overline{7}$   | <b>FWD</b>   | Select f-Fix Bit0 | <b>EXTFLT</b>     | Select f-Fix Bit1 |
| 8                | <b>START</b> | <b>DIR</b>        | f-Fix1            | f-REF             |
| 9                | <b>START</b> | <b>DIR</b>        | <b>EXTFLT</b>     | f-REF             |

Tabella 33: Configurazione con SmartWire-DT e P-12 (= 12, 13)

#### 6 Parametro

6.5 Descrizione del parametro

### **6.5.6.3 Modalità di reset del valore di riferimento digitale**

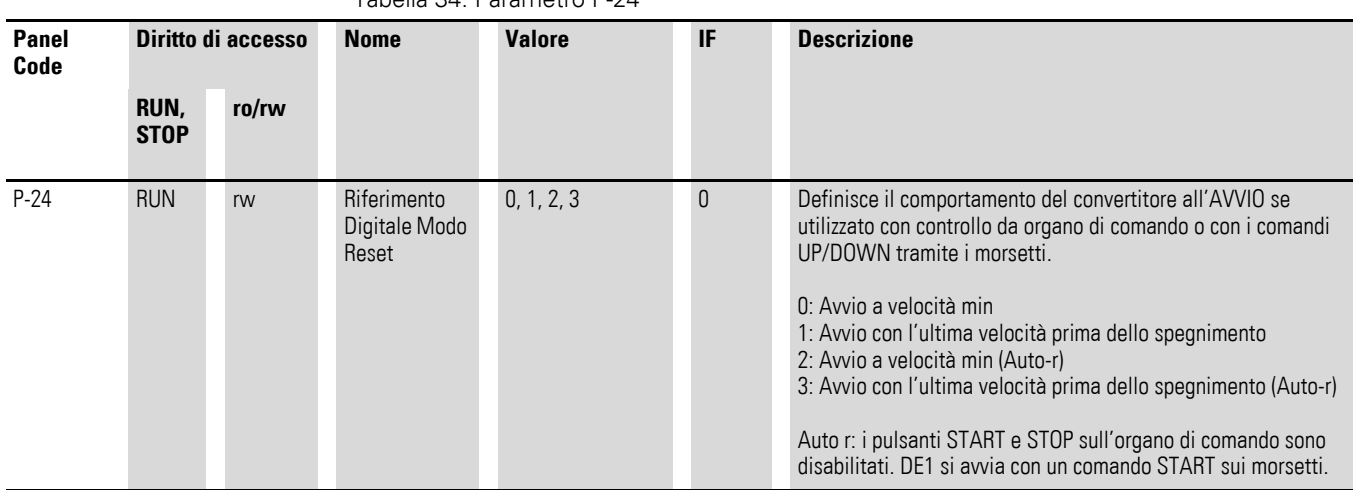

Tabella 34: Parametro P-24

Con la configurazione P-12 = 0 (istruzioni di comando tramite morsetti) e P-15 = 4, 5 o 6 è possibile impostare il valore nominale della frequenza in modo digitale (UP/DOWN). In caso di interruzione dell'alimentazione o dopo un comando di arresto questo valore di riferimento impostato in modo digitale viene resettato automaticamente a 0 Hz ( $P-24 = 0$ ). Il riavvio avviene soltanto con il valore del parametro P-02 (f-min).

Con P-24 = 1 la funzione di reset può essere disattivata. L'ultimo valore di riferimento impostato viene memorizzato prima della disinserzione e richiamato automaticamente al riavvio. Per la rampa di accelerazione viene preso come base il tempo impostato in P-03 (t-acc).

Con P-12 = 1 (o = 2) è possibile impostare l'istruzione di comando e il valore di riferimento con l'organo di comando opzionale DX-KEY-LED2, a condizione che sia presente un segnale di consenso su un ingresso digitale (DI1 o DI2). Anche in questa configurazione il valore di riferimento impostato in modo digitale viene resettato automaticamente a 0 Hz (P-24 = 0) in caso di interruzione dell'alimentazione o dopo un comando di arresto. Il riavvio avviene soltanto con il valore del parametro P-02 (f-min). Con P-24 = 1 anche la funzione di reset può essere disattivata. Il parametro P-24 con i valori 2 e 3 offre un'ulteriore possibilità di impostazione. In questo caso i tasti START e STOP dell'organo di comando sono disattivati. L'avviatore a velocità variabile DE1… reagisce solo ai comandi di avvio e arresto impartiti tramite i morsetti di comando, mentre il valore nominale della frequenza può essere impostato in modo digitale con i tasti freccia dell'organo di comando.

### **6.5.6.4 Ingresso analogico (AI1/DI4)**

Nell'impostazione di fabbrica il morsetto di comando 4 è configuratocome ingresso analogico AI1(0 - +10 V). Il potenziale di riferimento è il morsetto di comando 0 V. Il campo di segnale dell'ingresso analogico può essere configurato in P-16:

0 = 0 - 10 V (impostazione di fabbrica)

 $1 = 0 - 20$  mA

 $2 = 4 - 20$  mA (t  $4 - 20$  mA) con disinserzione dell'azionamento e segnalazione di errore in caso di rottura del filo

3 = 4 - 20 mA (r 4 - 20 mA), in caso di rottura del filo l'azionamento si avvicina al valore della frequenza fissa FF1 (P-20, IF= 20 Hz) con il tempo di rampa impostato (P-04).

Con P-17 è possibile scalare il segnale d'ingresso dell'ingresso analogico AI1.

#### **Esempio**

 $P-01 = 50$  Hz, f-REF = 0 - 10 V

- $P-17 = 1.000$ : (0 +10 V) x 1  $\rightarrow$  0 50 Hz Con una tensione di riferimento di 10 V la frequenza di uscita raggiunge il valore di P-01 (100 %).
- $P-17 = 0.100$ :  $(0 +10) \times 0.1 \rightarrow 0 5$  Hz

Con 10 V la frequenza di uscita raggiunge un valore pari al 10 % di P-01.

#### **Nota:**

non sono ammesse tensioni di riferimento più alte (> 10 V)!

P-17 = 2.000:  $(0 - +5 (10) V) \times 2 \rightarrow 0 - 50 (50) Hz$ 

Con 5 V la frequenza di uscita raggiunge il valore di P-01 e rimane quindi costante nel campo > 5 - 10 V (fattore di amplificazione 200 %).

 $P-17 = 2.500$ :  $(0 - +4 (10) V) \times 2.5 \rightarrow 0 - 50 (50) Hz$ 

Con 4 V la frequenza di uscita raggiunge il valore di P-01 e rimane costante nel campo > 4 - 10 V (fattore di amplificazione 250 %).

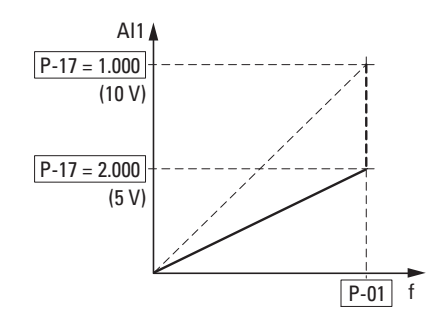

Figura 69: Ingresso di riferimento scalato

### 6 Parametro

6.5 Descrizione del parametro

#### **Ingresso analogico AI1, inversione**

Per applicazioni con tensione di riferimento invertita (f-max a 0 V, f-min a 10 V) l'ingresso analogico AI1 può essere configurato con il parametro P-18:

- 0:  $0 \vee = f$ -min (P-02) 10  $V = f$ -max (P-01)
- 1:  $0 V = f-max (P-01)$ 10  $V = f$ -min (P-02)

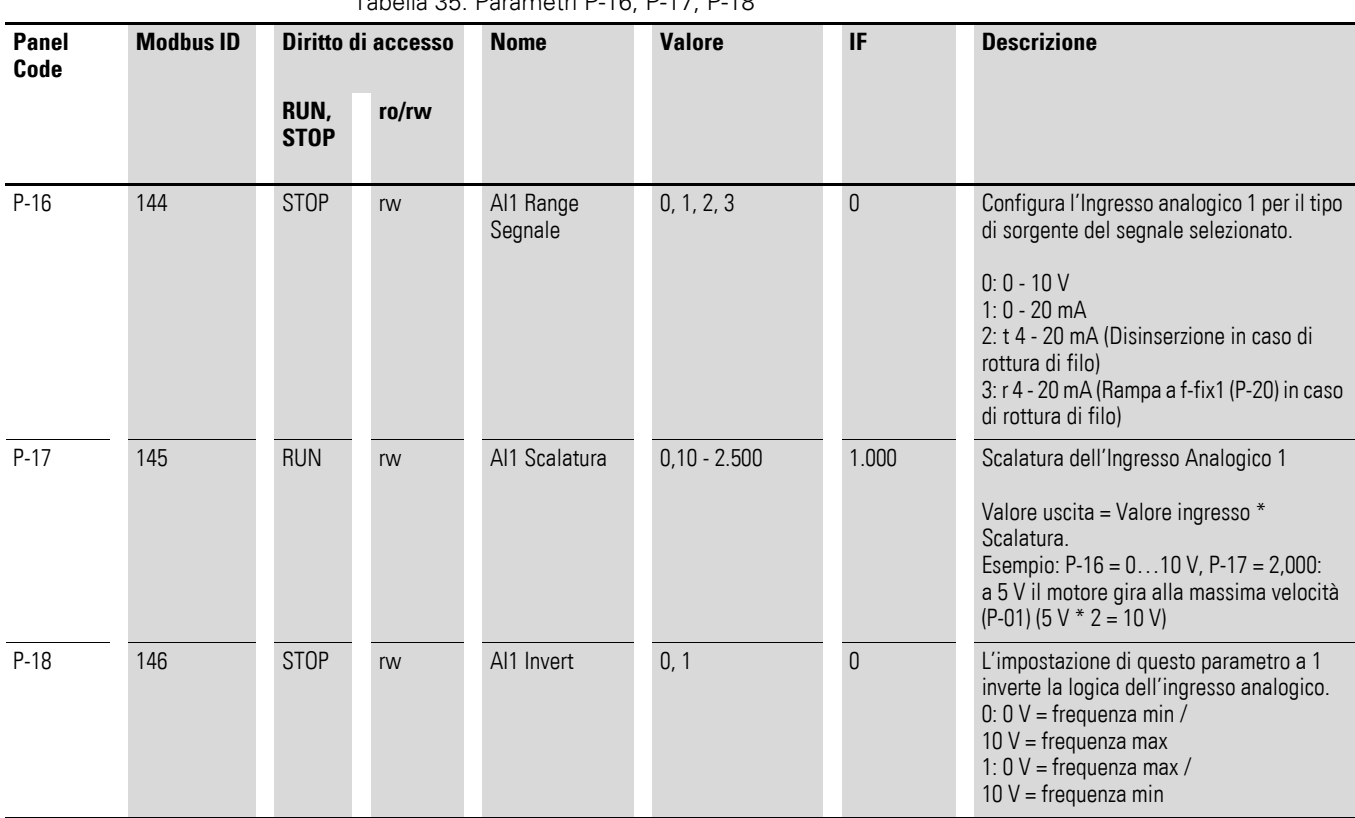

Tabella 35: Parametri P-16, P-17, P-18

#### **6.6 Blocco parametri**

I parametri dell'avviatore a velocità variabile DE1… possono essere protetti da errori di comando. Ciò consente di garantire che le modifiche vengano apportate esclusivamente dal personale autorizzato. Con P-39 = 1 l'accesso a tutti i parametri è bloccato (ro = read only).

Eccezione: l'accesso al parametro P-14 è sempre attivo. La sorgente di accesso ai parametri è definita in P-41.

Nell'impostazione di fabbrica sono visibili e modificabili solo i "parametri di base" (da P-01 a P-14). L'accesso a tutti i parametri avviene mediante l'immissione del codice 101 nel parametro P-14 (impostazione di fabbrica). Nel parametro P-38 è possibile modificare questo codice di accesso.

L'esempio che segue mostra i passi necessari per il blocco parametri nell'impostazione di fabbrica. La sequenza di immissione deve essere rispettata:

- 1. P-14 = 101 Codice di accesso nell'impostazione di fabbrica a tutti i parametri (permette la selezione di P-39).
- 2. P-38 = 123 Esempio di immissione di un nuovo codice di accesso.
- 3. P-14 = 123 Test: il nuovo codice consente l'accesso a tutti i parametri.
- 4. P-39 = 1 Blocco parametri. Tutti i parametri sono nello stato "solo lettura" (read only). L'immissione di valori è bloccata per tutti i parametri (ad eccezione di P-39). Nel display dell'organo di comando DX-KEY-LED2 viene visualizzata una L (Lock = blocco) nel segmento a sinistra.

#### 5. P-14 **Nota:**

nel parametro P-14 è ancora visualizzato il nuovo codice di accesso 123.

6. P-14 ≠123 Nel parametro P-14 deve essere immesso un valore diverso da 123! A questo punto sono visibili solo i parametri da P-01 a P-14. Tutti gli altri parametri torneranno ad essere visibili dopo aver inserito il nuovo codice di accesso (123). Con P-39 = 0 il blocco parametri può essere rimosso.

→ I set parametri bloccati possono essere letti (read only) con un<br>PC (software di parametrizzazione "drivesConnect") o con un organo di comando (DX-KEY-…); fa eccezione in questo caso la password P-38.

> I set parametri bloccati possono essere copiati con un PC (software di parametrizzazione "drivesConnect") o con una DX-COM-STICK3 in un avviatore a velocità variabile DE1…, se in esso il set parametri non è bloccato.

### 6 Parametro

6.7 Impostazione di fabbrica

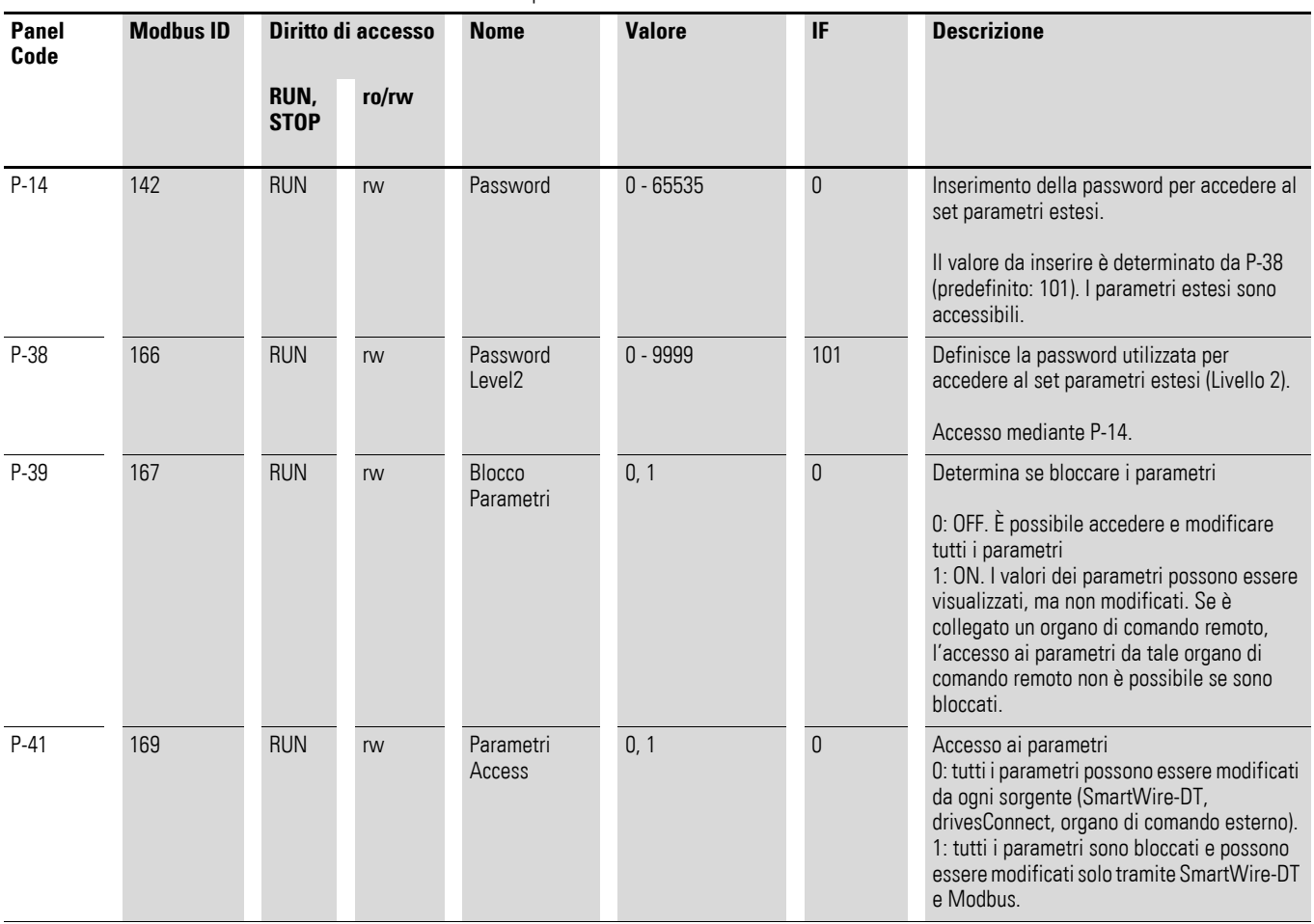

Tabella 36: Blocco parametri

# **6.7 Impostazione di fabbrica**

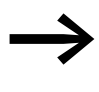

Con P-37 = 1 (visualizzazione P-dEF in DX-KEY-LED2) tutti i parametri sono ripristinati all'impostazione di fabbrica. Fanno eccezione la memoria errori (P-13) e la memoria monitor (P00-…).

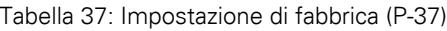

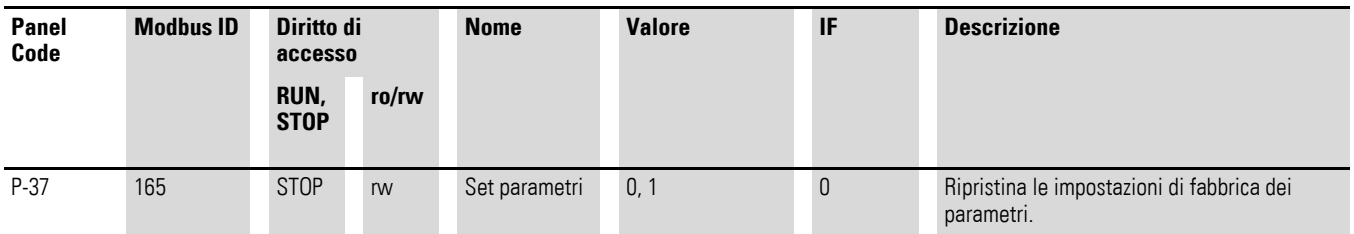

### **6.8 Visualizzazione dati di esercizio**

I dati di funzionamento dell'avviatore a velocità variabile possono essere visualizzati nel set parametri estesi (P-14 = 101,  $\rightarrow$  [pagina 84\)](#page-87-0):

- organo di comando esterno DX-KEY-LED2: con P00 azionare il tasto OK.
- software di parametrizzazione drivesConnect: aprire la directory "Monitor"

I dati di funzionamento misurati o calcolati sono elencati da P00-01 a P00-20. In combinazione con l'organo di comando DX-KEY-LED2 avviene la selezione dei dati di funzionamento con i tasti freccia ▲ e ▼ e il tasto OK. Il parametro corrente viene fissato ("valore visualizzato fisso"). Per richiamare un altro valore, è necessariopremerenuovamenteiltastoOK.

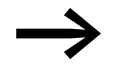

I valori della visualizzazione dei dati di funzionamento non possono essere modificati manualmente (immissione manuale dei valori).

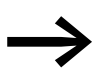

I parametri display/monitor sono elencati a  $\rightarrow$  [pagina 165.](#page-168-0)

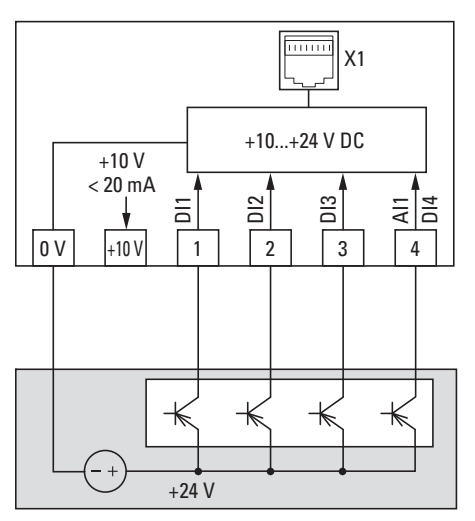

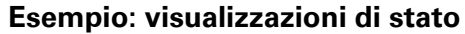

Figura 70: Esempio con sistema di comando esterno

Le visualizzazioni di stato degli ingressi digitali sono rappresentati in modo equivalente (0000 = DI1, DI2, DI3, DI4). Esse permettono di controllare se un segnale di comando (ad es. da un sistema di controllo esterno) attiva gli ingressi (DI1 - DI4) dell'avviatore a velocità variabile. In tal modo si dispone di un mezzo semplice per il controllo del cablaggio (rottura del filo). Seguono alcuni esempi.

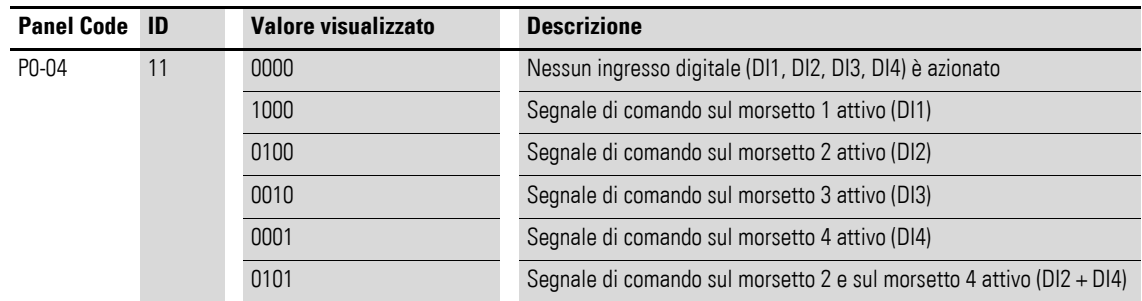

Valore visualizzato: 1 = attivato = High; 0 = non attivato = Low

### 6 Parametro

6.8 Visualizzazione dati di esercizio

# **7 Sistemi bus Modbus RTU e CANopen**

### **7.1 Modbus RTU**

**7.2 CANopen**

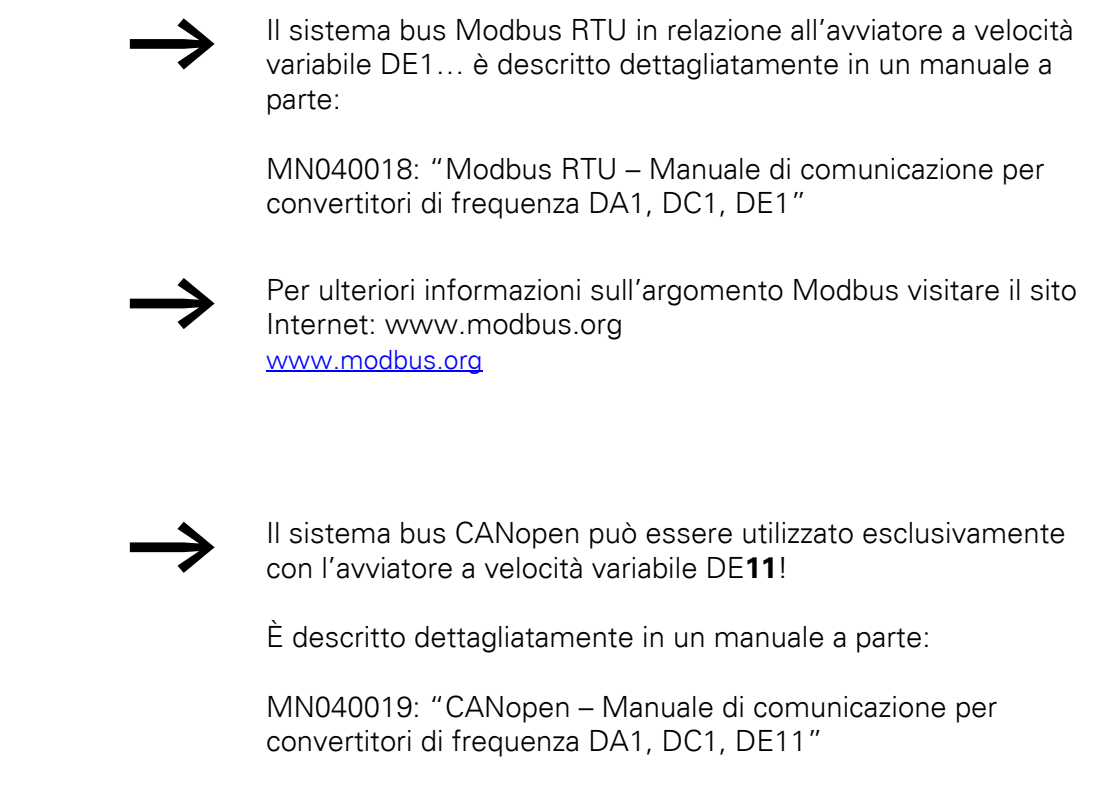

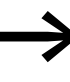

Per ulteriori informazioni sull'argomento CANopen visitare il sito Internet: www.can-cia.org

7 Sistemi bus Modbus RTU e CANopen 7.2 CANopen

# <span id="page-120-0"></span>**8 Dati tecnici**

Le tabelle seguenti mostrano le caratteristiche dell'avviatore a velocità variabile DE1… nelle singole grandezze con la potenza motore assegnata.

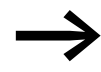

L'assegnazione della potenza del motore avviene sulla base della corrente nominale d'impiego.

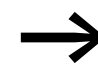

La potenza del motore contraddistingue la potenza attiva erogata all'albero di comando di un normale motore asincrono a corrente trifase quadripolare a raffreddamento interno od esterno per regimi di rotazione di 1500 min-1 (a 50 Hz) e 1800 min-1 (a 60 Hz).

### **8.1 Caratteristiche**

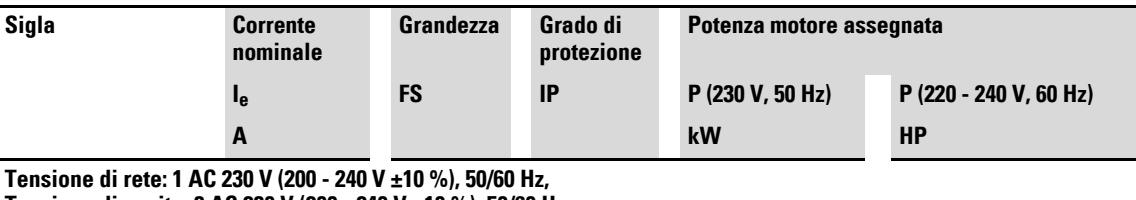

**Tensione di uscita: 3 AC 230 V (200 - 240 V ±10 %), 50/60 Hz**

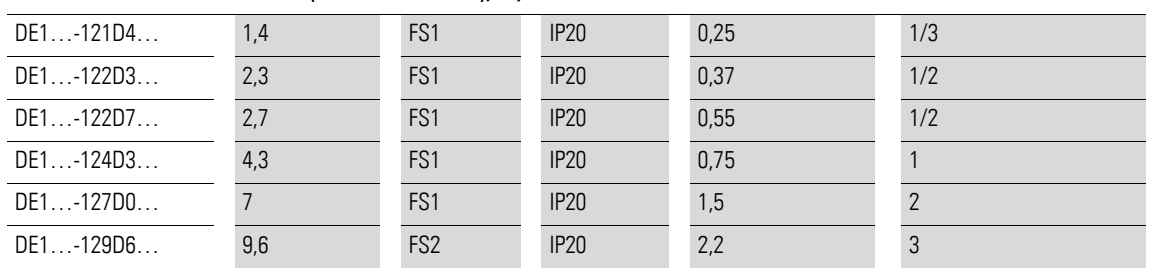

1) Le correnti nominali motore valgono per normali motori asincroni trifase a quattro poli a ventilazione interna ed esterna

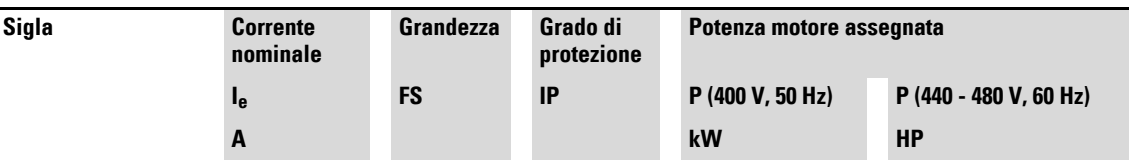

**Tensione di rete: 3 AC 400 V, 50 Hz/480 V, 60 Hz (380 V - 480 V ±10 %) Tensione di uscita: 3 AC 400 V, 50 Hz/480 V, 60 Hz (380 V - 480 V ±10 %)**

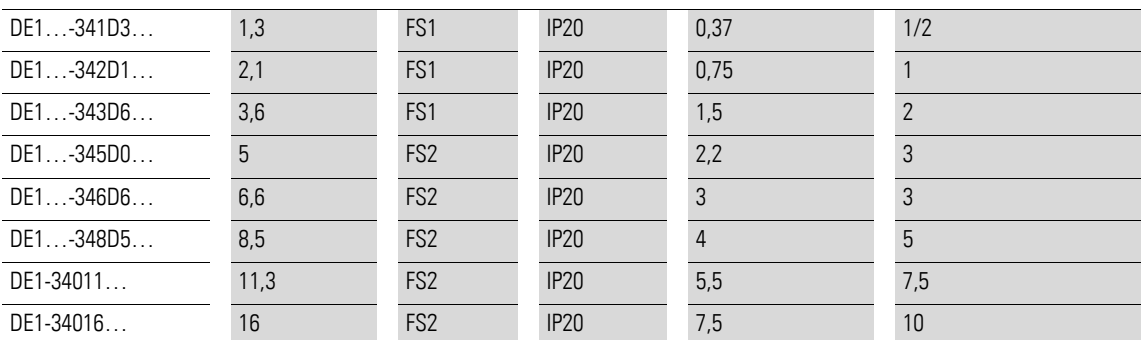

1) Le correnti nominali motore valgono per normali motori asincroni trifase a quattro poli a ventilazione interna ed esterna

# 8 Dati tecnici 8.2 Valori nominali generali

# **8.2 Valori nominali generali**

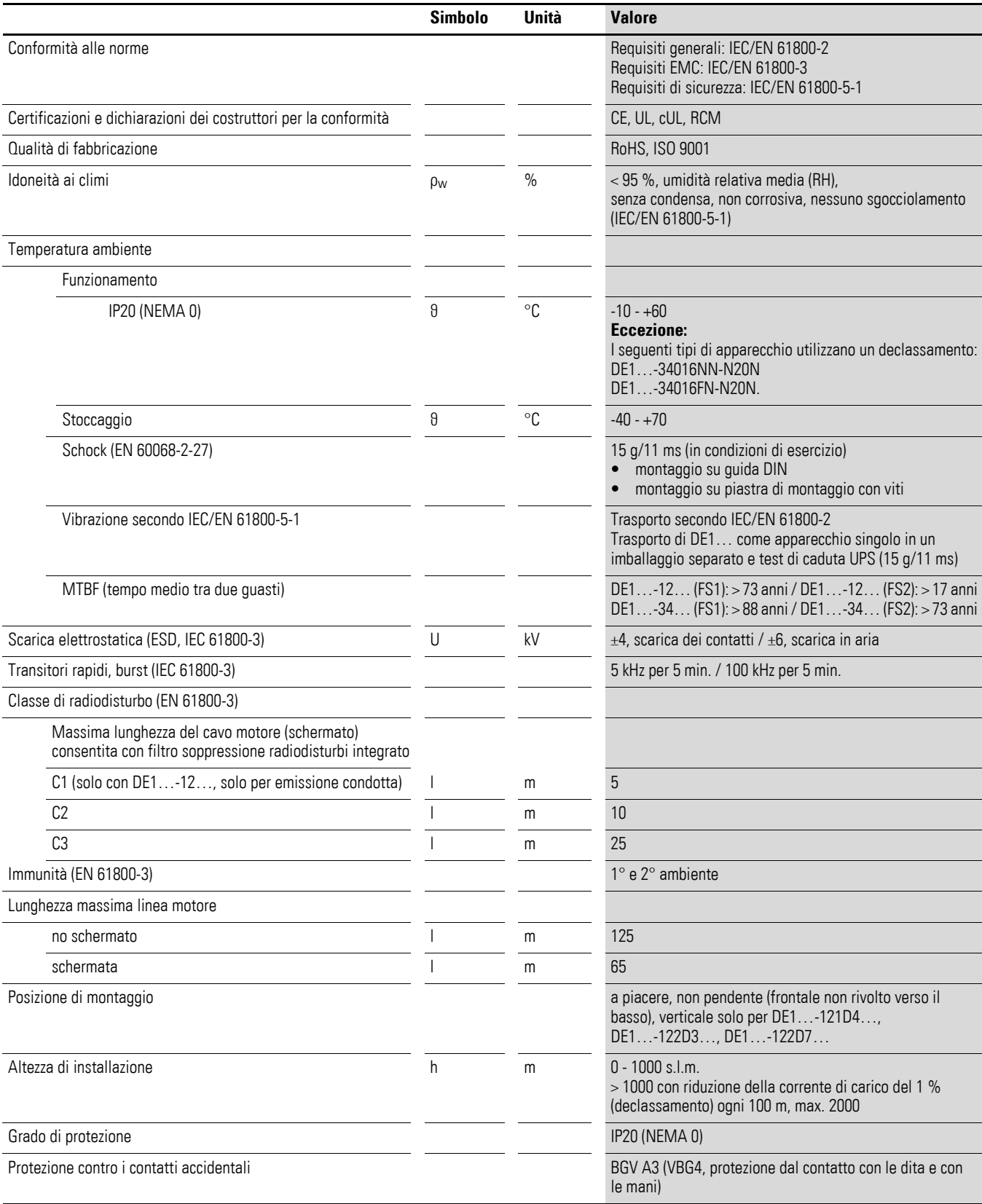

## <span id="page-122-0"></span>**8.3 Dati nominali**

### **8.3.1 DE1…-12… (collegamento alla rete monofase)**

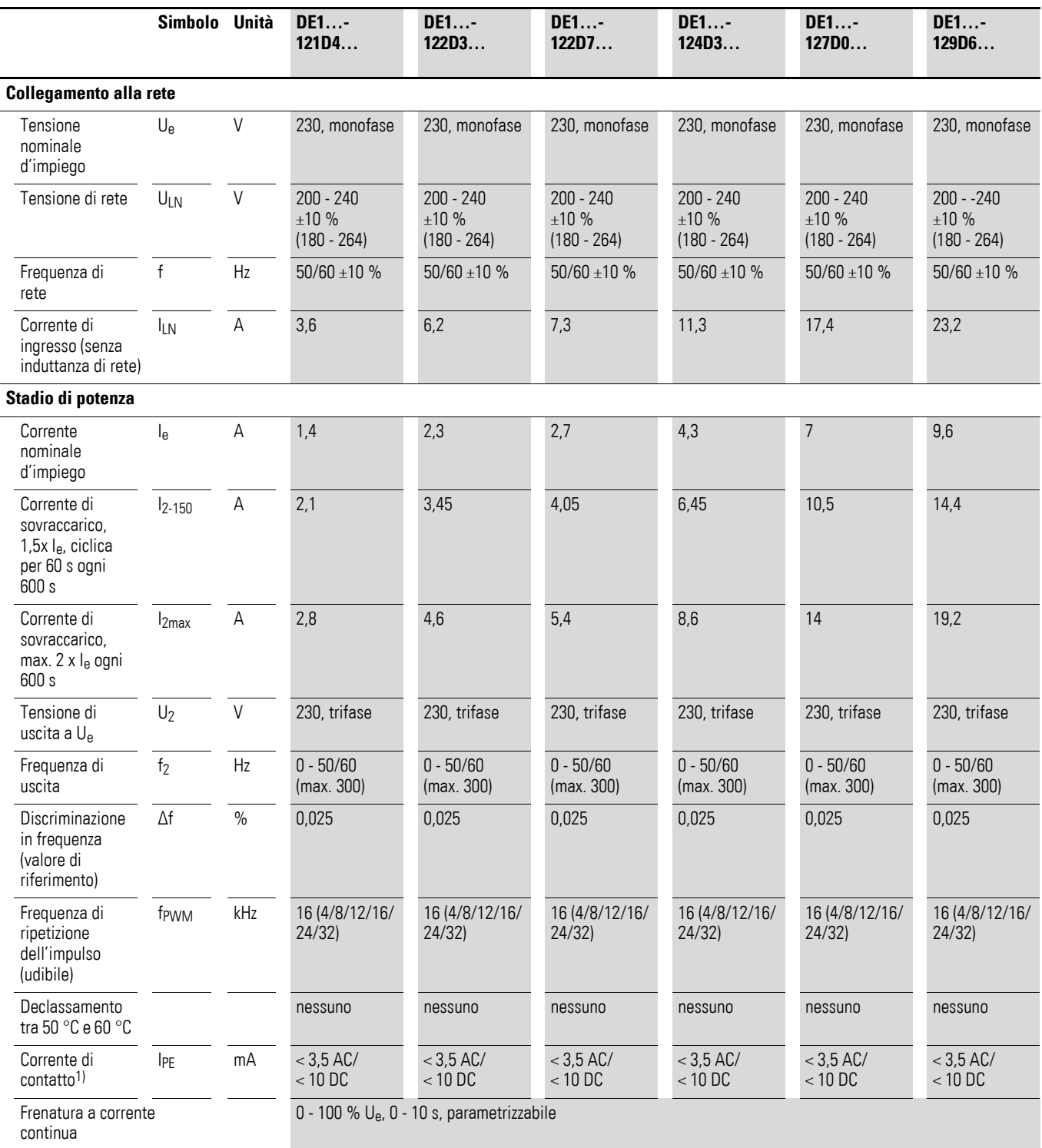

1) Con i dispositivi monofase, DE1...-12, a seconda della progettazione verrà prodotta una corrente di dispersione maggiore se le linee su L1 e N vengono scambiate.

# 8 Dati tecnici

8.3 Dati nominali

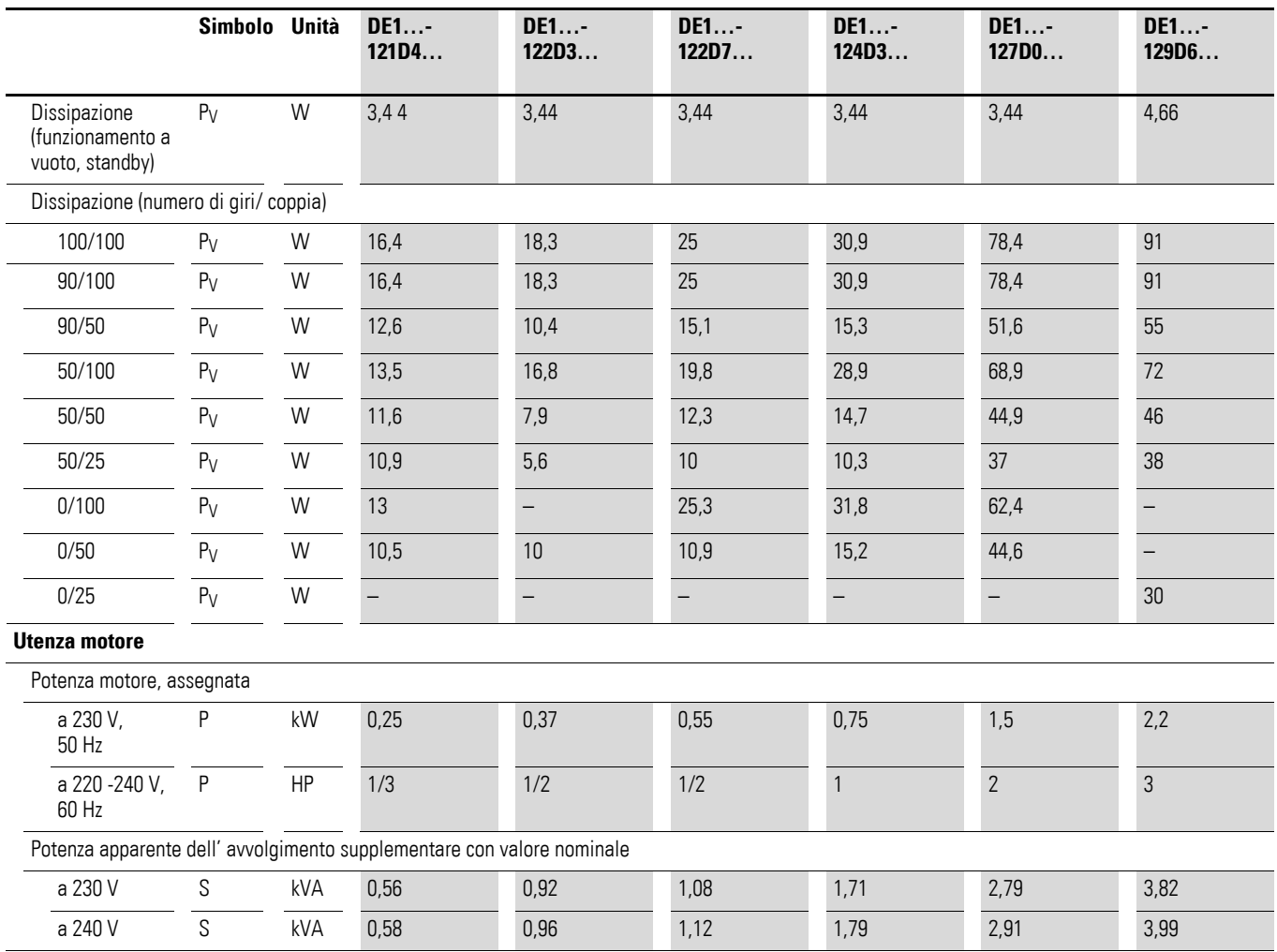

### 8 Dati tecnici 8.3 Dati nominali

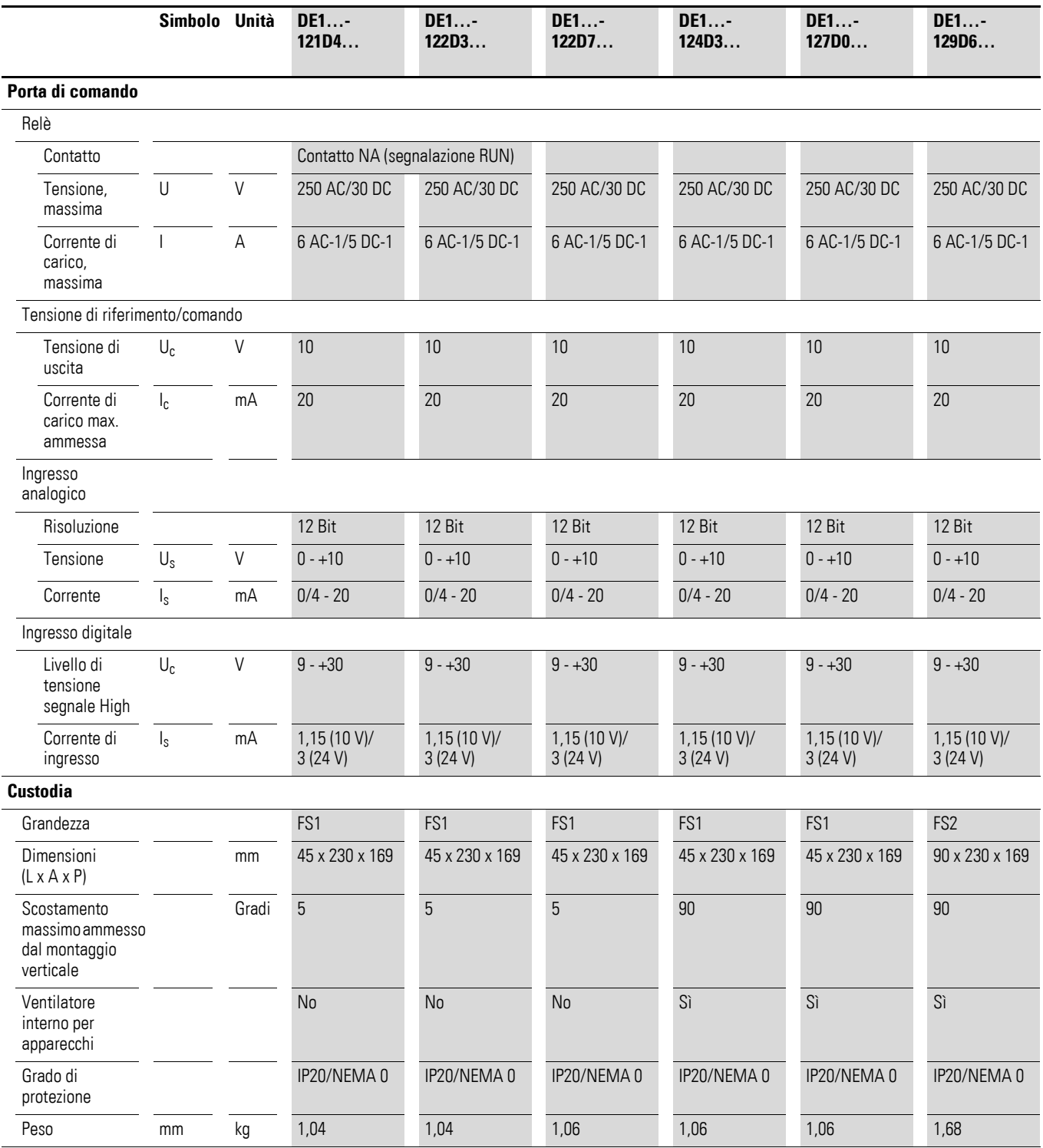

# 8 Dati tecnici

8.3 Dati nominali

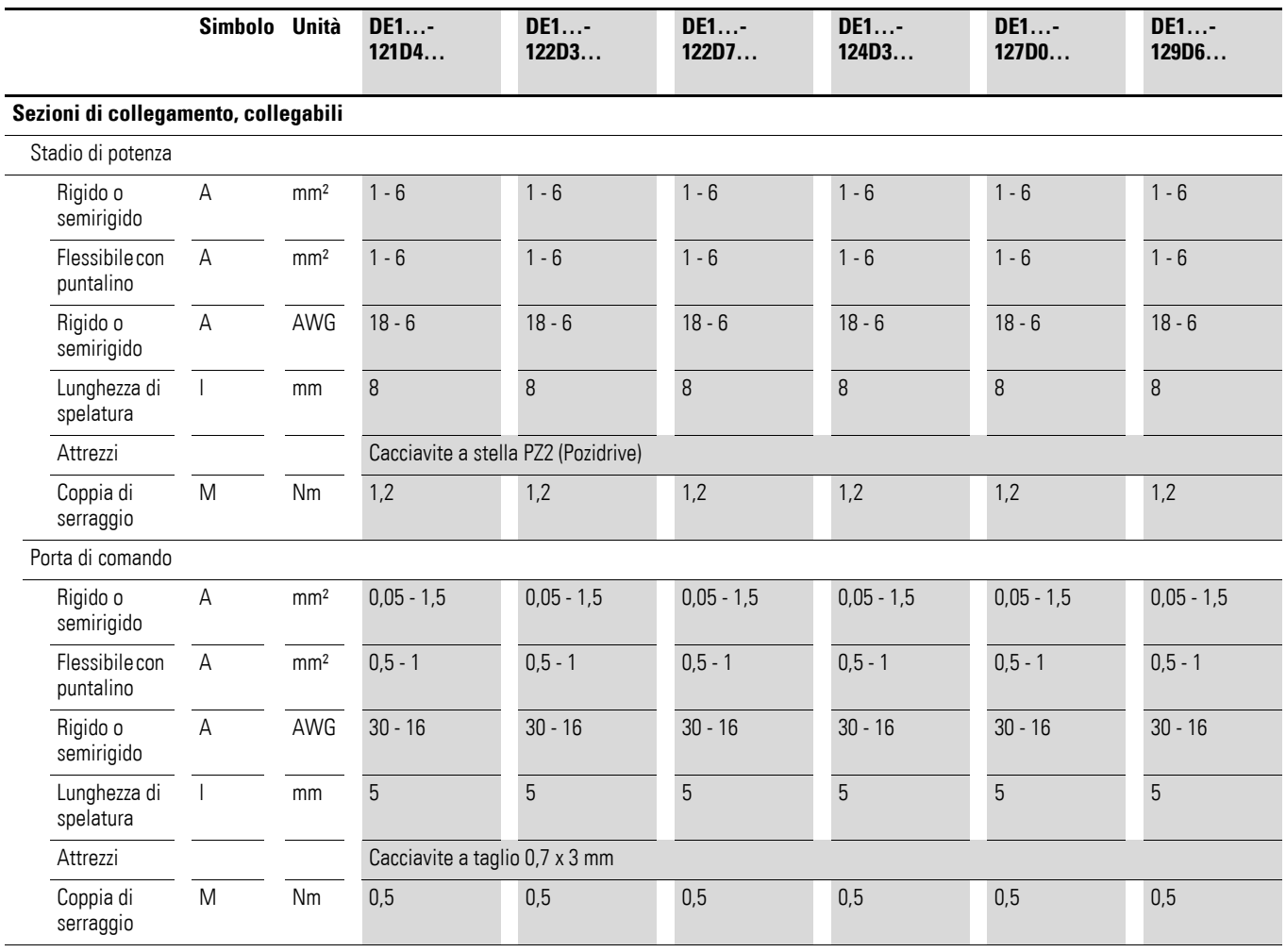

### 8 Dati tecnici 8.3 Dati nominali

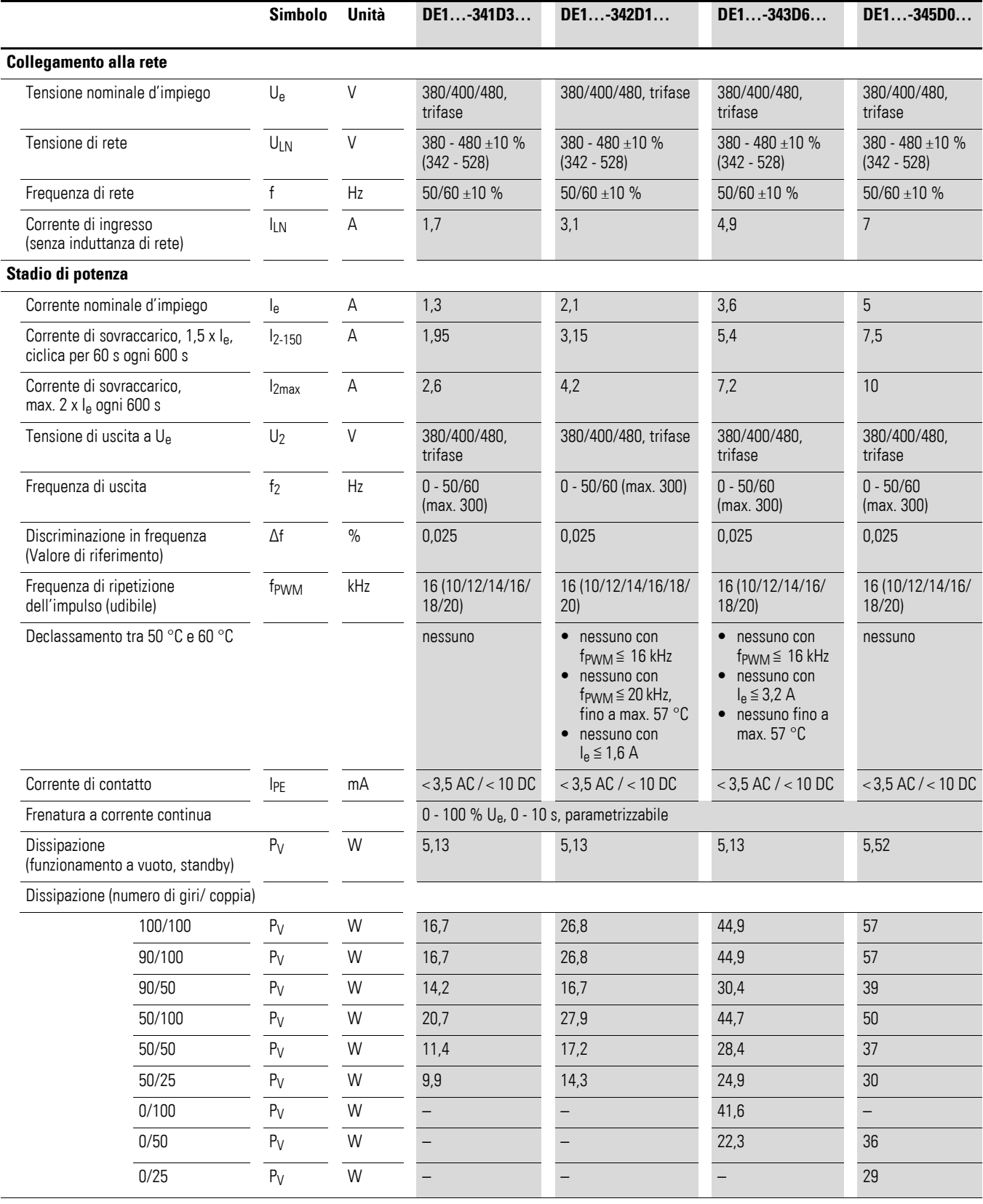

# **8.3.2 DE1…-34… (Collegamento alla rete trifase)**

# 8 Dati tecnici

8.3 Dati nominali

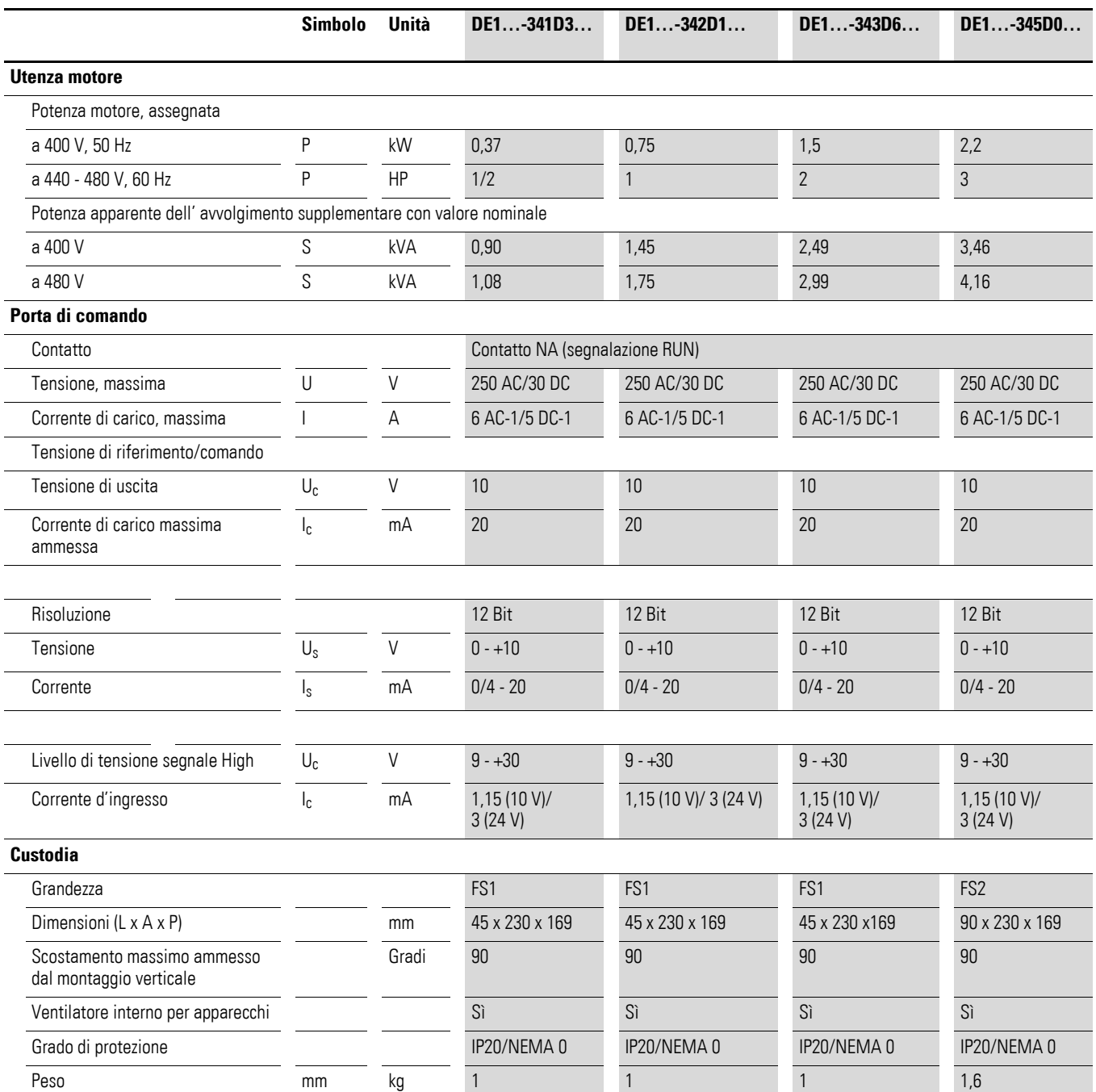

### 8 Dati tecnici 8.3 Dati nominali

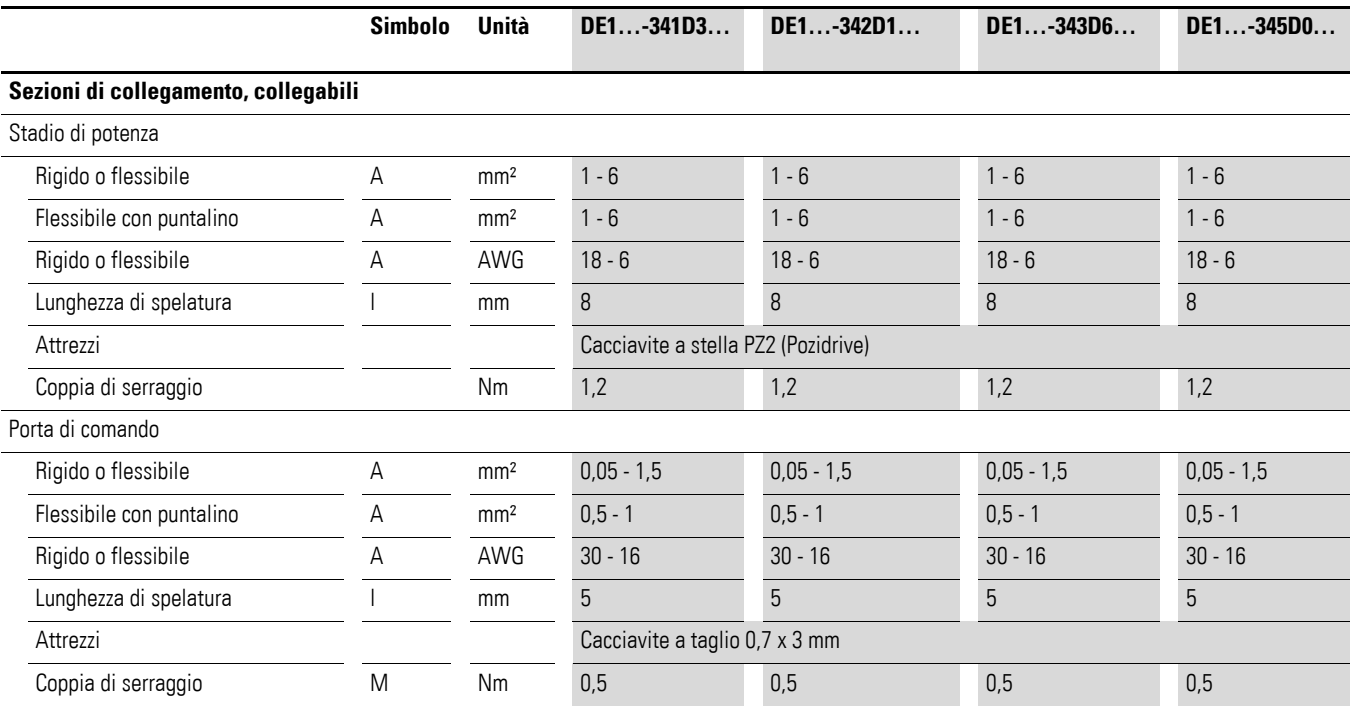

## 8 Dati tecnici

8.3 Dati nominali

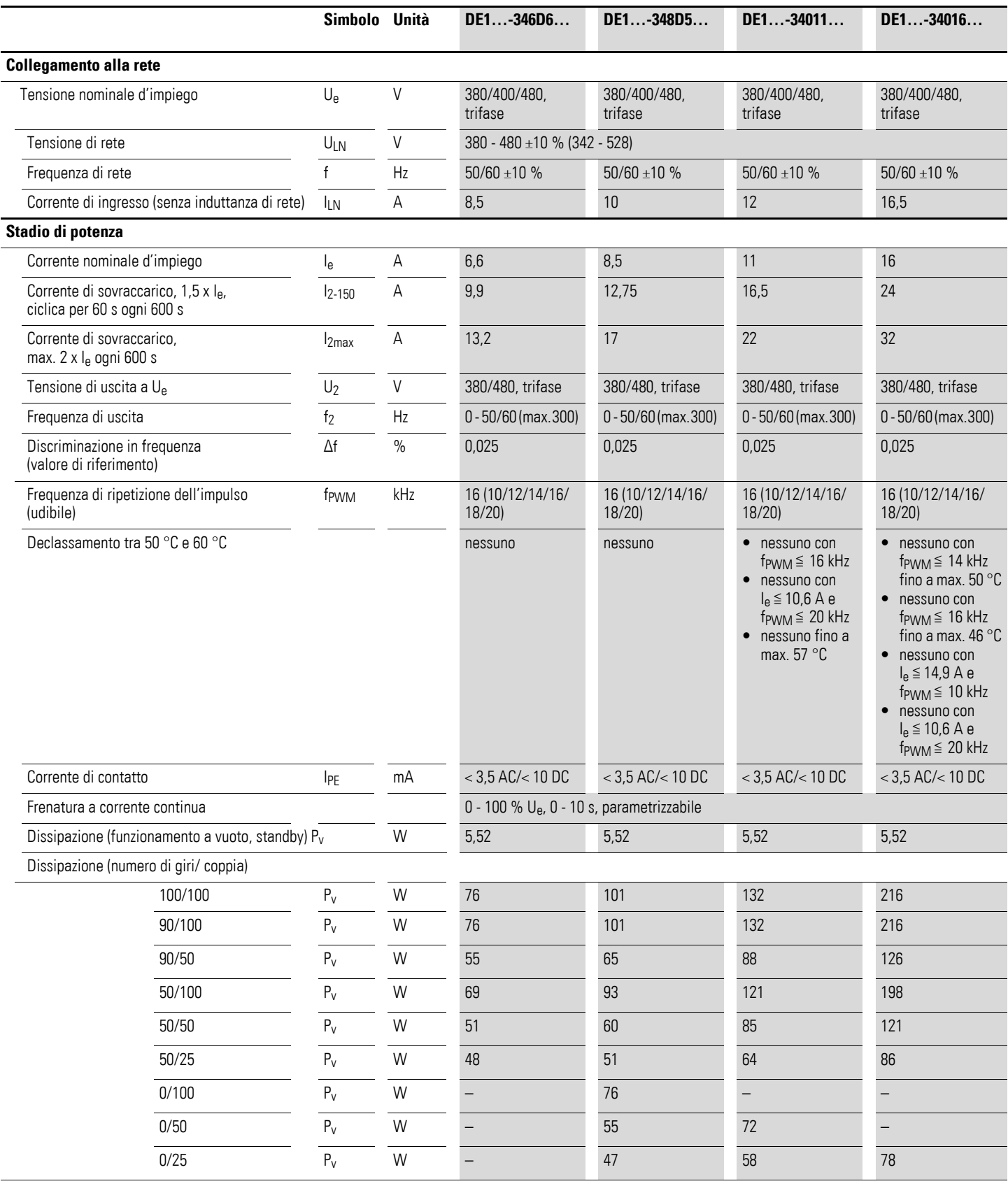

### 8 Dati tecnici 8.3 Dati nominali

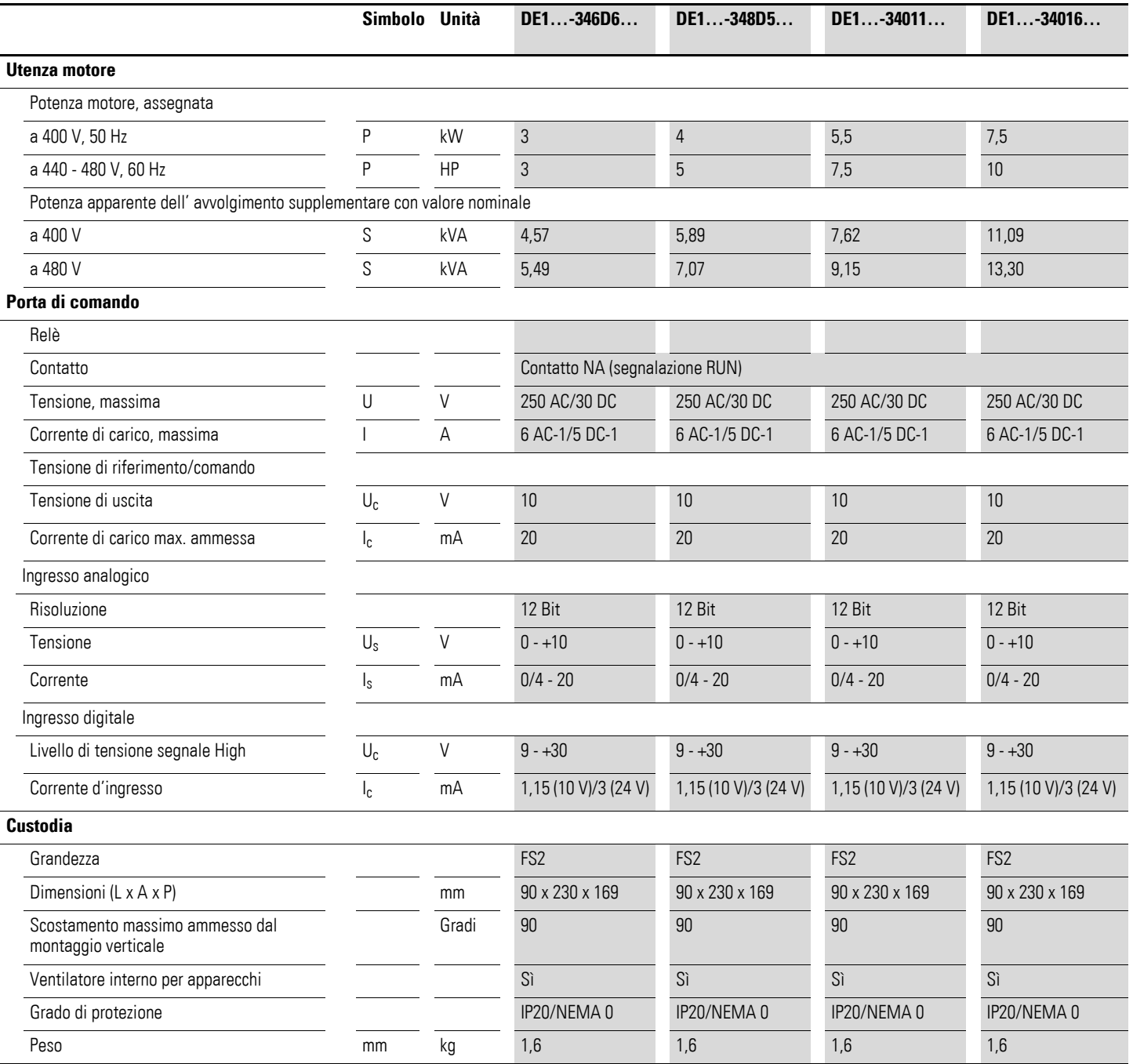

# 8 Dati tecnici

8.3 Dati nominali

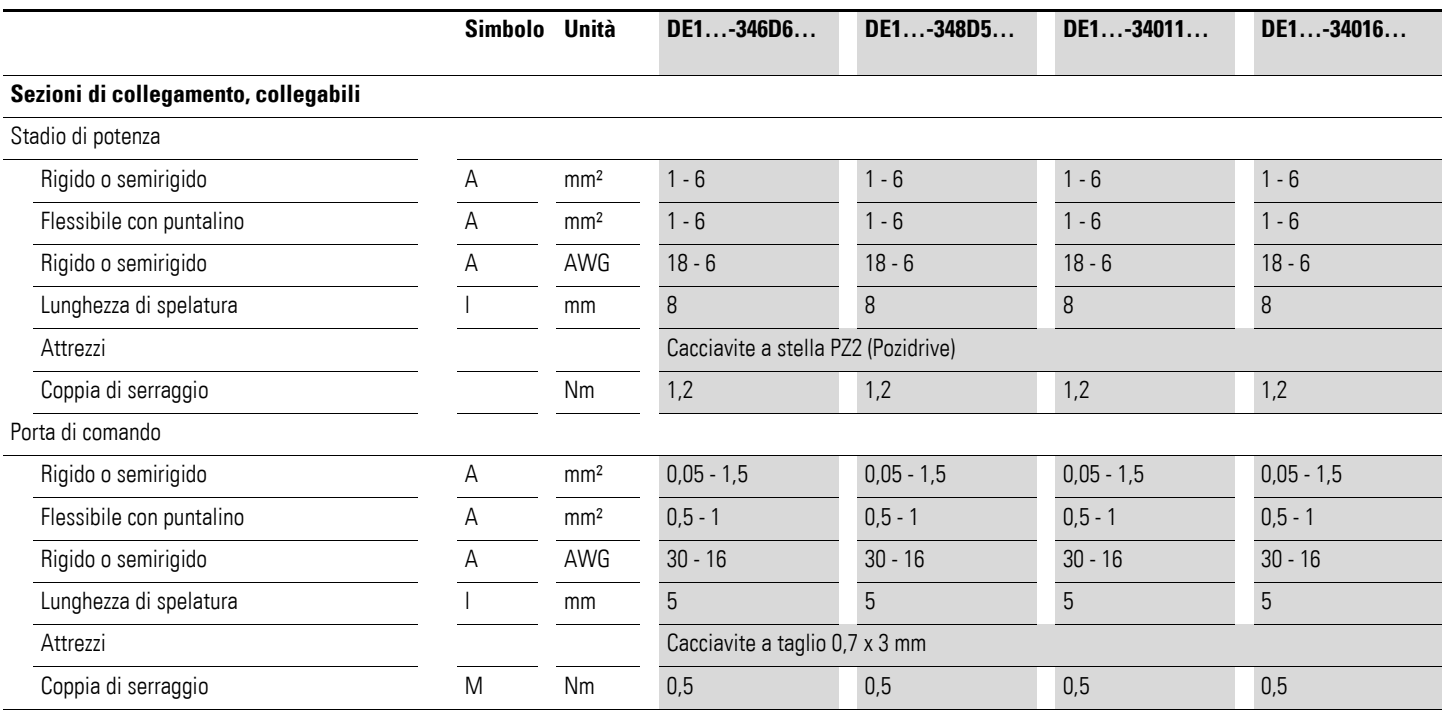

## **8.4 Dimensioni**

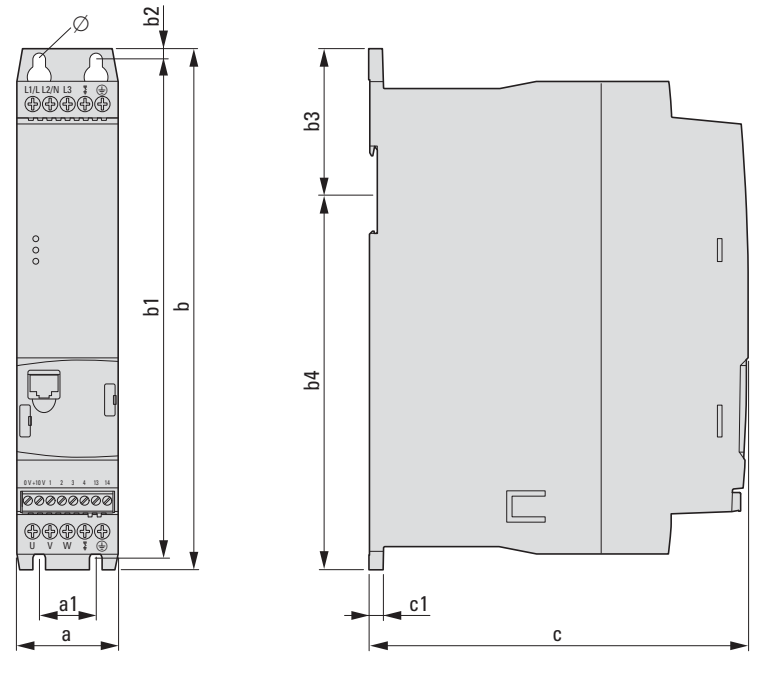

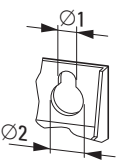

Figura 71: Dimensioni

Tabella 38: Dimensioni

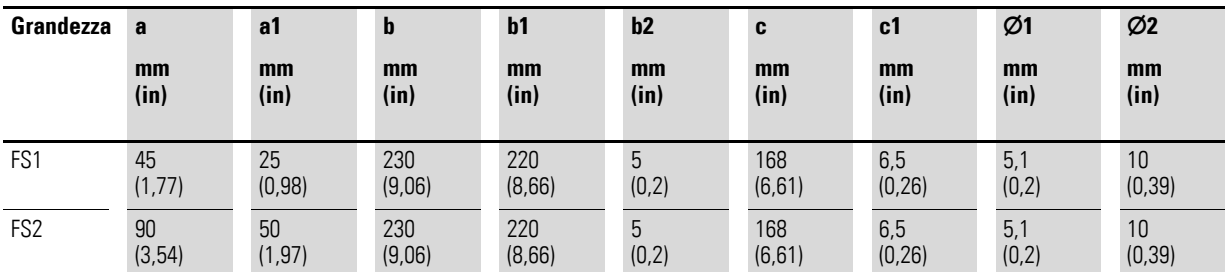

 $1 in = 1'' = 25.4$  mm,  $1 mm = 0.0394$  in

8 Dati tecnici 8.4 Dimensioni

# **9 Accessori**

# **9.1 Organo di comando esterno DX-KEY-LED2, DX-KEY-OLED**

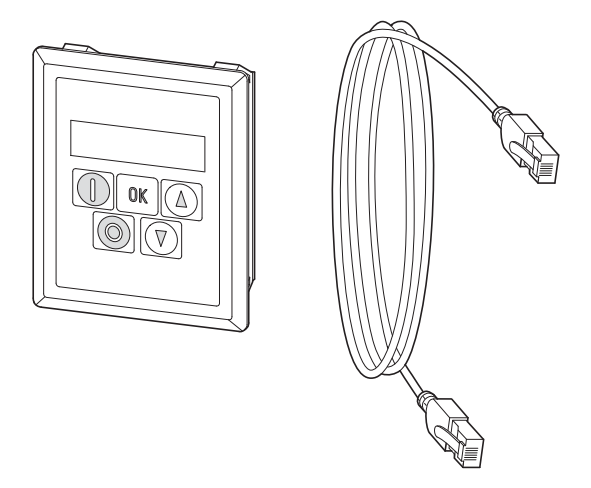

Figura 72: DX-KEY-LED2 con cavo RJ45 (3 m)

L'organo di comando DX-KEY-LED2, DX-KEY-OLED permette la parametrizzazione, la visualizzazione dei dati di funzionamento e il comando esterno dell'avviatore a velocità variabile DE1…. Nell'entità della fornitura di DX-KEY-LED2 è compreso un cavo di collegamento da 3 m con connettore RJ45. La massima lunghezza cavo ammessa è di 100 m.

DX-KEY-LED2 è predisposto per il montaggio in una porta quadro elettrico. Il grado di protezione frontale di DX-KEY-LED2 è IP54.

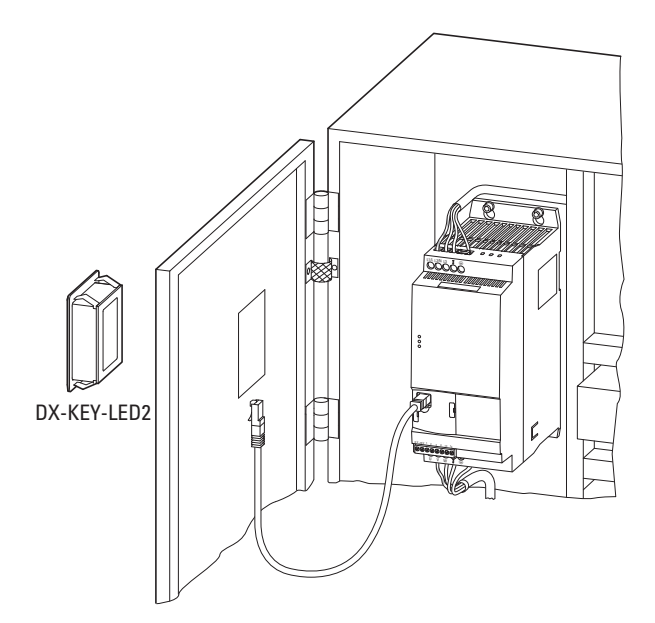

Figura 73: Montaggio in una porta quadro elettrico

# 9 Accessori

9.1 Organo di comando esterno DX-KEY-LED2, DX-KEY-OLED

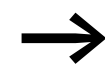

→ Note dettagliate di installazione dei keypad esterni sono<br>disponibili nelle istruzioni per il montaggio IL04012020Z.

In una rete PowerXL con massimo 63 utenti (OP-Bus) è possibile collegare al massimo due organi di comando.

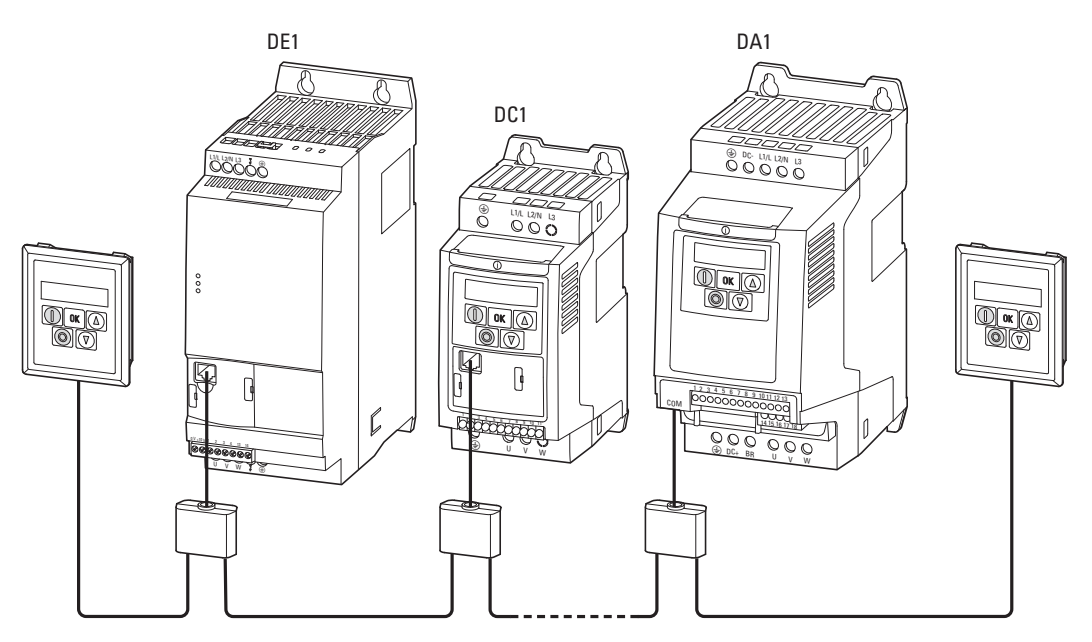

Figura 74: Esempio: rete PowerXL (OP-Bus) con due organi di comando

Nel funzionamento con due organi di comando, l'indirizzo della porta (PDP) del secondo organo di comando deve essere modificato al valore 2 (IF= 1). Il collegamento o la selezione dei singoli utenti avviene tramite l'indirizzo PDP, impostato come segue:

- per un convertitore di frequenza DC1 nel parametro P-36,
- per un convertitore di frequenza DA1 nel parametro P5-01,
- per un avviatore a velocità variabile DE1 nel parametro P-34.

Tabella 39: Combinazioni di tasti per gli indirizzi delle porte

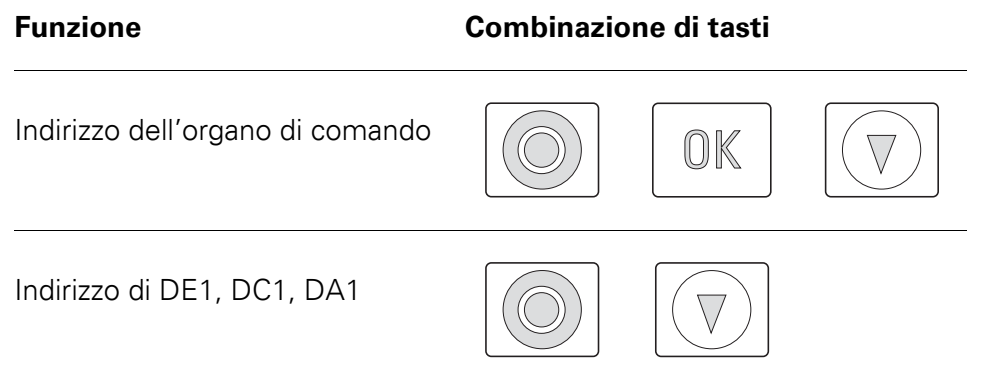

#### **Impostazione dell'indirizzo della porta**

L'impostazione dell'indirizzo della porta dell'organo di comando viene effettuata con la combinazione di tasti **OK** + **STOP** + ▼. Il display visualizzerà: Part-1

L'assegnazione dell'indirizzo della porta ( $P$ ort-1 o Port- $2$ ) avviene mediante i tasti freccia. Premendo nuovamente la combinazione di tasti **OK** + **STOP** + ▼ le impostazioni verranno memorizzate nell'organo di comando.

#### **Impostazione dell'indirizzo utente**

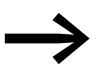

L'impostazione degli indirizzi utente è possibile solo in un collegamento diretto (punto-punto).

L'indirizzo dei singoli utenti può essere impostato con la combinazione di tasti **STOP** + ▼. Nell'impostazione di fabbrica il display visualizza *Rd<sub>r</sub>* - *D* 1. L'assegnazione degli indirizzi utente avviene mediante i tasti freccia (Adr-01, Adr-02 fino a Adr-63). Premendo nuovamente la combinazione di tasti **STOP** + ▼ l'indirizzo verrà memorizzato nell'utente (DE1, DC1, DA1) e i relativi dati verranno caricati nell'organo di comando.

9 Accessori

9.2 Pen drive di comunicazione DX-COM-STICK3

### **9.2 Pen drive di comunicazione DX-COM-STICK3**

La pen drive di comunicazione DX-COM-STICK3 permette una facile trasmissione dei parametri:

- copia di tutti i parametri all'interno di una serie di apparecchi (DE1, DC1, DA1) di uguale potenza nominale,
- copia di tutti i parametri ad eccezione dei parametri relativi alla potenza – all'interno di una serie di apparecchi (DE1, DC1, DA1) di potenza nominale diversa,
- Connessione online Bluetooth di tutti i parametri con un PC. Per questa trasmissione è necessario il software drivesConnect. Il software di parametrizzazione drivesConnect permette una pratica parametrizzazione, comando, diagnostica e visualizzazione dei parametri D<sub>F1</sub>

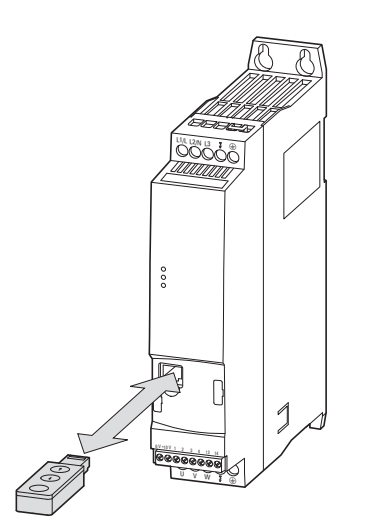

Figura 75: DE1… e DX-COM-STICK3

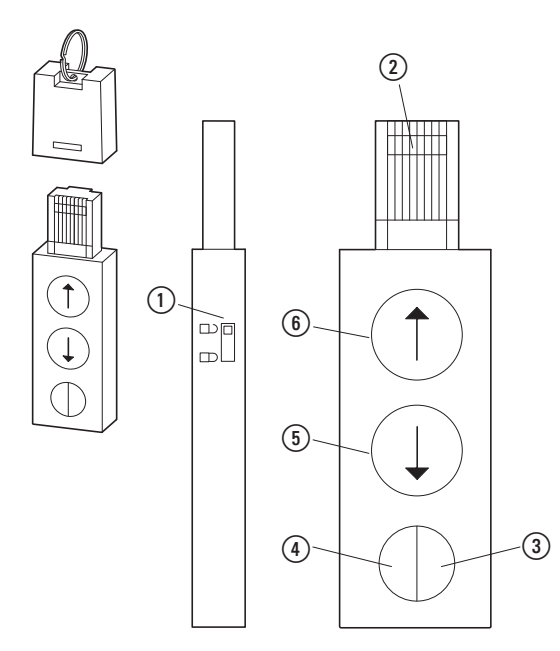

- Figura 76: DX-COM-STICK3
- (1) Connettore RJ45
- b Protezione da scrittura parametri
- $\Omega$  LED blu, illuminato
- Bluetooth pronto al funzionamento d Lettura e memorizzazione dati
- dell'apparecchio collegato
- e Trasmissione dati dalla pen drive di comunicazione DX-COM-STICK3 all'apparecchio collegato

La memorizzazione dei dati è comandata mediante i tasti freccia della pen drive di comunicazione DX-COM-STICK3:

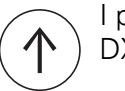

I parametri vengono copiati dalla pen drive di comunicazione DX-COM-STICK nell'apparecchio collegato ((5).

I parametri vengono copiati dall'apparecchio collegato alla pen drive di comunicazione DX-COM-STICK (④).

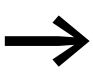

Ulteriori informazioni sulla pen drive di comunicazione Bluetooth DX-COM-STICK3 sono disponibili nel manuale MN040003DE, "drivesConnect · software di parametrizzazione per avviatori a velocità variabile PowerXL™" e nelle istruzioni per il montaggio IL04012021Z.

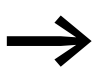

All'intero di una serie di apparecchi DE1... i parametri relativi alla<br>potenza (ad es. valori corrente) possono essere copiati soltanto in un apparecchio con uguale potenza nominale.

Per connettersi a un PC, il componente di comunicazione Bluetooth DX-COM-STICK3 deve essere collegato al dongle USB fornito tramite il software dei parametri drivesConnect.

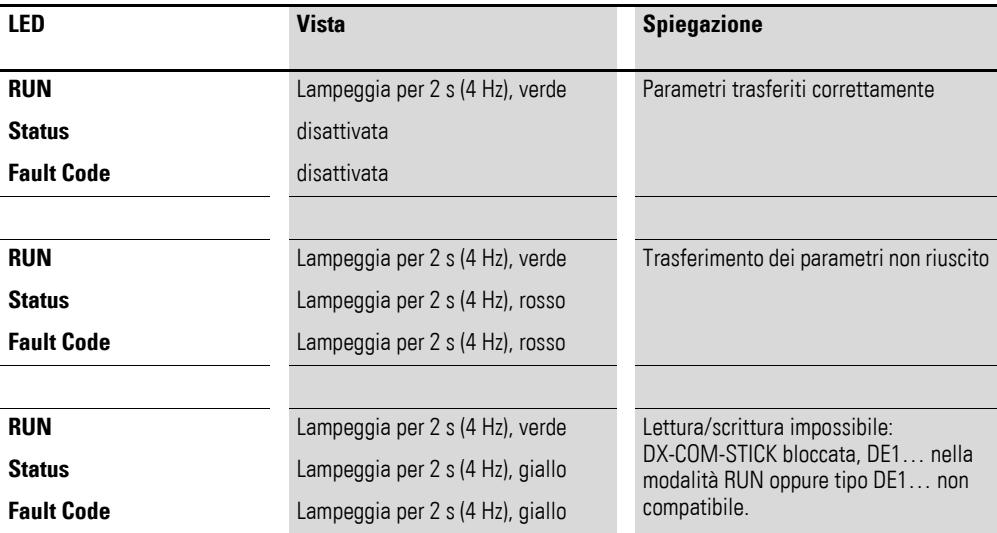

9 Accessori 9.3 SmartWire-DT DX-NET-SWD3

### **9.3 SmartWire-DT DX-NET-SWD3**

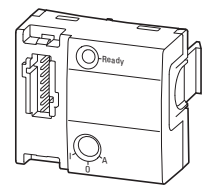

Figura 77: DX-NET-SWD3

Il modulo opzionale DX-NET-SWD3 permette il collegamento di un avviatore a velocità variabile DE1… a SmartWire-DT.In combinazione con i gateway SmartWire-DT è così possibile stabilire una comunicazione diretta con il profilo Profidrive ad esempio tramite PROFIBUS DP o PROFINET.

Il modulo SmartWire-DT viene inserito nel lato frontale dell'avviatore a velocità variabile DE1… e collegato con la presa dell'apparecchio SWD4-8F2-5 al cavo piatto SWD4-…LF8-….

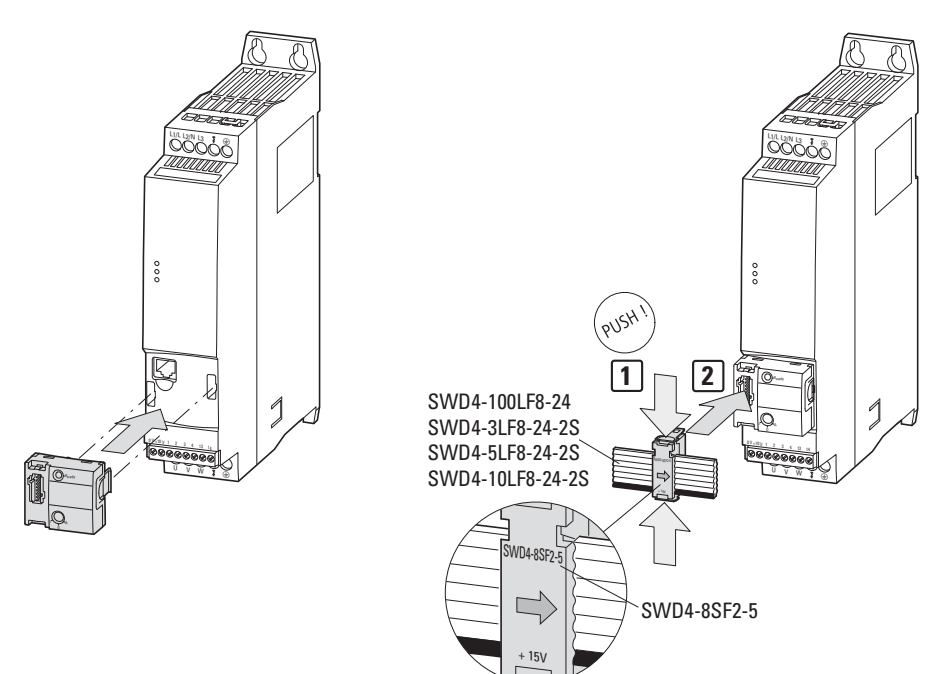

Figura 78: Collegamento SmartWire-DT

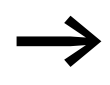

Note di installazione dettagliate sono disponibili nelle istruzioni di montaggio IL040009ZU.

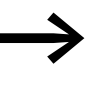

→ Note dettagliate sull'uso del modulo DX-NET-SWD3 sono<br>disponibili nel manuale MN04012009Z-DE, "DX-NET-SWD... collegamento SmartWire-DT per convertitori di frequenza/avviatori a velocità variabile PowerXL™".

### **9.4 Cavo PC DX-CBL-PC3M0**

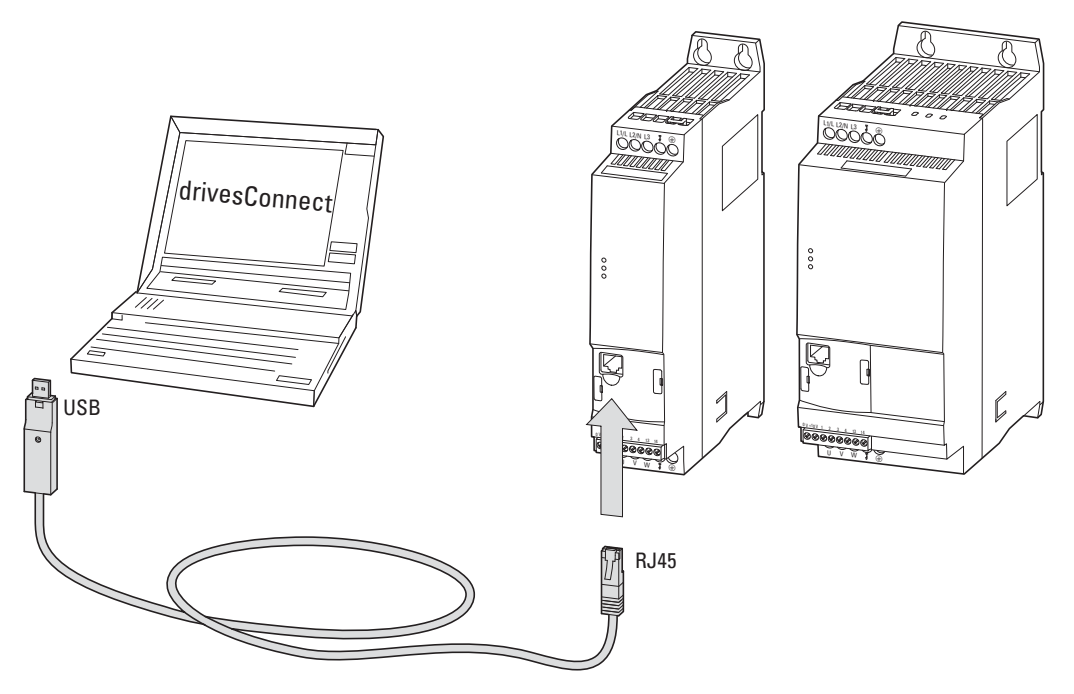

Figura 79: DX-CBL-PC-3M0

Il modulo di collegamento al PC DX-CBL-PC-3M0 permette una comunicazione via cavo con separazione galvanica tra l'avviatore a velocità variabile DE1… e un PC dotato di sistema operativo Windows (connessione punto-punto), sul quale sia installato il software di parametrizzazione drivesConnect.

Il cavo di collegamento da 3 m è dotato di un connettore RJ45 e di un convertitore d'interfaccia su un'interfaccia USB (collegamento PC).

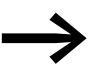

● Ulteriori informazioni sul cavo di collegamento DX-CBL-PC3M0<br>sono disponibili nel manuale MN040003, "drivesConnect · software di parametrizzazione per convertitori di frequenza PowerXL™" e nelle istruzioni per il montaggio IL040002ZU.

### 9 Accessori

9.5 Cavi e dispositivi di protezione

### **9.5 Cavi e dispositivi di protezione**

Il cavo di rete e il cavo motore devono essere dimensionati in conformità alle norme locali e progettati per le rispettive correnti di carico. Le correnti nominali d'impiego sono indicate a [Pagina 119](#page-122-0)ff.. Devono essere utilizzati cavi di corrente con isolamenti adeguati alle tensioni di rete indicate. La conduttività del conduttore PE deve essere uguale alla conduttività del conduttore di fase (uguale sezione).

Per soddisfare i requisiti EMC a norma CE e RCM, deve essere utilizzato un cavo motore simmetrico, completamente schermato (360°). In questo caso si consiglia un cavo con quattro conduttori per ridurre la sollecitazione della schermatura da parte delle correnti passanti. Sul lato di rete non è necessario l'utilizzo di un cavo schermato.

In caso di un'installazione conforme alle norme UL è necessario utilizzare dei fusibili e dei cavi in rame omologati UL con una resistenza termica di +75 °C (167 °F). Come cavo motore deve essere utilizzato il tipo MC con tubo di alluminio ondulato e conduttori di terra simmetrici oppure – se non viene utilizzato un tubo di protezione – un cavo di potenza schermato. La lunghezza del cavo motore dipende dalla categoria radiodisturbo.

#### *ATTENZIONE*

Nella scelta dei fusibili e dei cavi tenere sempre conto delle norme locali in vigore nel luogo di installazione.

### 9 Accessori 9.5 Cavi e dispositivi di protezione

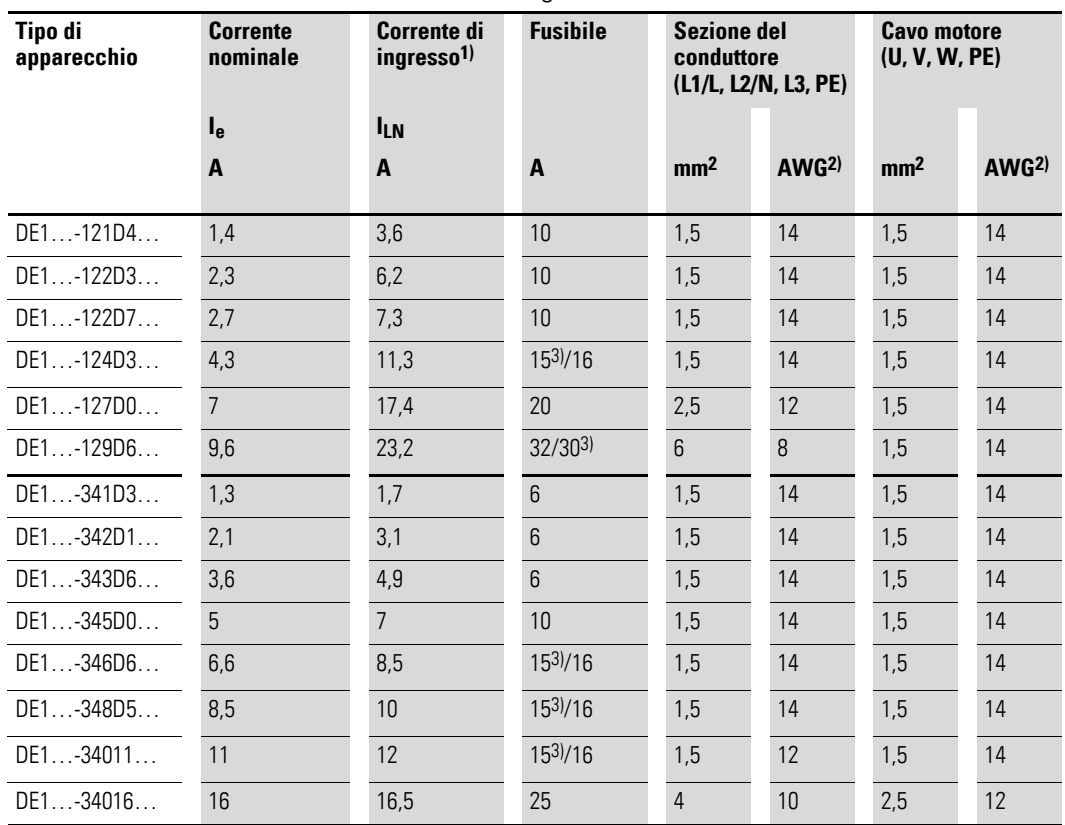

Tabella 40: Protezione e sezioni dei cavi assegnate

1) Corrente di fase sul lato rete (senza induttanza di rete)

2) AWG = American Wire Gauge (denominazione codificata dei cavi per il mercato nordamericano)

3) Fusibile a norma UL per cablaggio AWG

Le sezioni dei cavi collegabili e le lunghezze di spelature sono indicate nei dati tecnici  $\leftrightarrow$  [pagina 117](#page-120-0) e seg.).

### 9 Accessori

9.5 Cavi e dispositivi di protezione

| Tipo di<br>apparecchio | <b>Corrente</b><br>$d'$ ingresso <sup>1)</sup><br><b>ILN</b> | <b>Fusibili (IEC)</b> |                             |                             | <b>Fusibili (UL), Branch-Protection, cablaggio AWG richiesto</b> |                            |                           |                           |                                      |
|------------------------|--------------------------------------------------------------|-----------------------|-----------------------------|-----------------------------|------------------------------------------------------------------|----------------------------|---------------------------|---------------------------|--------------------------------------|
|                        |                                                              |                       |                             |                             |                                                                  | <b>SCCR 14 kA</b>          |                           | SCCR 100 kA               |                                      |
|                        |                                                              |                       | monofase<br><b>230 V AC</b> | a 2 fasi<br><b>230 V AC</b> |                                                                  | 1 polo:<br><b>277 V AC</b> | 2 poli:<br>480 Y/277 V AC | Tipo J,<br><b>CC</b> or T | Codice<br>interno<br><b>Bussmann</b> |
| DE1-121D4              | 3,6A                                                         | 10A                   | FAZ-B10/1N                  | FAZ-B10/2                   | 15A                                                              | <b>FAZ-B15/1-NA</b>        | <b>FAZ-B15/2-NA</b>       | 10A                       | 10NZ01                               |
| DE1-122D3              | 6,2A                                                         | 10A                   | FAZ-B10/1N                  | FAZ-B10/2                   | 15A                                                              | <b>FAZ-B15/1-NA</b>        | <b>FAZ-B15/2-NA</b>       | 10A                       | 10NZ01                               |
| DE1-122D7              | 7,3A                                                         | 10A                   | FAZ-B10/1N                  | FAZ-B10/2                   | 15A                                                              | <b>FAZ-B15/1-NA</b>        | <b>FAZ-B15/2-NA</b>       | 10A                       | 10NZ01                               |
| DE1-124D3              | 11,3A                                                        | 16 A                  | FAZ-B16/1N                  | FAZ-B16/2                   | 15A                                                              | <b>FAZ-B15/1-NA</b>        | <b>FAZ-B15/2-NA</b>       | 15A                       | 16NZ01                               |
| DE1-127D0              | 17,4A                                                        | 20 A                  | FAZ-B20/1N                  | FAZ-B20/2                   | 20 A                                                             | FAZ-B20/1-NA               | FAZ-B20/2-NA              | 20 A                      | 20NZ01                               |
| DE1-129D6              | 23,2 A                                                       | 32 A                  | FAZ-B32/1N                  | FAZ-B32/2                   | 30 A                                                             | FAZ-B30/1-NA               | FAZ-B30/2-NA              | 30 A                      | 32NZ02                               |

Tabella 41: Dispositivi di protezione assegnati per apparecchi DE1…-12…

1) Corrente di fase sul lato rete (senza induttanza di rete)

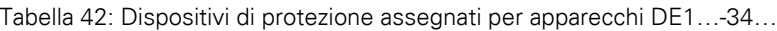

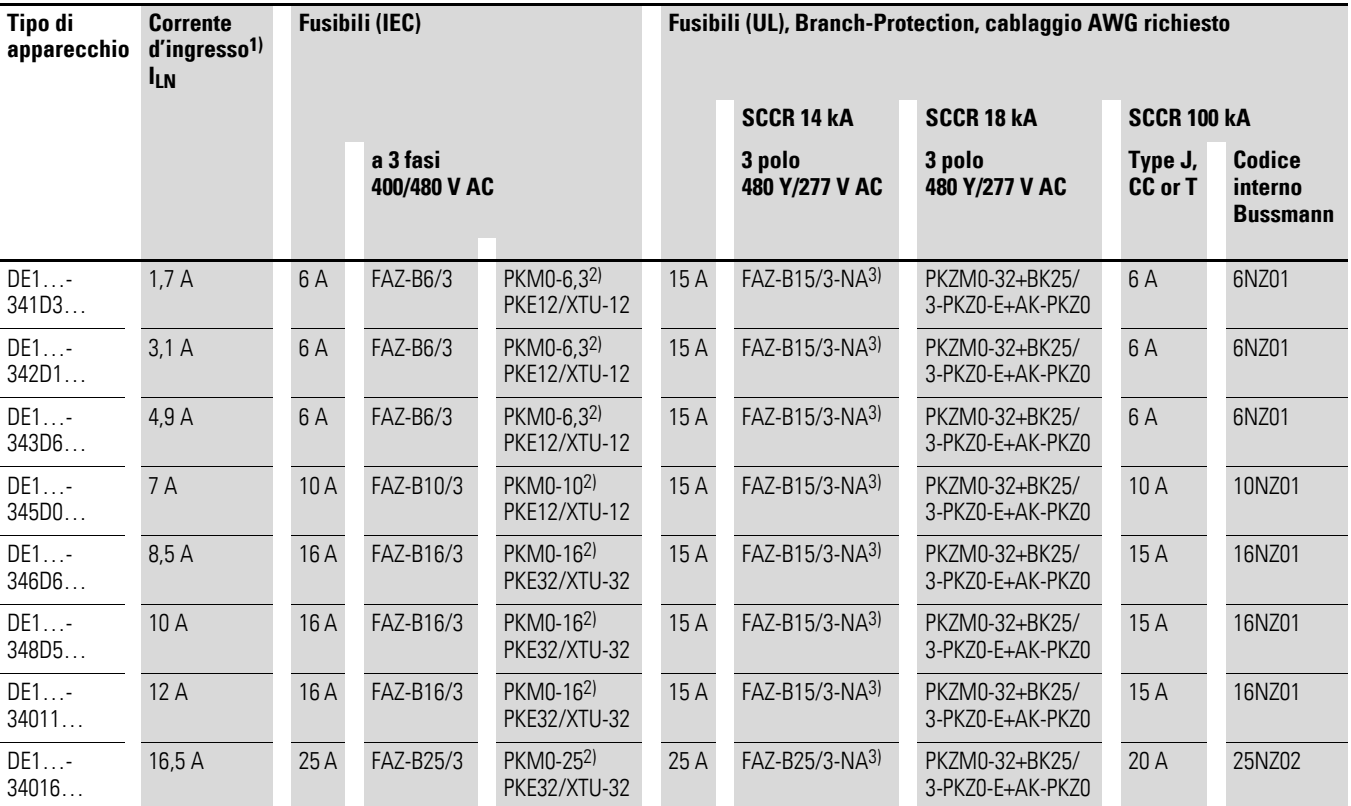

1) Corrente di fase sul lato rete (senza induttanza di rete)

2) Sono ammessi tipi di PKZM equivalenti. Lo sganciatore termico non ha in questo caso alcuna funzione di protezione diretta del motore.

3) Protezione gruppo:

SCCR 14 kA, tripolare: 480 V/277 V AC FAZ-25/3-NA per tutte le combinazioni di DE1…-34… fino a una corrente di ingresso totale (ILN) < 25 A SCCR 10 kA, tripolare: 480 V/277 V AC FAZ-30/3-NA per tutte le combinazioni di DE1…-34… fino a una corrente di ingresso totale (I<sub>LN</sub>) < 30 A
#### **9.6 Contattori di linea DIL…**

<span id="page-144-0"></span>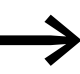

I contattori di linea qui riportati tengono conto della corrente<br>nominale di rete l<sub>LN</sub> sul lato ingresso dell'avviatore a velocità variabile DE1… senza induttanza di rete. La selezione avviene secondo la corrente termica  $\rightarrow$  I<sub>th</sub> = I<sub>e</sub> (AC-1) alla temperatura ambiente specificata.

#### *ATTENZIONE*

Il funzionamento a impulsi attraverso il contattore di linea non è consentito(tempo di pausa ≧ 30 s fra disinserzione e inserzione).

Figura 80: Contattore di linea per collegamento monofase

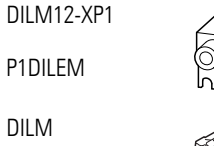

P1DII FM

DILM

DILEM

DILM12-XP1

P1DILEM

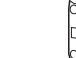

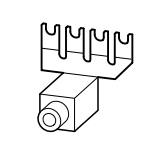

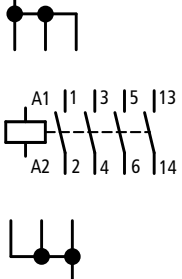

#### Tabella 43: Contattori di linea assegnati

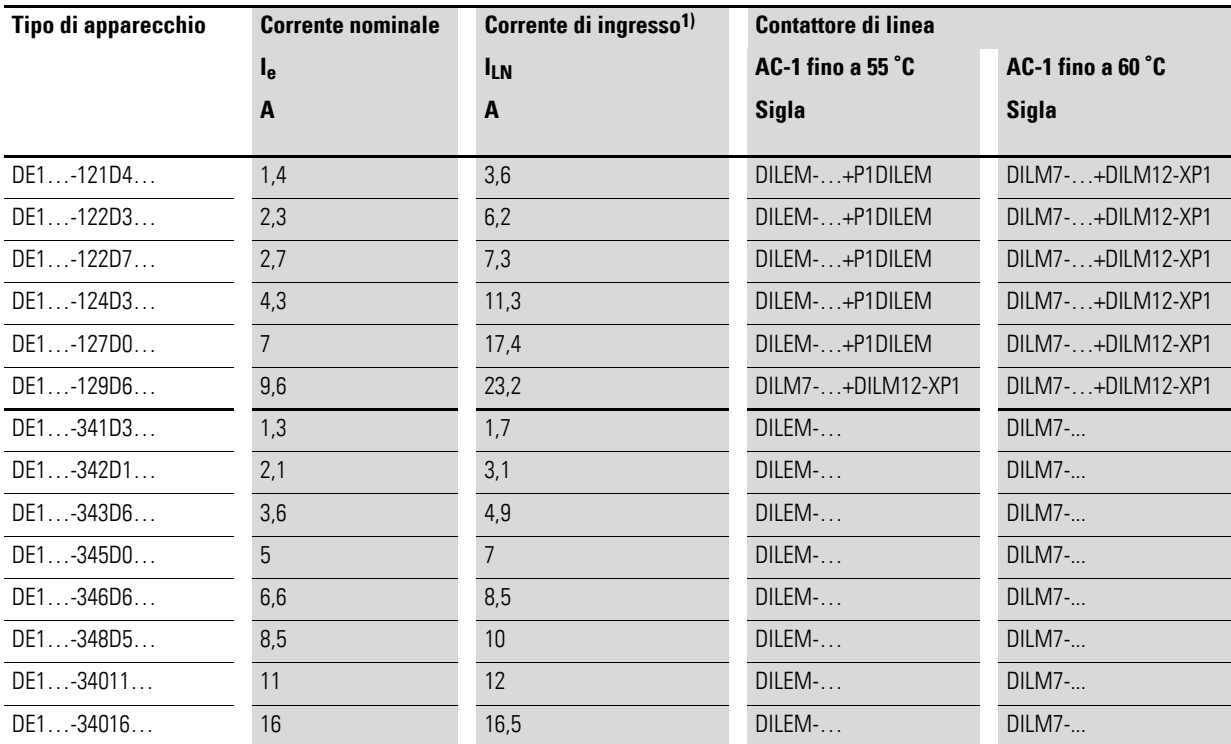

1) Corrente di fase sul lato rete (senza induttanza di rete)

Per i dati tecnici dei contattori di linea consultare il catalogo generale HPL, contattori di potenza DILEM e DILM7.

#### 9 Accessori

9.7 Induttanze di rete DX-LN…

#### **9.7 Induttanze di rete DX-LN…**

<span id="page-145-0"></span>L'assegnazione delle induttanze di rete avviene secondo le correnti nominali d'ingresso dell'avviatore a velocità variabile DE1….

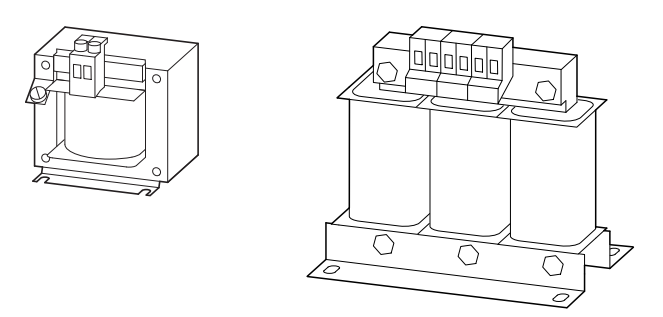

Figura 81: Induttanze di rete DEX-LN…

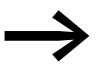

Se l'avviatore a velocità variabile DE1... funziona al suo limite di<br>corrente nominale, la tensione massima possibile in uscita dell'avviatore a velocità variabile (U<sub>2</sub>) viene ridotta a circa il 96 % della tensione di rete (ULN) dato che l'induttanza di rete ha un valore  $u_k$  di circa 4%.

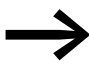

**Solutify** Per gli avviatori a velocità variabile DE1...-34... il valore u<sub>k</sub> dell'induttanza di rete non può superare il valore del 4 %, dal momento che questi apparecchi sono realizzati con un "circuito intermedio compatto".

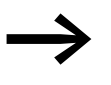

Le induttanze di rete riducono l'altezza delle armoniche fino al<br>30% circa e allungano la durata degli avviatori a velocità variabile e degli apparecchi di comando installati a monte.

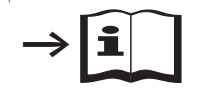

Ulteriori informazioni e dati tecnici sulle induttanze di rete della serie DX-LN… sono disponibili nelle istruzioni per il montaggio IL00906003Z.

## 9 Accessori 9.7 Induttanze di rete DX-LN…

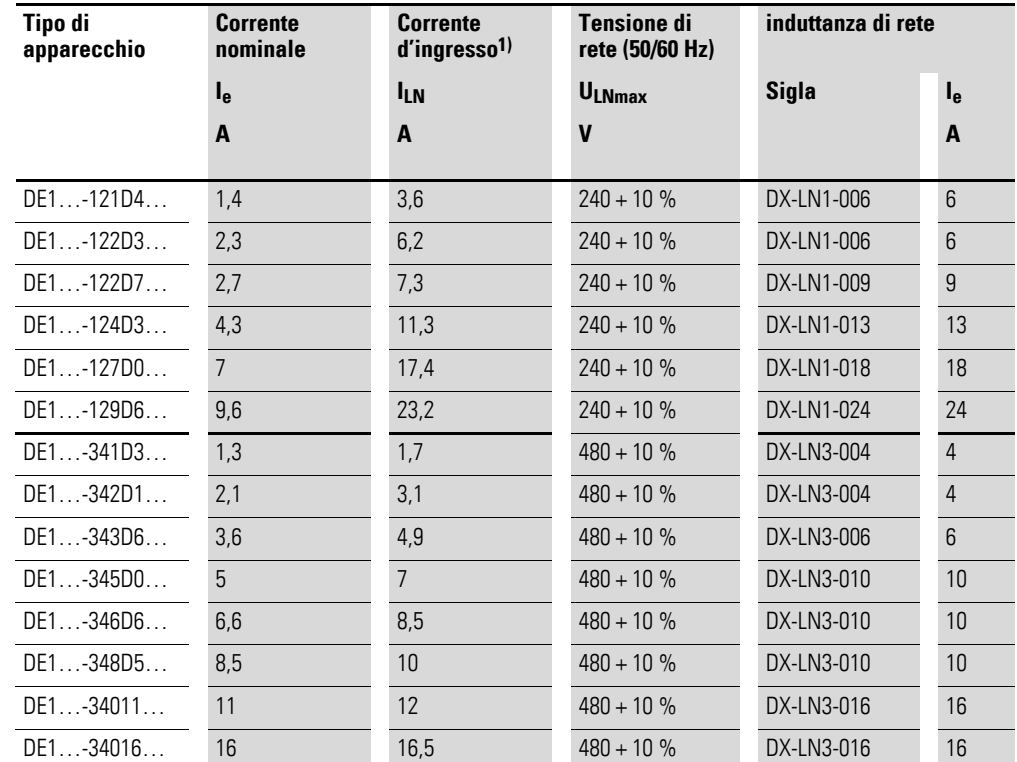

Tabella 44: Induttanze di rete assegnate

1) Corrente di fase sul lato rete (senza induttanza di rete)

9 Accessori 9.8 Filtri EMC esterni

#### **9.8 Filtri EMC esterni**

<span id="page-147-1"></span><span id="page-147-0"></span>I filtri soppressione radiodisturbi DX-EMC… consentono l'impiego dell'avviatore a velocità variabile DE1… con altre categorie radiodisturbo EMC nel 1° e nel 2° ambiente (IEC/EN 61800-3) e l'esercizio con lunghezze cavo motore maggiori.

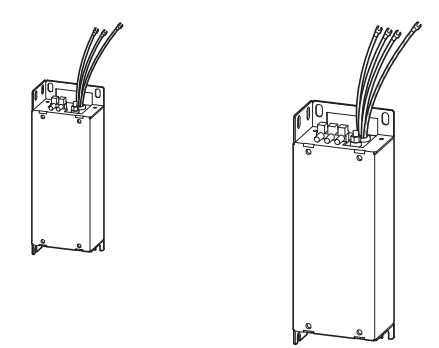

<span id="page-147-2"></span>Figura 82: Filtri soppressione radiodisturbi DX-EMC12… e DX-EMC34…

I filtri soppressione radiodisturbi esterni DX-EMC… devono essere montati di costa sul lato sinistro dell'avviatore a velocità variabile DE1.

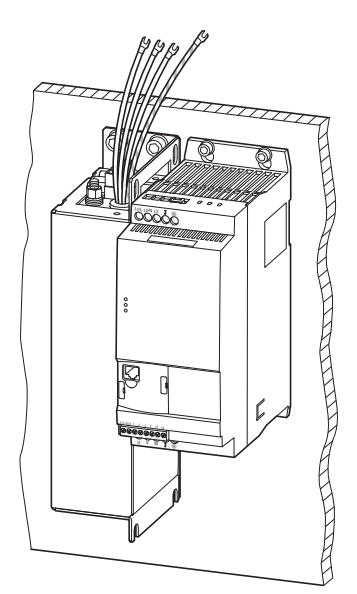

Figura 83: Disposizione di montaggio (esempio: DX-EMC34-019… e DE1…-340… nella grandezza FS2)

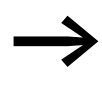

I cavi di collegamento preconfezionati dei filtri EMC esterni DX-EMC… sono provvisti di capicorda a forcella. Per il collegamento all'avviatore a velocità variabile DE1… questi capicorda devono essere rimossi. Il collegamento a DE1… deve essere eseguito secondo le istruzioni di installazione a  $\rightarrow$  [pagina 45](#page-48-0) ( $\rightarrow$  [figura 31](#page-48-1) e  $\rightarrow$  [tabella 6](#page-48-2)) e le norme locali.

### 9 Accessori 9.8 Filtri EMC esterni

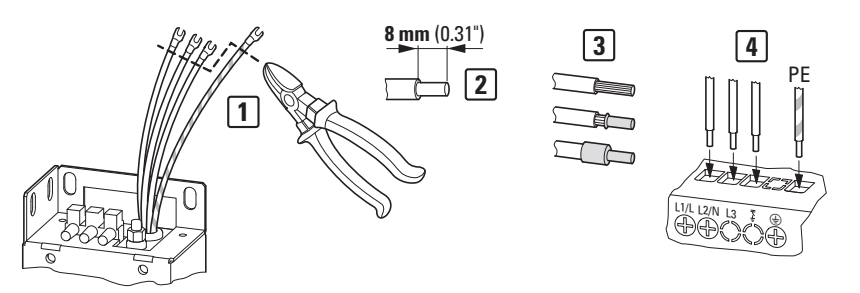

Figura 84: Adattamento dei cavi di collegamento preconfezionati

I capicorda a forcella devono essere sezionati sull'estremità di collegamento [1] per evitare un corto circuito dei cavi di collegamento. Per il collegamento diretto nei morsetti di potenza del DE1… (L/l1, L2/N, L3, PE) le estremità dei cavi tagliati ad una lunghezza di 8 mm devono essere spelati [4]. All'occorrenza e in considerazione delle norme locali le estremità dei cavi spelate possono essere dotate di puntalini o capicorda a puntale [3].

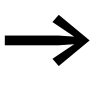

→ Ulteriori informazioni e dati tecnici sui filtri soppressione<br>
radiodisturbi esterni della serie DX-EMC… sono disponibili nelle istruzioni per il montaggio IL04012017Z.

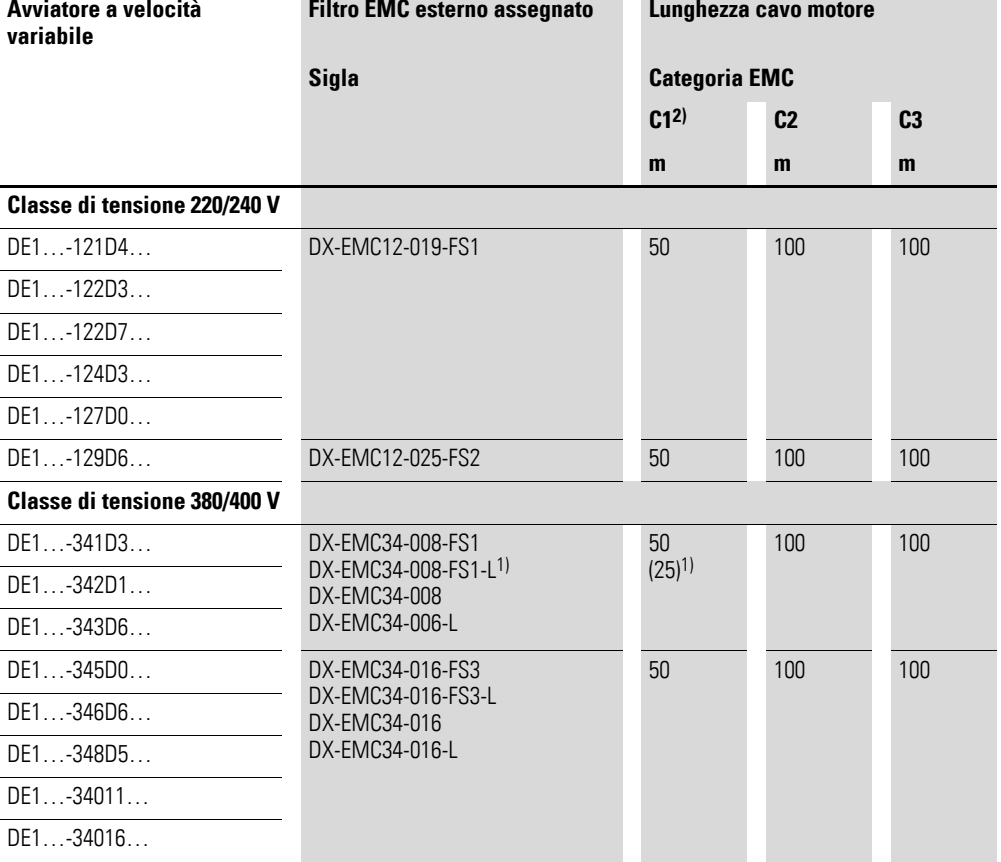

Tabella 45: Filtri soppressione radiodisturbi assegnati e tarati

1) Lunghezza cavo motore ridotta nella categoria C1 con la combinazione DE1…-34…NN… e il filtro riduttore della corrente passante DX-EMC34-008-FS1-L

2) solo per emissione condotta

### 9 Accessori

9.9 Induttanze motore DX-LM3…

#### **9.9 Induttanze motore DX-LM3…**

<span id="page-149-0"></span>L'impiego di un'induttanza di rete è consigliato in caso di elevate lunghezze cavo e collegamento parallelo di più motori. L'induttanza motore viene installata sull'uscita dell'avviatore a velocità variabile DE1. La sua corrente nominale d'impiego deve essere sempre uguale o superiore alla corrente nominale d'impiego dell'avviatore a velocità variabile.

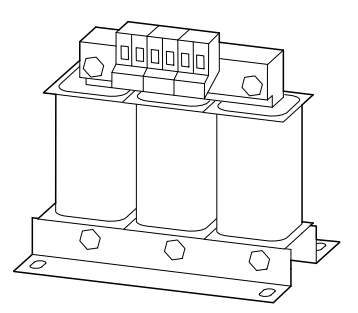

Figura 85: Induttanze motore DX-LM3…

#### **Vantaggi in caso di utilizzo di una bobina motore**

- Limitazione del valore du/dt
- Riduzione dei picchi di tensione
- Riduzione delle correnti nei cuscinetti
- Incremento della durata del motore (isolamento, cuscinetti)

#### **Lunghezze della linea motore se non viene utilizzata una bobina motore**

- non schermata: 125 m
- schermato: 65 m (+ ca. 50 % con bobina motore, max. 150 m)

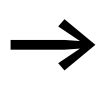

Tenere conto delle lunghezze cavo motore massime ammissibili secondo IEC/EN 61800-3 nelle rispettive categorie di radiodisturbo EMC (C1, C2, C3 nel 1° e nel 2° ambiente).

L'impiego di una induttanza motore nell'uscita di un avviatore a velocità variabile DE1… è consigliato anche nel caso in cui più motori con valori nominali uguali o diversi siano azionati in parallelo. In questo caso l'induttanza motore compensa la resistenza e l'induttività complessiva ridotta dal circuito in parallelo e attenua l'elevata capacità parassita dei cavi.

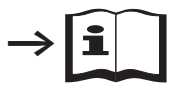

Ulteriori informazioni e dati tecnici sulle induttanze motore della serie DX-LM3… sono disponibili nelle istruzioni per l'uso IL00906003Z.

### 9 Accessori 9.9 Induttanze motore DX-LM3…

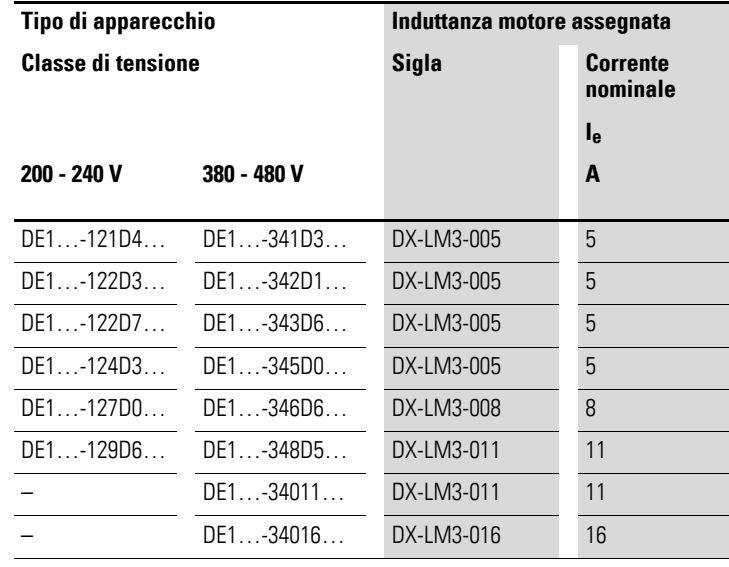

Tabella 46: Induttanze motore assegnate

**Note:**

• Massima alimentazione della induttanza motore (U<sub>max</sub>): 750 V  $\pm$ 0 %

• Frequenza di uscita massima ammissibile f $_2$ : 200 Hz

<span id="page-150-0"></span>• Frequenza di ripetizione dell'impulso massima ammissibile (f $_{\rm PWM}$ ) del DE1: 24 kHz (= P-29)

## 9 Accessori

9.9 Induttanze motore DX-LM3…

## **10 Segnalazioni d'errore**

L'avviatore a velocità variabile DE1… possiede internamente diverse funzioni di monitoraggio. Se viene rilevato uno scostamento dallo stato operativo regolare, il sistema visualizza una segnalazione di errore:

- l'azionamento si arresta,
- il LED **Status** si accende rosso,
- il LED **Fault Code** lampeggia rosso (vedere Elenco errori),
- il contatto di relè (morsetto di comando 13/14) si apre.

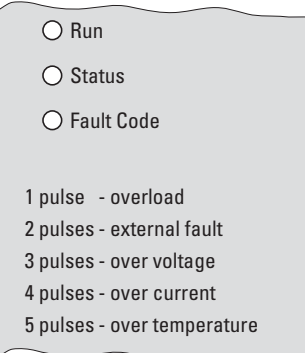

Figura 86: LED con segnalazione di errore

In presenza di una segnalazione di errore il LED **Status** è acceso rosso fisso. Il LED **Fault Code** segnala tramite il numero di lampeggi (pulses) l'errore corrispondente. Dopo una pausa di due secondi il numero di lampeggi si ripete (frequenza di intermittenza: 2 Hz). Le segnalazioni di errore più frequenti nella pratica sono documentate sulla custodia dell'avviatore a velocità variabile DE1…:

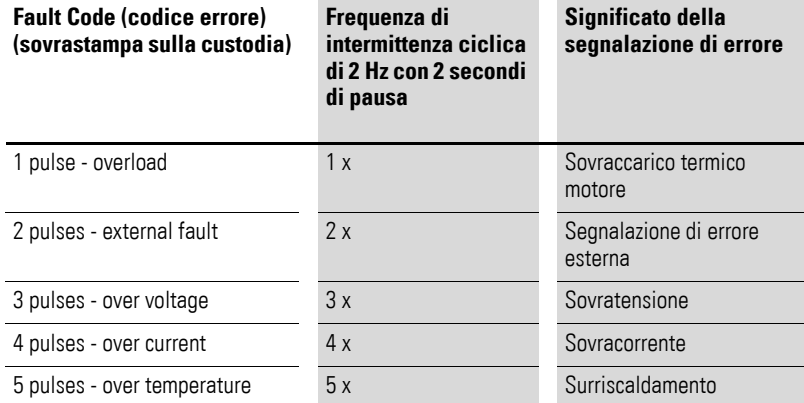

<span id="page-152-0"></span>Tabella 47: Segnalazioni di errori sulla custodia dell'avviatore a velocità variabile DE1…

In caso di sottotensione alimentazione il LED **Run** verde si spegne ed entrambi i LED rossi **Status** e **Fault Code** lampeggiano in modo sincrono con una frequenza di 2 Hz.

10.1 Tacitazione della segnalazione d'errore (reset)

In caso di tensione di rete attivata o ripristinata, i due LED **Status** e **Fault Code** lampeggianti in modo sincrono segnalano che l'alimentatore switching è in funzione e che lo stato d'esercizio dell'avviatore a velocità variabile DE1… viene interrogato prima che il LED **Run** lampeggi.

In caso di errore di comunicazione interno (errore CPU) dell'avviatore a velocità variabile DE1, il LED **Run** verde si spegne ed entrambi i LED **Status** e **Fault Code** si accendono rossi fissi. → L'avviatore a velocità variabile DE1… è difettoso e deve essere sostituito.

#### **10.1 Tacitazione della segnalazione d'errore (reset)**

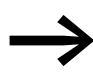

<span id="page-153-0"></span>L'impostazione di fabbrica dell'avviatore a velocità variabile DE1…è Auto-0 (P-30). Ciò significa che dopo l'eliminazione di un errore non ha luogo un riavvio automatico, ma deve essere eseguito un reset. In questo caso non è necessario un fronte ascendente per il consenso. Il consenso (DI1 o DI2) può essere ponticellato con 10 V.

Le segnalazioni di errore possono essere tacitate nel seguente modo:

- disinserendo e reinserendo la tensione di alimentazione,
- disattivando e riattivando il segnale di consenso (FWD, REV, ENA),
- azionando il tasto STOP sugli organi di comando esterni (DX-KEY-…),
- tramite interfacce quali Modbus RTU, SmartWire-DT, PC (drivesConnect) ecc.

#### **10.2 Memoria errori**

Le ultime segnalazioni di errore vengono memorizzate nell'ordine in cui sono apparse (l'errore più recente per primo) e nel parametro P-13.

La memoria errori (P-13) può essere letta tramite:

- l'organo di comando esterno opzionale (DX-KEY-...),
- il software di parametrizzazione drivesConnect,
- Modbus RTU,
- SmartWire-DT,
- CANopen con DE11-…

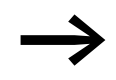

La memoria errori non può essere cancellata e viene conservata anche dopo il caricamento dell'impostazione di fabbrica.

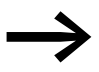

Con l'organo di comando DX-KEY-LED2 è possibile visualizzare soltanto l'ultimo errore e i tre errori precedenti.

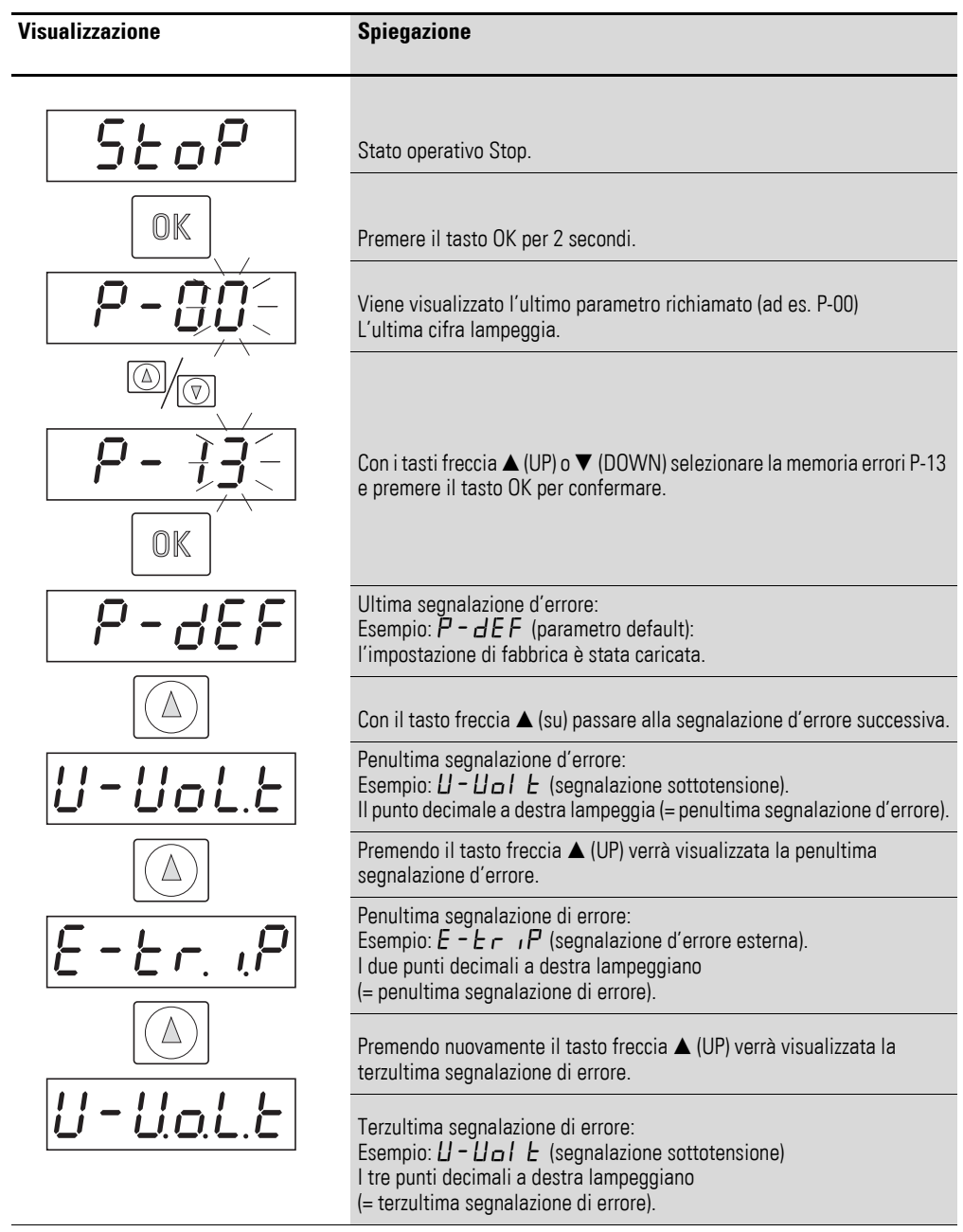

L'esempio che segue mostra una memoria errori richiamata con l'organo di comando DX-KEY-LED2:

#### 10 Segnalazioni d'errore

10.3 Elenco errori

#### **10.3 Elenco errori**

<span id="page-155-0"></span>La tabella seguente illustra le segnalazioni di errore dell'avviatore a velocità variabile DE1…, le possibili cause e le azioni correttive:

- Indicatore LED **Fault Code** (2 Hz + 2s) = numero di lampeggi più 2 secondi di pausa
- Modbus RTU [hex] = codice di errore esadecimale tramite Modbus<br>• Display DX-KEY-LED2 codice di errore pel display a 7 segmenti
- Display DX-KEY-LED2 = codice di errore nel display a 7 segmenti dell'organo di comando opzionale DX-KEY-LED2

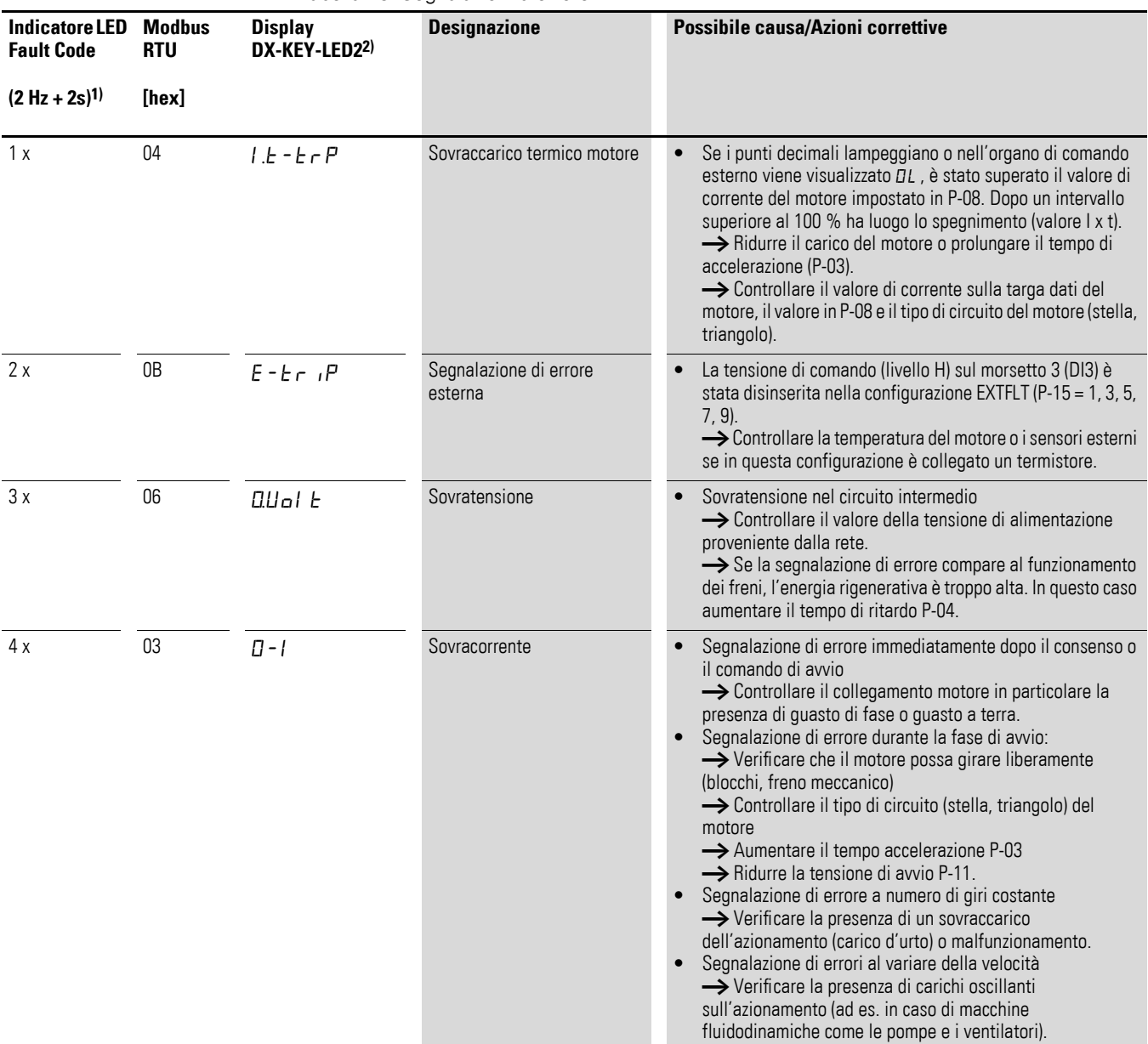

Tabella 48: Segnalazioni d'errore

### 10 Segnalazioni d'errore 10.3 Elenco errori

<span id="page-156-0"></span>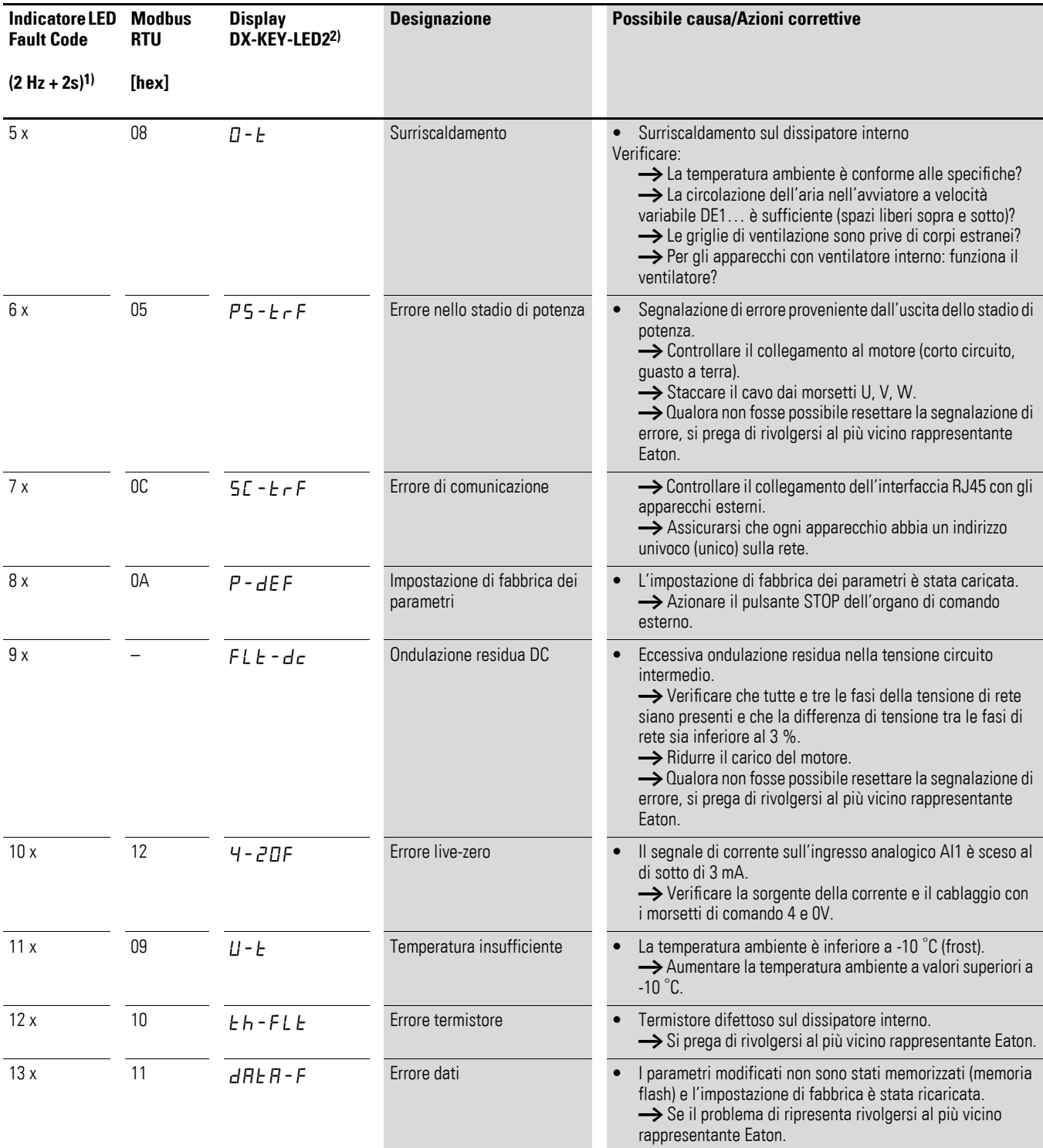

1) Frequenza di intermittenza di 2 Hz del LED "Fault Code" con 2 secondi di pausa

2) Organo di comando esterno, opzionale

10 Segnalazioni d'errore 10.3 Elenco errori

Segue una panoramica di tutti i parametri dell'avviatore a velocità variabile DE1… con una breve descrizione.

Le seguenti abbreviazioni hanno il significato di seguito esposto:

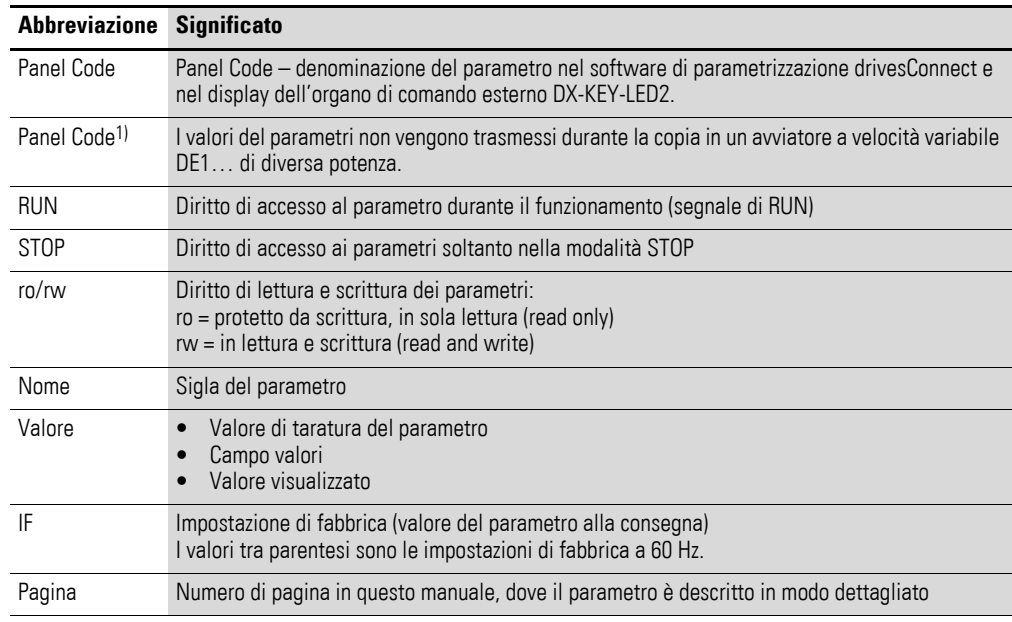

#### <span id="page-158-0"></span>Tabella 49: Elenco parametri

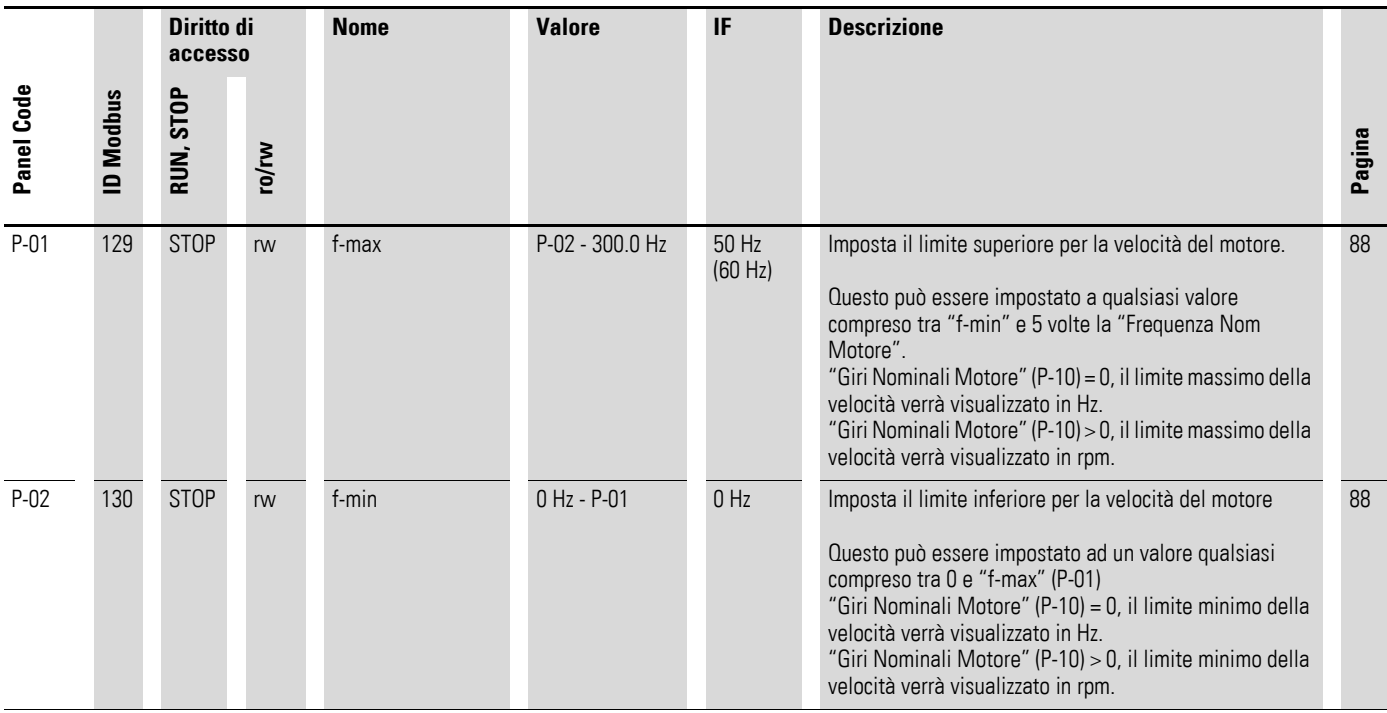

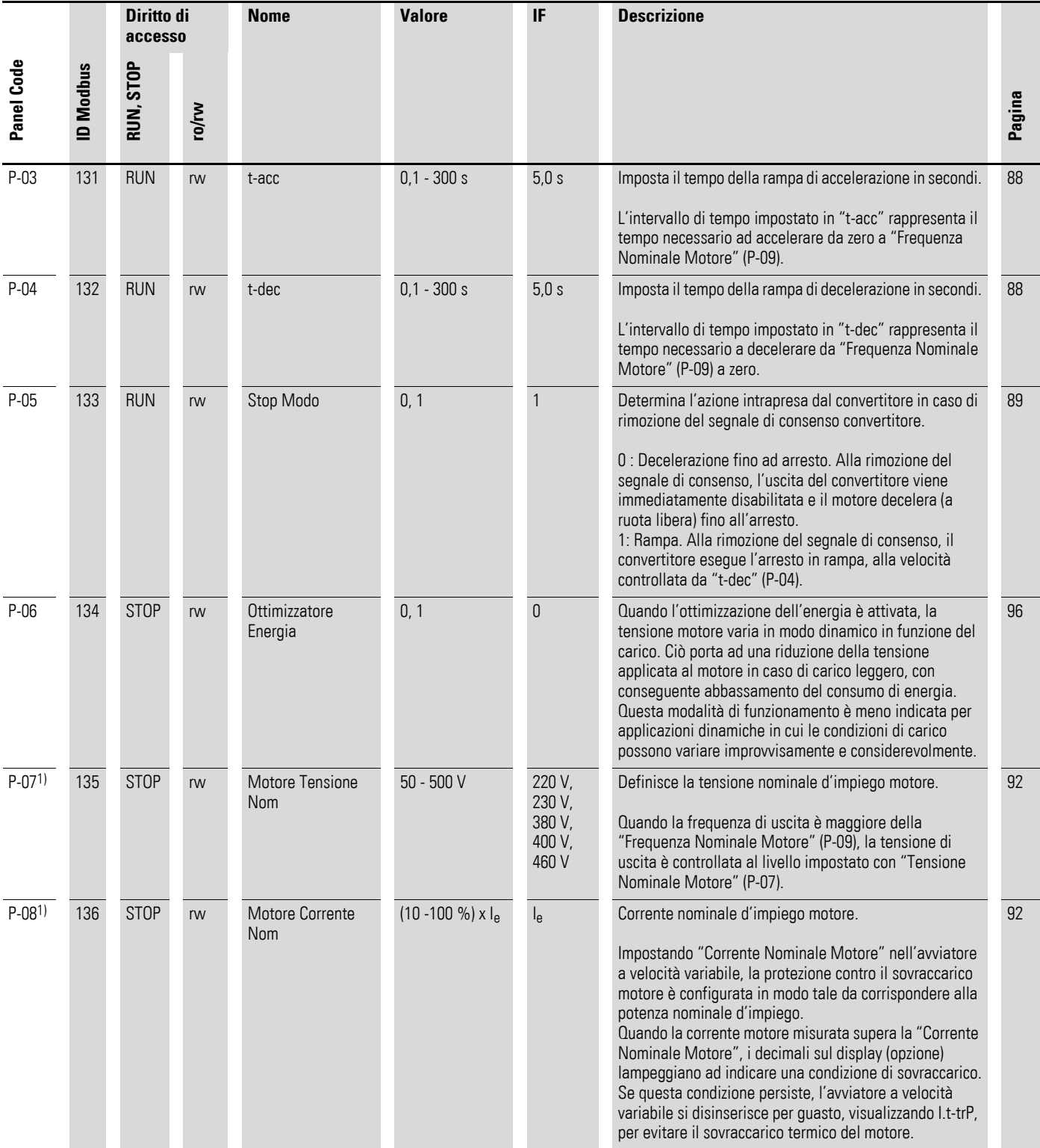

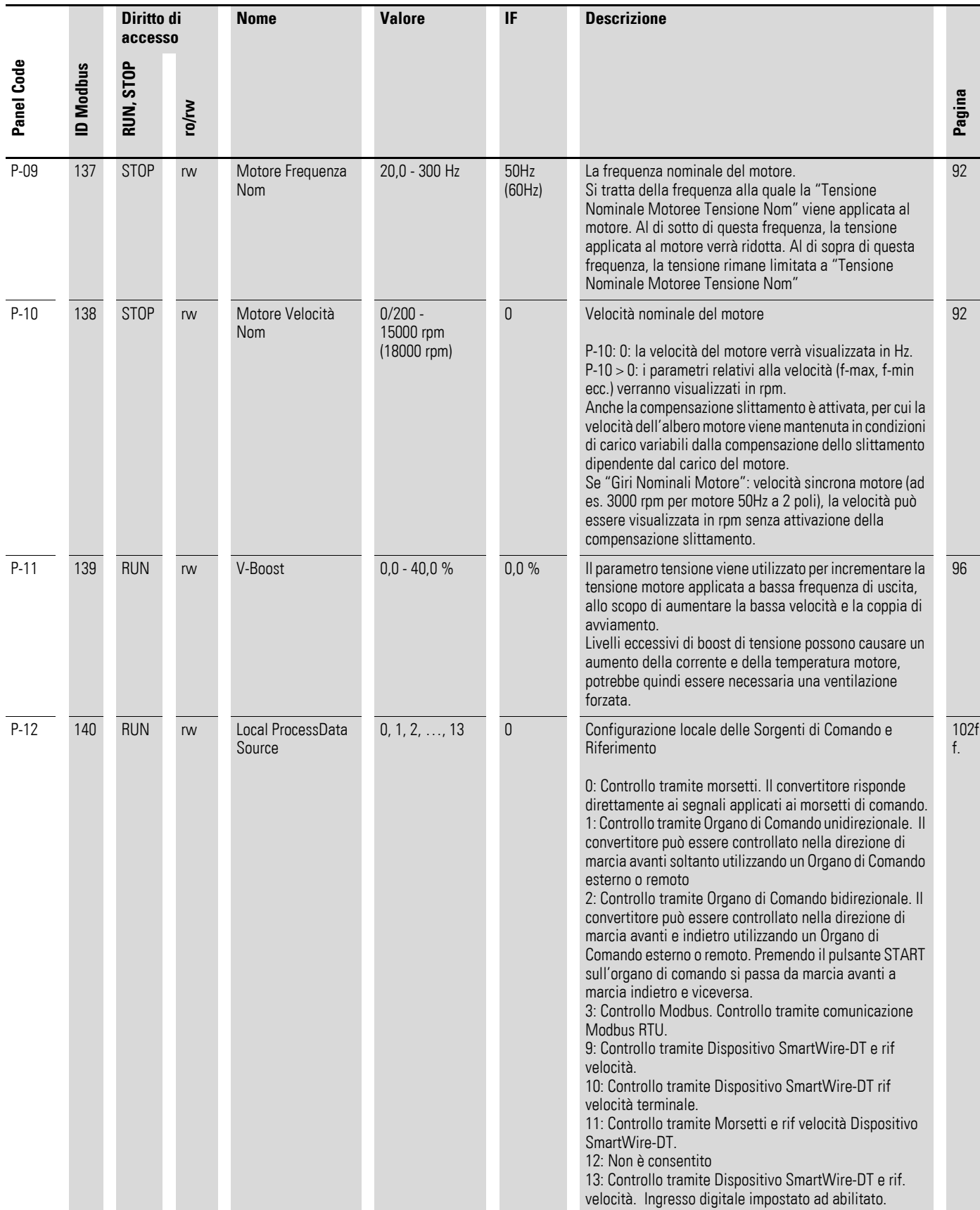

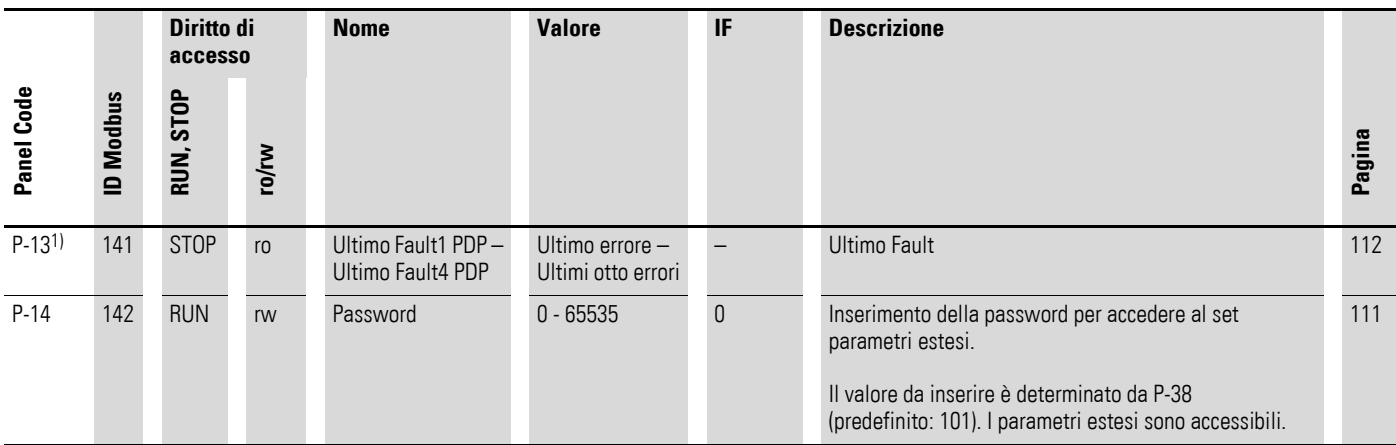

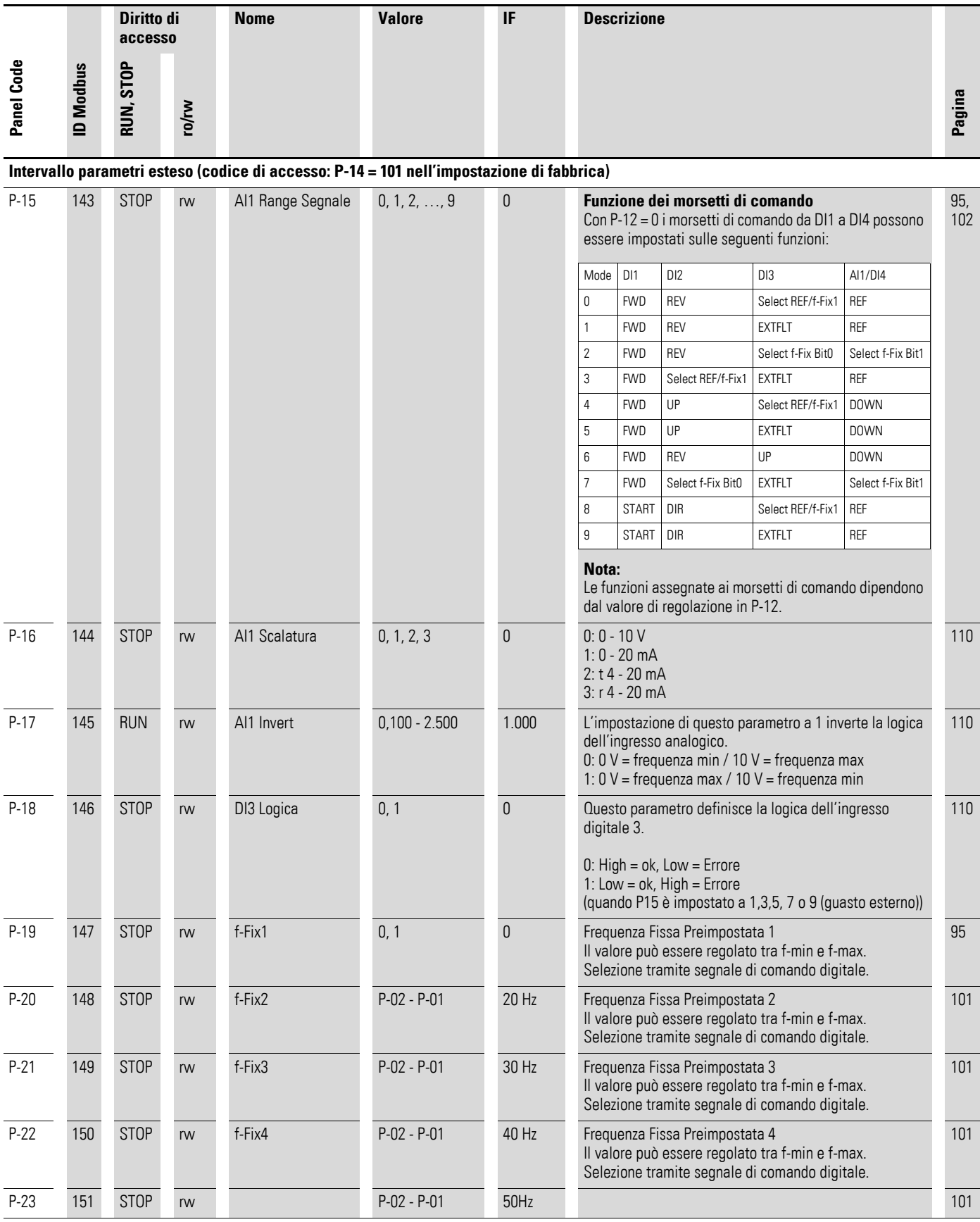

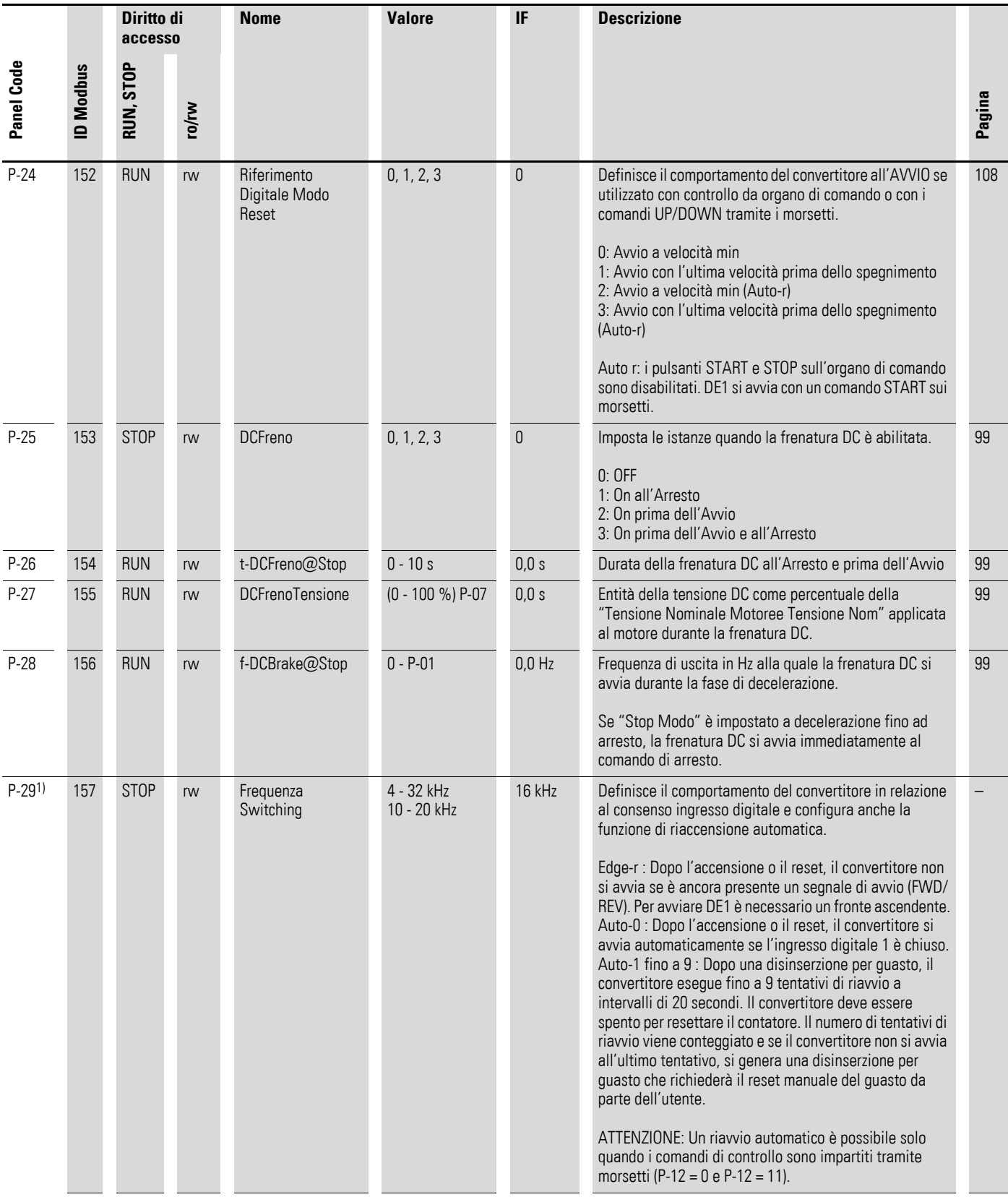

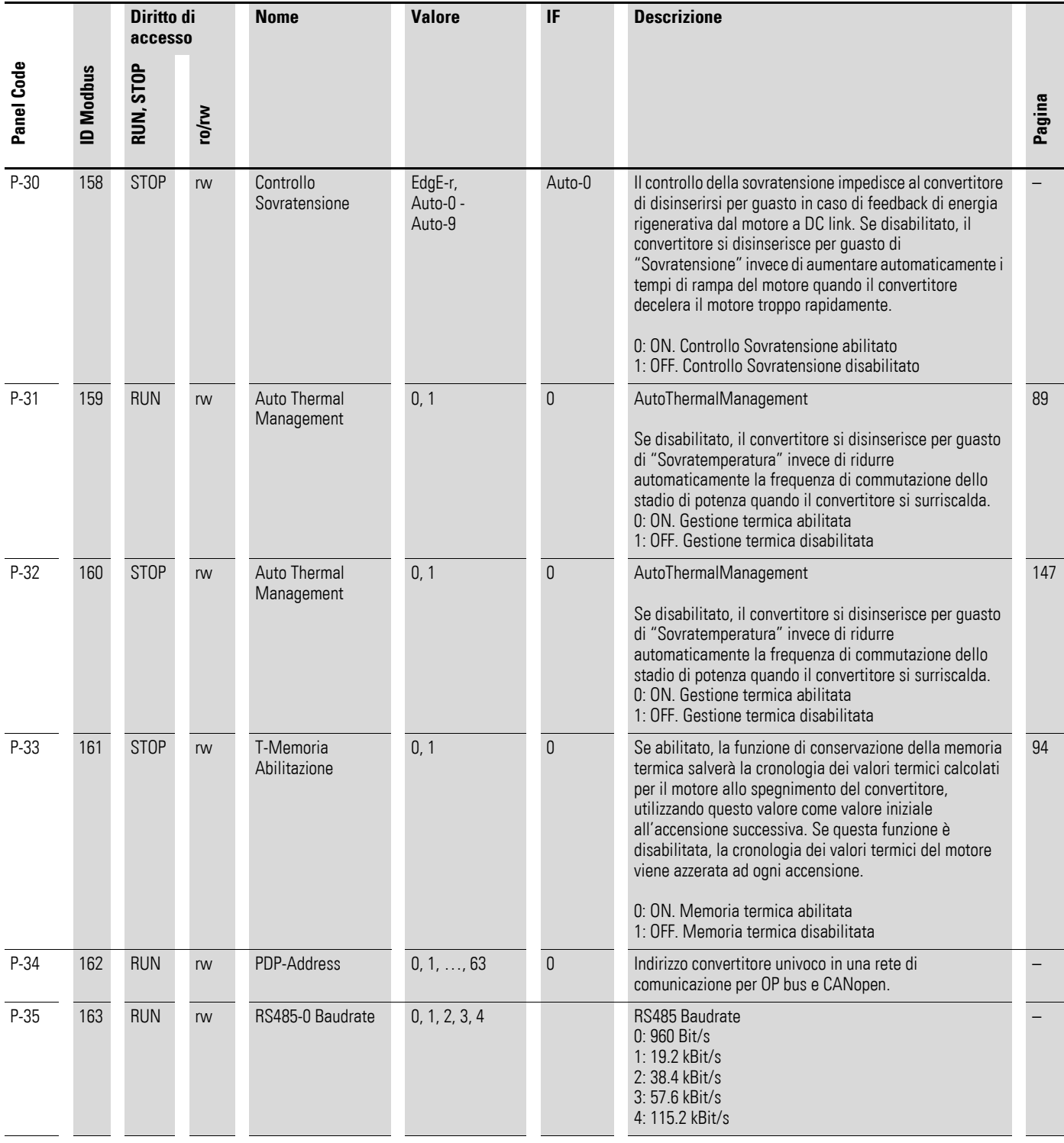

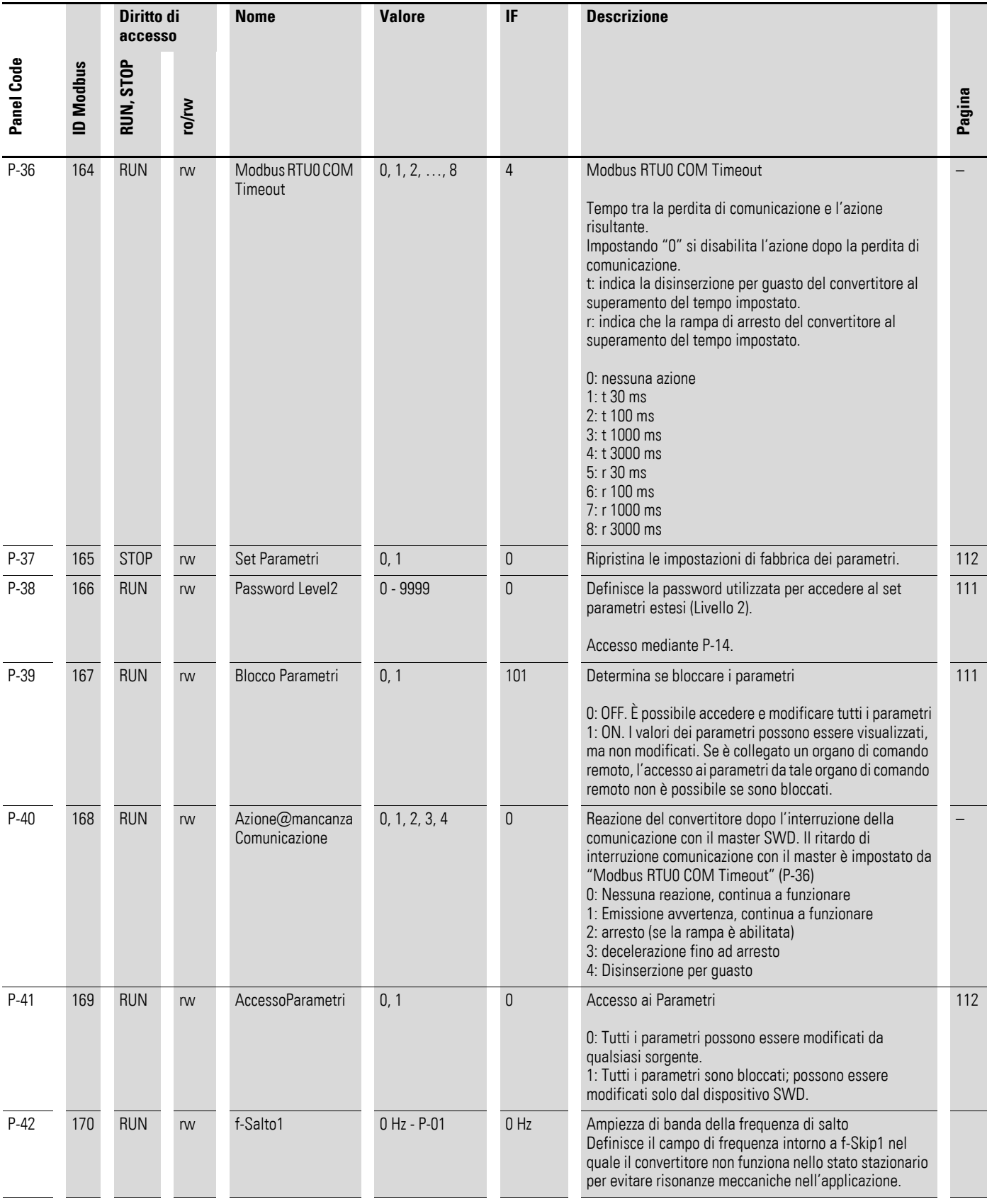

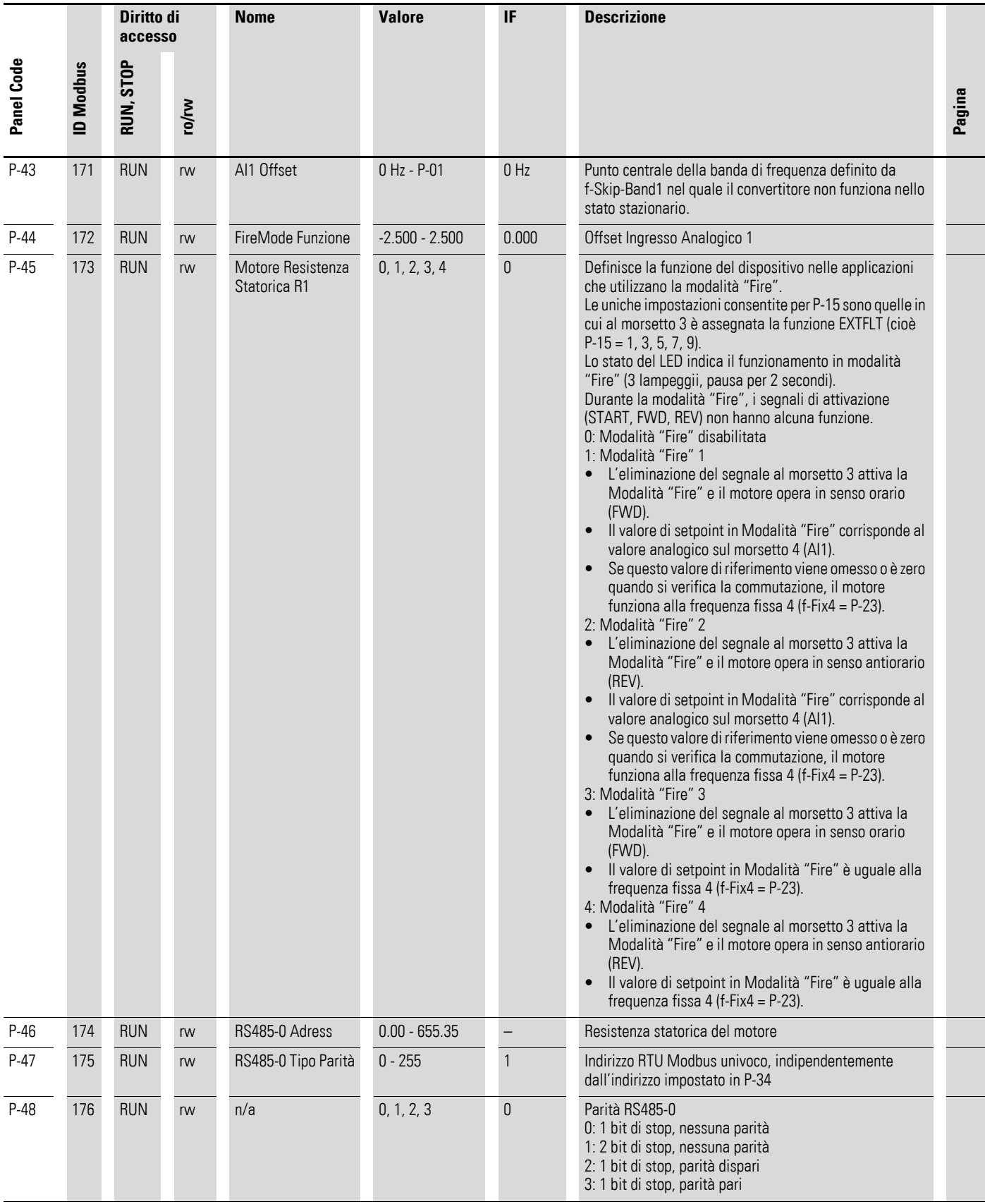

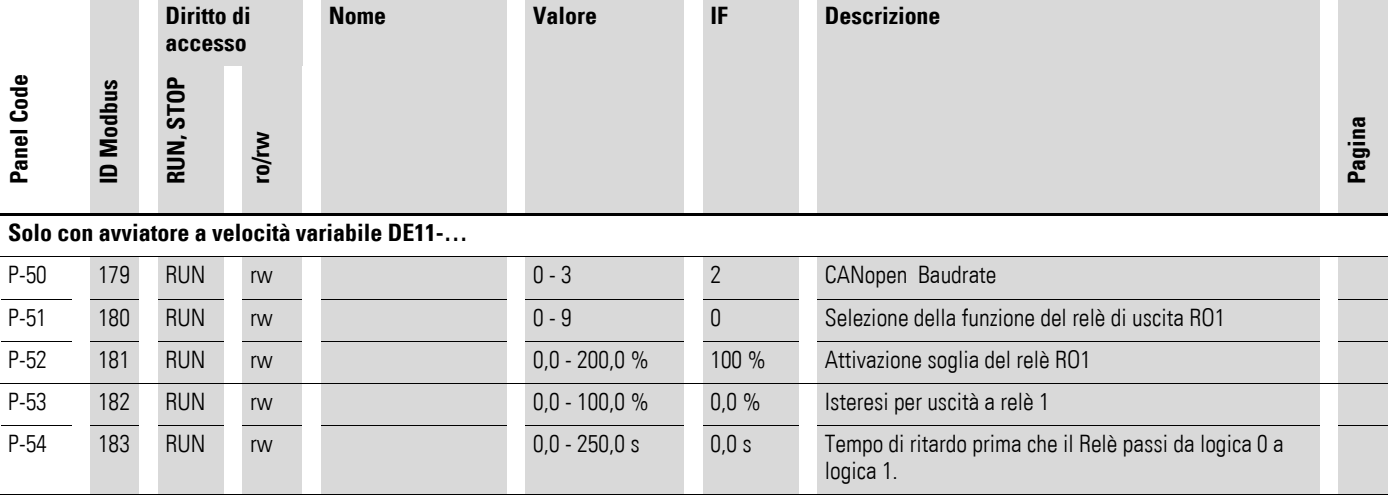

#### <span id="page-168-0"></span>**Parametri visualizzati, monitor**

Intervallo parametri esteso (codice di accesso: P-14 = 101 nell'impostazione di fabbrica)

Tabella 50: Parametri visualizzati, monitor

| Panel<br>Code | <b>Nome</b>                      | <b>Valore</b>    | <b>Descrizione</b>                                                                                                    |
|---------------|----------------------------------|------------------|----------------------------------------------------------------------------------------------------|
| P0-01         | Ingresso AnaLogico1              | $0,0 - 100 %$    | Ingresso analogico 1                                                                                                    |
|               |                                  |                  | Livello del segnale applicato all'ingresso analogico<br>1 dopo la scalatura e gli offset.                                                                                                    |
| P0-02         |                                  |                  |                                                                                                    |
| P0-03         | Riferimento Frequenza            | $0,0 - 300$ Hz   | Riferimento Frequenza in Hz. Verrà calcolato in rpm<br>se i dati motore sono disponibili                                                                                                    |
|               |                                  |                  | Valore del riferimento digitale interno del<br>convertitore (utilizzato per l'organo di comando)                                                                                                    |
| P0-04         | DI1 Stato                        | $0000 - 1111$    | Stato degli Ingressi Digitali                                                                                                    |
|               | DI2 Stato                        |                  | Stato degli ingressi digitali a partire da sinistra con                                                                                                    |
|               | DI3 Stato                        |                  | ingresso digitale 1 ecc.                                                                                                    |
|               | DI4 Stato                        |                  |                                                                                                    |
| P0-05         | <b>Corrente Motore</b>           | $0 - 150 %$      | Corrente di uscita istantanea                                                                                                    |
| P0-06         | Frequenza Uscita                 | $0.0 - 300.0$ Hz | Frequenza di uscita istantanea                                                                                                    |
| P0-07         | <b>Tensione Motore</b>           | 0 - 480 V RMS    | Tensione di uscita istantanea                                                                                                    |
| P0-08         | <b>Tensione DC-Link</b>          | V                | Tensione circuito intermedio istantanea                                                                                                    |
| P0-09         | Temp.Dissipatore                 | $^{\circ}C$      | Tempo totale di esercizio del convertitore dalla data<br>di fabbricazione                                                                                                    |
| P0-10         | t-Run                            | $h$ (min, s)     | Tempo totale di esercizio del convertitore dalla data<br>di fabbricazione                                                                                                    |
|               |                                  |                  | Visualizzazione in ore, minuti e secondi. Premendo<br>il tasto UP sull'organo di comando del convertitore<br>la visualizzazione passerà da "ore" a "minuti e<br>secondi".                                                                                         |
| P0-11         | t-Run Da Restart                 | $h$ (min, s)     | Tempo totale di esercizio del convertitore dalla data<br>di fabbricazione                                                                                                    |
|               |                                  |                  | Tempo di esercizio totale del convertitore<br>dall'ultima disinserzione per guasto o<br>dall'accensione in ore, minuti e secondi. Premendo<br>il tasto UP sull'organo di comando del convertitore<br>la visualizzazione passerà da "ore" a "minuti e<br>secondi". |
| P0-12         | t-RunDaUItimoGuasto<br>Da Guasto | $h$ (min, s)     | Tempo totale di esercizio del convertitore dalla data<br>di fabbricazione                                                                                                    |
|               |                                  |                  | Visualizzazione in ore, minuti e secondi. Premendo il<br>tasto UP sull'organo di comando del convertitore la<br>visualizzazione passerà da "ore" a "minuti e<br>secondi".                                                                                         |

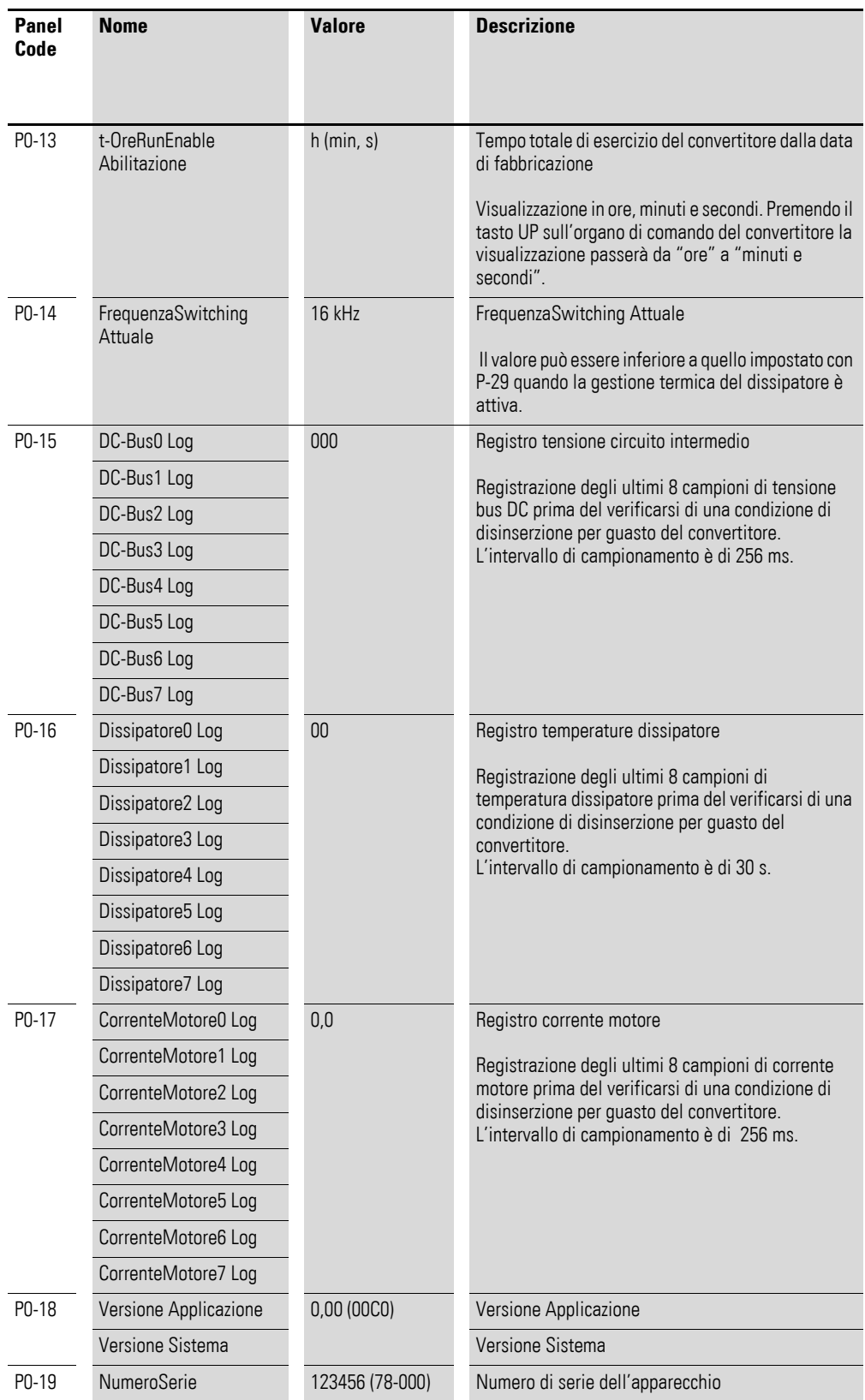

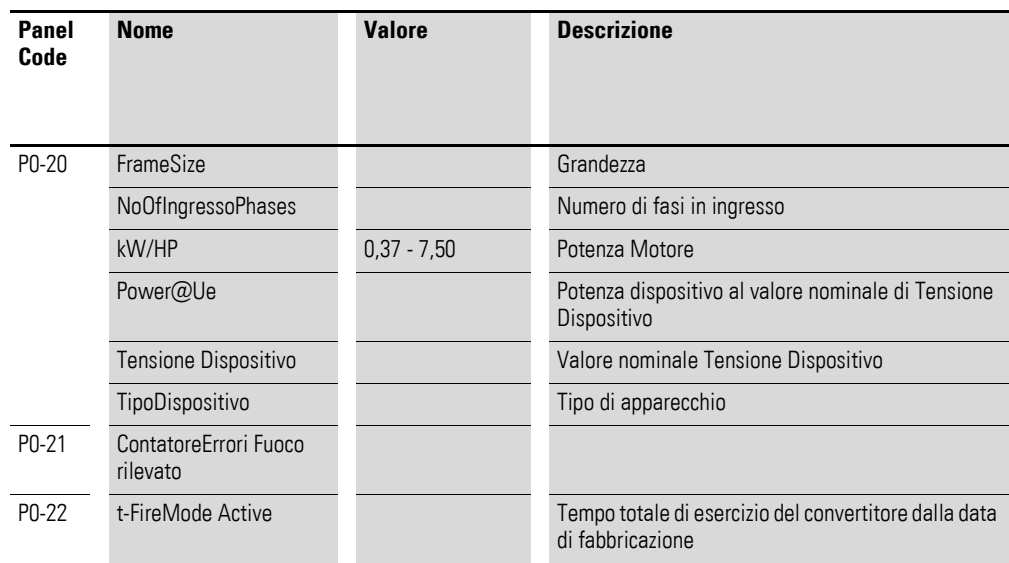

# **Indice**

## **A**

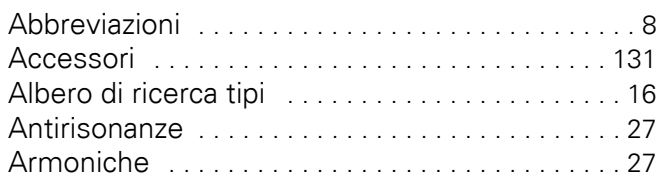

## **B**

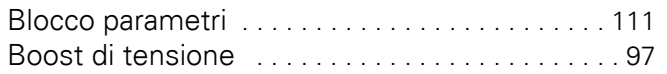

## **C**

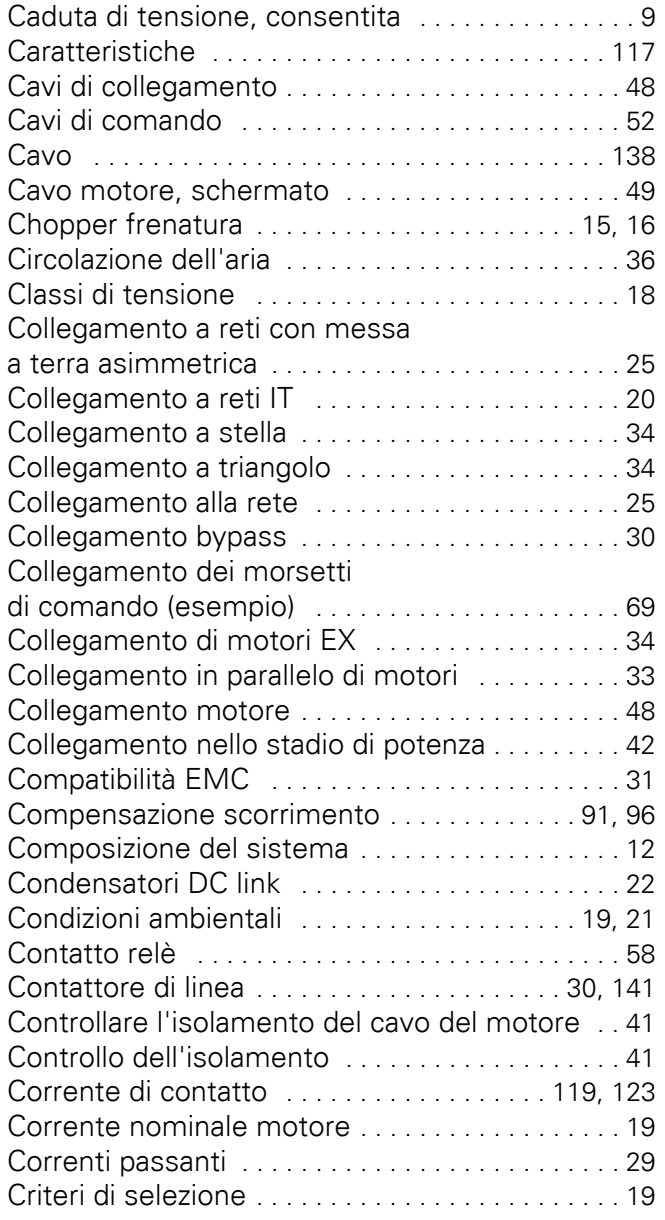

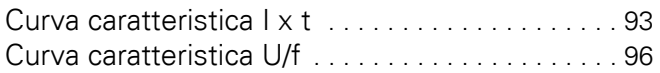

## **D**

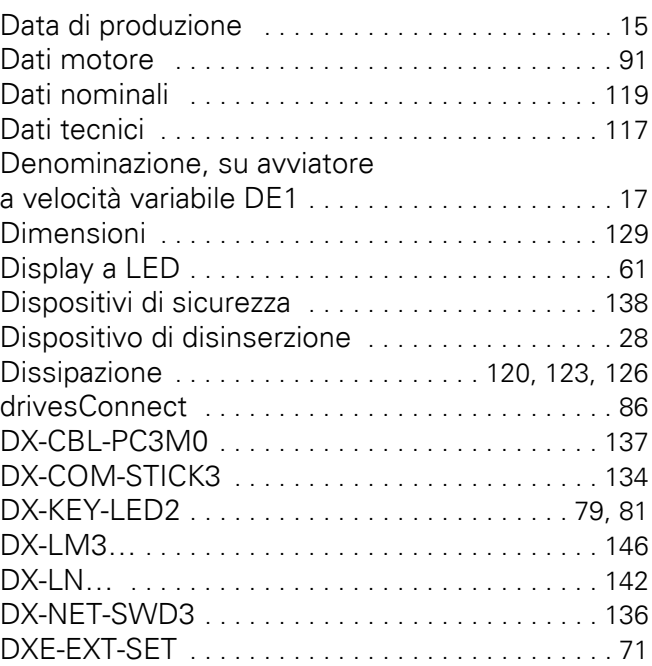

## **E**

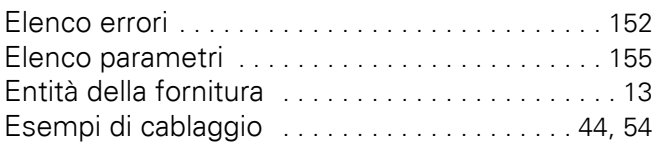

## **F**

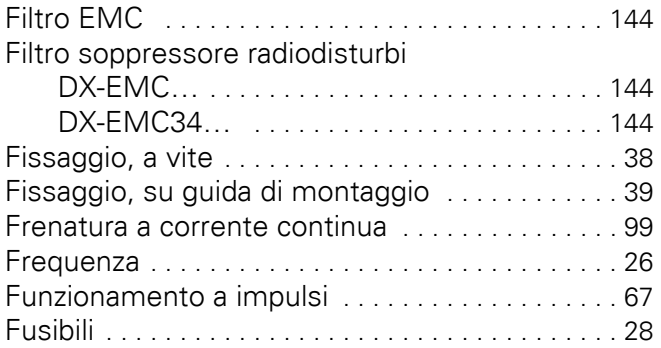

# **G**

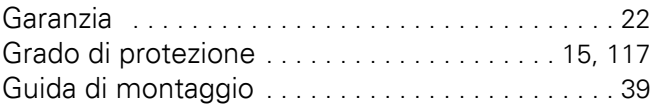

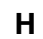

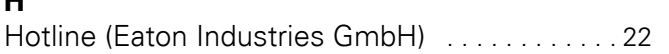

#### **I**

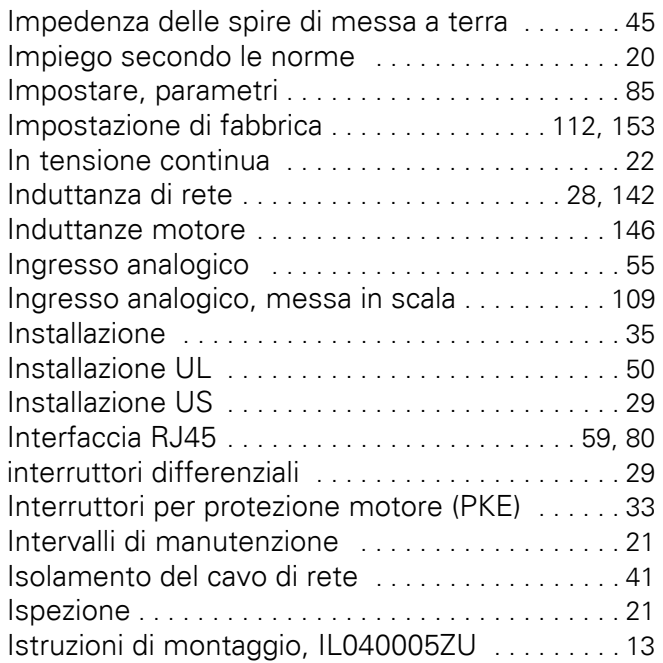

## **L**

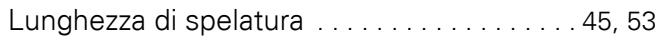

#### **M**

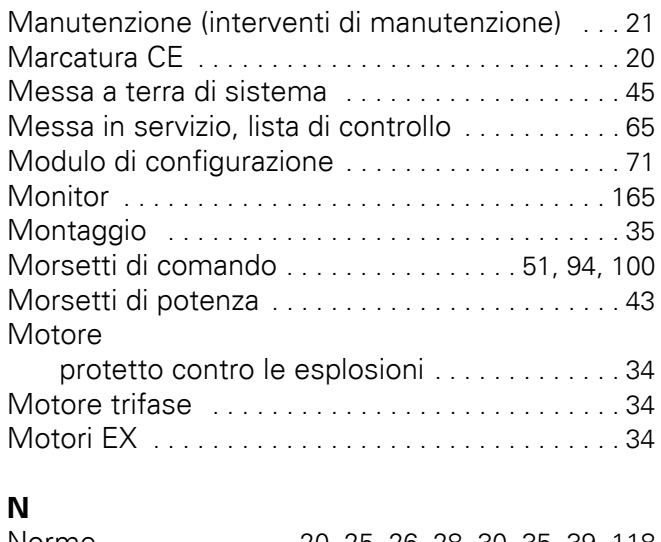

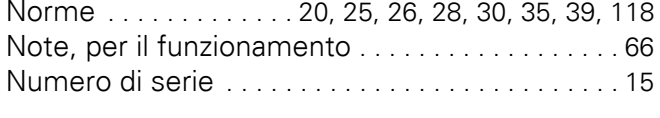

# **O**

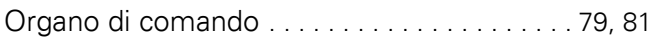

#### **P**

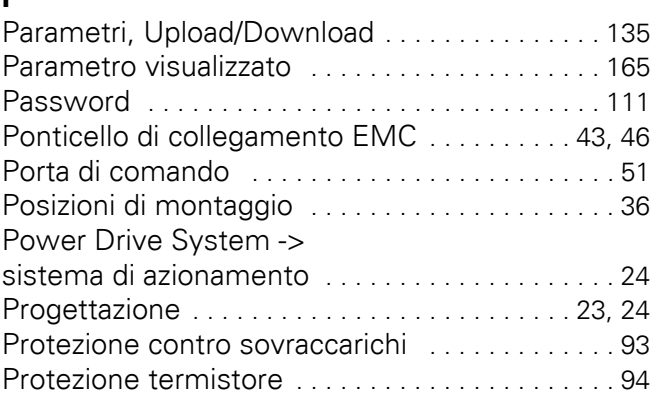

## **R**

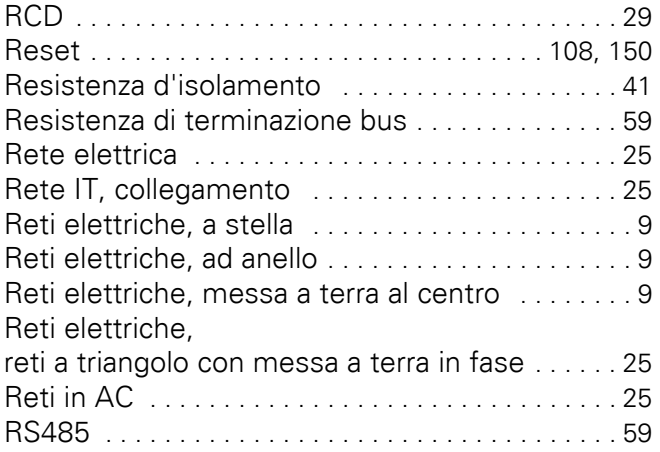

## **S**

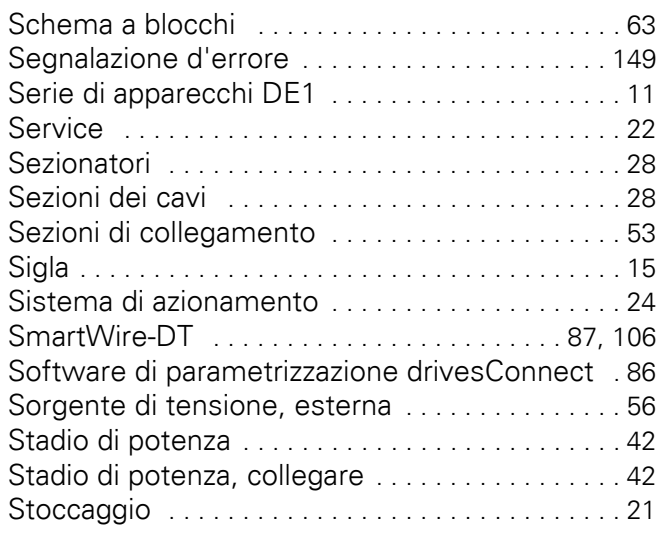

## **T**

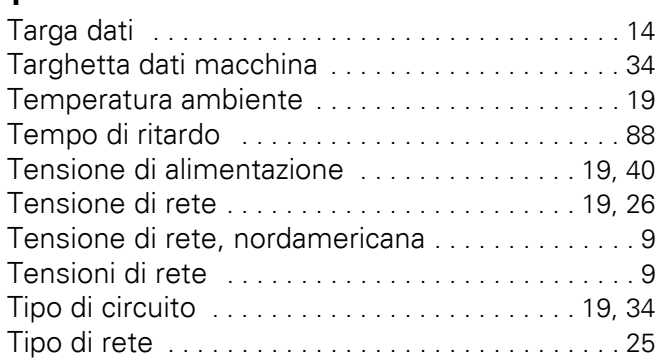

## **U**

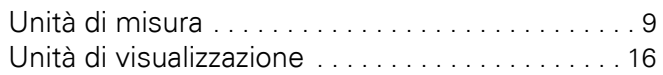

#### **V**

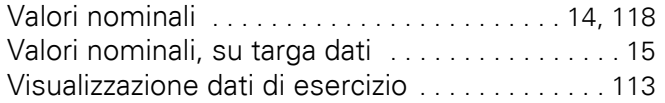